# **UNISYS**

MAPPER® System Manual Functions

Operations Reference Manual

May 1990

Printed in U S America 7831 9266-000

# **UNISYS** MAPPER® System Manual Functions

Operations Reference Manual

Copyright © 1990 Unisys Corporation All rights reserved. Unisys and MAPPER are registered trademarks of Unisys Corporation

May 1990

Printed in U S America 7831 9266-000

The names, places, and/or events used in this publication are not intended to correspond to any individual, group, or association existing, living, or otherwise. Any similarity or likeness of the names, places, and/or events with the names of any individual, living or otherwise, or that of any group or association is purely coincidental and unintentional.

NO WARRANTIES OF ANY NATURE ARE EXTENDED BY THE DOCUMENT. Any product and related material disclosed herein are only furnished pursuant and subject to the terms and conditions of a duly executed Program Product License or Agreement to purchase or lease equipment. The only warranties made by Unisys, if any, with respect to the products described in this document are set forth in such License or Agreement. Unisys cannot accept any financial or other responsibility that may be the result of your use of the information in this document or software material, including direct, indirect, special, or consequential damages.

You should be very careful to ensure that the use of this information and/or software material complies with the laws, rules, and regulations of the jurisdictions with respect to which it is used.

The information contained herein is subject to change without notice. Revisions may be issued to advise of such changes and/or additions.

Correspondence regarding this publication should be forwarded using the Business Reply Mail form in this document, or remarks may be addressed directly to Unisys Corporation, MAPPER Product Information, P.O. Box 64942 MS: 4792, St. Paul, Minnesota, 55164-0942. U.S.A.

# **Page Status**

| Page                | Issue    |
|---------------------|----------|
| iii through xv      | Original |
| Contents tab        | Original |
| xvii through xxvii  | Original |
| xxix                | Original |
| xxxi                | Original |
| Section 1 tab       | Original |
| 1-1 through 1-3     | Original |
| Section 2 tab       | Original |
| 2-1 through 2-29    | Original |
| Section 3 tab       | Original |
| 3-1 through 3-21    | Original |
| Section 4 tab       | Original |
| 4-1 through 4-8     | Original |
| A - C tab           | Original |
| 4-9 through 4-124   | Original |
| D - O tab           | Original |
| 4-125 through 4-194 | Original |
| P - V tab           | Original |
| 4-195 through 4-270 | Original |
| Section 5 tab       | Original |
| 5-1 through 5-6     | Original |
| Appendixes tab      | Original |
| A-1 through A-23    | Original |
| B-1 through B-15    | Original |
| C-1 through C-9     | Original |
| D-1 through D-4     | Original |
| E-1 through E-4     | Original |
| F-1 through F-13    | Original |
| G-1 through G-16    | Original |

7831 9266-000 iii

| Page                           | ISSUE    |
|--------------------------------|----------|
| Glossary tab                   | Origina  |
| Glossary-1 through Glossary-38 | Origina  |
| Index tab                      | Origina  |
| Index-1 through Index-29       | Original |

# **About This Manual**

# **Purpose**

This manual provides reference information for using MAPPER system manual functions. It includes an overview of the database structure, comprehensive descriptions and examples of some of the MAPPER system functions. Descriptions and examples for those functions not covered in this manual can be found in the online help system (HELP,call).

# Scope

This manual presents MAPPER manual functions alphabetically and provides examples based on the demonstration database and on sample databases.

# **Audience**

This manual is for all users of MAPPER manual functions.

# **Prerequisites**

Before using this manual, you should also have a basic understanding of MAPPER terms and concepts. You should be comfortable with using MAPPER software and be familiar with the demonstration database. It is assumed that you have read the *Manual Functions Training Guide* and have completed the tutorial exercises in that guide.

7831 9266-000 v

# How to Use This Manual

To aid your understanding of this manual and your use of MAPPER software, certain style conventions are used. Following is a description of how this manual handles special characters, system-specific information, examples, keyboard key names, uppercase letters, italics, and color.

After reading this section, please refer to Appendix C for a description of the key names used in this manual.

Then read Sections 1 and 2, which provide background information for using reports and MAPPER manual functions.

Section 3 provides an overview of MAPPER functions and runs grouped by the type of operation performed.

Section 4 is the main reference for MAPPER manual functions. It is alphabetized by function call. Refer to Section 4 for comprehensive information on most functions, as well as examples. Information for other functions can be found in the online help system (HELP,call).

If you cannot find the section for a particular function or run, check "List of Functions and Runs" in Section 4, which lists the functions and runs alphabetically by name rather than by function call and indicates if it is online only.

# **Special Characters**

The following characters have special meanings in this document:

- [] Used around optional entries. If you select the entry, do not type the brackets, just the character or characters inside them.
- Represents the tab character in some screens and formats. Otherwise, the tab is displayed as a center dot (·).
- Represents the cursor on your screen. This shows where you type information.
- Represents the start-of-entry (SOE) character on your screen.

vj 7831 9266-000

- () Used to show a selection of required fields.
- I Delimits items enclosed in brackets or braces. You choose one of the items to enter, but you do not enter the brackets, braces, or vertical bars.
- Δ Indicates a required space in the format of a command. This character is used where the spaces in the format are not shown clearly.

# **System-Specific Information**

Because MAPPER software is available on many different hardware systems, certain portions of this document may contain information that applies only to one system. One library is used for all systems for these reasons:

- Seeing information that differs with each system helps you port applications from one system to another.
- Having one set of manuals rather than a separate set for each system reduces the cost to you.

This system-specific information can be recognized by its green color, a triangle placed next to the text, and a phrase identifying which hardware system the information applies to.

The following example is a piece of text that applies only the BTOS II MAPPER System:

BTOS: Only six languages (1 - 6) are supported.

7831 9266-000 vii

#### **Abbreviations for Different Hardware Systems**

The following list includes the abbreviations used next to triangles in the MAPPER library, along with the full names of the hardware systems.

| Abbreviation | System Name                                                    |
|--------------|----------------------------------------------------------------|
| A Series     | A Series MAPPER System                                         |
| BTOS         | BTOS II MAPPER System                                          |
| 1100         | OS 1100 MAPPER System                                          |
| PC MAPPER    | Personal Computer MAPPER System                                |
| U Series     | U Series MAPPER System                                         |
| UNIX®        | MAPPER Systems that run on UNIX systems not supplied by Unisys |

#### Examples

The examples in this document appear in lowercase bold letters. Unless otherwise specified, you can type them in lowercase or uppercase letters.

Whenever possible, examples are created and tested against the demonstration database that comes with your system. You can try these examples yourself and receive the same results as shown in this document.

#### Caution

Be careful when trying examples that update the demonstration database. Do not use functions that add, delete, or change lines while working with report 2B0, 1C0, or 1D0. Use duplicate reports so other users start with the same basic information and get the same results as shown in this document.

UNIX is a registered trademark of AT&T Information Systems.

#### Screen Illustrations

To help you understand concepts and procedures, this guide uses screen illustrations that closely resemble actual screen displays. However, you may encounter some differences between the illustrations and screen displays. These differences are due to variations among MAPPER systems, among terminal types, and among characteristics of the databases of each MAPPER system. These are some of the differences you might find:

- Vertical bars (|) shown between fields in screen illustrations may or may not appear on your screen display, depending on your MAPPER system and terminal settings. Also, the SOE character (\*) may be a different symbol on your screen.
- Function key bars may contain different key names. For example, if you
  are using an OS 1100 MAPPER System, the SOE key does not appear
  on the function key bar.
- Key names within screen text may be different. For example, a screen
  illustration might mention the **Transmit** key; on the actual screen, it is
  displayed as XMIT, F5, or whichever key is applicable to your terminal.
- Title lines and date lines may be positioned differently and contain different information. For example, on an OS 1100 MAPPER System, the title line might begin with an indicator called a save flag (such as @991231); save flags are not shown on the screen illustrations in this document.
- The report numbers, dates, times, and user-ids shown on screen illustrations may be different from those you actually see on your screen.

7831 9266-000 ix

## **Obtaining Online Help for Keys**

To obtain a list of some of the most common generic key names used in the documentation, press **KeyHlp** from the first screen that appears when you enter the MAPPER system.

Some MAPPER systems also provide a list of actual key sequences to use on your keyboard for various key actions. If this feature is available, you will see an entry in the first **KeyHlp** screen called **KeyMap**. Press the keys shown to the right of the word **KeyMap** to display this list of actual key sequences.

If **KeyMap** does not appear on the first **KeyHlp** screen, specific information for your keyboard is not available online. Refer to the printed documentation for your terminal.

You can also use the following methods to obtain the list of generic key names:

#### Method 1

- 1. Press Help until you reach the main help menu.
- Tab to "Key Assignments for Documentation Key Names."
- Transmit.

#### Method 2

- 1. After signing on to the MAPPER system, move the cursor to the control line.
- 2. Type help, key.
- 3. Transmit.

# **Uppercase Letters**

These items appear in uppercase letters:

- MAPPER function calls (for example, CHG)
- MAPPER runs (for example, NAME run)
- Reserved words (for example, DATE1\$)

x 7831 9266-000

#### **Italics**

Italics indicate the following values that you supply:

- The italicized letter N (n or N) stands for a numeral (nn stands for two digits, nnn for three, and so on).
- Other italicized letters (for example, x and y) indicate user-supplied variables.

#### Color

The color blue is used to indicate formats and anything you are instructed to type. For example:

To start the ICAL run, enter ical on the control line.

The color green, combined with a triangle in the margin, indicates that the information is specific to a certain system. The color stops at the end of the system-specific information. For example:

BTOS: Only six languages (1 - 6) are supported.

# Organization

This manual contains five sections and seven appendixes:

#### Section 1. Introduction

This section defines a manual function.

#### Section 2. MAPPER Software: An Overview

This section describes MAPPER software and the structure of the database. It tells how to execute MAPPER software and how to maintain security.

#### Section 3. MAPPER Function Finder

This section provides an overview of MAPPER functions and runs grouped by operation type.

#### Section 4. MAPPER Functions and Runs

This section presents MAPPER functions and runs alphabetically by the function call

7831 9266-000 χi

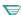

#### ₩ 1100: Section 5. Iterative Runs

This section describes iterative runs and how they are used. It also provides an exercise to help in understanding.

#### Appendix A. Summaries: Functions and Runs

This appendix summarizes each of the calls, lists the control-line format, and the options available for the most common functions.

#### Appendix B. Character Sets and Sorting Orders

This appendix lists the ASCII character set, the Fieldata character set, and the order in which characters are sorted with and without the C(S) option.

#### Appendix C. Using Your Keyboard and Mouse

This appendix defines the names of keys referred to in this manual. It explains where to find a list of specific keys that equal the key names. The appendix also decribes how to use a mouse with MAPPER software.

#### Appendix D. Control Commands for Transferring Data

This appendix lists the data control commands available that let you control the format of the data in files being transferred.

#### Appendix E. Mathematical Operators and Functions

This appendix defines mathematical operators and their relative priorities. It also lists mathematical and trigonometric functions.

#### Appendix F. Application Power Tools

This appendix provides an overview of APT runs that help you design, implement, and maintain your application.

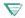

#### A Series: Appendix G. Using Your Workstation

This appendix explains how to customize your workstation to help you work most efficiently.

xii 7831 9266-000

# **Related Product Information**

Because MAPPER software contains features for every kind of user, there is an entire library of manuals available. But that does not mean every manual is right for you. Which manuals you need depends on the way you use the software. For example, to perform basic MAPPER functions, you need only the *Manual Functions Training Guide*, but to configure and manage the system for a group of users, you need several manuals.

The following chart shows which manuals fit your needs. For some tasks, several manuals are marked. Before performing these tasks, you need to understand the material in all the manuals marked.

Note: Some of the documents in this chart may not be included in the MAPPER library for your system. See "For More Information" for instructions on how to obtain a list of documentation in your MAPPER library.

7831 9266-000 xiii

| If Then you read want to                        | Manual Functions<br>Training Guide | Manual Functions<br>Reference | Run Design<br>Training Guide | Run Design Reference | Color Graphics Guide | Word Processing Guide | Installation Guide | Administration Guide |
|-------------------------------------------------|------------------------------------|-------------------------------|------------------------------|----------------------|----------------------|-----------------------|--------------------|----------------------|
| Read an overview of MAPPER software             | •                                  |                               |                              |                      |                      |                       |                    |                      |
| Learn to use fundamental MAPPER functions       | •                                  |                               |                              |                      |                      |                       |                    |                      |
| Design a database and create reports            | •                                  |                               |                              |                      |                      |                       |                    |                      |
| Know about manual functions and how to use them | •                                  | •                             |                              |                      |                      |                       |                    |                      |
| Learn the fundamentals of run design            | •                                  |                               | •                            |                      |                      |                       |                    |                      |
| Know about run statements and how to use them   | •                                  | •                             | •                            | •                    |                      |                       |                    |                      |
| Design a run-driven application                 | •                                  | •                             | •                            | •                    |                      |                       |                    |                      |
| Learn how to use MAPPER color graphics          | •                                  |                               |                              |                      | •                    |                       |                    |                      |
| Learn how to use MAPPER word processing         |                                    |                               |                              |                      |                      | •                     |                    |                      |
| Install MAPPER software                         |                                    |                               |                              |                      |                      |                       | •                  | •                    |
| Configure and manage the MAPPER system          | •                                  | •                             | •                            | •                    | •                    | •                     | •                  | •                    |

xiv 7831 9266-000

#### For More Information

To obtain a list of the complete title, the document number, the short title, and a brief description of each manual in the MAPPER library and any other related Unisys documents, use one of these methods:

#### Method 1

- 1. Press Help until you reach the main help menu.
- 2. Tab to "Documents in the MAPPER Library."
- 3. Transmit.

#### Method 2

- 1. After signing on to the MAPPER system, move the cursor to the control line.
- 2. Type help, doc.
- 3. Transmit.

#### For a List of New Features

To obtain a list of new features for this release of MAPPER software, use one of these methods:

#### Method 1

- 1. Press Help until you reach the main help menu.
- 2. Tab to "New Features and Enhancements for this Release."
- 3. Transmit.

#### Method 2

- 1. After signing on to the MAPPER system, move the cursor to the control line.
- Type help, new.
- 3. Transmit.

7831 9266-000 xv

# **Contents**

|            | About This Manual                         | ٧    |
|------------|-------------------------------------------|------|
| Section 1. | Introduction                              |      |
|            | What Is MAPPER Software?                  | 1-2  |
|            | Definition of a Manual Function           | 1-2  |
|            | Definition of a MAPPER Run                | 1-2  |
|            | MAPPER System Coordinators                | 1-3  |
| Section 2. | MAPPER Software: An Overview              |      |
|            | MAPPER Database Structure                 | 2-2  |
|            | Cabinets                                  | 2-2  |
|            | Drawers                                   | 2-2  |
|            | Reports                                   | 2-3  |
|            | Execution of MAPPER Software              | 2-4  |
|            | □ Using the U Series MAPPER System and    |      |
|            | the UNIX MAPPER Systems                   | 2-5  |
|            | MAPPER Software Login                     | 2-5  |
|            | Executing MAPPER Software as a Program    | 2-5  |
|            | □ Using the BTOS II MAPPER System: MAPPER |      |
|            | ACCESS Command                            | 2-7  |
|            | MAPPER Reports and Screens                | 2-8  |
|            | Report Screens                            | 2-9  |
|            | Control Line and Line 1                   | 2-9  |
|            | Line Types                                | 2-11 |
|            | Tab Lines                                 | 2-12 |
|            | Asterisk Lines                            | 2-12 |
|            | Period Lines                              | 2-12 |
|            | Special Lines                             | 2-12 |
|            | Function Key Bars                         | 2-13 |
|            | The Demonstration Database                | 2-13 |
|            | Results                                   | 2-14 |

7831 9266-000 xvii

| Execution of MAPPER Functions               | 2-15 |
|---------------------------------------------|------|
| Proceeding through a Menu Path              | 2-15 |
| Entering a Command on the Control Line      | 2-16 |
| Function Forms                              | 2-16 |
| Procedure for Filling out a Function Form   | 2-17 |
| Available Help                              | 2-18 |
| Screens Displayed After the Function Form   |      |
| Is Complete                                 | 2-18 |
| Why Function Forms Are Displayed            | 2-18 |
| Function Masks                              | 2-19 |
| Where to Type Options and Parameters        | 2-19 |
| Available Help                              | 2-20 |
| Specifying Options                          | 2-20 |
| Specifying Parameters                       | 2-20 |
| Processing Partial Fields                   | 2-21 |
| Selecting the Type of Lines to Process      | 2-23 |
| Using Double Function Masks                 | 2-24 |
| Fields Displayed in the Function Mask       | 2-24 |
| Example of Searching for Multiple Character |      |
| Strings                                     | 2-25 |
| Example of Searching for a Range of Strings | 2-26 |
| Example of Using Mathematics                | 2-27 |
| Example of Joining Fields in the Mask       | 2-27 |
| MAPPER Security Features                    | 2-28 |
| User-id                                     | 2-28 |
| User Passwords                              | 2-28 |
| Cabinet Passwords                           | 2-28 |
| Drawer Passwords                            | 2-29 |
| Report Passwords                            | 2-29 |
| Run Security                                | 2-29 |

xviii 7831 9266-000

| Section 3. | MAPPER Function Finder                                                                                                    |              |
|------------|----------------------------------------------------------------------------------------------------|--------------|
|            | Signing on to and Exiting the MAPPER System  Getting Online Assistance  Accessing a MAPPER Report and Getting Information | 3-2<br>3-3   |
|            | About Reports                                                                                                    | 3-4          |
|            | Creating MAPPER Reports                                                                                                   | 3-6          |
|            | Updating Individual MAPPER Reports                                                                                        | 3-7          |
|            | Updating MAPPER Reports from Update Results                                                                               | 3-9          |
|            | Finding and Comparing Specific MAPPER Data                                                                                | 3-10         |
|            | Generating MAPPER Results                                                                                                 | 3-11         |
|            | Performing Mathematical Operations                                                                                        | 3-12         |
|            | Arithmetic Operations                                                                                                    | 3-12         |
|            | Totalize Operations                                                                                                    | 3-13         |
|            | Calculate Operations                                                                                                    | 3-13         |
|            | Calculate Update Function                                                                                                 | 3-14         |
|            | Count Function                                                                                                    | 3-14         |
|            | Processing Dates                                                                                                    | 3-15         |
|            | Saving and Deleting MAPPER Reports                                                                                        | 3-16         |
|            | Storing and Retrieving MAPPER Reports Offline                                                                             | 3-17         |
|            | Printing MAPPER Reports                                                                                                   | 3-19         |
|            | Performing Interactive MAPPER Operations                                                                                  | 3-20         |
| Section 4. | MAPPER Functions and Runs                                                                                                 |              |
|            | Getting Started with Functions and Runs                                                                                   | 4-2          |
|            | List of Functions and Runs                                                                                                | 4-3          |
|            | Line Edit Functions                                                                                                    | 4-6          |
|            | How to Use This Section                                                                                                   | 4-7          |
|            | A (Arithmetic)                                                                                                    | 4-9          |
|            | Creating a Report for Predefined Equations                                                                                | 4-10         |
|            | Using Predefined Equations                                                                                                | 4-11         |
|            | How Variable Names are Assigned in the                                                                                    |              |
|            | Arithmetic Function                                                                                                    | <i>1</i> -11 |

7831 9266-000 xix

| Abort                                             | Online |
|---------------------------------------------------|--------|
| Add Line                                          | Online |
| ADON (Add On)                                     | Online |
| ADTO (Add To)                                     | Online |
| AL (Alarm)                                        | Online |
| Append Line                                       | Online |
| APTREG                                            | 4-13   |
| APTSEL                                            | 4-15   |
| AR (Add Report)                                   | Online |
| AUX (Auxiliary)                                   |        |
| Suspending or Stopping Printing                   | 4-18   |
| Restarting the Printing                           |        |
| Starting the Printer at Another Station           | 4-19   |
| Skipping Pages                                    | 4-20   |
| Controlling the Printer                           | 4-20   |
| Emphasizing Text When Printing Reports            | 4-22   |
| Redefining the Control Characters                 | 4-23   |
| BF (Binary Find)                                  | 4-24   |
| Using an Index with the Binary Find Function      | 4-30   |
| BR (Background Run)                               | 4-33   |
| C (Cabinet Switch)                                | Online |
| CAL (Calculate)                                   | 4-37   |
| Calculate Function Labels                         | 4-43   |
| Formulating Equations with the Calculate Function | 4-44   |
| Arithmetic Expressions                            | 4-47   |
| Built-in Functions                                | 4-48   |
| Determining the Kind of Data in a Report          |        |
| Field (DEF)                                       | 4-45   |
| Computing Horizontally Using the Calculate        |        |
| Function                                          | 4-50   |
| Computing Vertically                              | 4-51   |
| Computing Using Conditional Statements            | 4-51   |
| Processing Character Strings Using the            |        |
| Calculate Function                                | 4-53   |
| Computing Dates and Times Using the               |        |
| Calculate Function                                | 4-55   |

xx 7831 9266-000

|     | CALENDAR                                          | Online |
|-----|---------------------------------------------------|--------|
| 1   | CALL (Call)                                       | Online |
|     | CALU (Calculate Update)                           | Online |
| - 1 | CHG (Change)                                      | 4-84   |
|     | CLOCK                                             | Online |
|     | CMP (Compare Data)                                | 4-90   |
|     | CNT (Count)                                       | 4-93   |
|     | Scaling: Arranging Keys into Fixed-Size Intervals | 4-102  |
|     | COMBINE                                           | 4-124  |
|     | COP (Communications Output Printer)               | Online |
|     | COPY                                              | Online |
|     | CS (Cabinet Switch)                               | Online |
|     | D (Display Report)                                | Online |
|     |                                                   | 4-125  |
|     | DECODE (Decode Report)                            | 4-134  |
|     | DEL (Delete)                                      | 4-136  |
|     | Delete Line                                       | Online |
|     | DELSHR                                            | 4-138  |
|     | DEV (Device)                                      | Online |
|     | DH (Display and Hold Headings)                    | Online |
|     | DISK (Diskette)                                   | Online |
|     | DLC (Display Line Count)                          | Online |
|     | DLL (Downline Load)                               | Online |
|     | DOS                                               | Online |
|     | DPW (Drawer Password)                             | Online |
|     | DR (Delete Report)                                | Online |
|     | Duplicate Line                                    | Online |
|     |                                                   | 4-139  |
|     |                                                   | 4-142  |
|     | ENCODE (Encode Report)                            | 4-143  |
|     | ENTRY                                             | 4-145  |
|     | EXIT (Exit MAPPER System)                         | Online |
|     | EXT (Extract)                                     | 4-147  |

7831 9266-000 xxi

| F (Find)                        | 4-149  |
|---------------------------------|--------|
| FILE (Create File)              | 4-154  |
| Fn (Display Alternate Format)   | Online |
| FORMG                           | 4-156  |
| FORMGEN (Form Generation)       | 4-158  |
| Building an Experimental Report | 4-159  |
| HELP                            | Online |
| HG (Harvard Graphics)           | Online |
| Hn (Hold Lines on Screen)       | Online |
| HCn (Hold Characters on Screen) | Online |
| I (Index)                       | 4-163  |
| IBFN (Iterative Binary Find)    | Online |
| ICAL (Iterative Calculate)      | 4-165  |
| ICAL Function Key Bar           | 4-167  |
| ICNT (Iterative Count)          | Online |
| IDAT (Iterative Date)           | Online |
| IFND (Iterative Find)           | Online |
| INFO                            | 4-170  |
| Insert Line                     | Online |
| ISOR (Iterative Sort)           | Online |
| ISRH (Iterative Search)         | Online |
| ITOT (Iterative Totalize)       | Online |
| IU (Index User)                 | 4-172  |
| KILL                            | 4-174  |
| L (Line Control)                | Online |
| LANG (Language)                 | Online |
| LIMITS                          | Online |
| LISTS                           | 4-176  |
| LOC (Locate)                    | 4-178  |
| LOOKSW (Look Switch)            | Online |
| LOTUS (Lotus 1-2-3)             | Online |
| 17 (Line Zero)                  | Online |

7831 9266-000

|   | MA (Match)                        | 4-183  |
|---|-----------------------------------|--------|
|   | MAU (Match Update)                | Online |
|   | Move Line                         | Online |
|   | MSG (Message Waiting)             | 4-191  |
|   | NAME                              | Online |
|   | NAMES                             | Online |
|   | OK (Acknowledge Message)          | Online |
| V | OS (Operating System Interface)   | 4-193  |
|   | PASS                              | 4-195  |
|   | PNT (Paint)                       | Online |
|   | PSW (Password)                    | Online |
|   | PR (Print)                        | 4-197  |
|   | Inserting Page Breaks             | 4-198  |
|   | Using Predefined Print Forms      | 4-198  |
|   | System Printer Control Commands   | 4-199  |
|   | PULL                              | 4-201  |
|   | Put Line                          | Online |
|   | Release Display                   | Online |
|   | REP (Replace Report)              | Online |
|   | RES (Transfer DOS File to MAPPER) | Online |
|   | RET (Retrieve File)               | 4-202  |
| V | RET [P] (Retrieve File): OS 1100  | 4-204  |
| 7 | RETR (Retrieve Report)            | 4-205  |
|   | RF (Reformat Report)              | Online |
|   | RPSW (Read Password)              | Online |
|   | RR (Remote Run)                   | Online |
| V | RS (Run Status)                   | 4-206  |
|   | RSI (Remote Symbiont Interface)   | Online |
|   | RSLT (Create Result Copy)         | Online |
|   | RSM (Resume)                      | Online |
|   | S (Search)                        | 4-209  |
|   | SAV (Copy Report to DOS)          | Online |
|   | SCHEDULE                          | Online |
|   | SEND (Send Report)                | 1-221  |

7831 9266-000 xxiii

xxiv

|   | Sign on to MAPPER Software                                              | 4-224  |
|---|-------------------------------------------------------------------------|--------|
|   | Using NEWUSER                                                           | 4-224  |
|   | Creating and Changing Passwords                                         | 4-226  |
|   | Site Password Controls                                                  |        |
|   | Sn (Shift Display)                                                      |        |
|   | 경기가 있는 사람이 생각하면 되었다면 하다. 그리고 있는 요즘 이 사람들이 되었다면 하다 하는 것이 나를 하는데 되었다면 하다. | Online |
|   |                                                                         | Online |
|   | SNU (Send Report to User)                                               | Online |
|   | SOE UpdateSORTR (Sort and Replace Report)                               | Online |
|   | SORTSORT                                                                | 4-227  |
|   | SS (Station-to-Station Message)                                         | 4-232  |
|   | Creating and Sending the Information                                    | 4-234  |
|   | START                                                                   | 4-235  |
|   | BPRUN\$ Command                                                         | 4-237  |
|   | ▼ Using the BPRUN\$ Command: OS 1100                                    | 4-240  |
|   | ENDRD\$ Command                                                         | 4-241  |
|   | ₩ IBM Start Requirements                                                | 4-241  |
|   | STOP                                                                    | 4-244  |
| - | SU (Search Update)                                                      | Online |
|   | SV (Save Report Version)                                                | 4-245  |
|   | Copying a Report to a Different Cabinet                                 | 4-246  |
|   | Saving Four Reports or Results                                          | 4-247  |
|   | SYSTEM                                                                  | 4-248  |
|   | Displaying Again                                                        | 4-250  |
|   | T (Drawer Table of Contents)                                            | Online |
|   | TCS (Tape Cassette)                                                     | Online |
|   | TOT (Totalize)                                                          | 4-250  |
|   | Computing Horizontally Using the Totalize                               |        |
|   | Function                                                                | 4-253  |
|   | Computing Horizontally with Constant Values                             |        |
|   | Using Totalize                                                          | 4-254  |
|   | Copying Fields Using Totalize                                           | 4-254  |
|   | Filling Fields with Data Using Totalize                                 | 4-255  |
|   | Subtotaling Data Using Totalize                                         |        |
|   | Combining Subtotal Fields Using Totalize                                |        |
|   | Hierarchical Subtotaling Using Totalize                                 | 4-256  |

7831 9266-000

|  |            | TW (Terminal Width)                     | Online |
|--|------------|-----------------------------------------|--------|
|  |            |                                         | Online |
|  |            | UNIX (UNIX Interface)                   | 4-264  |
|  |            | UPD (Update)                            | 4-267  |
|  |            | Modifying the Update Result             | 4-268  |
|  |            | Functions that Produce Update Results   | 4-268  |
|  |            | VALIDATE                                | 4-269  |
|  |            | VIEW (Create Temporary Format)          | Online |
|  |            | WORD (Microsoft Word)                   | Online |
|  |            | X (Sign off MAPPER Software)            | Online |
|  |            | XR (Duplicate Report)                   | Online |
|  |            | Yank Line                               | Online |
|  | Section 5. | Iterative Runs                          |        |
|  |            | What Are Iterative Runs?                | 5-2    |
|  |            | Using Iterative Runs                    | 5-3    |
|  |            | Outcome                                 | 5-3    |
|  |            | Function Key Bar                        | 5-4    |
|  |            | Saving Masks                            | 5-4    |
|  |            | Using the ICAL Run                      | 5-5    |
|  |            | Iterative Run Exercise                  | 5-6    |
|  | Appendix A | A. Summaries: Functions and Runs        |        |
|  |            | Functions and Runs                      | A-2    |
|  |            | Abbreviations for Functions and Runs    |        |
|  |            | Options for 10 Common Functions         |        |
|  | Appendix E | 3. Character Sets and Sorting Orders    |        |
|  |            | ASCII Character Set                     | . B-2  |
|  |            | Fieldata (Limited Character Set)        | B-5    |
|  |            | Using the C(S) Option                   |        |
|  |            | Character Set Processing on the OS 1100 |        |
|  |            | MAPPER System                           | B-9    |
|  |            | LCS, FCS, and FCSU                      |        |
|  |            | Character Hierarchy                     | B-9    |
|  |            | Using the C(x) Option                   | B-10   |
|  |            | Using the C(L) and C(F) Options         | B-10   |

7831 9266-000 xxv

| Appendix C. | Using Your Keyboard and Mouse          |      |
|-------------|----------------------------------------|------|
| F           | unction Keys                           | C-2  |
|             | nline Help for Keys                    | C-7  |
|             | se of the MAPPER Mouse                 | C-8  |
|             | Installing the Mouse on Your PC        | C-8  |
|             | Guidelines                             | C-9  |
| Appendix D. | Control Commands for Transferring Data |      |
| D           | ata Control Commands                   | D-2  |
| Appendix E. | Mathematical Operators and Functions   |      |
| Appendix F. | Application Power Tools                |      |
| U           | sing APT                               | F-2  |
| A           | pplications and the Data Dictionary    | F-3  |
|             | What Is an Application?                | F-3  |
|             | What Is the Data Dictionary?           | F-3  |
| C           | reating Dictionary Entries             | F-4  |
|             | The ENTRY Run                          | F-4  |
|             | The APTREG Run                         | F-5  |
| F           | etrieving Dictionary Information       | F-6  |
|             | The INFO Run                           | F-6  |
|             | The LISTS Run                          | F-6  |
|             | The BAT Run                            | F-7  |
| V           | erifying Dictionary Entries            | F-8  |
|             | haring Data Dictionary Information     | F-9  |
| _           | The PASS Run                           | F-9  |
|             | The Public Dictionary                  | F-10 |
|             | The PULL Run                           | F-11 |
|             | The DELSHR Run                         | F-11 |

xxvi 7831 9266-000

| C           | The FORMG Run The COMBINE Run The SCGEN Run                                                                                                    | F-12<br>F-12<br>F-12<br>F-12 |
|-------------|----------------------------------------------------------------------------------------------------|------------------------------|
| lr          | nterrelationships of APT Runs                                                                                                    | F-13                         |
| Appendix G. | Using Your Workstation                                                                                                    |                              |
| C           | Selecting Display Options Selecting Display Options Programming Your Keyboard Key Programming Procedures Invalidating a Key Restoring a Key Function Maintaining Key Definitions Defining Function Key Text Saving Your Workstation Configuration Loading Your Workstation Configuration |                              |
| Glossary    |                                                                                                    |                              |
| Index       |                                                                                                    |                              |

7831 9266-000 xxvii

# **Figures**

| Figure F-1. | Dictionary Entry for St Cd Field | •••••• | F-4  |
|-------------|----------------------------------|--------|------|
| Figure F-2. | Passing Dictionary Information   |        | F-9  |
| Figure F-3. | Using the Public Dictionary      |        | F-10 |
| Figure F-4. | Interrelationships of APT Runs   |        | F-13 |

7831 9266-000 xxix

# **Tables**

| Table 4-1. | Alphabetical List of Functions and Runs             | 4-3   |
|------------|-----------------------------------------------------|-------|
| Table 4-2. | Line Edit Functions                                 | 4-6   |
| Table 4-3. | Priority of Relational and Logical Operators        | 4-47  |
| Table 4-4. | Format Type and Valid x or x,y Entries for Built-in |       |
|            | Functions                                           | 4-49  |
| Table 4-5. | Formats and Description of Conditional Operators    | 4-52  |
| Table 4-6. | Formats and Description of Literal Expressions      | 4-54  |
| Table 4-7. | Date and Time Formats                               | 4-59  |
| Table 5-1. | Iterative Runs                                      | 5-2   |
| Table A-1. | Summary of Functions and Runs                       | . A-2 |
| Table A-2. | Options for 10 Common Manual Functions              |       |
| Table B-1. | ASCII Character Set                                 | B-2   |
| Table B-2. | Limited Character Set                               | B-5   |
| Table B-3. | Sorting with the C(S) Option                        | B-8   |
| Table B-4. | Sorting without the C(S) Option                     | B-8   |
| Table B-5. | LCS Order Using the C(x) Option                     | B-11  |
| Table B-6. | FCS Order Using the C(x) Option                     | B-13  |
| Table C-1. | Function Key Descriptions                           | C-2   |
| Table C-2. | Screen Location of Keys on the Function Key Bar     | C-6   |
| Table D-1. | Data Control Commands                               | . D-2 |
| Table E-1. | Mathematical Operators                              | E-1   |
| Table E-2. | Mathematical Operators Priorities                   | E-2   |
| Table E-3. | Mathematical and Trigonometric Functions            | E-2   |

7831 9266-000 xxxi

# Section 1 Introduction

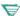

You may find additional information specific to your MAPPER system by pressing ReadMe from the sign-on screen.

This manual describes functions for the MAPPER system. Use this manual to find out how to use options and parameters for the manual functions. An overview of MAPPER software is included as a refresher - if you have never used MAPPER software before, read the Manual Functions Training Guide. This section explains what MAPPER software is and defines what a manual function is.

7831 9266-000 1-1

# What Is MAPPER Software?

MAPPER software is real-time report processing software. Real-time processing implies the recording of events as they occur — the immediate updating and analysis of reports. Data is stored in sets of columns of information called reports.

You do not have to understand programming to understand and use MAPPER software. Whatever your level of computer use, the MAPPER system is designed for you.

#### **Definition of a Manual Function**

A manual function is a component of MAPPER software that allows you to display and revise the information stored in your database, as well as manipulate and manage reports or results. There are over 80 manual functions available in this version of MAPPER software.

For example, if you used MAPPER software for your freight-handling business, you could display a report and use the Change (CHG) function to replace all occurrences of the character string Freight01 with Freight02.

Section 2 gives an overview of MAPPER software structure. Section 4 lists and describes several of the manual functions. Those not described in Section 4 can be found in the online help system (HELP,call).

#### **Definition of a MAPPER Run**

With a MAPPER run you can perform a series of functions repetitively. How? You create a single report and type in it a series of run statements. Each run statement performs a different function, such as subtotaling a field of data or searching for a character string. Whenever you want to perform that series of functions, you execute the run by entering a single command — the MAPPER run name, the name given to the sequence of run statements.

For example, if you frequently must find subtotals of a certain report field and then search the entire database for a given character string, you can automate this chore by writing a run and giving the run a name. When you enter the run name on the control line, the series of functions is performed automatically.

1–2 7831 9266–000

Some runs have been written and are ready for you to use. Some of these runs are listed with the manual functions in Section 4 of this manual.

To learn about writing MAPPER runs, refer to the Run Design Training Guide and the Run Design Reference.

## **MAPPER System Coordinators**

MAPPER system coordinators control the development and use of the MAPPER database and are responsible for MAPPER security. They also plan, prepare, and administer demonstration and training exercises for users, and they coordinate database use and development with other support personnel.

7831 9266-000 1-3

# Section 2 **MAPPER Software: An Overview**

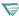

You may find additional information specific to your MAPPER system by pressing ReadMe from the sign-on screen.

This section contains introductory information about your MAPPER system and covers the following topics:

- MAPPER database structure
- Execution of MAPPER software
- MAPPER reports and screens
- Execution of MAPPER functions
- MAPPER security features

7831 9266-000 2-1

# **MAPPER Database Structure**

The method of organizing information within the MAPPER database is similar to that of a traditional office. Think of your MAPPER database as a large storage room. Within this room are filing cabinets containing drawers. These drawers, in turn, contain information in the form of reports.

The MAPPER database adapts this structure to an electronic database; even the terminology remains the same. You access cabinets, drawers, and reports to recall, review, and revise the information in your MAPPER database.

#### Cabinets

Sections of the database called cabinets (so named because they can be compared to filing cabinets) are used to store important information on a specific aspect of your organization or operation. For example, one cabinet might contain information on the accounting department for your organization, a second cabinet might be dedicated to the sales department, and a third to the shipping department.

Cabinets are numbered and matched in pairs that include an even number and an odd number, starting with cabinet pair 0/1. Each cabinet in the pair holds exactly the same data, but you can update information in the even-numbered cabinet, and only read the information in the odd-numbered cabinet. The system contains 210 cabinet pairs: cabinets 0 through 421.

#### **Drawers**

Just as a filing cabinet contains drawers, each MAPPER software cabinet contains several different drawers. Each drawer is a subcategory for the specific topic to which that cabinet is dedicated. For example, the cabinet for a sales department might contain one drawer for each salesperson.

Drawers are named by letter — A through I. Drawer A is the freeform drawer which is like a blank sheet of paper that can be used for any sort of data or communication. Drawer A is shared by all cabinets, but it is not displayed in the drawer table of contents. It contains general information, which is not protected.

2-2 7831 9266-000

The remaining drawers, B through I, are distinct databases, usually laid out in line and column format. They are planned by one or more users and generated by the coordinator.

## Reports

Finally, each drawer can be used to store a large number of reports containing detailed information — for example, all sales closed during a specific month for a particular salesperson.

Each report is identified by a report name; or report number and drawer letter; or report number, drawer letter, and cabinet number. See the NAME run for information on how to identify your reports with a substitute name. The report identifier is used to identify a report, for example, report 2 in drawer B is called report 2B, report 4 in drawer C is called report 4C.

When it is important also to distinguish the cabinet that contains the report, add the cabinet number. For example, report 2B in cabinet 0 is referred to as report 2B0.

Reports can contain a limited number of lines; see your coordinator for the exact number. For the most efficient use of system resources, a report size of 100 to 500 lines is recommended.

7831 9266-000 2-3

# **Execution of MAPPER Software**

When you execute MAPPER software, the MAPPER sign-on screen is displayed. This screen indicates what level of MAPPER software you are using, what your station (terminal) identification number is, and what MAPPER site letter you are using. From here, you must enter a registered user-id, department number, and password (see your MAPPER system coordinator for these), or press the SignOn key to gain access to the MAPPER system with a user-id of NEWUSER.

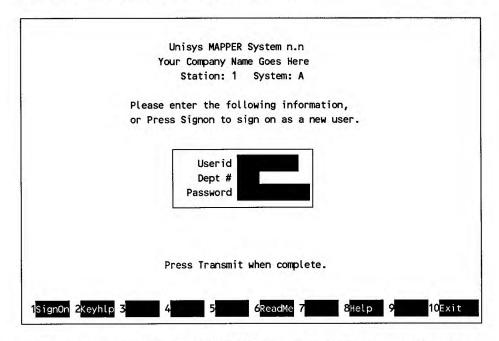

When you are done using the MAPPER software, you must sign off and exit MAPPER software. Refer to the Sign off MAPPER Software (X) and Exit MAPPER System (EXIT) functions.

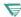

A Series: See your coordinator for the specific logon instructions for your system.

7831 9266-000 2-4

## Using the U Series MAPPER System and the UNIX MAPPER **Systems**

This section about executing MAPPER software applies only to the U Series MAPPER System and the UNIX MAPPER Systems.

You can execute MAPPER software that is installed on a UNIX system using either of these methods:

- Use the mapper login.
- Log in to the UNIX operating system and execute MAPPER software as a program.

Since logins and options are case sensitive on UNIX, you must enter these commands in lowercase to execute MAPPER software.

#### **MAPPER Software Login**

The easiest way to execute MAPPER software is with the mapper login. You enter this from the UNIX login prompt to execute software for the default MAPPER site. (The MAPPER default site on any host computer is the site that was installed first.)

The mapper login does not require a password. Simply type mapper and press Return. After a few seconds, the MAPPER sign-on screen is displayed and you can sign on.

You do not need a UNIX login to execute MAPPER software with this method; however, you can only access the default site. To access another site, a UNIX login is needed to allow you to execute MAPPER software as a program.

## Executing MAPPER Software as a Program

When executing MAPPER software as a program, you can specify one or more of the following options:

- A specific MAPPER site
- A user-id with which to sign on and, optionally, a run name to execute
- A specific station identification or any available station to access

First log in to UNIX with your UNIX login. When the shell prompt is displayed, use the following format to type the command. Press **Return** to execute the MAPPER software.

| {-t -Tdevice-name} | r-id,dept,psw,run,data1{,data2,}∆<br>]                                                                                                    |
|--------------------|----------------------------------------------------------------------------------------------------|
| where:             |                                                                                                    |
| - S <b>s</b> i     | Site option, -s, and the letter of the MAPPER site to access, \$1.                                                                                      |
| -1                 | Indication that a MAPPER sign-on follows. (This l, letter "el," must be lowercase.)                                                                     |
| user-id            | User-id with which to sign on to MAPPER system                                                                                                    |
| dept               | Department number.                                                                                                    |
| psw                | Optional password. If no password is required and a run name is given, the commas designating the password field must be provided.                      |
| run                | Run name to execute after sign-on.                                                                                                    |
| data1,data2,       | Literal data to pass to the run.                                                                                                    |
| -1                 | Indicator to use the first available station number<br>that is not configured without checking the<br>configuration report. (This t must be lowercase.) |
| -Tdevice-name      | Indicator to use the station number configured as device-name. (This T must be uppercase.)                                                              |

## Example 1: Executing MAPPER Software at Site C

User NEWUSER signs on to department 7 of site C and the HELP run executes:

```
$ mapper -sc -Inewuser,7,,help
```

2-6 7831 9266-000

#### Example 2: Executing MAPPER Software at a Specific Station

This command configures the station number tty08:

\$ mapper -sc -Tttv08

## Using the BTOS II MAPPER System: MAPPER ACCESS Command

This section about executing MAPPER software applies only to the BTOS II MAPPER System.

With the BTOS II MAPPER system, you use the MAPPER ACCESS command at the Executive command line to begin a MAPPER work session. You execute the MAPPER ACCESS command at a master or cluster BTOS workstation.

- 1. Type mapper access in the Executive command line.
- 2. If you need to specify any MAPPER ACCESS command parameters, press **Return** and type the parameter information in the command form fields.

| Parameter       | Description                                                                                                    |
|-----------------|----------------------------------------------------------------------------------------------------|
| B-Net node      | Connects cluster to other clusters through the BTOS networking system. Examples of assigned values are node A or node WS001 |
| Graphics device | Device available in the cluster or neighboring cluster through B-Net. Default value = none.                                 |
| Color graphics? | Enter <b>y</b> for color graphics device, <b>n</b> for monochrome. Laser output is always designated N. Default value = N.  |

- 3. Press GO after specifying the MAPPER ACCESS command parameters, or to execute the command with the default parameters.
- 4. The MAPPER sign-on screen is displayed. Enter your MAPPER sign-on to begin your work session.

## **MAPPER Reports and Screens**

Each report is a part of the total MAPPER database. MAPPER functions process the data stored in the reports.

The number of reports in a drawer varies. Usually, each report has fewer than 500 lines. The MAPPER system coordinator controls the size of reports and drawers and assigns new drawers for new applications. MAPPER software works most efficiently with a database of many short reports.

You can view the data in reports anytime on your display screen, and you can position it in a number of ways vertically and horizontally.

Choosing specific formats allow you to view a specific selection of report fields. There can be up to 25 report formats within each drawer. You can process reports displayed in any of these formats. For example, if format 2 is defined as the first, third, and fourth report fields, then when you request a report in that format, only those fields are displayed. The basic format, or format 0, is predefined as the leftmost columns that fit on your screen. But your coordinator can define formats 1 through 25, depending on your needs.

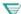

1100: There are 6 formats on the OS 1100 MAPPER System; you can define formats 1 through 6.

2-8 7831 9266-000

## **Report Screens**

When you display a MAPPER report, a screen similar to the following is displayed:

| Lin | <br>e♦. <b>I</b> |           |     | R    | oll∳- |       |      |        |       |       |     |      | 21       | BO               |        |          |
|-----|------------------|-----------|-----|------|-------|-------|------|--------|-------|-------|-----|------|----------|------------------|--------|----------|
|     |                  |           |     |      |       |       | RII  | . 2    | B 01  | AUG 2 | 86  | MAPI | OFR -    |                  |        |          |
|     |                  |           |     |      | Repo  |       |      | _      |       |       |     |      | te Produ | iction           |        |          |
|     |                  |           |     |      |       |       |      | Produc | Order |       | •   |      |          | . Ship           | Chin   | Sno      |
|     |                  |           |     |      |       |       |      |        |       |       |     |      |          | . Date           |        |          |
|     |                  |           |     |      | •     |       |      |        |       |       |     |      |          | . vate<br>.===== |        |          |
|     |                  |           |     |      |       | 43676 |      |        |       |       |     |      | 831224   |                  | i      | . =<br>I |
|     |                  |           |     |      |       | 43676 |      |        |       |       | 1   |      | 831225   |                  |        |          |
|     | ł.               | - 1       | - 1 |      |       | 63707 | - 1  |        |       |       |     |      |          | ŀ                |        |          |
| 1 1 |                  | - 1       | - 1 |      |       | 1     | '    |        |       |       |     | 218  | 831219   |                  |        |          |
| 1 1 |                  | - 1       | - 1 |      | KBOX4 | 1     |      |        | 94754 |       | 1   |      |          |                  |        |          |
|     |                  | · · · I · | _   |      |       | 67528 | 1    |        | 97441 |       |     |      |          |                  |        |          |
| I I |                  |           | _   |      |       | 73758 | - 1  |        |       | 1 -   |     |      | 831222   | l                | İ      |          |
|     |                  | - 1       |     |      |       | 74632 |      |        |       |       |     |      |          | 831203           |        |          |
|     |                  |           | 1   |      |       | 3680  |      |        | 54438 | FEDS  | 831 | 201  | 831201   | 831202           | S6937  |          |
|     |                  |           |     |      |       | 77732 |      |        | 54232 | DICO  | 831 | 207  | 831208   | 831209           | S8538  |          |
| SH  | 8312             | 03   1    | LS  | BLAC | KBOX6 | 78536 | 7    |        | 52833 | ARCO  | 831 | 201  | 831202   | 831203           | S8934  |          |
| ΙP  | 8312             | 16 1      | LS  | BLAC | KBOX6 | 92658 | 1    |        | 89381 | INTR  | 831 | 215  | 831216   |                  |        |          |
| OR  | 8312             | 10 1      | LS  | BLAC | квох7 | 1     |      |        | 99842 | FEDS  | ŀ   |      |          |                  |        |          |
| OR  | 8312             | 27        | LS  | BLAC | квох7 | ·     |      |        | 99725 | INTR  |     |      |          |                  |        |          |
|     |                  | t t       |     |      |       | 66548 | 1    |        | 97541 | FEDS  | 840 | 122  |          |                  |        |          |
| 1 1 |                  | - 1       |     |      |       | 73359 | - 1  |        |       | 1     |     |      | 831227   |                  |        |          |
|     | l .              | - 1       |     |      |       | 74462 |      |        | l .   | 1     |     |      |          | 831202           | \$8531 |          |
| 1   | l .              | - 1       |     |      |       | 93358 | - 1  |        | 1     | 1     | 1   |      | 831215   |                  | 5555   |          |
| 1   |                  |           |     |      | SOE   | 4Ret  |      | 5      | _     | asks  |     |      | 8Help    |                  | 10≧    |          |
|     |                  | -4        |     | - F  | 30L   | 71.0  | en ( |        | 4     | asks  | 1 1 | CW.  | Onesto   | 7                | 103    | ari t    |

## Control Line and Line 1

The first line on the screen is the control line. The control line has two fields that allow you to display different parts of the report and one field (on the far right) that denotes the report being processed. Function calls are also entered on the control line.

Here is a typical control line:

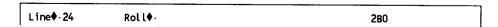

The Line field indicates the number of the line currently at the top of the screen. The preceding control line indicates that line 24 of the report is at the top of the screen. To bring a different line to the top, type its number in the Line field. For example to display line 15 at the top of the screen, type 15 in the Line field.

Use the Roll field to scroll the display forward or back. To scroll forward, type + or leave the field empty and transmit. To scroll back, type - and transmit. To scroll forward a certain number of lines, type + and the number of lines, then transmit. To scroll back a certain number of lines, type - and the number of lines, then transmit. For example, -13 scrolls the display back 13 lines.

You can shift the displayed report in other ways too. For example, using the Display Alternate Format (Fn) function you can display a different selection of fields. For more information, see the following functions in the online help system: Create Temporary Format (VIEW), Display Alternate Format (Fn), Display and Hold Headings (DH), Hold Lines on Screen (Hn), Shift Display (Sn).

When a report is on display, the first line of a report is the date line, which is also called line 1. If you are signed on to the demonstration database in cabinet 0, tab to the right of an SOE character ( • ) on the control line and enter 2b.

The date line, or line 1, looks like this:

```
.DATE 29 JUN 90 14:17:44 RID 2B 01 AUG 86 MAPPER
```

Following is an explanation of each field of the date line:

**.DATE**: Date line identifier (also called line 1)

29 JUN 90: Date of last update 14:17:44: Time of last update

RID 2B: Report number and drawer letter

01 AUG 86: Date of origin of report or date report was last replaced

MAPPER: User-id of last user to update report

2-10 7831 9266-000

## **Line Types**

MAPPER reports can contain different types of lines, or line types, which are used to distinguish different kinds of data. For example, the line type determines whether the line is column-formatted or whether the system edits it for allowable characters. The line type is defined by the character in column 1.

If you are designing a report, use line types to specify how the system will interpret your data. Use the following descriptions to decide which line types to use.

If you are using a report that someone else created, read the following descriptions of each line type to understand how the report was set up and how to use each type of line.

The leftmost character on a line determines the line type. MAPPER reports can have these kinds of line types:

- Tab Column-formatted edited lines, starting with a tab character (·)
- Asterisk Column-formatted nonedited lines, starting with an asterisk (\*)
- Period Freeform comment lines, starting with a period (.) (If you look back at line 1, you can see that it is a period line.)
- Special Column-formatted edited lines, starting with any valid character but not a tab, asterisk, or period

**Note:** When determining which line types to use, it is important to note that asterisk and period lines are trailer lines. This means that they are associated with the previous data line and remain with the data line when it is processed. For example, a Search result shows all tab lines found, along with any asterisk or period lines that follow each tab line.

Asterisk lines are trailer lines to tab lines, and period lines are trailer lines to asterisk lines.

#### **Tab Lines**

Type a tab character in column 1 to specify a column-formatted, edited line. The tab character is commonly represented on the screen by a vertical bar (I) but may be displayed as a space or a small dot. Most data lines in MAPPER reports are tab lines.

Tab lines range from 40 to 256 characters in length. You can display and process tab lines in different formats. Most data lines in a report are tab lines.

#### **Asterisk Lines**

Type an asterisk in column 1 to specify a column-formatted, nonedited line. Use asterisk lines for report headings. You can also use asterisk lines for data lines. The Iterative Calculate (ICAL) run, for example, uses asterisk lines to store equations.

Asterisk lines range from 40 to 256 characters in length and can be displayed and processed in different formats.

#### **Period Lines**

Type a period in column 1 to specify a freeform, nonedited line. The date line and title line of MAPPER reports are period lines. You may also use period lines to include comments in the report, since MAPPER software does not interpret these lines as data. Period lines do not shift from left to right when you manipulate the report display.

Period lines are restricted to 80 to 132 characters in length. However, since period lines do not shift, if your terminal is only 80 characters wide, your will only see 80 characters of the data.

Period lines are considered trailer lines if they follow asterisk or tab lines.

## Special Lines

Type any character other than a tab, period, or asterisk in column 1 to specify a column-formatted, edited line. Special lines have all the other characteristics of tab lines.

2–12 7831 9266–000

## **Function Key Bars**

A function key is displayed at the bottom of the screen and contains labels describing the operation performed by each function key.

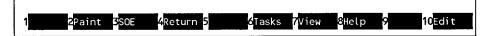

For example, if you need information about the MAPPER system or a specific function, press the **Help** key, which in this case is **F8**. Or if you need to print a report, but do not know which function to use, press **Tasks**. This key displays a menu from which you can choose the task you want to perform, such as finding data, comparing reports, or printing reports.

Note that the function keys included in the function key bar vary depending on what you are doing. Also note that applications at your site may change the function key definitions.

See Appendix C for a description of what each function key does.

#### The Demonstration Database

The demonstration database consists of reports on which you can practice functions.

#### Caution

Before making changes to a standard report in the demonstration database, duplicate the report using the Duplicate Report (XR) function. This way, you will not alter or delete part of this database for succeeding users.

#### Results

When you perform certain MAPPER functions, a result is displayed showing the outcome of the operation. The word RESULT is displayed at the far right of the control line.

| Line | •♦ - 📕  |       | Ro     | oll∳-  |          |        |          |       |         | RI       | ESULT  |        |        |
|------|---------|-------|--------|--------|----------|--------|----------|-------|---------|----------|--------|--------|--------|
| .DA1 | TE 29   | ) JUI | N 90   | 14:17  | 7:44 R   | ID     | 2B 01    | AUG 8 | B6 MAP  | PER      |        |        |        |
| .Pro | ductio  | n S   | tatus  | Repor  | `t       |        |          | (     | Corpora | te Prode | uction |        | B0002  |
| *St. | .Status | .Ву   | . Prod | duct . | Serial   | .Produ | c.Order. | Cust  | Produc  | .Produc  | . Ship | Ship . | .Spc.  |
| *Cd. | . Date  | .In   | . Typ  | e .    | . Number | . Cost | .Numbr   | Code  | . Plan  | .Actual  | . Date | Order. | . Cod. |
| *==  | =====   | =     | .====  | ====,  | .=====   | .====  | =,====   | ====  | .=====  | .=====   | .===== | .====  | .===.  |
| ΙP   | 83122   | LS    | BLACK  | свох 1 | 436767   | ·      | 84389    | AMCO  | 831223  | 831224   |        |        |        |
| ΙP   | 83122   | LS    | BLACK  | CBOX1  | 436768   | :      | 84390    | AMC0  | 831223  | 831225   |        |        |        |
| ΙP   | 831219  | LS    | BLACK  | (вох2  | 637071   |        | 84353    | INTR  | 831218  | 831219   |        |        |        |
| OR   | 840110  | LS    | BLACK  | (ВОХ4  |          |        | 94754    | ARCO  |         |          |        |        |        |
| sc   | 840110  | LS    | BLACK  | свох5  | 675281   |        | 97441    | FEDS  | 840131  |          |        |        |        |
| ΙP   | 83 122  | LS    | BLACK  | свох5  | 737582   | :      | 84040    | AMCO  | 831222  | 83 1222  |        |        |        |
| SH   | 831203  | LS    | BLACK  | свохо  | 746327   | ·      | 54237    | FEDS  | 831201  | 831202   | 831203 | s8738  |        |
| SH   | 83120   | 2 LS  | BLACK  | (B0X6  | 368061   |        | 54438    | FEDS  | 831201  | 831201   | 831202 | s6937  |        |

A result is a temporary report produced after a MAPPER function completes processing. This result is lost as soon as you display another report, exit the report, or sign off. If you want to keep the result, you can do one of the following:

- Replace the result into a permanent report using the Replace Report (REP) function
- Duplicate the result into a permanent report using the Duplicate Report (XR) function

In addition to printing, duplicating, and replacing results, you can perform many of the other functions and runs described in this manual. To execute a function or run against a result on display, use a minus sign ( - ) in place of a report number.

2-14

## **Execution of MAPPER Functions**

You can request a MAPPER function in one of two ways: proceeding through a menu path or entering a command, also called a function call, on the control line. Once you have requested a function, you may have to complete a function form and function mask in order for the function to complete its execution. (See also "Function Forms" and "Function Masks" later in this section.)

## Proceeding through a Menu Path

You can access most MAPPER functions through menu paths. For example, follow this procedure to request the Totalize (TOT) function through a menu path:

1. Press the Task key.

Outcome: The Select Task menu is displayed.

Move the cursor to the **Perform math operations** selection and transmit.

Outcome: The Perform Math Operations menu is displayed.

3. Move the cursor to the Totalize data selection and transmit.

#### Possible outcomes:

- If a report was on display, the function mask is displayed.
- If a report was not on display, the function form is displayed.

In some cases neither a function form nor a function mask are displayed. See "Why Function Forms Are Displayed" later in this section for more details.

The following text is notation used in this book for the above procedure:

Select Task
Perform Math Operations
Totalize Data

## **Entering a Command on the Control Line**

You can request a MAPPER function by entering a command, or function call, on the control line. For example, follow this procedure to request the TOT function on the control line:

- 1. Place the cursor in the home position or in any control position in the control line.
- 2. Type tot.
- 3. Erase the rest of the line by pressing the **Erase to End of Line** key and transmit.

#### Possible outcomes:

- If a report was on display, the function mask is displayed.
- If a report was not on display, the function form is displayed.

In some cases neither a function form nor a function mask are displayed. See "Why Function Forms Are Displayed" later in this section for more details.

Many functions have more than one command format. Each command format serves a different purpose. For example, if you want to perform the TOT function on report 2B in cabinet 0, and that report is not on display, you can enter tot 2b0 rather than tot.

**Note:** If an system message erases the control line, press **Home** and enter L to restore it. See the L (Line Control) function. You can also press the **Paint** key if it is present on the function key bar.

## **Function Forms**

A function form is a screen that is displayed when you request a function. The form contains fields in which you specify how you want to use the function. Some fields are automatically filled with default values.

2-16

This function form is displayed when you request the Compare Data (CMP) function. Note that if a report was on display when you requested the function, some fields are automatically filled in with default values. You can use these values or change them by typing over them.

Cabinet number \_\_\_\_
Cabinet number \_\_\_\_
Cabinet password
Format number 0
Report 2B0
Start line
Quantity of lines ĀĒL

Many functions, however, allow you to skip the function form and use a function format. This format, which you enter on the control line, lets you specify many of the same values as does the function form.

## Procedure for Filling out a Function Form

After you access a function and the form is displayed, follow this procedure to complete the form:

- 1. Type information in each field you want to fill in or change.
- 2. When you have completed the function form, transmit.

**Note:** Some fields require a value. If you leave a required field blank, a system message is displayed.

#### Available Help

The following help is available for you when filling in a function form:

 For an explanation of a field and its possible values, tab to that field and press Help.

Outcome: A brief description is displayed.

 For additional information about how the function works, press Help again.

Outcome: The help topic for the function is displayed.

#### Screens Displayed After the Function Form Is Complete

After you complete a function form, the next screen displayed varies depending on the function and what was on display.

- Some functions execute immediately when you transmit the completed function form.
- Some functions require more information about the report fields to process. In these cases, a function mask is displayed.
- If the system cannot execute the function based on the information you supplied, it displays a system message. For example, if you did not fill in a required field or you specified a report that does not exist, the system displays a message and does not execute the function.

## Why Function Forms Are Displayed

Function forms are displayed because the system needs more information to process your request. A function form may be displayed if one of the following is true:

- You request a function while no report is on display.
- You request a function that needs more information than just the report name and format number.
- You have a report on display, you access the function by entering only the function call (for example, ar rather than ar b0), and you use a function that can process an entire drawer.

#### **Function Masks**

A function mask looks like a report with blank fields. You use it to specify options, field widths, and parameters whenever you request a function that processes individual fields or character positions in a report. The field headings displayed in the mask are those that were displayed when you requested the function. If you process an entire drawer, the system displays headings from report 0.

- Options are usually designated by single letters or symbols. You use
  them to change the way a function works. Type options in the line just
  above the report headings from left to right beginning in column one.
- Field widths are denoted by a line of asterisks below the heading divider line, making it easier to select the fields to process when entering function parameters.
- Parameters indicate which operations to perform and the order in which to perform them. They also let you select the types of lines to process.

## Where to Type Options and Parameters

The descriptions and arrows to the left of this partial function mask point to the places where you type options and parameters as well as where you change the field width, if necessary.

|                                  |   | ·                  |
|----------------------------------|---|--------------------|
| Type options above the mask.     | > | Search             |
| Type options above the mask.     |   |                    |
|                                  |   | .Status report doc |
|                                  |   | *St.Status.By. Pro |
|                                  |   | *Cd. Date .In. Ty  |
|                                  |   | *==.=====          |
| Change field width if necessary. | > | ** ***** ** ****   |
| Type parameters below the mask.  | > |                    |
|                                  |   |                    |

#### **Available Help**

Whenever you have a function mask on display, you can press **Help** to see a summary of available options and parameters for the function you are using. Press **Help** again for more details on the function.

#### **Specifying Options**

Give more detailed instructions about how to process your request by using options. Since options vary by function, see specific functions for available options.

After you have requested a function and the function mask is displayed, type one or more options on the blank line just above the heading line in the mask. When you use more than one option, type them next to each other with no intervening spaces or commas.

Two options, D and H, have been typed in this function mask:

## **Specifying Parameters**

Use parameters to indicate which fields to process and how to process them. Since parameters vary by function, see specific functions for available parameters.

After you have requested the function and the function mask is displayed, follow this procedure to type parameters on the function mask:

- 1. Tab to the field below the asterisk line where you want to enter a parameter.
- 2. Type the parameter.

2-20 7831 9266-000

- 3. If more parameters are necessary, repeat steps 1 and 2.
- 4. Move the cursor to the next blank line and transmit.

For functions that locate data, a parameter would be the character string to locate. For functions that perform math operations, a parameter would be +, -, and so on.

The parameter IP has been typed in this function mask. When executed, this function mask searches for occurrences of IP in the St Cd field:

#### 

## **Processing Partial Fields**

Sometimes you may need to process only part of a field. For example, you might need to search only the third and fourth columns of a six-column field. You can specify partial fields to be processed in two ways. The first method is useful for any function mask; the second is useful only for the functions that search reports.

**Method 1**— **For all functions**. After you access a function, and the mask is displayed, follow this procedure:

- 1. Type spaces over, or erase, asterisks in the columns not to be processed. Note that you only need to erase the asterisks before and after the columns that are to be processed.
- 2. Type parameters below the appropriate asterisks.

In the following function mask, the second and fifth asterisks of the Status Date field are erased. This means that the third and fourth characters are to be processed. The parameter is typed below the asterisks of the columns to be processed.

## 

Method 2 — For functions that search data: After you access a function, and the mask is displayed, follow this procedure:

- 1. Type a slant (/) in the parameter line preceding the column where you want the function to start processing in the field. You can also type a slant following the last column to be processed in the field.
- 2. Type the string to locate in the remaining portion of the field.

Here, in the St Cd field, column 1 is processed; in the Status Date field, columns 3 and 4 are processed:

## 

2-22 7831 9266-000

#### Selecting the Type of Lines to Process

Indicate the type of lines to process in the first column of the line under the asterisk line. For example, in this function mask, since the first character below the asterisk line is a tab (represented here by a vertical bar), the function processes tab lines only.

#### SEARCH

To change the type of line to process, type over the line-type character in column 1 with the character that represents the type of line to be processed.

For example, to process asterisk lines rather than tab lines, type an asterisk in column 1 of the line below the asterisk line. Some functions have options that change the type of lines to process. See individual functions for details.

#### **Using Double Function Masks**

Functions that process two reports at a time display two function masks on the screen.

The top mask is from the report you requested as a second report to process, referred to by some functions as the issuing report. The lower mask is from the current report, referred to by some functions as the receiving report.

To fill in the double function mask, enter function options above the top mask, and parameters below each mask according to the function you are using. See individual functions for more details.

## Fields Displayed in the Function Mask

By default, function masks display from left to right the field headings of the report you requested to process.

You can choose a different selection of fields in the following ways:

Before requesting the function, display the report in a different format
or change the user view of the report. Formats and views are variations
on the way the report is displayed. You can display the report in
another format by pressing View and using the menu, or by using the
Display Alternate Format (Fn) function to switch to a specified format.

2-24 7831 9266-000

 When you initially request the function, indicate another format either in the function call format or in the function form. See individual functions for more information.

## **Example of Searching for Multiple Character Strings**

With some functions, you can look for multiple strings. In this function mask, data lines are found containing SH in the St Cd field and a 12 in the Status Date field:

| SEARC                                   | H                                |           |
|-----------------------------------------|----------------------------------|-----------|
| dh                                      |                                  |           |
| .Status Report Documentation            | Corporate Production             | B0002     |
| *St.Status.By. Product .Serial.Produc.0 | rder.Cust.Produc.Produc.Ship .S  | hip .Spc. |
| *Cd. Date .In. Type .Number. Cost .N    | umbr.Code. Plan .Actual. Date .C | rder.Cod. |
| *==.=====.==.====.====.====.=           | ====.====.====.=                 | ====.===. |
| ** ***** ** ******* ***** *****         | **** **** ***** ***** ***** *    | ***       |
| sh  12                                  |                                  | 1 1       |

In this function mask, data lines containing SH or IP in the St Cd field are found:

|               |            |          | SEA     | RCH    |        |          |          |        |        |       |          |
|---------------|------------|----------|---------|--------|--------|----------|----------|--------|--------|-------|----------|
| dh            |            |          |         |        |        |          |          |        |        |       |          |
| .Status Repor | t Document | ation    |         |        | (      | Corporat | te Produ | uction | E      | 30002 | <u> </u> |
| *St.Status.By | . Product  | .Serial. | .Produc | .Order | .Cust  | .Produc  | Produc.  | Ship   | Ship.  | Spc.  |          |
| *Cd. Date .In | . Type     | .Number. | . Cost  | .Numbr | . Code | . Plan . | Actual.  | Date   | Order. | .Cod. |          |
| *==.=====.==  | .=======   | .=====   | ,=====  | .====  | .====  | ,=====   | .=====   | _===== | _====  | .===. |          |
| ** ***** **   |            |          |         |        |        |          |          |        |        |       |          |
| sh            |            |          |         | 1      |        |          |          |        |        |       | ı        |
| sh<br>ip      |            |          |         |        |        |          |          |        |        |       | ı        |
|               | •          |          | ,       | •      | •      | '        | '        | •      | •      | ' '   |          |

#### **Example of Searching for a Range of Strings**

Some functions let you search for a range of character strings. See the individual searching functions to see whether range searches are available. To search for a range of strings, access the Search function, display the function mask, and follow this procedure:

- 1. Type the characters for the lower end of the range in the first line under the mask in the correct field.
- 2. Type r in the first column of the next line.
- 3. In the same line as the R parameter, type the characters for the higher end of the range in the same field as the lower end. Then transmit.

In this function mask, 890520 is at the lower end of the range, 890803 is at the higher end. Note that the R parameter is entered in column 1.

| SEARCH                                      |                                    |     |
|---------------------------------------------|------------------------------------|-----|
| dh                                          |                                    |     |
| .Status Report Documentation                | Corporate Production B0            | 002 |
| *St.Status.By. Product .Serial.Produc.Order | .Cust.Produc.Produc. Ship .Ship .S | рc. |
| *Cd. Date .In. Type .Number. Cost .Numbr    | .Code. Plan .Actual. Date .Order.C | od. |
| *==.====.==.=====.====.=====.=====.=====    | .=======.===.==.                   | ==. |
| ** ***** ** ******* ***** *****             | **** ***** ***** ***** *           | **  |
| R90520 R90803                               |                                    |     |
|                                             |                                    |     |

#### **Example of Using Mathematics**

Some functions use arithmetic operators for parameters. In this Totalize function mask, the plus sign vertically adds the values in the Produc Cost field:

#### TOTALIZE

#### **Example of Joining Fields in the Mask**

To join two or more fields in a mask, type asterisks in the spaces in the line of asterisks.

This example temporarily joins two fields to create a field that is large enough to hold the result of a horizontal calculation. The fields become one field in the result, which you can print or duplicate (avoid replacing the original report because of the changed fields). Note the added asterisk between the Ship Order and Spc Cod.

#### TOTALIZE

## **MAPPER Security Features**

To continue with the previous office comparison, a limited number of individuals might be given keys to certain filing cabinets. Similarly, access to specific MAPPER cabinets, drawers, and reports can be controlled.

The security of the MAPPER system depends on controlling access to information. The MAPPER system coordinator is responsible for all MAPPER security for your department and determines the security structure. If you believe that your access to specific MAPPER functions is too restricted or that certain sensitive material necessitates even greater security measures, consult your MAPPER coordinator.

The MAPPER system has several features designed to protect the database against unauthorized users. These features include the user-id, user password, cabinet password, drawer password, report password, and run registration.

#### User-id

The MAPPER system coordinator registers you as a MAPPER system user and assigns you a unique user-id. The user-id allows you to access a specific cabinet, also assigned by the system coordinator, when you sign on to MAPPER software. It also controls the range of operations you can perform.

#### **User Passwords**

The MAPPER system may or may not require you to enter a password each time you sign on. You can create, remove, or change your own password, as often as you like. For information on user passwords, see the *Manual Functions Training Guide*. Also, see the PSW (Password) function.

## **Cabinet Passwords**

The MAPPER system coordinator assigns cabinet passwords. To access a cabinet other than the one assigned to your user-id you can use the Cabinet Switch (C) function and enter the cabinet password, or use the Cabinet Switch (CS) run. Your system coordinator can supply you with the password if you need to access another cabinet.

2-28 7831 9266-000

The coordinator may also register your userid to have access to drawers in other cabinets. If you are registered, you can access a report in another cabinet without having to switch to that cabinet.

#### **Drawer Passwords**

A drawer password prevents an unauthorized user from displaying or updating any report in the drawer. The system coordinator assigns and resets the drawer password. You must obtain the password from the coordinator and use the Drawer Password (DPW) function to gain access to the protected drawer. (For details, see the DPW function.)

## **Report Passwords**

You can restrict read or write access to a report by creating a password with either the Read Password or Password function. You then must enter the password to display or update the restricted report. For details, see the RPSW (Read Password) or PSW (Write Password) functions.

## **Run Security**

Run security affects users working in run design, an advanced MAPPER feature. The MAPPER system coordinator must register any MAPPER run before you can execute it. The coordinator can impose limits on the run, such as who can access it or limit the time period in which it can execute. See your coordinator for additional information, or refer to the *Run Design Training Guide* and the *Run Design Reference*.

# Section 3 **MAPPER Function Finder**

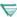

You may find additional information specific to your MAPPER system by pressing ReadMe from the sign-on screen.

This section categorizes MAPPER functions and runs into types of operations.

Note: Since this section encompasses several different kinds of MAPPER systems, some functions may not be available on your system.

The section includes these topics:

- Signing on to and exiting the MAPPER system
- Getting online assistance
- Accessing a MAPPER report and getting information about reports
- Creating MAPPER reports
- Updating individual MAPPER reports
- Updating MAPPER reports from update results
- Finding and comparing specific MAPPER data
- Generating MAPPER results
- Performing mathematical operations
- Processing dates
- Saving and deleting MAPPER reports
- Storing and retrieving MAPPER reports offline
- Printing MAPPER reports
- Performing interactive MAPPER operations

7831 9266-000 3-1

# Signing on to and Exiting the MAPPER System

Use the following functions to enter (sign on) and exit:

- Signing on to MAPPER software
  - Sign on MAPPER Software function
- Terminating an active MAPPER session
  - Sign off MAPPER Software (X) function
- Exiting the MAPPER system
  - Exit MAPPER System (EXIT) function

## **Getting Online Assistance**

If you know how to sign on to the MAPPER system, you can learn a great deal about how to use it. The following functions and runs display information about the MAPPER system:

- Obtaining help
  - HELP run
- Displaying report and line limits
  - LIMITS (Display Report and Line Limits) run
- Displaying a line count on the screen
  - DLC (Display Line Count) run
- Changing language of MAPPER software messages
  - Language (LANG) function

Remember that you also can obtain online assistance by pressing the **Help** key.

# Accessing a MAPPER Report and Getting Information About Reports

You view a report by displaying it on the MAPPER terminal. The functions that display information about the MAPPER reports are listed below:

- Selecting MAPPER cabinets
  - Cabinet Switch (C) function
- Displaying MAPPER drawers
  - Drawer Table of Contents (T) function
- Requesting a report index
  - Index (I) function
- Requesting a report index by user
  - Index User (IU) function
- Displaying a MAPPER report
  - Display Report (D) function
- Naming a MAPPER report
  - NAME run
- Displaying a list of named reports
  - NAMES run
- Unlocking a drawer
  - Drawer Password (DPW) function
- Displaying line 0 information
  - Line Zero (LZ) function

You can control how MAPPER reports are displayed on the terminal. The control line positions and functions used to change how reports are displayed are listed below:

- Adjusting a report display
  - Create Temporary Format (VIEW)
  - Display Alternate Format (Fn)
  - Display and Hold Headings (DH)
  - Hold Lines on Screen (Hn)
  - Hold Characters on Screen (HCn)
  - Line control position (Line♦)
  - Roll control position (Roll♦)
  - Shift Display (Sn)
- Releasing a displayed report or result
  - Release Display (^) function
- Repainting your screen
  - Paint (PNT) function (also the Paint key)

# **Creating MAPPER Reports**

These are the functions for creating reports:

- Adding reports to a drawer
  - Add Report (AR) function
- Duplicating reports within a drawer
  - Duplicate Report (XR) function
- Replacing reports within a drawer
  - Replace Report (REP) function

3-6 7831 9266-000

# **Updating Individual MAPPER Reports**

You can revise the contents of a report displayed on your terminal. These functions do not create any form of result. The permanent report is immediately updated to reflect the changes.

The following functions and procedures outlined in this section affect only the displayed report:

- Updating data in report lines
  - SOE Update function
- Duplicating report lines
  - Duplicate Line function
- Moving lines within a report
  - Move Line function
- Inserting lines in a report
  - Insert Line function
- Adding new report lines
  - Add Line function
- Deleting unwanted report lines
  - Delete Line function
- Copying lines from a temporary yank or append buffer into a report or result
  - Put Line function
- Sorting report and replacing sorted result into the original report
  - Sort and Replace Report (SORTR) function

## **Updating MAPPER Reports**

The following functions update the line 0 information with the password, but do not make a visible change to a report:

- Adding a write password to a report
  - Password (PSW) function
- Adding a read password to a report
  - Read Password (RPSW) function

The following functions create or add lines to temporary buffers to be used by the Put Line function:

- Copying lines from a report or result and appending the lines to an existing temporary buffer
  - Append Line function
- Copying lines from a report or result into a temporary buffer
  - Yank Line function

# Updating MAPPER Reports from Update Results

Several functions create update results that allow changes to the update results to be integrated back into the original report.

These functions manipulate update results into original reports:

- Integrating update result lines into the original report
  - Update (UPD) function
- Deleting update result lines from the original report
  - Delete (DEL) function
- Deleting update result lines from the original report and redisplaying the result
  - Extract (EXT) function

# Finding and Comparing Specific MAPPER Data

The following functions allow you to find or compare specific data stored within the MAPPER database:

- Locate specific items in sorted fields and display the report
  - Binary Find (BF) function
- Match and move data from selected fields in two different reports
  - Match (MA) function
- Scan a report, result, or an entire drawer for all occurrences of specified data
  - Search (S) function
- Locate and display character strings
  - Locate (LOC) function
- Find and display an item in a field
  - Find (F) function
- Compare data in two reports
  - Compare Report (CMP) function

## **Generating MAPPER Results**

Certain functions do more than merely change the data on a current report. These functions actually create a new report called a result. Your original report is unchanged.

A result is not automatically saved when you exit that result. To save a result, use either the REP (Replace Report) or XR (Duplicate Report) functions.

These function calls and procedures generate results:

- Creating a result
  - Create Result Copy (RSLT) function
- Sorting reports
  - Sort function
- Performing search operations
  - Change (CHG) function
  - Search (S) function
  - Search Update (SU) function
  - Match (MA) function
  - Match Update (MAU) function
- Reformatting a report
  - Reformat Report (RF) function
- Appending reports
  - Adding on to the current report Add On (ADON) function
  - Appending the current report to another report Add To (ADTO) function
- Encoding a report
  - Encode Report (ENCODE) function
- Decoding an encoded report
  - Decode Report (DECODE) function

# **Performing Mathematical Operations**

MAPPER mathematical operations enable you to calculate or totalize the information in your reports. Performing these functions generates a result. A comprehensive explanation of all mathematical operations available with the MAPPER system is found in Section 4.

### **Arithmetic Operations**

Arithmetic operations include those that are performed using arithmetic expressions. The following operations are available under the Arithmetic (A) function in Section 4:

- Addition
- Subtraction
- Division
- Multiplication
- Exponentiation
- Conversion of positive to negative numbers
- Absolute values
- Integer values
- Fractional values
- Log values
- Square roots
- Cube roots
- Sines and cosines
- Tangents and cotangents
- Arc sines, cosines, and tangents
- Hyperbolic sines and cosines
- Radian tangents and cotangents
- Pi equations

### **Totalize Operations**

The Totalize (TOT) function allows you to perform arithmetic or move operations on fields within reports or results. The TOT function creates a result. The following operations are available:

- Counting and numbering
- Addition
- Subtraction
- Multiplication
- Division
- Subtotals
- Cumulative totals
- Averaging
- Deleting or inserting commas in numeric fields
- Moving data from one field to another

### **Calculate Operations**

The following operations are available under the Calculate (CAL) function:

- Conditional display of numeric fields
- Elimination of zero results
- Elimination of nonsignificant zeros
- Addition of leading zeros
- Setting of initial value of numeric entries
- Conversion of nonnumeric to numeric values
- Rounding of numeric values
- Flagging of invalid numeric results
- Automatic exclusion of invalid result fields
- Conversion of numeric fields to integer format

### **Mathematical Operations**

- Right-justification and formatting of numeric fields
- Left-justification and formatting of numeric fields
- Calculations with date or time variables.

### **Calculate Update Function**

The Calculate Update (CALU) function allows you to do the following:

- Create an update result and integrate the lines of the update back into the original report using the Update (UPD) function
- Delete the update result lines from the original report using the Delete (DEL) function
- Delete the lines of the update result from the original report and redisplay the result for further processing using the Extract (EXT) function

### **Count Function**

The Count (CNT) function is one of the most powerful of the mathematical functions. The following list contains some of the tasks it allows you to do:

- Subtotal fields without having to sort them first
- Perform calculations on a single report or across an entire drawer
- Process more than one distinctly different set of analyses with one function request
- Reduce processing time because internally, the function scans the report
  in one pass no matter how many analyses you request. You also reduce
  processing time because in many cases, one Count request can take the
  place of a sequence of two, three, or even four other functions.
- Display only specified fields in the result
- Numerically round each requested field separately
- Perform calculations on intervals of data (scaling)

3-14 7831 9266-000

# **Processing Dates**

The ICAL run, and the DATE, CAL, and CALU functions perform computations on dates recorded in your MAPPER reports.

You can use these functions and runs to perform many tasks:

- Compare dates in a report with the current date or with other dates within that report
- Alter the format of dates within a MAPPER report
- Change a date field by adding days to or subtracting days from the original date field

# Saving and Deleting MAPPER Reports

As you make changes to a MAPPER report, you must ensure that the report reflects those changes. When you execute an update function, updates are automatically made to permanent MAPPER reports. However, as mentioned earlier, results are not permanent. To make a result permanent, you must save the result before accessing another MAPPER report or result.

As reports become outdated, you should delete them to free up valuable storage space.

These functions allow you to save MAPPER results and delete outdated MAPPER reports:

- Replacing reports within a drawer
  - Replace Report (REP) function
- Duplicating reports within a drawer
  - Duplicate Report (XR) function
- Deleting MAPPER reports
  - Delete Report (DR) function

# Storing and Retrieving MAPPER Reports Offline

Reports are stored directly within a drawer in the MAPPER system database. In some cases, however, it is advantageous to store specific reports in an offline storage device other than your main MAPPER database. This section discusses the storage and retrieval of MAPPER reports from offline devices, such as native data files.

- Copying reports to a native data file
  - Create File (FILE) function
- Copying an OS 1100 program file, element, or data file from one site to another site through the remote run link
  - Copy (COPY) function
- Copying a MAPPER report to a standard OS 1100 program file or symbolic element, or to a data file
  - Element (ELT) function
- Deleting a standard OS 1100 program file or symbolic element, or data file
  - Element Delete (ELT-) function
- Retrieving reports from a native data file
  - Retrieve File (RET) function
- Retrieving OS 1100 data files or elements of program files
  - Retrieve (RET [P]) function
- Transferring reports between the MAPPER system and diskette drive
  - Diskette (DISK) function
- Storing data on cassettes or diskettes
  - Tape Cassette (TCS) function
- Switching to DOS and Executing a DOS Command
  - DOS run

### Store/Retrieve Reports Offline

- Copying a Report to a DOS File
  - SAV run
- Transferring a DOS File to the MAPPER System
  - RES run
- Executing Harvard Graphics Software
  - HG run
- Executing Lotus 1-2-3 Software
  - LOTUS run
- Executing Microsoft Word Software
  - WORD run

To save a report or range of reports on tape, contact your coordinator.

# **Printing MAPPER Reports**

The print capabilities of the MAPPER system allow you to create hard copies of the information contained in the MAPPER reports.

These are the functions and their calls for printing reports with the MAPPER system:

- Printing reports on the system printer
  - Print (PR) function
- Printing reports to a terminal auxiliary print device
  - Auxiliary (AUX) function
- Listing auxiliary printers configured
  - Device (DEV) function

# Performing Interactive MAPPER Operations

These functions allow you to pass data or messages between MAPPER sites and interact with the operating system:

- Sending reports or results to another MAPPER station
  - Send Report (SEND) function
- Communicating online with other users
  - Call (CALL) function
- Sending reports or results to another MAPPER user
  - Send Report to User (SNU) function
- Sending messages to another MAPPER station or to your own station
  - AL (Alarm) run
- Returning a message to a queue for sending at a later time
  - SNOOZE run
- Sending messages to another MAPPER station
  - Station-to-Station Message (SS) function
- Acknowledging an outstanding message
  - Acknowledge Message (OK) function
- Accepting an outstanding message
  - Message Waiting (MSG) function
- Starting a MAPPER run at another site and optionally send data
  - Remote Run (RR) function
- Executing a UNIX shell script or IBM job stream, or passing a MAPPER report to a UNIX program
  - Start function
- Starting a WFL job
  - Start function

- Executing a MAPPER run in background
  - Background Run (BR) function
- Scheduling a background run
  - SCHEDULE run
- Accessing the UNIX operating system
  - UNIX Interface (UNIX) function
- Using a MAPPER terminal in demand mode
  - Remote Symbiont Interface (RSI) function

## Section 4 **MAPPER Functions and Runs**

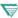

You may find additional information specific to your MAPPER system by pressing ReadMe from the sign-on screen.

This section lists the MAPPER functions and runs in alphabetical order by the function call. For example, the S (Search) function is listed before the SV (Save Report Version) run. The first part of this section includes the following:

- Getting started with functions and runs
- List of functions and runs
- How to use this section

The remainder of this section presents the MAPPER functions and runs alphabetically by call names.

# **Getting Started with Functions and Runs**

If you are a new MAPPER system user, you can learn the basics for using functions and runs by reading the *Manual Functions Training Guide*. Since this section presents functions and runs alphabetically by their calls, the easiest and most common functions and runs do not come first.

If you are new to the MAPPER system, familiarize yourself with the following functions and runs in the order listed:

- Sign on MAPPER Software and Sign off MAPPER Software (X)
- Display Report (D)
- Drawer Table of Contents (T)
- HELP
- Duplicate Report (XR) and Add Report (AR)
- SOE Update
- Add Line, Duplicate Line, and Delete Line
- Paint (PNT), Resume (RSM), Abort, and Release Display (^)
- Sort
- Replace Report (REP)
- Locate (LOC) and Search (S)
- Totalize (TOT)
- Print (PR) and Auxiliary (AUX)
- Add To (ADTO) and Add On (ADON)
- Search Update (SU) and Update (UPD)
- Acknowledge Message (OK), Station-to-Station Message (SS), and Send Report (SEND)

4-2 7831 9266-000

### List of Functions and Runs

Table 4-1 lists the functions and runs alphabetically by name. The rest of Section 4 presents each function and run alphabetically by function call names.

Table 4-1. Alphabetical List of Functions and Runs

| Function Name                 | Function Call         |  |
|-------------------------------|-----------------------|--|
| Abort                         | Press the Abort key * |  |
| Acknowledge Message           | OK*                   |  |
| Add Line                      | See Table 4-2 *       |  |
| Add On                        | ADON *                |  |
| Add Report                    | AR *                  |  |
| Add To                        | ADTO *                |  |
| Alarm                         | AL *                  |  |
| Append Line                   | See Table 4-2 *       |  |
| APT Register                  | APTREG                |  |
| APT Select                    | APTSEL                |  |
| Arithmetic                    | Α                     |  |
| Auxiliary                     | AUX                   |  |
| Background Run                | BR                    |  |
| Binary Find                   | BF                    |  |
| Cabinet Switch                | C or CS *             |  |
| Calculate                     | CAL                   |  |
| Calculate Update              | CALU *                |  |
| Calendar                      | CALENDAR *            |  |
| Call                          | CALL *                |  |
| Change                        | CHG                   |  |
| Clock                         | CLOCK *               |  |
| Combine                       | COMBINE               |  |
| Communications Output Printer | COP *                 |  |
| Compare Data                  | CMP                   |  |
| Сору                          | COPY *                |  |
| Copy Report to DOS            | SAV *                 |  |
| Count                         | CNT                   |  |
| Create File                   | FILE                  |  |
| Create Result Copy            | RSLT *                |  |
| Create Temporary Format       | VIEW *                |  |
| Date                          | DATE                  |  |
| Decode Report                 | DECODE                |  |
| Delete ·                      | DEL                   |  |

continued

<sup>\*</sup> Documented in the online help system only (enter help,call).

Table 4-1. Alphabetical List of Functions and Runs (cont.)

| Function Name             | Function Cali        |
|---------------------------|----------------------|
| runction Name             | Function Call        |
| Delete Line               | See Table 4-2 *      |
| Delete Report             | DR *                 |
| Delete Share              | DELSHR               |
| Device                    | DEV *                |
| Diskette                  | DISK *               |
| Display Alternate Format  | Fn *                 |
| Display and Hold Headings | DH *                 |
| Display Line Count        | DLC *                |
| Display Report            | D*                   |
| DOS                       | DOS *                |
| Downline Load             | DLL *                |
| Drawer Password           | DPW *<br>T *         |
| Drawer Table of Contents  | See Table 4-2 *      |
| Duplicate Line            | See Table 4-2 * XR * |
| Duplicate Report Element  | ELT                  |
| Element Delete            | ELT-                 |
| Encode Report             | ENCODE               |
| Entry                     | ENTRY                |
| Exit MAPPER System        | EXIT *               |
| Extract                   | EXT                  |
| Find                      | F                    |
| Form Generation           | FORMGEN              |
| Form Generation (APT)     | FORMG                |
| Harvard Graphics          | HG *                 |
| Help                      | HELP *               |
| Hold Characters on Screen | HCn *                |
| Hold Lines on Screen      | Hn *                 |
| Index                     | I                    |
| Index User                | IU                   |
| Information               | INFO                 |
| Insert Line               | See Table 4-2 *      |
| Iterative Binary Find     | IBFN *               |
| Iterative Calculate       | ICAL                 |
| Iterative Count           | ICNT *               |
| Iterative Date            | IDAT *               |
| Iterative Find            | IFND *               |
| Iterative Sort            | ISOR *               |
| Iterative Search          | ISRH *               |
| Iterative Totalize        | ITOT *               |
| Kill                      | KILL                 |
| Language                  | LANG *               |
| Line Control              | L*                   |

<sup>\*</sup> Documented in the online help system only (enter help,call).

Table 4-1. Alphabetical List of Functions and Runs (cont.)

| Function Name             | Function Cali   |
|---------------------------|-----------------|
| ine Zero                  | LZ *            |
| ists                      | LISTS           |
| ocate                     | LOC             |
| ook Switch                | LOOKSW *        |
| otus 1-2-3                | LOTUS *         |
| Match (1997)              | MA              |
| Match Update              | MAU *           |
| lessage Waiting           | MSG             |
| /licrosoft Word           | WORD *          |
| Nove Line                 | See Table 4-2 * |
| lame                      | NAME *          |
| lames                     | NAMES *         |
| Paint                     | PNT *           |
| Pass Pass                 | PASS            |
| Password                  | PSW *           |
| Print                     | PR              |
| Pull                      | PULL            |
| Put Line                  | See Table 4-2 * |
| Read Password             | RPSW *          |
| Reformat Report           | RF *            |
| Release Display           | ^ *             |
| Remote Run                | RR *            |
| Remote Symbiont Interface | RSI *           |
| Replace Report            | REP *           |
| Report and Line Limits    | LIMITS *        |
| Resume                    | RSM *           |
| Retrieve File             | RET             |
| Retrieve File             | RET [P]         |
| Retrieve Report           | RETR            |
| Run Status                | RS              |
| Save Report Version       | SV              |
| Schedule                  | SCHEDULE *      |
| Search                    | S               |
| Search Update             | SU *            |
| Send Report               | SEND            |
| Send Report to User       | SNU *           |
| Shift Display             | Sn *            |
| Sign off MAPPER Software  | X *             |
| Sign on MAPPER Software   |                 |
| Snooze                    | SNOOZE *        |
| OE Update                 | *               |

<sup>\*</sup> Documented in the online help system only (enter help,call).

Table 4-1. Alphabetical List of Functions and Runs (cont.)

| Function Name              | Function Call   |  |
|----------------------------|-----------------|--|
| Sort                       | SORT            |  |
| Sort and Replace Report    | SORTR *         |  |
| tart                       | START           |  |
| Station-to-Station Message | SS              |  |
| Stop                       | STOP            |  |
| ystem                      | SYSTEM          |  |
| ape Cassette               | TCS *           |  |
| erminal Width              | TW *            |  |
| otalize                    | TOT             |  |
| ransfer DOS File to MAPPER | RES *           |  |
| Indo                       | UNDO *          |  |
| INIX Interface             | UNIX            |  |
| lpdate                     | UPD             |  |
| alidate                    | VALIDATE        |  |
| ank Line                   | See Table 4-2 * |  |

<sup>\*</sup> Documented in the online help system only (enter help,call).

All calls (except line edit functions) can be entered from the home position of MAPPER screens or from any control position on the MAPPER control line.

### **Line Edit Functions**

Table 4-2 lists the function calls for line edit functions.

Table 4-2. Line Edit Functions

| Function Name  | Function Call              |  |
|----------------|----------------------------|--|
| Add Line       | \$\]q+[predfl]             |  |
| Append Line    | <b>♦</b> ][n] <b>A</b> [b] |  |
| Delete Line    | <b>♦1</b> q-               |  |
| Duplicate Line | ♦ jx <b>X</b> [q]          |  |
| Insert Line    | $\phi  x I[q]-II$          |  |
| Move Line      | ♦]xM/[,q -//]              |  |
| Put Line       | ♦ÎP[b]                     |  |
| Yank Line      | ♦ j[n] <b>Ý</b> [b]        |  |

4-6 7831 9266-000

### How to Use This Section

Each function and run presented in this section contains the following information, where applicable:

- **Prerequisite**. This outlines any specific conditions that must exist prior to executing the function or run.
- Menu Procedure. This describes how to request the function using the menu system. See "Requesting and Executing Functions" in Section 2 for the general procedure to request a function through the menu path.
- Control Line Procedure. This outlines the command formats and format fields required to request a function from the control line. See "Requesting and Executing Functions" in Section 2 for the general procedure to request a function from the control line.
- Options. Where applicable, all options available for functions and runs
  are described briefly in the Options table. When a function or run has a
  number of options that cannot be described fully in the table, guidelines
  or examples are provided.
- Parameters. Where applicable, all parameters available for functions and runs are described briefly in the Parameters table.
- Outcome. This describes the outcome of the function and, where applicable, describes conditions that change the outcome of a function.
- Guidelines. This explains any extra information you need to know before using the function and gives more insight as to how you can use the function.
- Examples. In most cases, examples are provided to help clarify the use and structure of MAPPER functions and runs. In some of the examples, horizontal and vertical ellipses are used to indicate that portions of the screen are not shown.

**Note:** Before trying examples that update the demonstration database, duplicate the report. This way, you will not alter or delete part of the database for others who use it after you.

4-8 7831 9266-000

# A (Arithmetic)

Use the Arithmetic (A) function to do computations using either a feature called the MAPPER calculator or equations you define in a report.

For example, if you want to do some calculations on a set of values that are not in a report, you can call the A function and use it as you would a pocket calculator.

### **How to Access the Function**

|               | Menu Procedure                                                                                                    |
|---------------|----------------------------------------------------------------------------------------------------|
| Procedure     | <ol> <li>Select menu items using the menu path below.</li> <li>Type your arithmetic expression or formula after the SOE character<br/>and transmit.</li> </ol> |
|               | For information on creating arithmetic expressions and using predefined equations, see other subsections in this section.                                      |
| Menu Path     | Select Task<br>Perform Math Operations<br>Use the Arithmetic Function                                                                                          |
| Procedure     | Control Line Procedure  Enter one of the following formats on the control line.                                                                                |
| Formats       | A Displays the MAPPER calculator.                                                                                                    |
|               | A rd[c] The calculator becomes active and displays the specified report. See "Using Predefined Equations" in this section for more information.                |
| Format Fields | rdc Report containing the predefined expressions. (Type a - to proces                                                                                          |

7831 9266-000 4-9

the current report.)

### Outcome

The A function does the calculations and displays the answers on the screen in a drawer A result.

### Guidelines

### Toggling Between Result and Calculator

To display the result when the calculator is on display, press **Contrl**. To display the calculator again, when the result is displayed, press **Resume**.

### **Entering Equations**

You can enter equations with or without blanks surrounding the mathematical operators; however, when using the Arithmetic (ART) run statement, you cannot use spaces between operators. See the *Run Design Reference* for more details.

### Operators, Priorities, and Functions

For a list of operators and their priorities, and for a list of available mathematical and trigonometric functions, see Appendix E.

### Creating a Report for Predefined Equations

Follow this procedure to create a report for predefined equations:

- 1. Add a report to a freeform drawer such as drawer A, using the Add Report (AR) function.
- 2. If a heading divider line does not already exist, insert one directly below the headings.
- 3. Type values and equations as described below:
  - Begin the first value or equation on the second line of report or in the second column of the first line so the SOE character in the arithmetic calculator screen does not cover the first character in the equation.

4-10 7831 9266-000

- End all values and equations, except the last one, with a semicolon.
- Precede variables with a tab character. Then, when you use the A function later to process the report, you can easily tab to variable positions and type new values.

### **Using Predefined Equations**

To use equations already defined in a report, follow this procedure:

- 1. Start the A function using the control line procedure, specifying the report containing the predefined equations. (Press Format to read about the control line procedure.)
- 2. Do you need to change the values of variables in the predefined equations?

Yes: Tab to the variables and replace them with the values to be used in your calculations. Move the cursor to the line below the last expression and transmit.

No: Move the cursor to the line below the last expression and transmit.

### How Variable Names Are Assigned in the Arithmetic Function

You can choose between assigning values to variable names and allowing the system to assign them.

**Assigning names:** You can assign a value to a certain variable name. For example, the expression INPUT=35.6 assigns the value 35.6 to the name INPUT. The expression DATA=4+5 assigns the value 4+5 to the name DATA.

Allowing the system to assign names: If you do not assign a value to a certain name, the A function does so for you. If you type the expression 45-7 with no assigned name, the function labels it with a single letter. The function names the first unassigned value A, the second B, the third C, and so on.

See the example "Entering Equations and Variables."

### **Example: Entering Equations and Variables**

The following screen example shows two equations without user-assigned variable names and one equation with a user-assigned name (count).

```
*** Arithmetic Function Active ***

$43-2*7;

12-2;

count=a-b
```

The result displays three final values:

- A = 29. The system gives the first set of computations (43-2\*7) the variable name A.
- B = 10. The system gives the second set of computations (12-2) the variable name B.
- COUNT = 19. The system displays the last value of the assigned variable name COUNT.

4-12 7831 9266-000

### **APTREG**

Use the APTREG run to register fields from an existing report or drawer into the data dictionary.

**Note:** The APTREG run is part of the Application Power Tools (APT) feature of MAPPER software. For more information about the APTREG run, the data dictionary, and other APT features, see Appendix F.

### **Prerequisite**

The report or drawer must exist on the system and cannot contain any passwords.

Menu Access Procedure

### How to Access the Run

|           |     | menu Access Procedule                                                                                         |
|-----------|-----|----------------------------------------------------------------------------------------------------|
| Procedure | 1.  | Type apt on the control line and transmit.                                                                    |
|           | 2.  | Select APTREG from the APT menu.                                                                              |
|           | 3.  | Fill in the run form. For help while filling in the form, press the <b>Help</b> key.                          |
|           | 4.  | If you want to register more reports or drawers, fill in the form again. When finished, press <b>Resume</b> . |
|           |     |                                                                                                    |
|           |     | Control Line Procedure                                                                                        |
| Procedure | Ent | Control Line Procedure er the following format on the control line.                                           |

### **Outcome**

The APTREG run enters the field names and sizes from the specified reports into the data dictionary. If you register fields from an entire drawer or from report 0, the APTREG run also registers the edit codes in the data dictionary.

If any fields already exist in the data dictionary, the APTREG run displays a message and does not register those fields.

### **Guidelines**

When filling in the run form, you can press **List** to display a menu of reports registered in the data dictionary for the current application. Select the reports to process by typing an X in the **Enter** field.

After the fields are registered, you can use the CHG function of the ENTRY run to add documentation for each field.

### For More Information

For more information about the APTREG run, enter apt on the control line, tab to APTREG, and press Help. For more information about the data dictionary and the runs available with Application Power Tools (APT) feature of MAPPER software, see Appendix F.

4-14 7831 9266-000

### **APTSEL**

Use the APTSEL run to select a default application name that appears in the APT run forms.

**Note:** The APTSEL run is part of the Application Power Tools (APT) feature of MAPPER software. For more information about the APT features, see Appendix F.

### **Prerequisite**

You can select only those applications controlled by your department data dictionary.

### How to Access the Run

| Menu Access Procedure |    |                                                                                      |
|-----------------------|----|--------------------------------------------------------------------------------------|
| Procedure             | 1. | Type apt on the control line and transmit.                                           |
|                       | 2. | Select APTSEL from the APT menu.                                                     |
|                       | 3. | Fill in the run form. For help while filling in the form, press the <b>Help</b> key. |

**Control Line Procedure** 

# Procedure Enter one of the following formats on the control line. APTSEL Displays the run form. For help while filling in the form, press the Help key. APTSEL{,appnm|,c} Changes the default application name to the name you specify, or clears the default application name. Format Fields appnm The name of the application to use as the default. The letter c to clear the default application.

### **Outcome**

The APTSEL run changes the default application to the name you specify, or clears the default application if you specified no application name. The default application name appears in the APT run forms.

### For More Information

For more information about the APTSEL run, enter apt on the control line, tab to APTSEL, and press Help. For more information about the data dictionary and the runs available with Application Power Tools (APT) feature of MAPPER software, see Appendix F.

4-16 7831 9266-000

# **AUX (Auxiliary)**

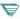

This section does not apply to the BTOS II MAPPER System. Use either the Print (PR) function or the COP (Communications Output Printer) run.

Use the Auxiliary (AUX) function to print reports on an auxiliary printer connected to a terminal.

### **How to Access the Function**

| Menu Procedure |                                                                                                    |  |
|----------------|----------------------------------------------------------------------------------------------------|--|
| Procedure      | <ol> <li>Select menu items using the menu path below.</li> <li>Fill in the function form. For help while filling in the form, press Help</li> </ol> |  |
| Menu Path      | Select Task Print Print on an Auxiliary Printer                                                                                                    |  |
|                | Control Line Procedure                                                                                                    |  |
| Procedure      | Enter one of the following formats on the control line.                                                                                             |  |
| Formats        | AUX Displays the function form.                                                                                                    |  |
|                | AUX sn[sl rdc f]                                                                                                    |  |
|                | Queues the report to the auxiliary printer on the specified station.  1100: This format is not available on OS 1100 MAPPER Systems.                 |  |
| Format Fields  | sn Station number of the terminal to which the printer is attached.                                                                                 |  |
|                | sI Remote site letter for printing at another site. (For a list of sites, press Remote from the active screen.) Default = local site.               |  |
|                | f Format of the report to print: 0 through 25. Default = basic, unshifted format.                                                                   |  |

### **Outcome**

Queues the report to be printed.

**Note:** For printing to start, the sign-on screen must be displayed on the station you specify in your request.

### Suspending or Stopping Printing

Suspending printing: To suspend printing temporarily, press Abort. The printing stops and the sign-on screen is displayed. You can then sign on to the system. Printing resumes the next time you sign off the system.

Stopping printing: To stop printing, follow this procedure:

- Are you at the station you specified in the AUX Printing request?
   Yes: Suspend printing by pressing Abort, then sign on.
   No: Sign on, if you are not already signed on.
- 2. Type the SX directive on the control line and transmit:

SX [sn]

where.

sn Station number of the printer, if different from your station.

Outcome: Removes the report that was printing from the print queue.

4-18 7831 9266-000

### Restarting the Printing

### If Suspended with the Abort Key

If you pressed Abort to suspend the printing temporarily and then signed on, printing resumes when you sign off the system.

### If Suspended by Device Error

If printing was suspended because of a device error, such as being out of paper, type the SQ directive on the control line and transmit:

SQ [sn]

where:

Station number of the printer, if different from your station.

Outcome: Places the report that was temporarily suspended into the print queue.

### Starting the Printer at Another Station

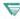

This section on starting the printer at another station applies only to the OS 1100 MAPPER System.

Use the SI directive to start printing at another station, generally a screen bypass terminal. Use the following format:

SI [sn]

where:

Station number of the other station, normally a screen bypass terminal.

Outcome: Places the report into the print queue.

### Skipping Pages

This section on skipping pages applies only to the OS 1100 MAPPER System.

To skip pages, follow this procedure:

- 1. Are you at the station you specified in the AUX request? Yes: Suspend printing by pressing Abort, then sign on. No: Sign on, if you are not already signed on.
- 2. Type the SR directive on the control line and transmit:

### SR.[sn],page

where:

- Station number of the printer, if different from your station. sn
- Page number relative to the page currently being printed, for page example, an entry of 5 indicates printing should resume at the current page number plus 5.

Outcome: Skips to the specified page relative to the current page being printed and resumes printing.

### Example

The following SR directive resumes printing at the current page minus 4 on the printer connected to your station:

sr . . -4

### Controlling the Printer

Control the printer by typing device control commands into the report to print. Remember these guidelines when typing the commands:

- Insert the commands anywhere on the lines in which you want the commands to take effect.
- Make sure the commands are the first nonblank characters on the line.
- The commands can be in uppercase or lowercase letters.

Use the following device control commands to control printing on auxiliary printers:

| Command           | Description                                                                                                    |  |
|-------------------|----------------------------------------------------------------------------------------------------|--|
| .EJECT            | Advances the paper to the top of the next page before continuing to print. The period can be any character except blank.                                                                                                    |  |
|                   | Note: This command must begin in column 1.                                                                                                    |  |
|                   | 1100: On OS 1100 MAPPER Systems, the command does not have to begin in column 1.                                                                                                    |  |
| \$HOM\$           | Advances the paper (same as .EJECT, but does not have to begin in column 1).                                                                                                    |  |
| \$KIP\$ n         | Skips $n$ lines on this page. If $n$ is greater than the number of lines remaining on the page, the printer advances to the top of the next page.                                                                                                    |  |
| \$LPP\$ n         | Prints $n$ lines per page. Default = 66, including header and footer margins.                                                                                                    |  |
|                   | 1100: On OS 1100 MAPPER Systems, the default = 60.                                                                                                    |  |
| ₹ 1100: \$TAB\$ n | Moves $n$ vertical tab positions and resumes printing.                                                                                                    |  |
|                   | This command is for model 0786 printers only. The printer handler loses the line count following the \$TAB\$ command. To reset the counter, enter <b>\$hom\$</b> before the end of the page. The handler automatically executes a \$HOM\$ command at the end of the report. |  |

### **Emphasizing Text When Printing Reports**

Insert the following control characters surrounding text you want to emphasize. The AUX function interprets and removes the control characters from the report before it prints.

Use the uppercase letters to start the operations described below and the lowercase letter to end them:

| Control Characters | Purpose                                                                                                    |
|--------------------|----------------------------------------------------------------------------------------------------|
| ~B and ~b          | Specifies bold text.                                                                                                    |
| ~U and ~u          | Underlines text.                                                                                                    |
| ~V or ~v           | Creates a vertical line. ~V creates a vertical line and a space (  ). ~v creates a space and a vertical line (  ).               |
| ~X and ~x          | Strikes through a character.                                                                                                    |
| ~^                 | Toggles the interpretation of device codes sent directly to the printer. See "Redefining the Control Characters" in this section |
|                    | 1100: This control character is not available on OS 1100 MAPPER Systems.                                                         |

If you leave a space in the CC field in the function form, the auxiliary printer is not initialized, and all special control characters are printed as they appear in the report.

If the auxiliary printer cannot perform a special print function (for example, cannot do boldface), the control characters are eliminated from the printed text.

4-22 7831 9266-000

### **Redefining the Control Characters**

The tilde (~) is the default primary control character. You can change the primary control character to any other printable character, except a caret (^).

To redefine a primary control character, enter that character in the CC field of the AUX function form. For example, if you have defined boldface with a \$B and \$b control code, enter a \$ in the CC field of the AUX function form.

Additionally, you can send device control codes directly to the auxiliary printer. The device code interpretation toggles on and off using a ~^ print control. For example, a ~^ followed by ^J^M directs the printer to perform a line feed (^J) and carriage return (^M). Another ~^ turns off the device code interpretation and any device code is printed literally.

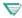

■ 1100: The ~^ control character is not available on OS 1100 MAPPER Systems.

# **BF (Binary Find)**

Use the Binary Find (BF) function to find character strings quickly in one or more large reports or a drawer or to count occurrences of character strings.

### **Prerequisite**

4-24

Each field or partial field being searched must be sorted in ascending order.

### **How to Access the Function**

| Men    | Proc | edure  |
|--------|------|--------|
| MIGHIC | FIU  | -cuuic |

| Procedure | <ol> <li>Select menu items using the menu path below.</li> </ol> |
|-----------|------------------------------------------------------------------|
|           | 2. Was a report on display?                                      |
|           | Yes: Fill in the function mask.                                  |
|           | No: Fill in the function form then the function mask.            |
| Menu Path | Select Task                                                      |
|           | Find Data                                                        |
|           | Perform a Binary Find                                            |

7831 9266-000

### **Control Line Procedure**

| Procedure     | Enter one of the following formats on the control line.                                                                                                    |
|---------------|----------------------------------------------------------------------------------------------------|
| Formats       | BF Displays the function form.                                                                                                    |
|               | BF {rd[c] d[c]} [f] Displays the function mask.                                                                                                    |
| Format Fields | <ul> <li>rdc Report to process. (Or type bf - to indicate the current report.)</li> <li>1100: On OS 1100 MAPPER Systems, you do not need to type the minus (-) to indicate the current report.</li> </ul> |
|               | dc Drawer to process. Use this field to search all reports in a given drawer.                                                                                                    |
|               | f Report format in which to search for data (lets you look for data in<br>fields beyond column 80 if you do not already have those columns<br>on display).                                                |

### Options

| Α | Processes all line types. |
|---|---------------------------|
| - |                           |

B Builds an index containing the first data line of each report. Use this index with subsequent BF operations to speed up processing. See "Using an Index with the Binary Find Function" in this subsection for details.

C(S) Distinguishes between uppercase and lowercase letters.

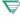

1100: C(x)

Alters the find process based on the character set order. Ordinarily the system processes the report based on the character set of the drawer. The C option allows you to choose the character set type on which to base the find. Use one of the following:

- C(F) Full character set (FCS)
- C(L) Limited character set (LCS)
- C(S) Strict comparison; distinguishes between uppercase and lowercase letters

continued

### Options (cont.)

| Е             | Finds the last occurrence of the character string instead of the first occurrence. Do not use this option with the O option.                                                                                                    |
|---------------|----------------------------------------------------------------------------------------------------|
| F <i>n,n,</i> | Specifies the order of sorted fields when searching multiple fields. For $n$ , type the corresponding sort parameter you used for the fields from left to right. See the example "Changing the Order of Fields" for more details.                                                |
| l[n]          | Uses the index located in report $n$ . Default = 2. The BF function searches the index to determine where to find the character string, assuming that the reports to be searched follow report $n$ . See the section "Using an Index with the Binary Find Function" for details. |
| К             | Verifies that reports are sorted in ascending order. The function displays the report at the point where it detects the sort order discrepancy and displays a message indicating whether the data is sorted.                                                                     |
|               | Use with the K parameter: type <b>k</b> in the field to verify.                                                                                                    |
|               | Note that if a report containing only blank and heading lines is included in the report range, the blank line will not verify as a valid sort order.                                                                                                    |
|               | Because this option verifies each line of every report specified, use it with discretion on large databases.                                                                                                    |
| N             | Creates a result containing the last occurrence of each different character string found in the specified field and the number of occurrences of each string.                                                                                                    |
|               | Use with the K and = or =N parameters: type k in the field to check. Type = in the field to hold the number of occurrences. Or type =N in any fields containing integers where you want the result to produce a subtotal. Do not use the = and =N parameters together.           |
|               | Do not use this option with the O option.                                                                                                    |
| 0             | Creates a result containing each line on which the specified character string occurs, including trailer lines. Do not use this option with the N or the E options.                                                                                                    |

continued

4-26

# Options (cont.)

| Р    | Includes all types of lines following the last find made. Use only with the N option.                                                                                                    |
|------|----------------------------------------------------------------------------------------------------|
| Q    | Finds a string that occurs only once in the report for a faster search. When used with the O option, no trailer lines are included.                                                                                                    |
| Rx-y | Searches reports in a range from report $x$ to report $y$ . All reports in the range must exist. See the Guidelines subsection for details.                                                                                                    |
| S    | Searches each report separately. With this option, a report field can be scanned over an entire drawer even if that field is not sorted over the entire drawer. The scan stops after finding the first item and continues with the next report only when the user resumes. |
|      | To create a result that shows finds from all reports scanned, use the O option with the S option.                                                                                                    |
| U    | Sets an update lock on the report in which a find is made or would have been made. Use this option to find the correct report in a range of reports for entering new data.                                                                                                 |
| @    | Searches for blank lines or fields at the end of a report. Use this option to find a place to enter data. Use with the K parameter: type k in the fields where you are looking for spaces. Do not use this option with the R option.                                       |
| 1    | Searches for a slant as data when used with the / parameter: type / in the columns where you are looking for a slant.                                                                                                    |

#### **Parameters**

The character string you want to find is the most common parameter to use with the BF function. You can also specify the following parameters:

- / Searches for a slant (/) character when used with the / option. Without the / option, a slant appearing in a parameter line shortens that field and a partial field is processed.
- Specifies the field in which to place the total number of occurrences of each string when used with the B or N option. Do not use this with the =N parameter.
- =N Specifies the field in which to place a subtotal. Do not use this with the = parameter.
- K Specifies the fields to process when used with the B, K, N, or @ option.
- R Specifies a search for a range of character strings (for example, blackbox1 through blackbox4). You can perform a range search on only one field.

## **Outcome**

- The function displays the report at the line where the data is located.
- If the data is not found, a system message is displayed.
- Since the function does not consider blank lines a sort order discrepancy, it ignores them.

# Guidelines

# Searching for More Than One Character String

To search for multiple strings in different fields, enter the character strings under different headings on the same line. Before using the BF function, sort each field in ascending order. Either sort the leftmost field first, the next field to the right second, and so on, or use the F option to specify the order of the sorted fields.

## Searching for a Range of Strings

To search for a range of character strings, follow this example:

- Type the characters for the lower end of the range in the first line under the mask in the correct field.
- 2. Type r in the first character position in the next line.
- 3. In the same line as the R, type the characters for the higher end of the range in the same field as the lower end. Then transmit.

## Searching a Range of Reports

When searching a range of reports, make sure that none of the reports is empty (containing only heading lines). If an empty report is encountered and a find is made in a subsequent report, the BF function does not search any reports preceding the empty report.

When searching an entire drawer, the BF function begins with report 3. (To process reports 1 and 2, use the R option.)

Sort the fields to be searched in all of the reports across the entire range of reports. For example, if the specified field in report 10 contains items starting with the letter A and continues through letter C, report 11 could continue with letters D through H, report 12 with letters I through M, and so on.

## **IBFN Run**

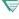

1100: On OS 1100 MAPPER Systems, you can use the IBFN run to generate BF function masks that you can save, alter, and use again. For information on how to use the iterative runs, see Section 5.

# Using an Index with the Binary Find Function

#### When to Use an Index

When you have many reports to search, use an index to accelerate the find process on subsequent searches. The B option builds the index containing the first data line of each report searched. To use this index, specify the I option.

## **Using Empty Reports**

If any reports in the range contain only headings, add one blank line in each of these reports before building the index. After the index is built, delete the blank line.

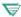

₹ 1100: On OS 1100 MAPPER Systems, empty reports may exist within the range of reports being processed.

## Creating and Saving the Index

Use the K parameter to specify the target field or fields. Be sure the same target does not appear in more than one report.

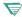

₹ 1100: On OS 1100 MAPPER Systems, the target may appear in adjacent reports.

You must replace the index result into the report that immediately precedes the first report in the range. Report 2 (the default) is used as the index report unless you specify another report with the I option or a range of reports with the R option.

4-30 7831 9266-000

# **Examples**

# **Example 1: Counting the Number of Strings in a Field**

- n Perform a count operation.
- k Count the number of unique strings in the Cust Code field.
- Place the result of the count operation in the Ord Qty field.

# **Example 2: Changing the Order of Fields**

Assume your database was sorted using sort parameters in the following sort function mask (note that the last character of the Product Type field is not being sorted):

To process this sorted database with the BF function, use the F option as shown in this Binary Find function mask. Note that the last character of the Product Type field is not being searched.

12,1,3 Specify the sort hierarchy of the fields.

# **BR (Background Run)**

Use the Background Run (BR) function to start a MAPPER run and execute it as a background process, freeing your terminal for other processing.

# **Prerequisites**

The background run must not contain the following run statements, because they all attempt to access a terminal screen, and there is no terminal associated with backgound runs: DSG, DSM, DSP, DSX, GOC (when display requested), GS (when display is requested), HST, ITV, OTV, OUM, OUT, OUV, RDB, REL, RSI, SC, XIT, XUN.

**Note:** Since this list encompasses several different kinds of MAPPER systems, some run statements may not be available on your system.

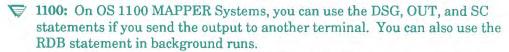

In addition to the statements listed above, the background run must not contain a BR statement. In other words, a background run may not start another background run.

- 1100: On OS 1100 MAPPER Systems, have the coordinator register the run in one of the following ways:
  - As a normal run eligible for background execution (you can execute the run either normally or in background)
  - · As a background run only

# **How to Access the Function**

|           | Menu Procedure                                                        |
|-----------|-----------------------------------------------------------------------|
| Procedure | Select menu items using the menu path below.                          |
| Menu Path | Select Task<br>Use Utilities<br>Start a Run<br>Start a Background Run |

#### **Control Line Procedure**

**Procedure** Enter the following format on the control line.

Format BR run[,d1,d2...]

Starts a run in background.

1100: In addition to the BR call, you can use the BRX call to eliminate the

completion message:

BRX run[,d1,d2...]

Starts a run in background and does not send a completion

message.

If the run is registered as background only, you can omit the BR call and

just enter the run name.

Format Fields run Name of the MAPPER run for background processing.

d1,d2 Data passed to the background run, delimited by commas. You

can pass a maximum of 40 data items.

1100: On OS 1100 MAPPER Systems, you can pass a

maximum of 39 data items.

4-34 7831 9266-000

## Outcome

- The run starts in background, and the active screen is displayed.
- If a report was on display when you started the run, the report redisplays after the run executed.
- If the background run fails, you receive a message indicating the error. See the Message Waiting (MSG) or Acknowledge Message (OK) functions for information on receiving messages.

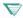

1100: When the background run finishes, you receive a completion message. To request that the system not send a completion message, use the BRX call instead of the BR call.

## Guidelines

### Maximum Number of Runs

The maximum number of background runs that can be active in the system is set by the MAPPER system coordinator. If the maximum is already active, the system queues all subsequent background runs.

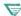

1100: On OS 1100 MAPPER Systems, the maximum number of background runs that can be active in the system is set by the system operator or the coordinator. The system does not queue background runs if the maximum is already active; instead, a system message is displayed.

# Checking Run Status

To check the status of the run, use the System function.

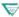

1100: On OS 1100 MAPPER Systems, use the Run Status (RS) function to check the status of the run.

# **Terminating a Background Run**

To terminate an active background run, use the Kill function. To terminate a queued background run, contact the MAPPER system coordinator.

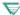

▼ 1100: On OS 1100 MAPPER Systems, use the Stop function to terminate a background run.

4-36 7831 9266-000

# CAL (Calculate)

Use the Calculate (CAL) function to compute, compare, and replace numeric data, character strings, dates, and times in a report. You can use the CAL function in many situations including the following:

- If you need to perform certain operations only when specific conditions are met, use conditional statements in the CAL function.
- Since you can perform several operations at once in CAL equations, use the CAL function in place of multiple Totalize (TOT) or Date functions.
- If you need to manipulate character strings or perform complex computations in reports, use the CAL function in place of extensive loops and logic statements in runs.

The following tasks are just a few of the many operations you can perform with the CAL function:

- Copying or moving data between fields when a certain condition is met
- Comparing two dates and performing calculations whenever one date is later than the other
- Processing sliding pay rates or discount rates based on factors such as number of hours or days worked or total dollar amount of an order
- In a scheduling database, tracking the number of minutes, hours, or days ahead of or behind schedule and keeping a running subtotal and average by product type
- Calculating the number of workdays left to meet a deadline
- Looking for a character string and replacing it with another
- Looking for duplicated information in a report and removing it
- Obtaining the highest or lowest number across several fields or within each field
- Creating a result containing only those lines that meet a certain condition

Use your imagination. Generally, if you have a complex problem of almost any kind, or one that involves multiple equations, even if not too complex, you can use the CAL function to solve it.

## **How to Access the Function**

#### Menu Procedure

# Procedure 1. Select menu items using the menu path below. 2. Was a report on display? Yes: Fill in the function mask. No: Fill in the function form then the function mask. Menu Path Select Task Perform Math Operations Calculate Data

### Control Line Procedure

|               | Control Line Procedure                                             |
|---------------|--------------------------------------------------------------------|
| Procedure     | Enter one of the following formats on the control line.            |
| Formats       | CAL                                                                |
|               | Was a report on display?                                           |
|               | Yes: Displays the function mask.                                   |
|               | No: Displays the function form.                                    |
|               | CAL rd[c f]                                                        |
|               | Displays the function mask.                                        |
| Format Fields | rdc Report to process.                                             |
|               | f Report format in which to process data (lets you process data in |
|               | fields beyond column 80 if those columns are not already displayed |

4-38 7831 9266-000

## **Options**

- A Processes all line types.
- C Conditionally includes lines in the result: after all equations are processed, only those lines that meet a true condition based on the last IF statement are included in the result. See "Computing Using Conditional Statements" in this section.
- E Fills result fields with spaces whenever the result is 0.
- Produces integer results, dropping any fractional part from the result.
- J(x) Justifies numeric result values in fields to x; x is one of the values listed below.

  When displayed, leading zeros appear to the left of a value, nonsignificant zeros to the right. Neither affect the value.
  - c Eliminates leading and nonsignificant zeros. Inserts commas every three digits in the integer portion of the result. Right-justifies values.
  - I Eliminates leading and nonsignificant zeros. Left-justifies values.
  - r Eliminates leading and nonsignificant zeros. Right-justifies values.
  - Eliminates leading zeros. Left-justifies values, and fills fields with nonsignificant zeros.
  - Eliminates leading and nonsignificant zeros. Right-justifies values, and fills leading spaces with zeros.
- Kn Initializes value labels to n on the first pass. Default = 0. See "Calculate Function Labels" in this section.
- L Lists all value labels and their final values at the end of the report.
- Nn Substitutes a numeric value n for nonnumeric fields. Default = 0. Nonnumeric fields are fields containing either nonnumeric data in the leftmost column of the field or no data.
- O Omits all data lines from the result. Includes only heading lines and value label names with their final value in the result.

continued

## Options (cont.)

RnRounds numbers to the nearest n. Use with the E option to round entry counts. The range for n is .000000000000001 to 100000.

> For example, r.001, rounds the values to the nearest thousandth. The option r10000, rounds the values to the nearest ten thousand.

Distinguishes between uppercase and lowercase characters when S(S) processing character strings.

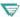

1100: Use the S(x) option instead of the S(S) option.

- Defines character set interpretation as x (F, L, or S). Note that the system S(x)compares limited character set (LCS) strings to LCS internal codes, full character set (FCS) strings to FCS internal codes, and interprets uppercase and lowercase letters the same.
  - F Use FCS internal codes. Use only when processing LCS reports.
  - L Use LCS internal codes. Use only when processing FCS or full character set upper (FCSU) reports.
  - S Use strict character set internal codes to differentiate between uppercase and lowercase characters. Only with FCS report.
- T Includes both processed and unprocessed lines in the result. Do not use the T option if you want to include only the type of line being processed.
- Processes only those equations whose result values are calculated from valid data. Equations containing invalid data are not included in the result. and the receiving label is not altered. See "Formulating Equations with the Calculate Function" in this section.

Invalid data includes field labels representing nonnumeric data and value labels whose value was calculated from nonnumeric data or an invalid date. Nonnumeric fields are fields containing either nonnumeric data in the leftmost column of the field or no data.

continued

4-40 7831 9266-000

#### Options (cont.)

- X Excludes invalid values in minimum, maximum, sum, and average computations (MIN, MAX, SUM, AVG, VMIN, VMAX, VSUM, VAVG) and in operations specified by vertical operators. See "Computing Vertically Using the Calculate Function" in this section and Appendix E.
- \* Flags all invalid results with an asterisk following the value.

Invalid data includes field labels representing nonnumeric data and value labels whose value was calculated from nonnumeric data or an invalid date. Nonnumeric fields are fields containing either nonnumeric data in the leftmost column of the field or no data.

#### **Parameters**

| Field Labels          | See "Calculate Function Labels" in this section for information on field labels.                         |
|-----------------------|----------------------------------------------------------------------------------------------------|
| Vertical<br>Operators | See "Computing Vertically Using the Calculate Function" for information on vertical operators.           |
| Equations             | See "Formulating Equations with the Calculate Function" in this section for information about equations. |

## Outcome

- The function processes the equations and creates a result.
- You can place values produced by equations into report fields or into labeled storage areas for later use. The maximum size of the fields or labels is 18 characters.

The resulting values overwrite data previously in the receiving field or label.

- The function either rounds or expands resulting values that are not integers to fill the size of the field.
- The function right-justifies integers if possible.
- The function performs all of the equations in the order you type them for each line of data.
- If you specify a receiving label that is not large enough to contain the
  output format or if the result value of the expression is not a valid date
  or time, the fields are filled with asterisks and are assigned a value of
  zero.
- See the examples, guidelines, and other subsections in this section for outcomes specific to the CAL operation you perform.

## **Guidelines**

## **Related Functions**

For simple calculations on reports, use the TOT and Date functions. For calculations outside of reports, use the Arithmetic (A) function.

#### ICAL Run

You can use the ICAL run to test a set of calculations, change them and try again, or save them for later use. Calculations using the ICAL run operate exactly as calculations using the CAL function. See the online help system (HELP,ICAL) for more information.

# **Extracting Data**

To create an update result that allows you to blend the changed lines back into the original report or delete lines from the original report, use the Calculate Update (CALU) function. See the online help system (HELP,CALU) for more information.

4-42 7831 9266-000

## Calculate Function Labels

A label is a name for a data value in an arithmetic or relational expression. You can use three types of labels: field, value, and constant.

#### Field Labels

A field label is a single alphabetic character that identifies fields to process. When you enter a letter in a field in the function mask this letter becomes the label identifying that field. You can enter field labels anywhere in the field and in any order.

Whenever you specify unique field labels for each field, they are considered single field labels and, since they represent single values, can be used as operands.

A multiple field label is a field label that identifies more than one report field. You cannot use multiple field labels as operands because they do not represent single values. See "Formulating Equations with the Calculate Function" in this section for more information.

#### Value Labels

A value label is a one- to six-character name that identifies a single numeric value. Use value labels in place of actual values or expressions to simplify typing equations. You can define your own value labels or use constant labels set by the system. Once defined, the value does not change until reset by another equation.

To define a value label, use the following format:

isbe!=vs!ue or !abe!=expression (for example, abc=a+b+c)

The label must begin with an alphabetic character and can contain only alphanumeric characters and special characters \$, %, !, and ?.

Internally, value labels contain 18 characters and begin with a value of 0. You can use the FIRST conditional statement to initialize value labels to another value, such as spaces. See "Computing Using Conditional Statements" in this section.

**Note:** Label names you define must not be the same as constant labels or internal functions. See Appendix E for a list of internal functions.

#### **Constant Labels**

Constant labels are value labels predefined within MAPPER software. You cannot store characters in constant labels or use them as receiving labels (except for the LT label).

- LINE Line number of data currently being processed (does not count heading lines and counts only those lines of the type of line you specified for processing). The LINE label is set to 1 initially and increases by 1 each time a new data line is processed.
- LT Line type designator of the data line currently being processed (for example, a tab or \*).
- PI Value of pi (3.14159265358979).
- RLINE Report line number currently being processed (counts heading lines and all line types, regardless of the type you are processing).

# Formulating Equations with the Calculate Function

In the CAL function, an equation is an operation that stores the result of an expression in a value label or a field in a report represented by a field label.

In an equation, always place the field label or value label to the left of the equal sign and place the expression to the right of the equal sign.

# **Entering Equations**

Enter equations in the second parameter line of a manual function mask. In a function mask, you can let the equation wrap to the next line if it is longer than the width of the screen.

You can process fields or labels containing up to 18 characters.

Place a semicolon (;) between each equation.

You can use any number of spaces or tab characters within equations (for example, a = b + c); however, in the CAL run statement, you must either remove the extra spaces or place apostrophes before and after the equation.

4-44 7831 9266-000

## **Equation Format**

Following is the format to use in CAL equations:

receiving-label[,options]=expression[; (more equations) ] where: Field label or value label to hold the result of the receiving-label expression. Equation options E, I, J(x), Kn, Nn, Rn, V, X, and options \*. Use to specify options on individual equations. To remove a function option from an equation, enter a minus sign (-) after the equation option. For example, J., K., V. Any number of labels, values, and operators that expression

combine to produce a single arithmetic or logical value. See "Arithmetic Expressions" and

"Relational Expressions" in this section for more

information.

# Using Field Labels as Receiving Labels

If you use a field label as a receiving label, the result overwrites the original value of the field label.

If you use a multiple field label as a receiving label, the CAL function repeats the equation once for each field identified.

# Using LT Constant Label as Receiving Label

Since you cannot store characters in constant labels, you cannot use them as receiving labels, with one exception: you can store a character into the constant label LT. This changes the line type of data currently being processed.

## **Partial Receiving Labels**

Use the following format for partial receiving labels:

where:

x Starting character within the label.

y Number of characters.

# **Arithmetic Expressions**

Arithmetic expressions consist of labels, values, and arithmetic operators that combine to produce a single arithmetic value.

For example, this expression adds the value of x to the value of y and multiplies the sum by 44:

$$(x+y)*44$$

Arithmetic operators are symbols you use to specify arithmetic operations. You must specify, not imply, the operators in CAL equations. For example, to multiply x by y, use x\*y rather than xy or (x)(y).

See Appendix E for information about valid operators.

# **Relational Expressions**

Relational expressions consist of labels, values, and relational operators and are used to compare values or character strings. See also "Computing Using Conditional Statements" in this section. A relational expression also can be used as the value of 1 if the comparison is true and the value of 0 if the comparison is false. See the example "Computing the Difference in Workdays, Method 3."

4-46 7831 9266-000

Table 4-3 shows the priority of relational and logical operators.

Table 4-3. Priority of Relational and Logical Operators

| Priority | Operator | Description                              |
|----------|----------|------------------------------------------|
| First    | . =      | Equal to                                 |
|          | <> or >< | Not equal to                             |
|          | >        | Greater than                             |
|          | <= or =< | Not greater than (less than or equal to) |
|          | <        | Less than                                |
|          | >= or => | Not less than (greater than or equal to) |
| Second   | &        | AND (logical operator)                   |
| Third    | 1        | OR (logical operator)                    |

Logical operators are symbols you use to perform logical, not numeric, comparisons. Each statement compared is either true or false itself, and the result of a logical operation is true or false.

The following tables show the results of all combinations of AND and OR operations.

# **AND Operation**

This is the format for an AND operation:

#### Statement 1 & Statement 2

This shows the possible results of all combinations of an AND operation:

| Statement 1 | Statement 2 | Result |
|-------------|-------------|--------|
| False       | False       | False  |
| True        | False       | False  |
| False       | True        | False  |
| True        | True        | True   |

# **OR** Operation

This is the format for an OR operation:

Statement1 , Statement2

This shows the possible results of all combinations of an OR operation:

| Statement 1 | Statement 2 | Result |
|-------------|-------------|--------|
| False       | False       | False  |
| True        | False       | True   |
| False       | True        | True   |
| True        | True        | True   |

## **Built-in Functions**

A built-in function is a predefined mathematical or other kind of operation you can perform against values and any kind of label except a multiple field label (unless it is the same as the receiving label).

See Appendix E for a list of valid mathematical functions. See also Table 4-4 for valid X,Y parameters when using built-in functions in CAL equations.

To use a built-in function, set a value label or field label to equal the value produced by the function. In the following example, the value label sqroot holds the square root of the result of the specified expression:

sqroot=sqrt(!abe!1\*!abe!2/!abe!3)

4-48 7831 9266-000

Table 4-4 lists valid x and x,y entries depending on the kind of format required for a particular built-in function (FUNCTION equals the built-in function call such as SQRT or VSUM):

Table 4-4. Format Type and Valid x or x,y Entries for Built-in Functions

| Format Type     | Valid x or x,y Entries                                                                                                    |
|-----------------|----------------------------------------------------------------------------------------------------|
| FUNCTION(x)     | Value, arithmetic expression, or any kind of label except a multiple field label (unless it is the same as the receiving label).      |
| FUNCTION(x,y)   | Values or any kind of labels except multiple field labels (unless it is the same as the receiving label).                             |
| FUNCTION(x1,xn) | Values or any kind of labels. If you use a multiple field label, the function acts on all fields identified by multiple field labels. |

# Determining the Kind of Data in a Report Field (DEF)

Use the Definition (DEF) built-in function to determine what kind of data a field contains.

This is the format of the DEF function:

DEF(field-label)

The DEF function produces one of the following values:

| Value | Contents of Field                           |  |  |
|-------|---------------------------------------------|--|--|
| 0     | All spaces or tab characters or both        |  |  |
| 1     | All numeric characters                      |  |  |
| 2     | All alphabetic characters                   |  |  |
| 3     | Alphabetic and numeric characters           |  |  |
| 4     | All special characters                      |  |  |
| 5     | Special and numeric characters              |  |  |
| 6     | Special and alphabetic characters           |  |  |
| 7     | Special, alphabetic, and numeric characters |  |  |

The contents of the field may include the characters indicated or the characters and spaces.

# **Computing Horizontally Using the Calculate Function**

With the CAL function, you can perform computations in fields on each line and store the resulting values in a field on that same line. Follow this procedure:

- 1. Type field labels (single alphabetic letters) in the fields you want to process and in the field that will hold the result.
- 2. Type an equation using the field labels and arithmetic and relational operators.

See the example "Computing Horizontally" in this section.

# **Computing Vertically Using the Calculate Function**

Vertical operations produce values that are associated with both the current line being processed and other lines in the report.

Follow this procedure to compute vertically:

- 1. Type field labels (single alphabetic letters) or vertical operators, or both, in the fields you want to process.
- 2. Type an equation using the field labels and arithmetic and relational operators.

## **Vertical Operators**

Vertical operators are symbols you use to specify an arithmetic operation to be performed on all the values in a field. Place one of the following operators in a field either in place of a field label or in addition to a field label:

- Sum of all values in the field
- / Average of all values in the field
- < Lowest value in the field
- > Highest value in the field

# **Outcome Using Vertical Operators**

For each data line, the function processes all of the equations you specify before it processes the vertical operators. It places resulting values at the end of the result under the appropriate fields.

See the example "Totaling Fields Vertically."

# **Computing Using Conditional Statements**

Conditional statements test conditions to determine whether or not the next equation is processed, and they specify an alternative equation to process if a condition is not met. Table 4-5 lists and describes the formats for conditional operators.

Table 4-5. Formats and Description of Conditional Operators

| Format           | Description                                                   |
|------------------|---------------------------------------------------------------|
| IF:expression;   | Tests the condition using a relational expression.            |
| THEN:equation;   | Processes the equation when the condition is met.             |
| ELSE:equation;   | Processes the equation when the condition is not met.         |
| FIRST:equation;  | Processes the equation only the first time it is encountered. |
| SKIP:expression; | Skips remaining equations and continues on next data line.    |
| EXIT:expression; | Stops processing equations and displays a result.             |

## **Using SKIP and EXIT**

Use the SKIP and EXIT statements to increase efficiency of the CAL function. For the <code>expression</code> field in the format, you normally use a relational expression to specify the condition when equations should be skipped. See the example "Conditionally Skipping Equations."

**SKIP outcome**: When the SKIP expression is true, processing on the current data line stops immediately. You might have several equations left to process for that data line, but the SKIP statement indicates they do not need to be processed whenever the expression is true. Processing continues on the next data line starting with the first equation.

**EXIT outcome**: The EXIT statement works like the SKIP statement, except that when the expression is true, all CAL equations stop processing immediately. The result contains the data lines processed up to, but not including, the data line where the exit condition occurred.

# **Syntax Rules**

Use a colon (:) immediately following each conditional operator.

Use a semicolon (;) following the expression or equation to separate the statements.

## **Guidelines for Using Conditional Operators**

• Use logical operators AND (&) and OR (,) to establish a condition with more than one part. For example, the following IF statement establishes a condition based on the values of two different fields:

```
if:a < 100 & b < 100; ...
```

- When using multiple conditions, remember that once a condition is established with an IF statement, it remains in effect until the CAL function encounters another IF statement. You can include multiple IF/THEN/ELSE statements in your CAL equations; you are not limited to one.
- Use THEN and ELSE statements any number of times following a condition. The following example shows multiple THEN and ELSE statements:

```
if:a = b; then:c = 1; then:d = 0; else:e = 1; else:f = 0
```

# **Processing Character Strings Using the Calculate Function**

Use the following equation format and literal expression format to replace or compare character strings in a report:

```
receiving-label=literal-expression[; (more equations) ]
where:
```

receiving-label

When replacing strings this field is the field label or value label to hold the result of the expression. See also "Formulating Equations with the Calculate Function" in this section.

When comparing strings this field is the field label or value label to compare to. See also the example "Comparing Character Strings."

When replacing strings this field is an equal sign to indicate a replace operation.
 When comparing strings this field is any relational operator, not just an equal sign, to make the comparison.
 Literal data or character strings in one of the literal expression formats.

# **Literal Expression Formats**

Table 4-6 lists and describes literal expression formats.

Table 4-6. Formats and Description of Literal Expressions

| Format      | Description                                                                                                    |
|-------------|----------------------------------------------------------------------------------------------------|
| LIT(x)      | Literal, or character equivalent, of label x.                                                                                                    |
| LIT(x(y-z)) | Literal, or character equivalent, of label $x$ , starting at character position $y$ for $z$ characters.                                                                                                    |
| "data"      | *Data* can be up to 18 characters of literal data enclosed in either apostrophes or quotation marks. See the Run Design Reference for information on processing character strings in the CAL run statement. |

A literal expression may have only a single item of literal data. Arithmetic and relational operators are not allowed.

## **Guidelines for Processing Character Strings**

- In the LIT format, use any kind of label for label x except a multiple field label (unless it is the same as the receiving label).
- The function loads the receiving label starting at the leftmost character
  position and fills the remainder of the area with spaces if the specified
  literal is shorter than the area represented by the receiving label.

If the literal is longer than the area represented by the receiving label, the function drops the rightmost characters of the literal.

**Note:** The size of the area represented by the receiving label is the size of the field if it is a field label, or 18 characters if it is a value label.

 When performing literal comparisons, remember that before the CAL function compares the literal with the data in the label, it left-justifies them.

If the label contains a different number of characters than the literal, the function adds spaces to the rightmost character positions to make the sizes equal.

Unless you use the S(S) option, the function makes no distinction between uppercase and lowercase letters in the character strings compared.

# **Computing Dates and Times Using the Calculate Function**

You can use the CAL function to perform computations on dates and times. The CAL function translates dates into a number of days relative to a fixed date, and times into a number of hours relative to midnight. All times are based on a 24-hour clock.

# **Date and Time Input and Output Formats**

Use special input formats to indicate which date or time format the original data is in. The CAL function converts the date and time data to numeric values and processes them in your equations. After processing, the resulting date or time is formatted as you specify in special output formats.

Use the following date and time input formats to process dates and times in equations:

 $D_n(x)$  and  $T_n(x)$ 

where:

D Date operation call.

Time operation call.

- Number indicating the date or time format. See Table 4-6 for date and time formats.
- (x) Numeric date or time value or any kind of label except a multiple field label (unless it is the same as the receiving label).

For example, this date input format specifies that dates in field A are in the format DD MMM YY (DATE2\$ format): d2(a).

Enter date and time output formats as equation options. In the equation, place a comma after the receiving label and follow it with the output format.

D(n) and T(n)

where:

D Date operation call.

T Time operation call.

(n) Number indicating the date or time format. See Table 4-6 for date and time formats."

For example, the following equation specifies that field A is to hold the result of a date computation in the format YYMMDD (DATE1\$). The original date in field A was in the format DD MMM YY (DATE2\$).

$$a,d(1)=d2(a)+90$$

4-56 7831 9266-000

## **Constant Labels**

You can use the TODAY and TIME constant labels in your equations to process the current date and time:

- TODAY contains the current date expressed in number of days relative to a fixed date.
- TIME contains the current time expressed in the number of hours and fractions of hours relative to midnight.

See "Calculate Function Labels" in this section for more information on constant labels.

## Using the W Option with Calculate

Use the W option to process dates by work week, where n is the number of days in the work week, 1 through 6. Default = 7 (assumed when you do not use the W option).

The function considers Monday as the beginning of the work week.

You can also use the W option as an equation option. See "Formulating Equations with the Calculate Function" in this section for more information on equation options.

For example with the W5 option, if six days were added to a date falling on a Monday, the resulting date would be Tuesday in the following week.

# **Guidelines for Computing Dates and Times**

- Whenever you use date or time output formats, the system disables E, I,
   J, and R options since they also specify a type of output format.
- If the resulting date or time is not valid, the system fills the receiving field or label with asterisks (\*) and assigns it a value of zero. If you intend to check for asterisks flagging invalid data, remember that value labels are 18 characters long and would contain 18 asterisks.
- The system right-justifies numeric formats and left-justifies alphabetic formats in the output field. It also fills any unused columns in the output field with spaces.

## CAL (Calculate)

- To use minutes and seconds in time computations, convert them into hours (divide minutes by 60 and seconds by 3600).
- Date and time formats consist of a variable number of characters. The
  area represented by your receiving label must be large enough to hold
  the output format you specify. The size of each format is listed in the
  Minimum Size column in the chart on the following screen. In CAL run
  statements, note these sizes for receiving variables.
- If you specify a receiving label that is not large enough to hold the output format you specified, the system fills it with asterisks (\*) and assigns it a value of zero.

4-58 7831 9266-000

## **Date and Time Formats**

Table 4-7 lists formats for dates and times.

Table 4-7. Date and Time Formats

| Format                  | Input | Output | Minimum Size |
|-------------------------|-------|--------|--------------|
| ATE0\$ (YMMDD)          | D0(x) | D(0)   | 5            |
| ATE1\$ (YYMMDD)         | D1(x) | D(1)   | 6            |
| ATE2\$ (DD MMM YY)      | D2(x) | D(2)   | 9            |
| ATE3\$ (YDDD)           | D3(x) | D(3)   | 4            |
| ATE4\$ (YYDDD)          | D4(x) | D(4)   | 5            |
| ATE5\$ (DDMMYY)         | D5(x) | D(5)   | 6            |
| ATE6\$ (MM/DD/YY)       | D6(x) | D(6)   | 8            |
| ATE7\$ (MONTH DD, YYYY) | D7(x) | D(7)   | 18*          |
| ATE8\$ (MMDDYY)         | D8(x) | D(8)   | 6            |
| ME0\$ (HH:MM:SS)        | T0(x) | T(0)   | 8            |
| ME1\$ (HH:MM)           | T1(x) | T(1)   | 5            |
| IME2\$ (HHMMSS)         | T2(x) | T(2)   | 6            |
| IME3\$ (HHMM)           | T3(x) | T(3)   | 4            |
| lonth Name              | n/a   | D(C)   | 1**          |
| ay                      | n/a   | D(D)   | 2            |
| ulian Day               | n/a   | D(J)   | 3            |
| lonth                   | n/a   | D(M)   | 2            |
| ay Number               | n/a   | D(N)   | 1            |
| ay Name                 | n/a   | D(W)   | 1**          |
| ear                     | n/a   | D(Y)   | 2            |
| our Number              | n/a   | T(H)   | 2            |
| linute Number           | n/a   | T(M)   | 2            |
| econd Number            | n/a   | T(S)   | 2            |

<sup>\*</sup> DATE7\$ fields must be exactly 18 characters wide; using fewer characters fills the field with asterisks.

<sup>\*\*</sup> The number of characters for output formats C and W depends on the size of the receiving label.

# **Examples**

## **Example 1: Computing Horizontally**

This example multiplies the values in field B by .05, subtracts those values from the values in field A, and places the result values into field E. It also divides values in field D by 2 and places them back into field D.

# Example 2: Computing Horizontal Average, Sum, Minimum, and Maximum

This example works with this sample data:

| ====.= | ====.= | ====. | ==== , ==== | .=====. | ====== | ====== |   |  |
|--------|--------|-------|-------------|---------|--------|--------|---|--|
| 1      |        | 3     |             |         | •      |        | • |  |
| 2      | 6      | 6     | 222         |         |        |        |   |  |
| 3      | 5      | 9     | 333         |         |        |        |   |  |
| 4      | 4      | 12    | 444         |         |        |        |   |  |
| 5      | 3      | 15    | 555         |         |        |        |   |  |
| 6      | 2      | 18    | 666         |         |        |        |   |  |
| 7      | 1      | 21    | 777         |         |        |        |   |  |

4-60 7831 9266-000

This is the function mask to use:

The letters A, B, C, D, E, R, and G are field labels identifying the fields to process. Note that label B identifies two fields (multiple field label). The equation processes these fields and values in the following way:

- d Contains an average of the B fields.
- e Contains the sum of the A, B, and C fields.
- f Contains the lowest (min) value of the A, B, or C fields.
- g Contains the highest (max) value of either 10 or the value in the A or B fields.

This is the result of the calculations:

| *====.=: | ==== | ====. | ====. | ====. | =====.= | =====.= | =====. |
|----------|------|-------|-------|-------|---------|---------|--------|
| 1        | 7    | 3     | 111   | 5.0   | 122.0   | 1.0     | 10.0   |
| 2        | 6    | 6     | 222   | 6.0   | 236.0   | 2.0     | 10.0   |
| 3        | 5    | 9     | 333   | 7.0   | 350.0   | 3.0     | 10.0   |
| 4        | 4    | 12    | 444   | 8.0   | 464.0   | 4.0     | 12.0   |
| 5        | 3    | 15    | 555   | 9.0   | 578.0   | 3.0     | 15.0   |
| 6        | 2    | 18    | 666   | 10.0  | 692.0   | 2.0     | 18.0   |
| 7        | 1    | 21    | 777   | 11.0  | 806.0   | 1.0     | 21.0   |

# **Example 3: Totaling Fields Vertically**

The following example shows the grand total of the Retail \$\$\$\$ field being created in two ways: using the vertical operator + and the built-in function VSUM.

Following is the function mask used in this example:

| * Product . Sub .Produc. Whole . Retail .  * Type . Key . Cost . Sale\$ . \$\$\$\$ .  *=================================== |                                                                                                    |  |  |  |  |
|----------------------------------------------------------------------------------------------------|----------------------------------------------------------------------------------------------------|--|--|--|--|
|                                                                                                    |                                                                                                    |  |  |  |  |
| a                                                                                                    | Field label identifying the field to process.                                                                                                    |  |  |  |  |
| +                                                                                                    | Vertical operator indicating the values in the Retail \$\$\$\$ field are to be totaled and the result placed beneath the field at the end of the result. |  |  |  |  |
| total=<br>vsum(a)                                                                                                    | Total is the value label that carries the vertical sum (VSUM) of field A.                                                                                |  |  |  |  |

4-62 7831 9266-000

Following is a portion of the result of the example:

```
* Product . Sub .Produc. Whole . Retail .
       . Key . Cost . Sale$ . $$$$ .
GREENBOX7
            I 14900
                     18625
                             26075
GREENBOX8
            J 15100
                      18875
                             26425
GREENBOX9
            K 15300
                      19125
                             26775
                            447300
. TOTAL =
                   447300
                      .... END REPORT .....
```

### **Example 4: Accumulating Sums Vertically**

This example places the vertical cumulation of field A values into field B. This is a portion of the function mask used in this example:

- j(c) Option indicating that commas are to be inserted every three digits in the result.
- a, b Field labels identifying the fields to process.

### **Example 5: Comparing Fields**

This example uses a conditional statement to test whether the values in field A equal those in field B. If they are equal, then the value 1 is placed in field C. If they are not equal, 0 is placed in field C. This is the data used in this example:

```
* One . Two .Three. Four. Five. Six .Seven . Eight .
1
       7
           3
              111
   2
       ለ
           6
              222
   3
       5
           0
              333
   4
       4
          12 444
   5
       3
          15 555
   6
       2
          18
              666
   7
       1
          21
              777
```

This is the function mask used:

This is the result obtained:

```
* One . Two .Three. Four. Five. Six .Seven . Eight .
1
       7
           3
              111
   2
              222
                    0
   3
       5
           9
              333
   4
       4
           12
              444
                    1
       3
   5
           15
              555
                    0
       2
   6
           18
              666
                    0
   7
       1
           21 777
                    0
```

### Example 6: Comparing within a Range

This example does the following:

- The IF statement establishes a two-part condition: if the value in field
  A is greater than 150 and it is also less than or equal to 250, the
  equations defined in THEN statements are performed.
- Multiple THEN statements set field B to equal field A and field C to equal the value in field A times .5.
- Multiple ELSE statements are processed when the condition is not met. They set field B to 0 and field C to the value in field A times 2.

This is a portion of the function mask for the example:

## **Example 7: Conditionally Erasing Fields**

This example does the following:

- The IF statement establishes the condition: if field A equals 0.
- The THEN statement uses an equation option, E, to indicate the field should be erased. The following THEN statement would also erase the fields:

then:b=""

This is the function mask for this example:

### **Example 8: Conditionally Skipping Equations**

In this example, the SKIP statement establishes the condition: if field A is equal to or greater than 14000. When this condition is true, the function skips the remaining equations and continues processing the next data line.

You can use the EXIT statement in place of the SKIP statement to stop processing all equations and display a result containing the lines processed up to, but not including, the line where the condition occurred.

This is the function mask for this example:

## **Example 9: Replacing Character Strings**

This example does the following:

- Replaces field A with the character string sh.
- Replaces the last character (4-1) of field B with the letter x. The notation (4-1) means to process one character beginning with the fourth column of the field.

4-66 7831 9266-000

Here is a portion of the function mask for the example:

### Example 10: Moving Data between Fields

This example does the following:

- Replaces field D with literal data from columns 1 through 5 in field A.
   The notation (1-5) means to process five characters beginning with the first column of the field.
- Replaces field C with the literal data from field B.

Here is a portion of the function mask for the example:

# **Example 11: Comparing Character Strings**

This example does the following:

- The first IF statement establishes the condition: if field C equals the character string dico.
- The first THEN statement replaces field B with the contents of field B plus 5.
- The next equation loads value label model with literal data from the first eight characters (1-8) in field A.

- The next IF statement establishes the condition: if the data in Model is not equal to the character string blackbox.
- The next THEN statement replaces field D with the character string jak.

Here is a portion of the function mask for the example:

### **Example 12: Searching for Character Strings and Numbers**

The C option in this example indicates that only those data lines meeting the following two-part condition are to be included in the result: if field A equals 1 and if field B also equals the character string amco.

This is a portion of the function mask for the example:

4-68

### Example 13: Changing Line Types in a Report

This example does the following:

- The IF statement establishes the condition: if field A equals the character string sh.
- The multiple THEN statements do the following: Change the line type
  of those lines meeting the above condition to asterisk (\*) this is done
  with the LT constant label. Replace field B with the character string
  shx.

Here is a portion of the function mask for the example:

# **Example 14: Processing Based on Line Type**

This example does the following:

- The A option indicates that all line types are to be processed.
- The first IF statement establishes the condition: if the line type currently being processed equals \*.
- The first THEN statement replaces field A with the character string mauvebox.
- The next IF statement establishes the condition: if the line type currently being processed equals tab(1).
- The next THEN statement replaces field A with the character string whitebox.

Here is the function mask for this example:

### Example 15: Subtotaling and Averaging on a Subkey Field

This example does the following:

- The FIRST statement initializes value label old to spaces.
- The IF statement establishes the condition: if the data in old equals the literal data in field A.
- The multiple THEN statements replace the contents of value label total with its current contents plus the value in field B and increases value label count by 1.
- The multiple ELSE statements set count to 1 and set total to the value in field B.
- The next equation replaces value label old with literal data from field A.
- The last two equations hold the running subtotals and averages: data in total is divided by count and placed in field C; field D is replaced with the data in total.

4-70

This is a portion of the function mask for this example:

The final step in this example is to use the TOT function with O and S options against the CAL result to extract only those lines showing the final subtotals for each subkey group. Simply type the S parameter in the Sub Key field.

### **Example 16: Converting Date and Time Formats**

This is the sample data used in this example:

| *DATE7                                  | DATE1 Results | TIME2 Results |
|-----------------------------------------|---------------|---------------|
| *====================================== |               |               |
| June 11, 1990                           | 900611        | 130000        |
| June 26, 1990                           | 900630        | 060000        |
|                                         |               |               |

This is the function mask used in this example:

| *DATE7        | DATE1 Results     | TIME2 Results   |
|---------------|-------------------|-----------------|
| *=========    | . ===== . ======= | ,=====,======.  |
| June 11, 1990 | 900611 11 JUN 90  | 130000 13:00:00 |
| June 26, 1990 | 900630 26 JUN 90  | 060000 06:00:00 |
|               |                   |                 |

Receiving labels B and D use equation options to specify the resulting format. D7 and t2 are input formats.

## Example 17: Determining Day of the Week, Month Name, and Hour Number

This is the sample data used in this example:

| *DATE7 |      |      | DATE1  | Resul ts     | TIME2  | Results  |
|--------|------|------|--------|--------------|--------|----------|
| *===== | ==== |      | .===== | .=========== | .===== | .======. |
| June ' | 11,  | 1990 | 900611 |              | 130000 |          |
| June 2 | 26,  | 1990 | 900630 |              | 060000 |          |

# This is the function mask used in this example:

| *DATE7                                  | DATE1   | Resul ts    |       | TIME2  | Resul ts |
|-----------------------------------------|---------|-------------|-------|--------|----------|
| *====================================== | .=====  | ,=======    | ====, | ,===== | .======. |
| *****                                   | *****   | *****       | ****  | *****  | *****    |
|                                         | а       | b           | С     | d      | е        |
| b,d(w)=d1(a);c,d(c)=                    | =d1(a); | e,t(h)=t2(d | d)    |        |          |
|                                         |         |             |       |        |          |

4-72 7831 9266-000

| *DATE7                                  | DATE1  | Resul ts |       | TIME2  | Resul ts  |
|-----------------------------------------|--------|----------|-------|--------|-----------|
| *====================================== | =====  | .======= | ===== | .===== | .=======. |
| June 11, 1990                           | 900611 | SATURDAY | JUN   | 130000 | 13        |
| June 26, 1990                           | 900630 | THURSDAY | JUN   | 060000 | 6         |

Receiving labels B, C, and E use equation options to specify the resulting format. D1 and t2 are input formats.

# **Example 18: Adding Days and Adding Hours**

This is the sample data used in this example:

| *DATE7  |    |         | DATE1  | Resul ts   | TIME2  | Resul ts |
|---------|----|---------|--------|------------|--------|----------|
| *====== | == | ======= | .===== | .========= | .===== | ======.  |
| June 11 | ,  | 1990    | 900611 |            | 130000 |          |
| June 26 | ,  | 1990    | 900630 |            | 060000 |          |

## This is the function mask used in this example:

| *DATE7                                  | DATE 1 | Results     | TIME2  | Resul ts |
|-----------------------------------------|--------|-------------|--------|----------|
| *====================================== | .===== | .=========, | .===== | .======. |
| ********                                | *****  | *****       | *****  | *****    |
| a                                       |        | b           | С      | d        |
| b,d(2)=d7(a)+30;                        |        |             |        |          |
| d,t(2)=t2(c)+10                         |        |             |        |          |
|                                         |        |             |        |          |

| *DATE7        |        |           |        | Results          |
|---------------|--------|-----------|--------|------------------|
| June 11, 1990 | 900611 | 11 JUL 90 | 130000 | 230000<br>160000 |

Receiving labels B and D use equation options to specify the resulting format. D7 and t2 are input formats.

## **Example 19: Comparing Dates**

This is the sample data used in this example:

|                                         | DATE1 Results                           |
|-----------------------------------------|-----------------------------------------|
| *====================================== | =====,================================= |
| June 11, 1990                           | 900611                                  |
| June 26, 1990                           | 900630                                  |

# This is the function mask used in this example:

| *DATE7 | ,    |      | DATE1  | Resul ts   |
|--------|------|------|--------|------------|
| *====  | ==== |      |        | .========. |
| June   | 11,  | 1990 | 900611 | 0          |
| June   | 26,  | 1990 | 900630 | -4         |

Field C contains the difference in days between field A and field B. D7 and d1 are input formats.

**Note:** You can compare times in a similar way. Replace the date formats with time formats in the equation.

### **Example 20: Comparing Dates Conditionally**

This is the sample data used in this example:

| *DATE7   |         | DATE1  | Results       |
|----------|---------|--------|---------------|
| *======  | ======= | .===== | ,============ |
| June 11, | 1990    | 900611 |               |
| June 26, | 1990    | 900630 |               |
| June 26, |         | 900622 |               |

# This is the function mask used in this example:

| *DATE7 | ,   |      | DATE1 I | Resul | ts       |
|--------|-----|------|---------|-------|----------|
| *====  |     |      | :       |       | =======, |
| June   | 11, | 1990 | 900611  | 0     | On time  |
| June   | 26, | 1990 | 900630  | -4    | Late     |
| June   | 26, | 1990 | 900622  | 4     | Early    |

- Field C contains the difference in days between field A and field B. D7 and d1 are input formats.
- The IF statements check if the difference in days in field C is greater than 0 or equal to 0.
- The THEN statements replace field D with various character strings depending on the contents of field C.

### **Example 21: Using the Current Date and Time in Comparisons**

This is the sample data used in this example:

| *DATE7        | DATE1 Result | ts TIME2 Results     |  |
|---------------|--------------|----------------------|--|
| *             |              | ======,=====,======, |  |
| June 11, 1990 | 900611       | 130000               |  |
| June 26, 1990 | 900630       | 060000               |  |
|               |              |                      |  |

# This is the function mask used in this example:

| *DATE7                                  | DATE1            | Resu  | lts     | TIME2  | Resul ts |
|-----------------------------------------|------------------|-------|---------|--------|----------|
| *====================================== | . <b>==</b> ==== | .==== | ======= | .===== | .======. |
| *****                                   | *****            | ****  | *****   | *****  | *****    |
| а                                       |                  | b     |         | С      | d        |
| b=d7(a)-today;                          |                  |       |         |        |          |
| d,r.1=t2(c)-time                        |                  |       |         |        |          |

| *DATE7 *==================================== | DATE1 Results | TIME2 Results |
|----------------------------------------------|---------------|---------------|
| June 11, 1990                                | 900611 152    | 130000 -1.1   |
| June 26, 1990                                | 900630 167    | 060000 -8.1   |

- Field B contains the difference in number of days between field A and the current date
- Field D contains the difference in number of hours between field C and the current time and rounds the result to the nearest 10th.
- D7 and t2 are input formats.

# Example 22: Using a Constant Date and Time in Comparisons

This is the sample data used in this example:

| *DATE7        | DATE1 Results | TIME2 Results |
|---------------|---------------|---------------|
| June 11, 1990 | 900611        | 130000        |
| June 26, 1990 | 900630        | 060000        |

# This is the function mask used in this example:

| *DATE7 |      |       | DATE1  | <b>Re</b> sul ts | TIME2 R       | esul ts |
|--------|------|-------|--------|------------------|---------------|---------|
| *====  | ==== | ===== | ,      | .======          | ======,====,= | ======. |
| June   | 11,  | 1990  | 900611 | -8               | 130000        | 8       |
| June   | 26,  | 1990  | 900630 | -27              | 060000        | 1       |

Fields B and D contain the differences specified. D1, t2, and t3 are input formats.

## Example 23: Adding Days to a Date Using a Five-Day Workweek

This is the sample data used in this example:

| *DATE7 | ,    |       | DATE1     | Results     |
|--------|------|-------|-----------|-------------|
| *====  | ==== | ===== | ===,===== | ,========== |
| June   | 11,  | 1990  | 900611    |             |
| June   | 26,  | 1990  | 900630    |             |

# This is the function mask used in this example:

| *DATE7                                  | DATE 1 | Results     |
|-----------------------------------------|--------|-------------|
| *====================================== | ,===== | ,=========. |
| June 11, 1990                           | 900611 | 24 JUN 90   |
| June 26, 1990                           | 900630 | 08 JUL 90   |

Receiving label C uses an equation option to specify the resulting format. D2 and d7 are input formats.

### Example 24: Computing the Difference in Workdays, Method 1

**Note:** Since a weekend date has the same relative workday number as the previous workday, some inconsistencies can occur when you calculate the difference in workdays.

This example calculates the difference in workdays not including the first day (if it is a workday) but including the last day (if it is a workday).

This is the sample data used in this example:

| *DATE7      | Results             |  |
|-------------|---------------------|--|
| *=======    | :======,=========== |  |
| June 11, 19 | 990                 |  |
| June 26, 19 | 990                 |  |
| June 28, 19 | 990                 |  |

This is the function mask used in this example:

| *DATE7                                  | Results     |  |
|-----------------------------------------|-------------|--|
| *====================================== | ==========. |  |
| *******                                 | ******      |  |
| a                                       | b           |  |
| b, w5=d7(a)-d1(900603                   | <b>5)</b>   |  |
|                                         |             |  |

| *DATE7 |          | Results |
|--------|----------|---------|
| *====  | =======  |         |
| June   | 11, 1990 | • – –   |
|        | 26, 1990 | 1       |
|        | 28, 1990 | 1       |

- Receiving label B uses the W5 equation option to indicate five days in the workweek.
- The date 900603 is subtracted from field A. (Dates in field A must be later than 900603 for this equation to work as expected.) D7 and d1 are input formats.

Note: This method counts the difference between Monday and Friday as four days (day 5 minus day 1).

### Example 25: Computing the Difference in Workdays, Method 2

**Note:** Since a weekend date has the same relative workday number as the previous workday, some inconsistencies can occur when you calculate the difference in workdays.

This example calculates the difference in workdays including both the first and last day (if they are workdays).

This is the sample data used in this example:

| *DATE7        | Results       |  |
|---------------|---------------|--|
| *========     | ===.========. |  |
| June 11, 1990 |               |  |
| June 26, 1990 |               |  |
| June 28, 1990 |               |  |

4-80 7831 9266-000

### This is the function mask used in this example:

| *DATE7              | Results                             |
|---------------------|-------------------------------------|
| *==========         | .========.                          |
| *******             | ******                              |
| а                   | b                                   |
| wkday,d(n)=d1(90060 | 3);b,w5=d7(a)-d1(900603)+(wkday<=5) |

## This is the result of this example:

| *DATE7  |         | Results      |
|---------|---------|--------------|
| *====== | ======= | ==,========= |
| June 11 | , 1990  | 6            |
| June 26 | , 1990  | 16           |
| June 28 | , 1990  | 18           |

- Loads value label wkday with the day number of the date 900603 (Monday = 1, Tuesday = 2, and so on).
- Subtracts dates as specified. (See method 1.)
- The relational expression wkday<=5 produces a value of 1 if it is true (wkday is a workday) or 0 if it is false. This function adds the value to the difference.

**Note:** This method counts the difference between Monday and Friday as five days (day 5 minus day 1 plus 1 if the earlier date is a workday).

### Example 26: Computing the Difference in Workdays, Method 3

**Note:** Since a weekend date has the same relative workday number as the previous workday, some inconsistencies can occur when you calculate the difference in workdays.

This example calculates the difference in workdays the same way as the Date function, as follows:

- If the first day is not a workday, the function moves it backward to the closest workday.
- If the last day is not a workday, the function moves it forward to the closest workday.
- If both the first and last days are not workdays, the function moves both of them forward to the next workday.
- When the difference is calculated, the function does not include the first day; Friday to Saturday is one workday and Sunday to Monday is one workday.

This is the sample data used in this example:

| *DATE7        | Results |  |
|---------------|---------|--|
| *========     |         |  |
| June 11, 1990 |         |  |
| June 26, 1990 |         |  |
| June 28, 1990 |         |  |

This is the function mask used in this example:

| *DATE7                                         | Results |  |  |  |
|------------------------------------------------|---------|--|--|--|
| *======================================        |         |  |  |  |
| ******                                         | *****   |  |  |  |
| а                                              | b       |  |  |  |
| wkday,d(n)=d1(900603);wkday1,d(n)=d7(a);       |         |  |  |  |
| b, w5=d7(a)-d1(900603)+((wkday<=5)&(wkday1>5)) |         |  |  |  |
|                                                |         |  |  |  |

| *DATE7      | Results     |        |
|-------------|-------------|--------|
| *=======    |             | =====. |
| June 11, 19 | 990         | 6      |
| June 26, 19 | 990         | 16     |
| June 28, 19 | <b>29</b> 0 | 17     |

- Loads value label wkday with the day number of the date 900603 (Monday = 1, Tuesday = 2, and so on).
- Loads value label wkday1 with the day number of the date in field A.
- Subtracts dates as specified. (See method 1.)
- The relational expression wkday<=5 produces a value of 1 if it is true (Wkday is a workday) or 0 if it is false.
- The relational expression wkday1>5 produces a value of 1 if it is true (Wkday1 is a weekend day) or 0 if it is false.
- The logical AND (&) specifies that only when both expressions are true
  will a value of 1 be added to the difference. If one or both of the
  expressions are false, the resulting value is 0. See the "Relational
  Expressions" in this section for information on AND and OR truth
  conditions.

# CHG (Change)

Use the Change (CHG) function to find and replace character strings anywhere within one report and to create a result containing both changed and unchanged lines. (You can use the O option to create a result containing only changed lines.)

## **How to Access the Function**

#### Menu Procedure

#### Procedure

- 1. Select menu items using the menu path below.
- 2. Was a report on display?

Yes: Fill in the function mask.

No: Fill in the function form then the function mask.

#### Menu Path

Select Task

Modify Report

Locate and Change

#### **Control Line Procedure**

#### Procedure

Enter one of the following formats on the control line.

#### **Formats**

CHG [rdc f];/tgtstr/replstr/[o]

Changes the target string to the replacement string, regardless of line type or column position in the current format.

#### CHG

Was a report on display?

Yes: Displays the function mask. No: Displays the function form.

#### CHG rd[c f]

Displays the function mask.

continued

4-84 7831 9266-000

### Control Line Procedure (cont.)

| Format Fields | rdc     | Report to process.                                                                                                    |
|---------------|---------|----------------------------------------------------------------------------------------------------|
|               | •       | Report format in which to search for data (lets you look for data in fields beyond column 80 if you do not already have those columns on display). |
|               | ;       | Required character.                                                                                                    |
|               | 1       | Delimiter identifying the character string boundaries. Can be any character except those used in the target or replacement string, or a caret (^). |
|               | tgtstr  | Character string to be located.                                                                                                    |
|               | replstr | Replacement string. This string does not have to contain the same number of characters as the target string.                                       |
|               | 0       | Options. In this function format, the A, F, and M options are always assumed.                                                                      |

#### **Options**

A Processes all line types, ignoring the character in column 1 of the function mask. Changes the line type of all lines containing finds to the first character of the replacement string.

When you specify the target and replacement strings using the control line procedure, the A, F, and M options are always assumed.

C Distinguishes between uppercase and lowercase letters.

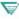

1100: On OS 1100 MAPPER Systems, this option applies only to full character set (FCS) reports.

continued

### Options (cont.)

F Processes all line types and uses the first column under the function mask as part of the target and replacement strings.

When you specify the target and replacement strings using the control line procedure, the A, F, and M options are always assumed.

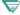

1100: On OS 1100 MAPPER Systems, this option processes all line types and locates and changes the entire string. It does not locate strings that start in column one.

When you specify the target and replacement strings using the control line procedure or when you use the LCH run statement, the A, F, and M options are always assumed.

M Designates the first character of the target string as the line type designator. Used primarily in runs to locate specific line types. When you specify the target and replacement strings using the control line procedure, the A, F, and M options are always assumed.

O Creates a result containing each line on which strings were changed.

OU Creates an update result containing each line on which strings were changed. This option can be used only with reports, not with results.

Starts the search at the first line on the screen.

Sx Starts the search at line x, where x is a positive number.

Sx-v Searches lines x through y.

Sx,n Starts the search at line x and searches n lines.

Tx Specifies any character as a wildcard character. Default wildcard character = blank. See the examples in this section. Do not use the wildcard character as the first character in the character string.

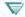

**1100:** On OS 1100 MAPPER Systems, if the replacement string is shorter than the target string, the rightmost characters are filled with the specified transparent character.

4-86 7831 9266-000

### **Outcome**

- A result is displayed containing all the lines of the report. In the result, the new string replaces the target string at each occurrence.
  - If you used the O option, the result contains only the lines where the target string was found and changed. The OU option creates an update result.
- If the specified data is not found, an unchanged result is displayed.
- If the replacement string is larger than the target string, the CHG function shifts the remaining characters visible in the current format to the right on the lines where changes were made. If the replacement string is smaller than the target string, the characters move to the left on the line.

### **Guidelines**

### Completing the Function Mask

To fill in the function mask, follow these steps:

- 1. On the first line under the mask, type the line type to process in the first column, followed by the target.
- 2. Press the Erase to End of Line key.
- 3. Move the cursor to the next line.
- 4. Type the line type to process in the first column followed by the replacement string.
- 5. Press the Erase to End of Line key.
- 6. Move the cursor to the next line and transmit.

## Changing a String in a Specific Field

To change a string in a specific field, erase all asterisks in the function mask except those in the field you want to change.

### Changing a String in Freeform Lines

The fastest way to find a string in freeform lines is to use the following format with a report on display:

CHG :/tgtstr/repistr/

# **Examples**

### Example 1

This example replaces blackbox with greenbox in any of the fields. You would erase the rest of the tabs on the blackbox line with the **Erase to End of Line** key.

# Example 2

Changing the character string ip to sh in report 2B0:

```
chq 2b0;/ip/sh/
```

# Example 3

Changing the character string black to white in the current report, using the S option to process only line 20 to the end of the report:

```
chg;/black/white/s20
```

### Example 4

This example changes the string r m (the letter R, two spaces, and the letter M) to the string room in report 2B0. Because the spaces in the character string are wildcards, possible target strings might be ream, roam, and so on.

chg 2b0;/r m/room/

### Example 5

This example changes all dates in DATE1\$ format (YYMMDD) where the year 1990 is filled in along with any month number, but no day (where there are spaces in the DD portion of the date) to the first of the month. The T option changes the wildcard character to a dollar sign (\$) so that the request can find spaces.

chg;/90\$\$ /90\$\$01/t\$

# **CMP (Compare Data)**

Use the Compare Data (CMP) function to compare data in two reports. It performs a character-to-character comparison of specified fields in the two reports.

# **Prerequisite**

One of the reports must be on display.

### How to Access the Function

#### Menu Procedure

| Procedure | 1. Select menu items using the menu path below.                      |
|-----------|----------------------------------------------------------------------|
|           | 2. Was a report on display?                                          |
|           | Yes: Fill in the function mask.                                      |
|           | No: Fill in the function form then the function mask. For help while |
|           | filling in the function form, press the <b>Help</b> key.             |
| Menu Path | Select Task                                                          |
|           | Compare Reports                                                      |
|           | Compare Two Reports                                                  |

#### Control Line Procedure

| Procedure     | Enter one of the following formats on the control line. |                                                                                                    |  |
|---------------|---------------------------------------------------------|----------------------------------------------------------------------------------------------------|--|
| Formats       | СМ                                                      | <b>p</b><br>Displays the function form.                                                                         |  |
|               | CM                                                      | Prd[cf,/] Displays the function mask.                                                                           |  |
| Format Fields | rdc                                                     | Report to compare.                                                                                              |  |
|               | f                                                       | Report format in which to compare data (lets you compare data in fields beyond column 80 in the second report). |  |
|               | 1                                                       | Line number of the reports where the comparison is to start.                                                    |  |

#### **Options**

A

Processes all line types.

C(S)

Distinguishes between uppercase and lowercase letters.

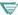

**1100:** On OS 1100 MAPPER Systems, this option applies only to full character set (FCS) reports.

#### **Parameters**

1 - 25 Specifies the sequence of fields to compare, beginning with 1. In the function mask, type each parameter in the first column of the field. Erase or add asterisks in the function mask, if necessary, to make the fields you are comparing the same size.

Note: Maximum field size is 255 characters. See also Guidelines in this section.

### **Outcome**

If the function detects a difference, it redisplays the report you had on display with the cursor located in the column where the difference occurs. A message states that a difference was found.

Otherwise, a message states that the fields are identical.

### **Guidelines**

### **Continuing the Compare Operation**

To continue comparing fields in the report, restart the CMP function. In the CMP request, include the line number at which the comparison should start.

### **Comparing Whole Lines**

Since you can compare fields that are up to 255 characters wide, you can compare whole lines of data. (Use the CMP run statement in a run to compare lines longer than 80 characters.)

Add asterisks in the function mask to make a solid line of asterisks. Use the A option if you want to process all line types.

# **Example: Comparing All Line Types**

This example compares two reports. If the function detects a difference, it displays the report you had on display at the line where it found the difference. If it detects no difference, it displays a message stating that the fields are identical.

Here is the function mask for this example:

1 and 2 Identify the fields to compare.

# CNT (Count)

This section applies only to the OS 1100 MAPPER System.

Use the Count (CNT) function to analyze and summarize data. Based on key fields, the function computes subtotals, percentages, averages, entry counts, and more.

The CNT function has several advantages over other MAPPER functions. These include the ability to do the following:

- Subtotal fields without having to sort them first.
- Perform calculations on a single report or across an entire drawer.
- Process more than one distinctly different set of analyses with one function request.
- Reduce processing time in two ways. You can replace a sequence of two or more other functions with the CNT function. The function scans the report in one pass no matter how many analyses you request.

The following tasks are just a few of the many operations you can perform with the CNT function:

- Count the number of unique entries in key fields.
- Calculate the subtotal, average, minimum, or maximum value for each unique key.
- Compute the percentage of entries in a certain key of the total number of entries.
- Compute the percentage that each subtotal field is of the grand total.
- Numerically round each requested field separately.
- Perform calculations based on numeric, date, or time intervals.
- Display only specified fields in the result.

## How to Access the Function

### Menu Procedure

| P | _ | _ | _ | _ | _ |   | _ | _ |
|---|---|---|---|---|---|---|---|---|
|   | г | u | c | 2 | a | ш | г | e |

- 1. Select menu items using the menu path below.
- 2. Was a report on display?

Yes: Fill in the function mask.

No: Fill in the function form then the function mask. For help while

filling in the function form, press the Help key.

Menu Path

Select Task

Perform Math Operations Count and Analyze Data

#### Control Line Procedure

#### Procedure

Enter one of the following formats on the control line.

#### **Formats**

CNT

Was a report on display?

Yes: Displays the function mask. No: Displays the function form.

### CNT rd[cf]

Displays the function mask.

#### **Format Fields**

rdc Report to process.

f Report format in which to process data.

4-94 7831 9266-000

#### Options

- A Processes all line types.
- B Extends the boundaries for scaling intervals to the minimum and maximum values defined in the scaling option. Every interval between those boundaries is displayed, even intervals with no entries.
- C Distinguishes between uppercase and lowercase letters. Default = the system processes and displays the keys as uppercase.
- D[n] Processes only those keys that occur n or more times, where n is an integer greater than 1. Default = 2.
- E Extracts result fields from the last occurrence of each unique key. Default = first occurrence.
- F Extracts result fields from the first occurrence of each unique key. When using a minimum (<) or maximum (>) operator. Default = minimum or maximum field.
- H Displays only the first set of headings in the result when you process more than one set of parameters in a single function request.
- Includes out-of-range keys. Substitutes the minimum or maximum boundary value, when applicable, for an out-of-range key. The key field is then considered valid, and all its values are counted. Default = the line is discarded for values outside the boundaries.
- Nn Substitutes invalid numeric data with the value n. Default = 0.
- O Omits data lines from the result. Only heading lines, grand total summary, and warning messages are included in the output result. The T and W options are automatically implied when the O option is specified.
- P Removes all nonreferenced fields from the result and reorders the fields, from left to right, according to this hierarchy:
  - 1. Key fields in numeric order
  - 2. Extraction fields in alphabetical order
  - 3. Computational fields (subtotals, averages, and so on)
  - 4. Minimum fields
  - 5. Maximum fields
  - 6. Entry counts
  - 7. Percentages

continued

### Options (cont.)

Rx-y Processes a range of reports from x through y.

Rx,y Processes reports x and y. If you use this option in the CNT run statement, place the comma within apostrophes (','). The reports are processed in the order you specify.

Rx-y,z Processes reports x through y and also z. The reports are processed in the order you specify.

Sn Creates intervals or scales in key fields.

 Sn(intv[/min/max])
 Scales numeric values.

 SnDf(intv[/min/max/strt])
 Scales dates.

 SnTf(intv[/min/max/strt])
 Scales times.

- n Number of the key field to scale (1 through 9).
- f Date format number.

0 YMMDD 3 YDDD 6 MM/DD/YY 1 YYMMDD 4 YYDDD 7 MONTH DD,YYYY 2 DD MMM YY 5 DDMMYY 8 MMDDYY

Time format number.

0 HH:MM:SS 2 HHMMSS 1 HH:MM 3 HHMM

intv Interval size.

#### Date intervals:

nD n = number of days (default) nW n = number of weeks nM n = number of months nY n = number of years

continued

4-96 7831 9266-000

### Options (cont.)

#### Time intervals:

nS n = number of seconds nM n = number of months nH n = number of hours

min Minimum value at which to begin scaling.

max Maximum value at which to end scaling.

#### strt Starting value.

| If intv is: | Then strt value is:        | Example:   |
|-------------|----------------------------|------------|
| nD or nW    | Three-character day name   | SUN        |
| πM          | Three-character month name | MAY        |
| nΥ          | Two- or four-digit year    | 90 or 1990 |
| nS,nM,nH    | Same format as key field   |            |

- Displays a total for each computed field. For example, subtotaling shows a grand total; averaging shows a grand average; entry counting shows total entries; minimum and maximum operators show the smallest or largest values in the field. You can also calculate the overall standard deviation of values in a field.
- U Displays the upper limit of the interval for scaled results rather than the lower limit.
- V Does not count lines with invalid numeric, date, or time fields. Default = 0 for numeric operations; January 1, 1944, for date calculations; or 00:00:00 for time operations.
- W Adds messages at the end of the result showing the number of lines skipped due to invalid key or data fields.
- Z Displays all intervals in the result, even those with no entries. This option allows you to create a scale with no gaps. Use this option only with the S option.
- \* Flags invalid subtotals, averages, standard deviations, maximums, and minimums if invalid data were used in the calculations.

# Parameters

| 1-9 | to specify key fields (at least 1 is required)                                                                                                    |
|-----|----------------------------------------------------------------------------------------------------|
| N   | to specify numeric key fields (1N)                                                                                                    |
| Df  | to specify date key fields (See the Sn option for formats.) $f = 0.8$ to specify date format Example: 1D0, specifies key field 1 in date format 0 |
| Tf  | to specify time key fields (See the Sn option for formats.) $f = 0-3$ to specify time format Example: 2T3, specifies key field 2 in time format 3 |
| R   | to set up report key fields<br>Example: 1R, loads the field with the report number when processing a drawer or<br>range of reports                |
| L   | to specify line key fields  Example: 1L, loads the field with the input report line number                                                        |

# Operators

| =   | Entry count                   |
|-----|-------------------------------|
| %   | Percentage                    |
| +   | Subtotal                      |
| +%  | Subtotal percentage           |
| 1   | Average                       |
| <   | Minimum                       |
| >   | Maximum                       |
| ]-  | Sample standard deviation     |
| 11+ | Population standard deviation |

continued

4-98 7831 9266-000

### Operators (cont.)

11-Sample variance 11+ Population variance :R Places the input report number into the field. :1 Loads the field with the input report line number. Loads the field with the corresponding analysis.

### Outcome

:M

- A result is displayed with the completed calculations.
- The result contains a one-line summary of each unique key.
- The result is sorted by key field(s) in ascending order.
- All nonreferenced fields are filled with spaces.
- When an invalid key is encountered in the input report, the entire line is omitted from calculations. When invalid data is encountered in a nonkey field, the value is considered to be zero for numeric operations; January 1, 1944, for date calculations; or 00:00:00 for time operations.

# Guidelines

### How the CNT Function Works

The CNT function groups identical values in the key field together and performs calculations for each group, or key.

# Specifying Parameters

Specify key fields by placing parameters, 1 through 9, in the appropriate fields in the function mask. You must specify at least one key field for each set of parameters.

### Specifying Fields to Operate On

Specify fields to operate on by placing parameters in appropriate fields in the function mask. For example, put an equal sign (=) in the field you want to load with the number of times a unique key value occurs.

### **Key Field Parameters**

Key fields contain data to be grouped together. You perform calculations on fields based on the key parameters you enter in the key field.

Key field parameters are the numbers 1 through 9, where 1 is the most significant. You can begin with a number other than 1. Always specify at least one key field for each set of parameters. The following are types of key fields.

Alphanumeric key fields are for specifying character data. Use a single digit, 1 through 9. By default, upper and lowercase characters are considered equal.

Numeric key fields are for specifying numeric fields. Use a key number and the letter N, for example, 1N. Numbers can be left or right justified.

Date and time key fields are for specifying date or time fields. Use a key number, the letter D or T, and a date or time format number. For example, 1T0 indicates a key field containing times in format 0, HH:MM:SS. See the Sn option for the date and time format numbers.

# **Constant-Label Key Field Parameters**

Unlike key fields that refer to the contents of a report field, constant-label key fields ignore field data. Instead, they represent execution-time values.

Use report key parameters only when processing an entire drawer or range of reports. With report keys, you use the report number as a key and perform computations based on each report. Specify a report key with a parameter containing a key number and the letter R; for example, 1R. The key field is loaded with the report number, and changes with each processed report.

4-100 7831 9266-000

Use line keys to match output and input lines. Specify a line key with a key number and the letter L, for example, 1L. The line key field is loaded with the input report line number, and changes with each processed line.

### **Constant Label Operators**

Constant labels (:R, :L, and :M) load fields with constants whose values are based on conditions that exist while the function is executing.

The report number label operator (R:) places the input report number into the field.

The line number label operator (:L) loads the field with the input report line number.

The multiple analysis number label operator (:M) loads the field with the corresponding analysis number. If you use more than one set of parameters (perform more than one analysis) in a function request, the function creates a single result containing output from all of the analyses. This operator (:M) loads the specified field with the number of the analysis that is the source of the output line. For example, output lines created by the first set of parameters are loaded with a value of one.

### **Extraction Parameters**

Ordinarily, only key fields and fields involved in operations are included in a CNT result. If you use extraction parameters, however, you can include the contents of other fields as well. An extraction parameter is a single letter placed in a field. Do not label more than one field with the same letter. By default extraction fields are loaded from the report line where each unique key occurs the first time.

The exclusion parameter is a minus sign following the extraction parameter and indicates that the field should be excluded from the result. Use this operator only with labeled fields. For example, A-labels a field as A, but does not include the contents of the field in the result.

# Scaling: Arranging Keys into Fixed-Size Intervals

Scaling creates intervals of values within the key field. For example, you can scale the values in a date key field to perform calculations based on weekly intervals. To scale a key field, specify the appropriate scaling (S) option.

### **Scaling Guidelines**

- Each scaled key field must be defined by its own scaling option.
- Each interval shown in the result has one output line associated with it.
  - By default, the lower value in the interval is displayed.
  - By default, only intervals containing values are included.

# **Scaling Types**

You can scale three types of data: numbers, dates, and times. Each scaling type uses a different format for the S option.

### **Numeric Scaling**

Numeric scaling groups values together within the same numeric interval and treats them as a single key. Following is the format to use for numeric scaling:

# Sn(Intv[/min/max]) where: S Option letter. n Number of the key field to be scaled. intv Size of the interval. min Minimum scaled value. Key field values smaller than this value are ignored. max Maximum scaled value. Key field values larger than this value are ignored.

4-102 7831 9266-000

# **Date Scaling**

By scaling date keys, you group dates together within the same interval and treat them as a single key. Following is the format to use for date scaling:

# SnDf(intv[/min/max/strt])

| where: |                                                                                                    |
|--------|----------------------------------------------------------------------------------------------------|
| S      | Option letter.                                                                                                    |
| n      | Number of the key field to be scaled.                                                                                                    |
| D      | Indicator of date scaling                                                                                                    |
| f      | Date format number. See the $Sn$ option for the format numbers.                                                                                       |
| intv   | Size of the interval. This field consists of a positive integer number (n) and a letter describing the type of interval. Formats of the field follow: |
|        | <ul> <li>nD n = number of days (default)</li> <li>nW n = number of weeks</li> <li>nM n = number of months</li> <li>nY n = number of years</li> </ul>  |
|        | Example: 2M creates an interval size of two months.                                                                                                   |
| mi n   | Minimum scaled date in the same date format as<br>the data in the key field. Earlier dates are<br>ignored.                                            |
| max    | Maximum scaled date in the same date format as<br>the data in the key field. Later dates are ignored.                                                 |

strt

Interval starting date. Must be same date format as the key field, or must be a special value listed here. The \*\*\*tr\*\* value depends on the Int\*\* value.

| If intv is: | Then strt value is:        | Example    |
|-------------|----------------------------|------------|
| nD or nW    | Three-character day name   | SUN        |
| nM          | Three-character month name | MAY        |
| nY          | Two- or four-digit year    | 90 or 1990 |

For example, if you create weekly intervals and choose a starting point of WED, weeks begin on Wednesday and end on Tuesday.

Defaults = January 1, 1944, (for year or month scaling); January 2, 1944, Sunday (for day or week scaling).

### Time Scaling

By scaling time keys, you group times together within the same interval and treat them as a single key. Following is the format to use for numeric scaling:

# SnTf(intv[/min/max/strt])

| where: |                                                                 |
|--------|-----------------------------------------------------------------|
| S      | Option letter.                                                  |
| n      | Number of the key field to be scaled.                           |
| T      | Indicator of time scaling                                       |
| f      | Time format number. See the $Sn$ option for the format numbers. |

4-104 7831 9266-000

| Intv | This field consists of a positive integer number (n) and a value describing the type of interval.  Formats of the field follow:                     |
|------|----------------------------------------------------------------------------------------------------|
|      | nS = n number of seconds (default)<br>nM = n number of minutes<br>nH = n number of hours                                                            |
|      | For example, 2M creates an interval size of two minutes.                                                                                            |
| mi n | Minimum scaled time in the same time format as<br>the data in the key field. Times in the key field<br>that are earlier than this time are ignored. |
| max  | Maximum scaled time in the same time format as the data in the key field. Later times are ignored.                                                  |
| strt | Starting time for intervals. This field must be in the same time format as the data in the key field. Default = 00:00:00.                           |

# **Examples**

This sample report is used in CNT function examples in the following examples. It lists the location, date, and time of systems that have gone down. It also lists the number of hours that the systems were down, the cause code, and the cost of the down time.

| *Location | . Date   | . Time   | . Down. | Cause.  | Value Cost .Count. % |
|-----------|----------|----------|---------|---------|----------------------|
| *======   | , ====== | .======= | .====.  | =====,= |                      |
| Chicago   | 890221   | 05:00:32 | 2.2     | CODE 1  | 550                  |
| Boston    | 890424   | 03:00:45 | .5      | Code3   | 40                   |
| Chicago   | 890607   | 09:00:23 | 1.3     | Code2   | 2900                 |
| New York  | 890607   | 11:47:47 | 1.0     | Code2   | 10                   |
| Boston    | 890708   | 14:31:02 | 0.5     | Code 1  | 55                   |
| Boston    | 890708   | 08:24:01 | 0.1     | Code2   | 9                    |
| Chicago   | 890930   | 18:45:02 | 4.0     | Code3   | 7500                 |
| Chicago   | 891130   | 23:24:00 | 0.7     | Code2   | 20                   |
| Boston    | 891202   | 03:05:09 | 1       | Code2   | 900                  |

### Example 1: Counting Keys and Calculating a Percentage

This example counts the times each unique key appears in the key field and calculates the percentage of total down-time events for each location.

This is a portion of the function mask used in this example:

- 1 Indicates the key field.
- Identifies where to place the calculation of the number of times a city had down time.
- % Identifies the where to place the percentage of times the city had a down-time event.

This is the result of the calculation:

4-106 7831 9266-000

### **Example 2: Subtotaling and Averaging**

This example subtotals the number of hours each system was down for each cause code and averages the cost for each cause. This is a portion of the function mask used in this example:

This is the result of the calculation:

### **Example 3: Rounding**

This example shows how to round each result field. Enter an R in the first column of the line below the parameters. Enter the rounding value under each field to round. Use the same rounding values as for the Calculate (CAL) function. This example builds on the previous example of subtotaling and averaging by rounding subtotal values to the nearest tenth and by rounding average values to the nearest hundredth.

This is a portion of the function mask used in this example:

This is the result of the calculation:

4-108 7831 9266-000

### **Example 4: Vertical Cumulation**

To produce a vertical cumulation, add a plus sign (+) following another operator in that field.

This is a portion of the function mask used in this example:

```
*Location. . . . Down. Cause. Value
                               . Cost
%
                                 %+
 1
            Indicates the key field.
1
=
            Specifies the field in which to display the number of times
            each unique key occurs.
            Specifies the field in which to display the vertical cumulative
=+
            entry count of the keys.
            Calculates the percent of the total cost for each unique key.
%
%+
            Specifies the field in which to place the vertical cumulative
            percent cost of each unique key.
```

Following is the result of the previous vertical cumulations.

The result indicates the following:

- Chicago experienced 4 down-time events.
- The average cost of a down-time event in New York was 11.11111.
- Boston and Chicago together made up 88.888889 percent of the total cost for down times.
- For all three locations, systems went down a total of 9 times.

# Example 5: Placing Result Values in a Selected Field

This example uses extraction parameters to place result values in fields you select. This is a portion of the function mask used in this example:

This is the result of the calculation:

**Note:** If A- (a label and the exclusion parameter) had been placed in the Down field, the values in that field would have been excluded from the result.

4-110 7831 9266-000

# Example 6: Performing Multiple Operations on a Single Field

The following example demonstrates how to perform multiple operations on one field. Following is a portion of the function mask:

### This is the result of the calculation:

### **Example 7: Finding Percentages of Grand Totals**

This example shows how to find the values for certain fields as percentages of the grand total. Following is a portion of the function mask:

### This is the result of the calculation:

| *Location. | <br>.Down. Cause. | Value |      | Cost |   |  |
|------------|-------------------|-------|------|------|---|--|
| *=======.  | <br>.====.====.   |       | ==.= |      |   |  |
| BOSTON     | 18.6              |       |      | 44   |   |  |
| CHICAGO    | 72.6              |       |      | 89   | 9 |  |
| NEW YORK   | 8.8               |       |      | 100  | ) |  |

# Example 8: Performing Multiple Analyses in a Single Pass

Using more than one set of parameters (performing more than one analysis) in a single function request creates a single result containing output from each analysis. You can specify up to eight sets of parameters and analyses.

4-112 7831 9266-000

Following is a portion of a function mask that demonstrates how to produce this result:

### First set of parameters:

- 1 Indicates the key field.
- A/ Labels the Down field as A, calculates the average hours down for each location, and places the values in the Down field.
- +A Calculates the total number of hours down for each location and places the values in the Cost field.

### Second set of parameters:

- Counts the number of times each system was down. In other words, counts the number of times each unique key appears in the key field.
- Specifies the key field.

This is the result of the previous calculation. Note that the .EJECT command appears between each analysis output.

| *Location. Date . T                         | ime .Down. Cause | . Value     | Cost .   | Count.  | %     |
|---------------------------------------------|------------------|-------------|----------|---------|-------|
| *,,                                         | ,,               | .=======.   |          | =====,= | ====  |
| BOSTON                                      | 0.53             | 2           | 1000000  |         |       |
| CHICAGO                                     | 2.05             | 8           | .2000000 |         |       |
| NEW YORK                                    | 1                |             | 1        |         |       |
| .DATE 03 MAY 90 20:<br>.Count Practice Repo |                  | A 03 MAY 90 |          | Y: MAP  | COORD |
| *Location. Date . T                         | ime .Down. Cause | . Value     | Cost .   | Count.  | %     |
| *=======,==========                         |                  | ,=======.=  |          | =====;  |       |
| 2                                           | CODE 1           |             |          |         |       |
| 5                                           | CODE 2           |             |          |         |       |
| 2                                           | CODE3            |             |          |         |       |
| -                                           | END REPORT       |             |          |         |       |

4-114 7831 9266-000

# **Example 9: Scaling a Numeric Key Field**

Following is an example that demonstrates how to specify intervals and group data within them. This is a portion of the function mask:

This is the scaling option used:

- s1 Creates intervals based on key field 1.
- .5 Defines an interval size of .5.

These are the parameters specified:

- 1 Labels the Down field as key field 1.
- Computes average cost for each interval. Note that intervals that contain no entries are omitted.
- Rounds cost field to whole numbers.

This is the result of the calculation:

| *Location Down. Cause.  | Value . Cost                            |  |
|-------------------------|-----------------------------------------|--|
| *============.======.== | ======,================================ |  |
| 0.0                     | 9                                       |  |
| 0.5                     | 38                                      |  |
| 1.0                     | 1270                                    |  |
| 2.0                     | 550                                     |  |
| 4.0                     | 7500                                    |  |

### Example 10: Scaling a Date Key Field

This example demonstrates how to scale data using dates. Following is a portion of the function mask:

### This is the scaling option used:

```
s 1 Creates intervals based on key field 1.
```

D1 Indicates date scaling in date format 1 (YYMMDD).

2W Creates an interval size of 2 weeks.

890520 Ignores dates before 890520.

891201 Ignores dates after 891201.

SAT Begins each interval on a Saturday.

# These are the parameters specified:

```
1 Labels the Date field as key field 1.
```

/ Computes average cost for each interval.

Following is the result of the date scaling example:

| *Location.Date . Time . | Value . Cost      |  |
|-------------------------|-------------------|--|
| *======,====,=====,     | ========,=======, |  |
| 890603                  | 1455              |  |
| 890701                  | 32                |  |
| 890923                  | 7500              |  |
| 891118                  | 20                |  |

Note: Note that intervals with no entries are omitted.

4-116 7831 9266-000

### Example 11: Scaling a Time Key Field

Following is an example of how to scale data according to time intervals. A portion of the function mask shows use of the option and parameters.

This is the scaling option used:

```
s1 Scales on key field 1.
```

TO Indicates times are in format 0 (HH:MM:SS).

6H Creates an interval size of 6 hours.

06:00:00 Ignores times before 06:00:00.

These are the parameters specified:

- 1 Labels the Time field as key field 1.
- + Computes amount of hours down for each interval.

Following is the result of the time scaling example:

Note: Note that intervals with no entries are omitted.

### Example 12: Extending Intervals to the Boundaries

Using scaling with the B option, you can include time and date intervals that contain no occurrences within the boundaries you specified. This option is useful to identify intervals where data may be missing or to identify patterns of occurrences.

Following is a portion of a function mask:

### This is the S and B option used:

- creates intervals in the key field 1.
- 1 Sets the interval size at 1.
- O Begins the first interval at 0.
- 5 Begins the last interval at 5.
- Extends the intervals to the limits as set by the scaling option (0 and 5 in this example). In this case, even though there may be no data in some of the intervals, the b option includes those intervals in the result.

# These are the parameters specified:

- 1 Specifies the Down field as key field 1.
- + Calculates subtotal for each unique key. In other words, finds the cost per interval.

4-118 7831 9266-000

| This  | ic | the resu | t of the co | alculation: |
|-------|----|----------|-------------|-------------|
| 11113 | 15 | the resu | L UI LIIE C | mudation.   |

| *Location Down. Cause. | Value . Cost . |  |
|------------------------|----------------|--|
| *=======,====,=====    |                |  |
| 0                      | 124            |  |
| 1                      | 3810           |  |
| 2                      | 550            |  |
| 3                      | 0              |  |
| 4                      | 7500           |  |
| 5                      | 0              |  |

**Note:** If the B option had not been included, the intervals that contained no entries (3 and 5) in the input result would have been omitted from the result.

### Example 13: Suppressing Headings in Multiple Analyses

The following example demonstrates the use of the H option to suppress headings that would normally appear between multiple analyses. This is a portion of the function mask:

### First set of parameters:

- 1 Indicates the key field.
- + Subtotals the cost for each location.

### Second set of parameters:

- 1 Indicates the key field.
- / Calculates the average cost for each system.
- Counts the number of data lines for each system. In other words, counts the number of entries for each unique key.

Following is the result where the headings between the analyses are omitted:

| *Location | .Down. Cause.  | Value | Cost     | .Count. |
|-----------|----------------|-------|----------|---------|
| *======   | . 2222, 22222. |       | ,======  | =,====. |
| BOSTON    |                |       | 100      | 4       |
| CHICAGO   |                |       | 1097     | 0       |
| NEW YORK  |                |       | 1        | 0       |
|           | CODE 1         |       | 302.5000 | 0 2     |
|           | CODE2          |       | 767.8000 | 0 5     |
|           | CODE3          |       | 377      | 0 2     |

### **Example 14: Calculating Total Summarizations**

The T option allows you to calculate a total for each computed field. Subtotaling shows a grand total; averaging shows a grand average; entry counting shows total entries; minimum and maximum operators show the smallest or largest values in the field.

Following is a portion of a function mask:

4-120 7831 9266-000

| This i | ctho | rocult | ofthe   | calcui | lation:    |
|--------|------|--------|---------|--------|------------|
| THIS   | Suic | result | OI LIIC | Callu  | I ALLIOIL. |

| *Location.   | Down . ( | Cause. Value | Cost .Count. |
|--------------|----------|--------------|--------------|
| *======      | ====.=:  |              | ,,,,         |
| BOSTON       | 19.      | 4            | 900          |
| CHICAGO      | 73.      | 4            | 7500         |
| NEW YORK     | 9.       | 1            | 10           |
| *            |          |              | ********     |
| *            | 100.     | 9            | 7500         |
|              |          |              |              |
| . OUTPUT LIN | NES = 3  |              |              |
|              |          | END REPOR    | RT           |

These calculations show that the Chicago location accounted for 73 percent of the total down time for all locations. There were a total of 9 down-time events. The maximum cost in Boston was \$900 and in New York was \$10. The maximum cost at any location was in Chicago at \$7500. Three locations were included in the report.

# Example 15: Displaying Only Specified Result Fields

To include in the result only the fields for which you specified a parameter, use the P option. This is a portion of the function mask used in this example:

```
p
*Location...Down. Cause. Value . Cost .Count.
*========...+
```

- 1 Specifies the key field.
- +1 Subtotals the cost for each location.

This is the result of the calculation:

### Example 16: Reordering Specified Result Fields

In addition to including in the result only the fields for which you specified a parameter, the P option also reorders the fields according to a preset hierarchy:

- 1. key fields
- 2. extraction fields
- 3. computational fields
- 4. minimum fields
- 5. maximum fields
- 6. entry counts
- 7. percentages

Following is a portion of a function mask that illustrates the reordering capability of the P option:

4-122 7831 9266-000

- /a Calculates the average value for each unique key in the field labeled A.
- a+ Labels the Cost field as A and subtotals the cost for each key in the key field.

# This is the result of the calculation:

| *Location. | Cost . | . Value    | .Down | . Cause |
|------------|--------|------------|-------|---------|
| *========= |        | .========  | .==== | .=====  |
| BOSTON     | 1004   | 251        | 2.10  | 0.5250  |
| CHICAGO    | 10970  | 2742.50000 | 8.20  | 2.0500  |
| NEW YORK   | 10     | 10         | 1     | 1       |

Note: Note that the fields are reordered according to the hierarchy specified.

# COMBINE

Use the COMBINE run to create an ad hoc report by combining fields from two or more reports. Like the Match (MA) function, the COMBINE run enables you to select fields to match on and include in the receiving report. However, the COMBINE run includes in the report only those fields you select.

Note: The COMBINE run is part of the Application Power Tools (APT)

feature of MAPPER software. For more information about the other

APT features, see Appendix F.

### How to Access the Run

### Menu Access Procedure

| Procedure | 1. | Type apt on the control line and transmit.                     |
|-----------|----|----------------------------------------------------------------|
|           | 2. | Select COMBINE from the APT menu.                              |
|           | 3. | Select items from the menus and fill in the subsequent forms.  |
|           |    | For help in choosing an item or filling in the form, press the |
|           |    | Help key.                                                      |

### **Control Line Procedure**

| Procedure | Enter the following format on the control line.                                                        |
|-----------|----------------------------------------------------------------------------------------------------|
| Format    | COMBINE Displays the COMBINE Access Method form. For help in choosing a selection, press the Help key. |

# For More Information

For more information about the COMBINE run, enter apt on the control line, tab to COMBINE, and press Help. For more information about the data dictionary and the runs available with Application Power Tools (APT) feature of MAPPER software, see Appendix F.

4-124 7831 9266-000

# DATE

Use the Date function to perform operations on dates in reports. These are some of the tasks you can perform with the Date function:

- Compare dates in two fields and put the difference in another field.
- Compare dates in a field to today's date.
- Change the format of a date field, such as from YYMMDD to DD MMM YY. Or change the format of a time field to decimal hours.
- Compute the day of the week.

### How to Access the Function

|           |      | mena Flocedale                                        |
|-----------|------|-------------------------------------------------------|
| Procedure | 1.   | Select menu items using the menu path below.          |
|           | 2.   | Was a report on display?                              |
|           |      | Yes: Fill in the function mask.                       |
|           |      | No: Fill in the function form then the function mask. |
| Menu Path | Sele | ect Task                                              |
|           |      | Perform Math Operations                               |
|           |      | Process Dates                                         |
|           |      |                                                       |

Manu Brassdura

# Procedure Enter one of the following formats on the control line. Formats DATE Was a report on display? Yes: Displays the function mask. No: Displays the function form. DATE rd[c f] Displays the function mask. Format Fields rdc Report to process. f Report format in which to display the function mask.

### **Options**

- A Processes all line types.
- T Converts a time field to decimal hours. The time field must be in the format HH:MM:SS or HHMM. Use the + parameter to specify the field to convert and an = parameter in the field in which to place the converted time. If you do not specify a result field, the converted time is placed into the original time field.
- W Converts dates into days of the week. In the field to convert, enter the date format parameter of that field. Enter a different date format parameter and an equal sign in another field so that the date is converted to another format. Enter the: parameter in the field in which to place the 3-letter day of the week.
- *n* Defines the number of days in a workweek, where n is 1 to 7. Default = 7.

### **Arithmetic Parameters**

- Field on which a date operation is performed
- Field to subtract
- = Field in which to place the result of an operation
- : Field in which to place the day of the week
- k Constant field to add to or subtract from a field
- +n or Constant number to add to or subtract from a field
- -n

| <br> | Latamon |  |
|------|---------|--|
| <br> |         |  |
|      |         |  |

| Symbol      | Format    | Example   |
|-------------|-----------|-----------|
| A           | YMMDD     | 00603     |
| B (default) | YYMMDD    | 900603    |
| C`          | DD MMM YY | 03 JUN 90 |
| D           | YDDD      | 0307      |
| E           | YYDDD     | 90307     |
| F           | DDMMYY    | 030690    |
| G           | MM/DD/YY  | 6/03/90   |
| 1           | MMDDYY    | 060390    |

### Outcome

- The function processes the dates and times and displays a result.
- If you compare two dates for which the difference is a negative number, a minus sign precedes the calculated difference.
- If you process a blank date field, asterisks fill the result field.

# **Guidelines**

### **Dates Used**

Make sure all dates processed are between 1944 and 2044.

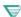

1100: Dates processed are between 1964 and 2063.

# **Using Date Formats**

Always place the date format before other parameters.

To change the dates in a field to a new format, you must copy them to a different field, defining the new field with the new format parameter.

If you specify a format only one field, all fields are assumed to be in that format. To use two or more date fields in different formats, specify the formats on all fields you use.

### Adding and Subtracting a Constant Field

To add or subtract a constant field, follow these steps:

- 1. Type + or in the first column of the date field.
- 2. Type k in the field to add or subtract.
- 3. Type = in the field to contain the computed result.

### Adding and Subtracting a Constant Number

To add or subtract a constant number, do the following:

- 1. Type these values in the field to add to or subtract from:
  - The date format.
  - A plus or minus sign
  - The number of days to add or subtract
- 2. Type = in the field to store the new date.

For example, to add 30 days to a date field in format A, type a+30 in that field and = in the field to store the new date.

# Using Today's Date

To add or subtract today's date, use 0. For example, a+0. See the example "Comparing a Date to Today's Date."

# How a Difference in Workdays Is Calculated

When calculating the difference (in workdays) between two dates, and the number of days per week is fewer than seven (specified with the n option), the Date function uses the following rules:

- The workweek is assumed to begin on Monday.
- If the starting (earlier) date does not fall on a workday, it is moved backward to the closest workday before calculating the difference.

4-128 7831 9266-000

- If the ending (later) date is not a workday, it is moved forward to the next workday before calculating the difference.
- If both the starting and ending dates are not workdays, both dates are moved forward to the next closest workday before calculating the difference.

### **IDAT Run**

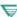

1100: On OS 1100 MAPPER Systems, you can use the IDAT run to generate DATE function masks that you can save, alter, and use again. For information on how to use the iterative runs, see Section 5.

# Examples

### Example 1: Comparing a Date to Today's Date

In this example, the function compares the Produc Actual date with today's date and places the difference into the Ship Date field. If the date in the Produc Actual field is in the past, a minus sign precedes the calculated difference. If a date is blank, asterisks appear in the Ship Date field.

This is the function mask for this example:

```
.Produc. Ship .
.Actual. Date .
.======.
*****
```

- Identifies the Produc Actual field as the field to compare to today's date.
- Identifies the Ship Date field as the field to store the difference between today's date and the date in the Produc Actual field.

### **Example 2: Converting a Date Format**

In this example, the function converts dates in the Produc Actual field to format I and places them into the Ship Date field. If the Produc Actual field is blank, asterisks appear in the Ship Date field.

This is the function mask for this example:

- b Identifies the Produc Actual field, which is in the format YYMMDD, as the field to convert.
- i= Identifies the Ship Date field as the field to receive the date from the Produc Actual field, converted to format MMDDYY.

4-130 7831 9266-000

### Example 3: Determining the Day of the Week

This example does the following:

- The function converts dates from the Produc Actual field to format I and places them into the Ship Date field.
- The day of the week appears in the Spc Cod field.
- If any dates in the Produc Actual field are blank, asterisks appear in the Ship Date field and blanks appear in the Spc Cod field.

This is the function mask for this example:

- w Specifies that a date field is to be converted to a day of the week.
- b Identifies Produc Actual as the field to convert.
- i= Identifies Ship Date as the field to receive the date from the Produc Actual field, converted to format I (MMDDYY). (Note that the = parameter is required with the w option.)
- : Identifies Spc Cod as the field to contain the three-letter day of the week (MON, TUE, and so forth).

### **Example 4: Adding a Constant Number to a Date**

In this example, the function adds ten workdays (based on a 5-day workweek) to the Produc Actual field and places the new date into the Ship Date field. If any dates in the Produc Actual field are blank, asterisks appear in the Ship Date field.

This is the function mask for this example:

```
5
.Produc. Ship .
.Actual. Date .
.=====.
****** ******
b+10 =
```

- 5 Specifies a 5-day workweek (using the n option).
- b+10 Specifies that 10 workdays are to be added to the Produc Actual field.
- = Identifies Ship Date as the field to receive the calculated date.

4-132 7831 9266-000

# **Example 5: Calculating Number of Weeks**

In this example, the function compares the dates in the Produc Actual field to today's date and places the difference (in weeks) into the Ship Date field.

This is the function mask for this example:

- 1 Specifies a one-day workweek in order to calculate the number of weeks (using the n option).
- + Identifies Produc Actual as the field to compare to today's date.
- = Identifies Ship Date as the field in which to place the difference in the number of weeks between the Produc Actual date and today's date.

# **DECODE** (Decode Report)

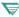

This section does not apply to the A Series MAPPER System, the BTOS II MAPPER System, or the Personal Computer MAPPER System.

Use the Decode Report (DECODE) function to display report data that was previously encoded with the Encode Report (ENCODE) function. You must use the same encryption key and level used to encode the report. See the Encode function for more information.

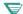

■ 1100: Encryption levels are not available on OS 1100 MAPPER Systems.

# **Prerequisite**

The report must be encoded with the ENCODE function.

### **How to Access the Function**

|  | Con | trol | Line | Proced | lure |
|--|-----|------|------|--------|------|
|--|-----|------|------|--------|------|

| Procedure    | Enter the following format on the control line.                      |
|--------------|----------------------------------------------------------------------|
| Formats      | DECODE Displays the function form.                                   |
| -            | 1100: You can also use the following format on OS 1100 MAPPER        |
|              | Systems:                                                             |
|              | DECODE key Displays the function form.                               |
| Format Field | key One- to eight-character code that was used to encode the report. |

# Outcome

The system displays a result containing the restored report data. You can now save or update the data.

### **System Messages**

The system displays a message if one of the following occurs:

- You specified the incorrect key or encryption level.
- The encoded report is corrupted.
- The report is not encoded.
- 1100: On OS 1100 MAPPER Systems, the decoding process produces invalid characters under those circumstances. Whenever the system produces these invalid characters, it displays a system message indicating an error and flags each invalid character in the result with an SOE character.

If the encoded report is corrupted, characters in the result shown as SOEs cannot be recovered.

### Guideline

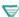

1100: If you are using a normal ASCII terminal, you may not be able to decode a report that was encoded from a National Character Set (NCS) terminal.

### **DEL** (Delete)

Use the Delete (DEL) function to remove the lines displayed in an update result from the original report and display the updated report.

### **Prerequisite**

**Procedure** 

An update result from a previous function must be displayed.

### **How to Access the Function**

### Menu Procedure

Select menu items using the menu path below.

| Menu Path    | Select Task<br>Modify a Report<br>Delete Data                                                                                |  |  |  |
|--------------|----------------------------------------------------------------------------------------------------|--|--|--|
|              | Control Line Procedure                                                                                                    |  |  |  |
| Procedure    | Enter one of the following formats on the control line.                                                                      |  |  |  |
| Format       | <b>DEL</b> [psw]  Removes the lines displayed in the update result from the original report and displays the updated report. |  |  |  |
| Format Field | psw Password required to perform a delete operation on a write-protected report.                                             |  |  |  |

### **Guidelines**

### **Displayed Lines Deleted**

Only the lines displayed in the update result are removed from the original report when you execute the DEL function. If you delete lines from the update result before you execute the DEL function, those lines are not removed from the original report.

### Other Functions That Use Update Results

To remove the lines from the original report and retain the lines in the update result, use the Extract (EXT) function. See EXT for more information.

To replace lines in a report with the lines in an update result, use the Update (UPD) function. See UPD for more information.

### **Functions that Produce Update Results**

- CALU (Calculate Update)
- CHG (Change) with the OU option
- LOC (Locate) with the OU option
- MAU (Match Update)
- SU (Search Update)

### **DELSHR**

Use the DELSHR run to remove the link between applications that share specific data dictionary information, making the information unavailable to the applications it was shared with. The DELSHR run does not physically delete an item; it only eliminates the ability of the applications with which it was shared to access it.

**Note:** The DELSHR run is part of the Application Power Tools (APT) feature of MAPPER software. For more information about the DELSHR run, the data dictionary, and other APT features, see Appendix F.

### How to Access the Run

Procedure

### Menu Access Procedure

Type apt on the control line and transmit.

|                                                                                 | Select DELSHR from the AP1 menu.     Select items from the subsequent menus. For help in making the selections, press the Help key. |  |  |
|---------------------------------------------------------------------------------|----------------------------------------------------------------------------------------------------|--|--|
|                                                                                 | Control Line Procedure                                                                                                    |  |  |
| Procedure                                                                       | Enter the following format on the control line.                                                                                     |  |  |
| Format  DELSHR  Displays a menu. For help in making menu selections,  Help key. |                                                                                                    |  |  |

### For More Information

For more information about the DELSHR run, enter apt on the control line, tab to DELSHR, and press Help. For more information about the data dictionary and the runs available with Application Power Tools (APT) feature of MAPPER software, see Appendix F.

4-138 7831 9266-000

### **ELT (Element)**

This section applies only to the OS 1100 MAPPER System.

Use the Element (ELT) function to copy a MAPPER report to a standard OS 1100 program file or symbolic element, or to a data file.

### **Prerequisite**

The file must be a sector-formatted file with no read or write keys, and it cannot be in read only or write only mode. You must be in the cabinet containing the report you wish to copy or have the report on display.

Note: Use the Retrieve File (RET [P]) function to copy an OS 1100 file to a MAPPER report. Call your coordinator to see whether you have access to the ELT function.

### How to Access the Function

| Control Line Procedure |                                                 |  |
|------------------------|-------------------------------------------------|--|
| Procedure              | Enter the following format on the control line. |  |
| Format                 | ELT Displays the function form.                 |  |

### Outcome

If the file you are copying is not a currently assigned file, the ELT function assigns it with a maximum granularity of 262,143 tracks.

### Guidelines

### **File Naming Conventions**

The qualifier, file name, element, and version must all conform to OS 1100 rules for standard names. Only alphabetic, numeric, and the special characters dollar sign (\$) and minus (-) can be included. Please refer to the *ECL Operations and Programming Reference* for complete information on files, elements, and cataloging.

### Controlling the Data Copied

When you copy a report to the OS 1100 system, you can control which data is copied. Use the same data control commands you use with the Start function. You can place these commands on any line in the report; the commands take effect from that point in the report. Spaces at the right of data lines are not transferred. Characters that cannot be translated are changed to spaces.

### Copying More Than One Report or Drawer

Use the \$INCL\$ command to copy more than one report or drawer. See Appendix D for more information.

### Requesting a New Cycle

You can request a new cycle (+1) for an OS 1100 file. If a new cycle is requested, the file is cataloged public with the same granularity and reserve as the original file.

4-140 7831 9266-000

### Saving an Element

If you request to save an element, the file in which you save it must be a program file, not a data file. If you do not enter an element name, the file must be a data file.

### Saving an Existing Element or Data File

If you request to save an existing element, the element is marked for deletion and a new element is inserted. If you request to save an existing data file, the file is overwritten.

### **ELT- (Element Delete)**

This section applies only to the OS 1100 MAPPER System.

Use the Element Delete (ELT-) function to delete a standard OS 1100 symbolic element from a program file or a data file. The file must be a sector-formatted file with no read or write keys.

You cannot use the ELT-function to delete a MAPPER file.

### Prerequisite

Call your coordinator to see whether you have access to the ELT- function.

### How to Access the Function

| Control Line Procedure |                                                 |  |
|------------------------|-------------------------------------------------|--|
| Procedure              | Enter the following format on the control line. |  |
| Format                 | ELT-<br>Displays the function form.             |  |

4-142 7831 9266-000

### **ENCODE** (Encode Report)

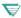

This section does not apply to the A Series MAPPER System, the BTOS II MAPPER System, or the Personal Coumputer MAPPER System.

Use the Encode Report (ENCODE) function to transform report data into unreadable code. The report data cannot be displayed until you supply the correct key using the Decode Report (DECODE) function.

### Caution

Remember the encryption key you use. Because the MAPPER system keeps no record of the key, the coordinator cannot tell you the key if you forget it.

### How to Access the Function

### **Control Line Procedure**

| Procedure    | Ente       | er the following format on the control line.                 |
|--------------|------------|--------------------------------------------------------------|
| Formats      | EN         | CODE Displays the function form.                             |
| 10           | <b>110</b> | 0: You can also use the following format on OS 1100 MAPPER   |
|              | -          | tems:                                                        |
|              | EN         | CODE key                                                     |
|              |            | Displays the function form.                                  |
| Format Field | key        | One- to eight-character with which to code the report. Valid |
|              |            | characters are A through Z and 0 through 9.                  |

### Outcome

A result is displayed containing only the heading lines and a message at the top of the screen indicating that the result is protected. (If you specified Y in the Include Headings? field, the headings are not displayed.)

You cannot display or update the result until you use the DECODE function.

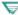

▼ 1100: On OS 1100 MAPPER Systems, a result is displayed with the data scrambled.

### Guidelines

- Ask the coordinator whether the ENCODE function is installed on your system.
- Because of high processing overhead, excessive use of this function may affect system performance.
- Do not move encoded data between drawers of different report widths because you will not be able to decode it. Changing the width of the drawer causes all encoded reports in that drawer to be corrupted and therefore unreadable.

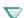

- 1100: Do not update an encoded report. Any change to the encoded report corrupts the report and you will not be able to decode it. Protect your report from updates by using an update password. See the Password (PSW) function for more information.
- You may not be able to decode data with a normal ASCII terminal if the data was encoded with a National Character Set (NCS) terminal. Also. a report containing special NCS characters cannot be encoded with a normal ASCII terminal.
- Encoding a report approximately doubles its size.

4-144 7831 9266-000

### **ENTRY**

Use the ENTRY run to add, change, or delete items in the data dictionary.

**Note:** The ENTRY run is part of the Application Power Tools (APT) feature of MAPPER software. For more information about the ENTRY run, the data dictionary, and other APT features, see Appendix F.

### How to Access the Run

### Menu Access Procedure

| Procedure | 1. | Type apt on the control line and transmit.                                   |
|-----------|----|------------------------------------------------------------------------------|
|           | 2. | Select ENTRY from the APT menu.                                              |
|           | 3. | Select the desired type of entry from the Data Dictionary Entry menu         |
|           |    | For help when choosing the entry type, press the Help key.                   |
|           | 4. | Fill in the form for the specified entry type. For help while filling in the |
|           |    | form, press the <b>Help</b> key.                                             |
|           | 5. | Type any documentation you would like to include in the data                 |
|           |    | dictionary for the item.                                                     |
|           | 6. | Press Transmit, then press Resume.                                           |

|              |          | Control Line Procedure                                                              |
|--------------|----------|-------------------------------------------------------------------------------------|
| Procedure    | 1. Er    | er one of the following formats on the control line.                                |
|              | 2. Fi    | in the form for the specified entry type. For help while filling in th              |
|              | fo       | m, press the <b>Help</b> key.                                                       |
|              | -        | be any documentation you would like to include in the data<br>tionary for the item. |
|              |          | iss Transmit, then press Resume.                                                    |
| Formats      | ENTR'    | plays the Data Dictionary Entry menu.                                               |
|              |          | <i>entry-type</i><br>plays the form for the specified entry type.                   |
| Format Field | entry-ty | e One of the following data dictionary entry types:                                 |
|              |          | F Field                                                                             |
|              |          | C Cabinet, drawer, report                                                           |
|              |          | R Run                                                                               |
|              |          | E External subroutine                                                               |
|              |          | S Screen                                                                            |
|              |          | M Miscellaneous item                                                                |
|              |          | A Application                                                                       |

### **Outcome**

The ENTRY run updates the data dictionary with the changes you specified.

### For More Information

For more information about the ENTRY run, enter apt on the control line, tab to ENTRY, and press Help. For more information about the data dictionary and the runs available with Application Power Tools (APT) feature of MAPPER software, see Appendix F.

4-146

### **EXT (Extract)**

Use the Extract (EXT) function to remove the lines displayed in an update result from the original report and redisplay the result as a normal result. You can then do other processing on the extracted lines, such as duplicating the result to save the lines in a permanent report.

Since the new result is no longer an update result, you cannot use it to update the original report again.

### **Prerequisite**

An update result from a previous function must be displayed.

### How to Access the Function

### 

Menu Procedure

## Procedure Enter one of the following formats on the control line. Format EXT [psw] Removes the lines displayed in the update result from the original report and redisplays the result. Format Field psw Password required to perform an extract operation on a write-protected report.

### **Guidelines**

### **Displayed Lines Deleted**

Only the lines displayed in the update result are removed from the original report when you execute the EXT function. If you delete lines from the update result before you execute the EXT function, those lines are not removed from the original report.

### Other Function That Use Update Results

To remove the lines from the original report and discard the update result, use the Delete (DEL) function. See DEL for more information.

To replace lines in a report with the lines in an update result, use the Update (UPD) function. See UPD for more information.

4-148 7831 9266-000

### F (Find)

Use the Find (F) function to find character strings in specified fields in a report or drawer and display the report at the first occurrence. (Press Resume to see more occurrences.)

### **How to Access the Function**

### Menu Procedure

| Procedure | 1.  | Select menu items using the menu path below.                                                                           |
|-----------|-----|----------------------------------------------------------------------------------------------------|
|           | 2.  | Was a report on display?                                                                                               |
|           |     | Yes: Fill in the function mask.                                                                                        |
|           |     | No: Fill in the function form then the function mask. For help while filling in the function form, press <b>Help</b> . |
| Menu Path | Sel | ect Task<br>Find Data<br>Find                                                                                          |

### **Control Line Procedure**

| Procedure     | Enter one of the following formats on the control line.                                                                                                    |  |
|---------------|----------------------------------------------------------------------------------------------------|--|
| Formats       | F Displays the function form.                                                                                                    |  |
|               | <b>F</b> { <i>rd</i> [ <i>c</i> ]} [ <i>f</i> ] Displays the function mask.                                                                                |  |
| Format Fields | rdc Report to process. (Or type - in this field to indicate the current report.)                                                                           |  |
|               | 1100: On OS 1100 MAPPER Systems, you do not need to type the minus (-) to indicate the current report.                                                     |  |
|               | dc Drawer to process. Use this field to search all reports in a given drawer.                                                                              |  |
|               | f Report format in which to search for data (lets you look for data in<br>fields beyond column 80 if you do not already have those columns<br>on display). |  |

### **Options**

A Processes all line types.

C(S) Distinguishes between uppercase and lowercase letters.

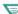

1100: C(x) Alters the find process based on the character set order. Ordinarily the system processes the report based on the character set of the drawer. The C option allows you to choose the character set type on which to base the find. Use one of the following:

- C(F) Full character set (FCS)
- C(L) Limited character set (LCS)
- C(S) Strict comparison; distinguishes between uppercase and lowercase letters

Rx-y Searches a range of reports from x through y.

Rx,y Searches reports x and y.

Rx-v.z Searches reports x through v and also z.

@ Searches for spaces.

/ Searches for the slant (/) character.

### **Parameters**

The character string you want to find is the most common parameter to use with the F function. You can also specify the following parameters:

- / Searches for a slant (/) character when used with the / option. Without the / option, a slant appearing in a parameter line shortens that field (the partial field is processed).
- @ Searches for spaces. Use with the @ option: type @ in the columns of the function mask where you want to search for spaces. To find a blank field, type @ in the first column of the field.
- R Searches for a range of data.

4-150 7831 9266-000

### Outcome

- The system displays the report starting at the line where the data is located. When the search is complete, a system message states that there are no more finds.
- Press Resume to continue the search. The system displays the report at the next find that occurs after the current screen.

**Note:** If the string exists on the same screen as a previous find, the F function does not display that line as the next find.

If the specified data is not found, a system message is displayed.

### **Guidelines**

### Searching for More Than One Character String

To search for multiple strings in the same field, enter each character string on a separate line under the field heading in the mask.

To search for multiple strings in different fields, enter the character strings under different headings on the same line. A find is made when all specified fields contain the requested strings.

To search for multiple strings in different fields and include either one string or the other or both, enter the character strings under different headings and on different lines in the mask. A find is made when either of the specified fields contains the requested strings.

See the "Examples" section for more details.

### Searching for a Range of Strings

To search for a range of character strings, follow this example:

- 1. Type the characters for the lower end of the range in the first line under the mask in the correct field.
- 2. Type r in the first character position in the next line.
- 3. On the same line as the R, type the characters for the higher end of the range in the same field as the lower end. Then transmit.

```
*St.Status.
*Cd. Date .
*== .=====.
    800101
             <-- Lower end of the range.
   891231
             <-- R parameter in column 1 designating a
                 range search; higher end of the range.
```

### IFND Run

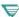

1100: On OS 1100 MAPPER Systems, you can use the IFND run to generate F function masks that you can save, alter, and use again. For information on how to use the iterative runs, see Section 5.

4-152 7831 9266-000

### **Examples**

### **Example 1: Searching a Range of Reports**

```
r2-10,14
*St.Status.Cust.
*Cd. Date .Code.
*==.====.
** ****** ****
intr
dico
```

r2-10, 14 Search reports 2 through 10 and 14.

intr Search for these character strings in the Cust Code field.

### **More Examples**

See the S (Search) function for more examples of searching for data. Since the parameters available for the S and F functions are very similar, you can try the examples shown in the S function discussion while you are executing the F function.

**Note:** Since no result is created with the F function, some of the S function options are not available with the F function.

### FILE (Create File)

Use the Create File (FILE) function to copy a MAPPER report to a file in either MAPPER format or native data file format.

### **How to Access the Function**

### Menu Procedure

| Procedure           | <ol> <li>Select menu items using the menu path below.</li> </ol>                                                 |  |
|---------------------|----------------------------------------------------------------------------------------------------|--|
|                     | <ol><li>Fill in the function form. For help while filling in the function form<br/>press the Help key.</li></ol> |  |
| Menu Path           | Select Task                                                                                                    |  |
|                     | Move Data                                                                                                    |  |
|                     | Create a Native File                                                                                             |  |
|                     | Create a Native File  Control Line Procedure                                                                     |  |
| Procedure           |                                                                                                    |  |
| Procedure<br>Format | Control Line Procedure                                                                                           |  |

### Outcome

- If the file does not exist, the function creates the file; if the file already exists, the function overwrites it.
- If you create a file in a format other than MAPPER format, and the original MAPPER report contains tab characters, the function translates tab characters to spaces. See Appendix D for information on translating tab characters to tab or other characters using the \$TABA\$ command.
- If you create a file with headings, the file keeps information such as the report identifier and the date the report was last updated. The function writes the date line into the file so when you retrieve the file, the date line of the original report is part of the result.

4-154 7831 9266-000

### **U** Series:

- The function redisplays the report you had on display when you requested the function.
- Do not use UNIX edit utilities on files you create in MAPPER format because the results may be unpredictable.
- If your UNIX login does not have read permission for the specified file, you receive this prompt:

Your login is not permitted to access this file.

To access the file and continue, provide another login.

### Login:

### A Series:

- An active screen is displayed after the file is created.
- You can create the file in MAPPER format (which is unreadable by CANDE and MARC and contains special control characters) or in standard data file format (which can be processed by CANDE, MARC, and other A Series edit utilities).
- PC MAPPER: You can create the file in MAPPER format (which contains control characters and may be unreadable by MS-OS/2<sup>TM</sup> text editors) or in standard data file format (which can be processed by OS/2 text editors).

### Guideline

- ▼ U Series: Do not use any UNIX metacharacters when specifying the file name (for example, \*, ^, [, ], and so on). These characters are interpreted in a special way by the UNIX shell so you may not get the results you are expecting.
- A Series: See the A Series I/O Subsystem Programming Reference for a description of valid file names.

MS-OS/2 is a trademark of the Microsoft Corporation.

### **FORMG**

Use the FORMG run to create an experimental report. You use a form to specify field order, sizes, edit codes, and report formats. You also have the option of selecting field information from the data dictionary.

Note: The FORMG run is part of the Application Power Tools (APT) feature of MAPPER software. For more information about the FORMG run, the data dictionary, and other APT features, see Appendix F.

### How to Access the Run

# Procedure 1. Type apt on the control line and transmit. 2. Select FORMG from the APT menu. 3. Fill in the FORMG Worksheet form. For help while filling in the forms, press the Help key. Control Line Procedure Procedure Enter the following format on the control line.

### Format

### **FORMG**

Displays the FORMG Worksheet form. For help while filling in the form, press the **Help** key.

If a report was on display when you typed FORMG, the worksheet includes the field information from the displayed report. If the displayed report was the report 0, the field information includes edit codes.

4-156

### Guidelines

While filling in the worksheet, you can press **Show** to see what the report will look like. Press the **Return** function key to return to the worksheet.

When the worksheet is complete, press **Create** to place the experimental report on the system as a report. You can then give the report location to the MAPPER system coordinator, who will generate a drawer based on the experimental report.

### For More Information

For more information about the FORMG run, enter apt on the control line, tab to FORMG, and press Help. For more information about the data dictionary and the runs available with Application Power Tools (APT) feature of MAPPER software, see Appendix F.

To learn more about creating experimental reports, see the *Manual Functions Training Guide*.

### **FORMGEN (Form Generation)**

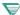

This section does not apply to the OS 1100 MAPPER System.

Use the FORMGEN (Form Generation) run to build an experimental report for generating a new drawer. The report is saved in cabinet 0, drawer F. From there, it can be given to the coordinator who uses it to generate a report 0 to define a new drawer.

### How to Access the Run

| Menu Procedure   |                                                                                                    |  |
|------------------|----------------------------------------------------------------------------------------------------|--|
| Procedure        | Select menu items using the menu path below.                                                                           |  |
|                  | <ol><li>Follow the procedure described in "Building an Experimental Report<br/>in this section.</li></ol>              |  |
| Menu Path        | Select Task                                                                                                    |  |
|                  | Create a Report Use the FORMGEN Run                                                                                    |  |
|                  | Control Line Procedure                                                                                                 |  |
|                  |                                                                                                    |  |
| Procedure        | Enter the following format on the control line.                                                                        |  |
| Procedure        | Enter the following format on the control line.     Follow the procedure described in "Building an Experimental Report |  |
| Procedure        |                                                                                                    |  |
| Procedure Format | 2. Follow the procedure described in "Building an Experimental Report                                                  |  |

### Outcome

An experimental report is built.

4-158 7831 9266-000

### **Building an Experimental Report**

After you access the run through the menu path or the control line, the FORMGEN run displays a vertical list of fields, field sizes, edit codes, and field numbers you can change to modify the form. Follow these guidelines.

### **Guidelines for Building the Experimental Report**

- Fill in the field sizes, field titles, formats, and editing characteristics for the new experimental report.
- To view the experimental report you are building, press **DspRpt**. Then you may save the report, or return and continue building your report.
- The FORMGEN run can design a report with up to 30 fields. If you want to create more than 15 fields, press RollFw to define fields 16 through 30.
- The fields are sorted by field number when you display the result.
- You can mark the point at which you wish to divide the title of a field into two lines with the underscore character.
- Field headers may be up to 40 characters. However, if the field size is less than the length of the heading, the title is truncated. To avoid truncation, you can divide the title into two lines with the underscore character.
- You can use the FORMGEN run to rearrange the order in which fields appear. To do this, change the field numbers to the order that you would like them to appear. For instance, to make field 5 the first field, change its field number to 1. To make field 5 the second field, change its field number to 2. When you press Transmit, or display the result, the fields are resequenced.

### **Exercise**

1. Enter formgen. The Experimental Report Builder is displayed. Fill in the sizes, formats, editing characteristics, and titles for the fields, as shown:

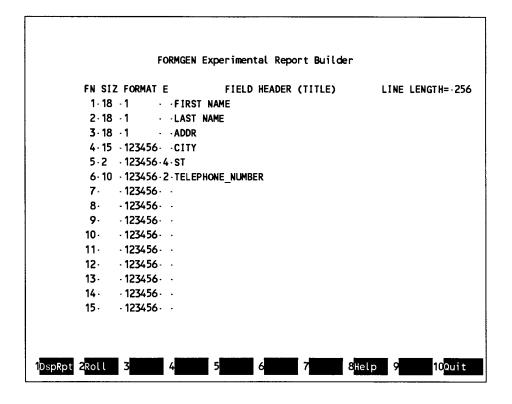

4-160 7831 9266-000

### 2. Press DspRpt.

The displayed result contains the field or headers, format lines, and edit codes specified on the Experimental Report Builder screen.

3. You can save this result by pressing **Save**. Or you can modify the result by changing field headers and inserting additional fields, as illustrated:

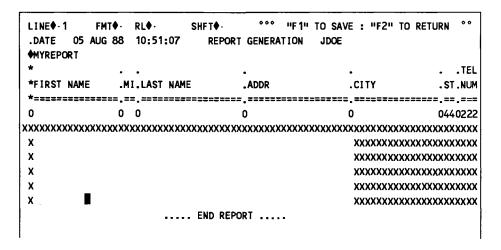

4. Press the **Return** function key to return to the Experimental Report Builder. Any changes you made to the result are now reflected in the table

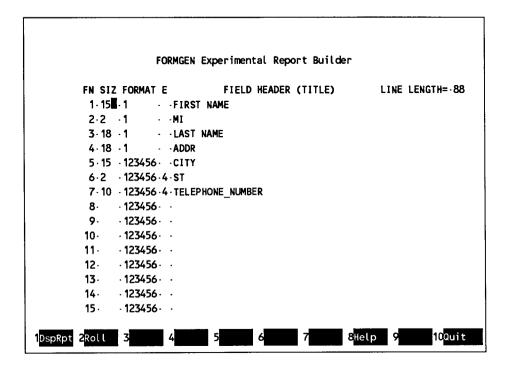

Note that LINE LENGTH now reads 88. The table keeps track of the length of the report as you increase the length. This number reflects any change you make that increases the length beyond 80 columns.

If you later decrease the length, the LINE LENGTH number does not automatically decrease. To recalculate the length, tab to LINE LENGTH and change the number to 80. Then place the cursor below the last field you have changed and press **Transmit**.

You can also arbitrarily set the length to more than what is shown (up to 256 columns). If you try to change the length to below the calculated length, the change is ignored.

5. To save the result, press DspRpt. Then press Save.

4-162 7831 9266-000

### I (Index)

Use the Index (I) function to create a listing of a specified number of lines from all reports in a drawer, starting at the date line of each report.

### **How to Access the Function**

### Menu Procedure

| Procedure | Select menu items using the menu path below.     |
|-----------|--------------------------------------------------|
| Menu Path | Select Task<br>Find Data<br>Display Drawer Index |

### Control Line Procedure

| Procedure     | Enter on        | e of the following formats on the control line.                                                   |
|---------------|-----------------|---------------------------------------------------------------------------------------------------|
| Formats       | <b>!</b><br>Dis | plays the function form.                                                                          |
|               |                 | plays a listing of the specified number of lines from all reports in selected drawer.             |
| Format Fields |                 | nber of lines to display from each report. Default = heading<br>s (up to eight) from each report. |
| -             | <b>d</b> Dra    | wer to be indexed.                                                                                |

### Outcome

A result is displayed containing the following lines:

- The date line for the result.
- A line containing the number of reports in the drawer and the total number of lines in the drawer.
- The specified number of lines from each report starting with the date line in each report. The right side of each date line contains the number of lines in the corresponding report.

**Note:** In the case of a limited-access report, such as a read-protected or encoded report, only the date line and the title line are displayed. The contents of the report is not displayed on the screen.

### Guidelines

### **Specifiying the Number of Lines**

To see only the heading lines from each report, leave the q field blank in the function form or format.

To see all of the lines in each report, enter a number larger than the size of any report in the q field.

**Note:** There is no maximum number for the q field, however, since a request to index many lines from each report can affect system performance, use caution when indexing large drawers.

### **Control Line Not Included**

When determining the number of lines to include from each report, remember that the control line is not considered part of a report.

4-164 7831 9266-000

### ICAL (Iterative Calculate)

Use the ICAL (Iterative Calculate) run to create equation sets that you can save, alter, and use again. With the ICAL run, you can use any functionality available with the Calculate (CAL) function, but with greater ease. For example, you can do the following tasks:

- Save equations and options in the function mask and use them again.
- Request existing equation sets and alter them without repeatedly filling in entire masks.
- Save equations in the form of a run statement.

### **Prerequisite**

A report must be on display.

### How to Access the Run

### Procedure 1. Select menu items using the menu path below. 2. Fill in the function form then the function mask. Menu Path Select Task Perform Math Operations Use the ICAL Run

Control Line Procedure

### Procedure Enter one of the following formats on the control line. Formats ICAL[\*] Displays the function form. ICAL[\* eqnm,r] Displays the function mask.

continued

| Controi | Line | Procedure | (cont.) |
|---------|------|-----------|---------|
|---------|------|-----------|---------|

| Format Fields | •           | Symbol used to specify that field names are to be used                                                                                                    |  |  |
|---------------|-------------|----------------------------------------------------------------------------------------------------|--|--|
|               |             | in place of column character positions when a run statement is produced.                                                                                                    |  |  |
|               | eqnm        | The name of an existing equation set, a new equation set, or blank. (If you leave it blank, you name the new equation set when you save it.) The name can be 1 to 12 characters; it must begin with a letter and contain no spaces. |  |  |
|               | ,           | Report containing predefined CAL functions. Specify the report when equations are in a report other than the data report on display.                                                                                                |  |  |
|               |             | Note that if you leave the $eqnm$ field blank, you cannot specify a report in the $r$ field.                                                                                                    |  |  |
| Options       |             |                                                                                                    |  |  |
| Use the       | same option | s as those used for the Calculate function.                                                                                                    |  |  |
|               |             |                                                                                                    |  |  |
|               |             | Parameters .                                                                                                    |  |  |

### **Outcome**

### **Calculations Performed**

The ICAL run calculates equations just as the CAL function does.

Use the same parameters as those used for the Calculate function.

### **Saved Equation Sets**

If you saved an equation set, the ICAL run places it in the current report (or the specified report with that drawer) along with its name. The equation set appears as a set of asterisk lines at the end of the report. (An equation set is the set of options, headings, and parameters from the completed mask.)

If you saved an equation set, the ICAL run actually updates the report; it does not create a result.

If a result was on display when you started the ICAL run, the run places the equations at the end of the result. (To save the equation sets, remember to replace or duplicate the result, creating a permanent report.)

### After Calculating

After calculating, you can use the keys displayed on the function key bar, as described in "ICAL Function Key Bar" in this section.

### **Guidelines**

- You cannot save equations until after you have performed calculations
  with them by transmitting from the function mask. You can save
  several equation sets in the same report, each with a different name.
- You can view the three most recent equation sets by pressing the Cycle key three times. Pressing it a fourth time displays the most recent equation set.
- You can include as many equations in each set as will fit on six lines.

### **ICAL Function Key Bar**

Mask Redisplays the function mask, allowing you to change the

equations and options and recalculate.

**Re-Dsp** Redisplays the original report or result.

Cycle

Cycles back through the three most recent masks. (See Guidelines for details.)

Save

Displays a menu in which you can do one of the following:

- Type the name of the equation set to be saved and then transmit. (If you requested an existing equation set by the name you specify in this menu, that equation set is replaced by the current equation set.)
- Press Resume to display the most recently processed mask.
- Press **DspRun** to display the run statement created from the most recently processed mask.

### Exercise

To help you understand the ICAL run, try this exercise involving calculating, changing options and equations, and saving equations:

### Calculate

- Duplicate report 1C0 and display the duplicate report.
- 2. Using either the menu procedure or the control line procedure, start the ICAL run.
- 3. Enter some options and equations. For ideas, see the Calculate (CAL) function.
- 4. Transmit to see the computed result.

### **Change Options or Equations**

- 1. Press the Mask key to receive the completed mask and change an option or equation.
- Transmit to receive the newly calculated result.

### **Save Equations**

- 1. Press the Save key to display the Save Equation Set menu.
- 2. Enter an equation set name in the menu and transmit.
- 3. Press the **Re-Dsp** key and roll to the end of the report to see the saved equation set.

### INFO

Use the INFO run to display a result containing the data dictionary information for one or more items.

**Note:** The INFO run is part of the Application Power Tools (APT) feature of MAPPER software. For more information about the INFO run, the data dictionary, and other APT features, see Appendix F.

### **Prerequisite**

The information for the items you request must already exist in the data dictionary.

### How to Access the Run

### **Menu Access Procedure**

### **Procedure**

- 1. Type apt on the control line and transmit.
- 2. Select INFO from the APT menu.
- 3. Fill in the run form. For help while filling in the form, press the **Help** key.

4-170 7831 9266-000

#### **Control Line Procedure**

| Procedure     | Enter one  | one of the following formats on the control line.                                     |  |  |
|---------------|------------|---------------------------------------------------------------------------------------|--|--|
| Formats       | INFO       |                                                                                       |  |  |
|               | Was a      | a report on display?                                                                  |  |  |
|               | Yes:       | Displays the data dictionary information for the displayed report and all its fields. |  |  |
|               | No:        | Displays the run form. For help while filling in the form, press the <b>Help</b> key. |  |  |
|               |            | ntry-type,appnm<br>ays the data dictionary information for the item requested.        |  |  |
| Format Fields | id         | The identifier name of the dictionary item or its alias.                              |  |  |
|               | entry-type | One of the following data dictionary entry types:                                     |  |  |
|               |            | F Field                                                                               |  |  |
|               |            | C Cabinet, drawer, report                                                             |  |  |
|               |            | R Run                                                                                 |  |  |
|               |            | E External subroutine                                                                 |  |  |
|               |            | S Screen                                                                              |  |  |
|               |            | M Miscellaneous item                                                                  |  |  |
|               |            | A Application                                                                         |  |  |
|               | appnm      | The name of the application.                                                          |  |  |

#### **Outcome**

The INFO run displays a result containing a representation of the data dictionary information you requested.

#### For More Information

For more information about the INFO run, enter apt on the control line, tab to INFO, and press Help. For more information about the data dictionary and the runs available with Application Power Tools (APT) feature of MAPPER software, see Appendix F.

## IU (Index User)

Use the Index User (IU) function to create a listing of a specified number of lines from selected reports in a drawer.

You can choose any combination of these parameters:

- Reports created or updated by a specific user or by any user.
- Reports with specific last update start dates, end dates, or both.
- Range of reports.

#### **How to Access the Function**

| Procedure | Select menu items using the menu path below.             |  |  |
|-----------|----------------------------------------------------------|--|--|
| Menu Path | Select Task<br>Find Data<br>Display Drawer Index by User |  |  |

Menu Procedure

#### **Control Line Procedure**

| Procedure     | Enter one of the following formats on the control line.                                                |  |  |
|---------------|----------------------------------------------------------------------------------------------------|--|--|
| Formats       | IU Displays the function form.                                                                         |  |  |
|               | IU [q]d Displays a result containing lines from the specified reports.                                 |  |  |
| Format Fields | q Number of lines to display from each report. Default = heading lines (up to eight) from each report. |  |  |
|               | d Drawer to index.                                                                                     |  |  |

4-172 7831 9266-000

#### **Outcome**

A result is displayed containing the following lines:

- The date line for the result.
- Lines containing the number of reports that meet the selection criteria and the user-id requested for the index.
- Lines containing headings that identify each field, such as USER and UPDATE DATE, and a heading divider line.
- The specified number of lines from each report starting with the date line in each report. The right side of each date line contains the number of lines in the corresponding report.

**Note:** In the case of a limited-access report, such as a read-protected or encoded report, only the date line and the title line are displayed. The contents of the report is not displayed on the screen.

#### Guidelines

#### Specifying the Number of Lines

To see only the heading lines from each report, leave the q field blank in the function form or format.

To see all of the lines in each report, enter a number larger than the size of any report in the q field.

**Note:** There is no maximum number for the q field, but since a request to index many lines from each report can affect system performance, use caution when indexing large drawers.

#### **Control Line Not Included**

When determining the number of lines to include from each report, remember that the control line is not considered part of a report.

#### **KILL**

Use the Kill function to terminate an active remote run or background run.

#### **Prerequisite**

You must be the person who started the run.

#### **How to Access the Function**

| Menu Procedure |                                                                                                    |  |
|----------------|----------------------------------------------------------------------------------------------------|--|
| Procedure      | Select menu items using the menu path below.                                                                      |  |
|                | <ol><li>Fill in the function form. For help while filling in the function form,<br/>press the Help key.</li></ol> |  |
| Menu Path      | Select Task<br>Use Utilities<br>Terminate a Run                                                                   |  |

# Procedure Enter one of the following formats on the control line. KILL Displays the function form. KILL {run|,sn|run,sn} Terminates the run and returns a message confirming the termination. Format Fields run Name of the run to terminate. sn Number of the station where the run is executing.

#### **Guidelines**

#### Locating the Run and Station

Use the System function to locate the run name and station number of the run you want to terminate.

#### **Terminating Runs**

Terminate runs in one of these ways:

- Enter the run name alone to terminate all background runs with that name that you started on any station.
- Enter the station number alone to terminate the background run that you started at that station.
- Enter both the run name and station number to terminate a specific run that you started at the specified station.

#### **Queued Background Runs**

A queued background run can be terminated only by the MAPPER system coordinator.

#### **LISTS**

Use the LISTS run to display lists of specific information from the data dictionary, including:

- All applications within your department
- Specific types of entries, such as all fields or all runs
- All runs and external subroutines that access a specific field
- All reports that access a specific field

**Note:** The LISTS run is part of the Application Power Tools (APT) feature of MAPPER software. For more information about the LISTS run, the data dictionary, and other APT features, see Appendix F.

#### How to Access the Run

#### Menu Access Procedure

| Procedure | 1. | Type <b>apt</b> on the control line and transmit.              |
|-----------|----|----------------------------------------------------------------|
|           | 2. | Select LISTS from the APT menu.                                |
|           | 3. | Select items from the menus and fill in the subsequent forms.  |
|           |    | For help in choosing an item or filling in the form, press the |
|           |    | Help key.                                                      |

#### **Control Line Procedure**

| Procedure | Enter the following format on the control line.                                      |
|-----------|--------------------------------------------------------------------------------------|
| Format    | LISTS Displays the LISTS menu. For help in choosing a selection, press the Help key. |

4-176 7831 9266-000

#### For More Information

For more information about the LISTS run, enter apt on the control line, tab to LISTS, and press Help. For more information about the data dictionary and the runs available with Application Power Tools (APT) feature of MAPPER software, see Appendix F.

# LOC (Locate)

Use the Locate (LOC) function to find a character string anywhere within one report and display the report at the first occurrence. (Press **Resume** to see more occurrences.)

To locate strings quickly, use the following format in the control line:

LOC tgtstr

where tgtstr is the string of characters to locate.

#### How to Access the Function

#### Menu Procedure

#### Procedure

- 1. Select menu items using the menu path below.
- 2. Was a report on display?

Yes: Fill in the function mask.

No: Fill in the function form then the function mask. For help while filling in the function form, press **Help**.

Menu Path

Select Task Find Data Locate

#### Control Line Procedure

#### Procedure

Enter one of the following formats on the control line.

#### **Formats**

#### LOC tgtstr or LOC [rdc f];/tgtstr/[o]

Displays the first occurrence of the specified target string within the current report or specified report.

#### LOC

Report on display?

Yes: Displays the function mask. No: Displays the function form.

continued

4-178

#### Control Line Procedure (cont.)

| Formats       | LOC rd | LOC rd[c f]                                                                                                    |  |  |
|---------------|--------|----------------------------------------------------------------------------------------------------|--|--|
| (cont.)       |        | Displays the function mask.                                                                                                    |  |  |
| Format Fields | rdc    | Report to process.                                                                                                    |  |  |
|               | f      | Report format in which to search for data (lets you look for data in fields beyond column 80 if you do not already have those columns on display). |  |  |
|               | ;      | Required character.                                                                                                    |  |  |
|               | 1      | Delimiter identifying the character string boundaries. Can be any character except those used in the target string or a caret (^).                 |  |  |
|               | tgtstr | Character string to be located.                                                                                                    |  |  |
|               | o      | Options. In this function format, the A, F, and M options are always assumed.                                                                      |  |  |

#### Options

| Α    | Processes all line types, ignoring the character in column 1 of the function mask. For example, if the target string is  abc (  represents a tab character), the A option looks for the string abc on all line types. |
|------|----------------------------------------------------------------------------------------------------|
|      | When you specify the target string using the control line procedure, the A, F, and M options are always assumed.                                                                                                    |
| B[n] | Includes $n$ (1 to 9) lines above the data match when the report is displayed. Do not use this option with the O option. Default = 1.                                                                                 |
| С    | Distinguishes between uppercase and lowercase letters.                                                                                                    |
| A    | 1100: On OS 1100 MAPPER Systems, this option applies only to full character set (FCS) reports.                                                                                                    |
|      |                                                                                                    |

continued

| Oı | otio | ns ( | (cont.) |
|----|------|------|---------|
|----|------|------|---------|

| F    | Processes all line types and includes in the target the character in column 1 of the function mask.                                                                                                    |
|------|----------------------------------------------------------------------------------------------------|
|      | When you specify the target string using the control line procedure, the A, F, and M options are always assumed.                                                                                                    |
| М    | Designates the first character of the target string as the line type designator. Use with the F option to find the string on all line types, even when the string starts in column 1. You can also use the M option in runs to specify the line type to process. For example, if the target string is  abc (  represents a tab character), the M option looks for the string abc on tab lines. |
|      | When you specify the target string using the control line procedure, the A, F, and M options are always assumed.                                                                                                    |
| 0    | Creates a result containing each line on which the character string occurs.                                                                                                    |
| OU   | Creates an update result containing each line on which the character string occurs. This option can be used only with reports, not with results.                                                                                                    |
| S    | Starts the search at the first line on the screen.                                                                                                    |
| Sx   | Starts the search at line $x$ , where $x$ is a positive number.                                                                                                    |
| Sx-y | Searches lines x through y.                                                                                                    |
| Sx,n | Starts the search at line $x$ and searches $n$ lines.                                                                                                    |
| Tx   | Specifies any character as a wildcard character. Default wildcard character = blank. See the examples in this section. Do not use the wildcard character as the first character in the character string.                                                                                                    |
| U    | Resumes the search beyond the lines on display, instead of on the next line.                                                                                                    |

#### **Outcome**

- The system displays the report starting at the first data line containing the specified string. If you use the O or OU option, a result or update result is displayed.
- If the specified data is not found, a system message is displayed.

4-180 7831 9266-000

#### Guidelines

#### **Continuing the Search**

To continue the search, press Resume.

#### **Completing the Function Mask**

To fill in the function mask, follow these steps:

- 1. On the first line under the mask, type the line type to process in the first column, followed by the target string.
- 2. Press the Erase to End of Line key.
- 3. Move the cursor to the next line and transmit.

#### Finding a String in a Specific Field

To find a string in a specific field, erase all asterisks in the function mask except those in the field you want to search.

#### Finding a String in Freeform Lines

The fastest way to find a string in freeform lines is to use the following format:

LOC tgtstr

#### Examples

#### Example 1

Locating the character string arco in the current report:

loc arco

#### Example 2

Locating the character string green in report 2B0 using the S option to begin at line 30:

loc 2b0;/green/s30

#### Example 3

Creating a result containing all occurrences of the character string 90/6, using the character - as the target string delimiter:

loc ;-90/6-o

#### Example 4

This example locates the string r m (the letter R, two spaces, and the letter M) in report 2B0. Because the spaces in the character string are wildcards, possible finds might be room, ream, roam, and so on.

loc 2b0;/r m/

#### Example 5

This example locates all dates in DATE1\$ format (YYMMDD) where the year 1990 is filled in along with any month number, but no day (where there are spaces in the DD portion of the date). The T option changes the wildcard character to a dollar sign (\$) so that the request can find spaces.

loc;/90\$\$ /t\$

### MA (Match)

Use the Match (MA) function to compare the data in one or more fields of two reports and, optionally, copy data from an issuing report to a receiving report, creating a result.

#### **Prerequisite**

The receiving report must be displayed. Use the I option if the issuing report is displayed.

#### How to Access the Function

# Procedure 1. Select menu items using the menu path below. 2. Was a report on display? Yes: Fill in the function mask. No: Fill in the function form then the function mask. Wenu Path Select Task Compare Reports Match Data between Two Reports

# Procedure Enter one of the following formats on the control line. MA Displays the function form. MA rd[c f] Displays the function mask. Format Fields rdc Issuing report or, if you use the I option, the receiving report. f Report format in which to match data (lets you match data in fields beyond column 80 in the second report).

#### **Options**

- A Matches all line types.
- B Blends issuing and receiving report lines in a result. Data must be presorted. Do not use this option with the M or N options or with the Match Update (MAU) function.
- C(S) Distinguishes between uppercase and lowercase letters.
- D Deletes match information lines from the result.
- Does not move blank fields from the issuing report. For matched items appearing in multiple lines of the issuing report, if the last item of the group is blank, the function does not move the data.
- F Does not fill move fields in a no-match condition. The F option is ignored with the MAU function.
- Specifies that an issuing report instead of receiving report is displayed.
- M Includes in the result only lines containing fields that match between the compared reports. Do not use this option with the B option. The MAU function assumes the M option.
- N Includes in the result only lines containing fields that do not match between the compared reports. Do not use this option with the B option.
- P Specifies that issuing and receiving reports are presorted by fields to be matched.

  Do not use this option with the Q option. See Guidelines for more information.
- Q Specifies quick execution of match data by assuming the data is presorted. When you specify the Q option, you guarantee that the reports are sorted, so the system does not check for unsorted fields. Do not use this option with the P option. See Guidelines for more information.
- S Includes in the result only lines containing fields that match, appearing in the same order as the issuing report.

4-184 7831 9266-000

#### Parameters

Since the length of the fields must be identical, adjust the field size by erasing or adding asterisks in the function mask.

- 1 5 Specifies the sequence of fields to match, beginning with 1. Type each parameter in the first column of the field.
- A M Specifies the sequence of fields to copy, beginning with A. Type each parameter in the first column of the field.

#### Outcome

- The function compares data in fields of the receiving report to the corresponding fields in the issuing report and creates a result containing the same headings as, and with the data lines in the same order as, the receiving report.
- If you specified data to be copied, the copied data is displayed in the result. Whenever a matched item appears in multiple lines of the issuing report, the data copied to the receiving report field is from the last matched line of the group.
- During the match process, the system locks both reports to prevent changes by other users.
- The following information is displayed at the top of the result:
  - The number of matches or nonmatches (depending on the options you selected).
  - The number of lines compared.

Use the D option to omit this information from the result.

#### Guidelines

#### **Presorting Data**

Use the P option to presort fields to match in the issuing and receiving reports. Presorting and using the P option increases processing efficiency.

You must presort the data if you are matching two different line types.

#### Flagging No-Match Occurrences

To flag fields where no matches occur, enter characters such as asterisks or zeros after the alphabetic parameters in the receiving mask.

#### Compare to Search and Sort

The Search (S) and Sort functions are similar to the MA function. Refer to those functions to be certain you are using the best function.

#### Match Update Available

To create an update result that allows you to blend changed lines back into the original report or delete lines from the original report, use the MAU function. See the online help system (HELP,MAU) for more information.

#### Reports Wider Than 80 Characters

The displayed report can be in any format, including a temporary format selected with the Create Temporary Format (VIEW) function, but the only way to request a function mask containing columns beyond column 80 in the other report is to specify a standard format (defined in report 0) in the function form.

If you must match or copy data in the issuing report beyond column 80, either display the columns you need using the VIEW function and use the I option (issuing report on display), or use a format containing the columns you need so that you can request it in the function form.

If you need more formats defined in report 0, see your MAPPER system coordinator.

4-186 7831 9266-000

#### **Examples**

#### **Example 1: Matching and Moving Items in Fields**

This example copies a field when items in two other fields match. Following is the function mask for this example. Note that the issuing report (1D0) is on top and the receiving report (2B0) is on the bottom.

| * Product . | .Cust. | .Sale. |
|-------------|--------|--------|
| * Type .    | .Code. | .Rep . |
| *======     | ====   | ====.  |
| *****       | ***    | ***    |
| 1           | 2      | а      |
| * Product . | .Cust. | .Spc.  |
| * Type .    | .Code. | .Cod.  |
| *=======    | ====   | ===.   |
| *****       | ***    | ***    |
| 1           | 2      | а      |
|             |        |        |

- 1, 2 Identify the fields to match in each report.
- a Identifies the field to copy and where it is to be placed in the receiving report whenever items in both the Product Type and Cust Code fields match.

Here is the partial result of this example (dots indicate the portions of the result not shown here):

| * Product . | .Cust. | .Spc. |
|-------------|--------|-------|
| * Type .    | .Code. | .Cod. |
| *======     | ====   | ===.  |
| BLACKBOX1   | AMCO   |       |
| BLACKBOX1   | AMCO   |       |
| BLACKBOX2   | INTR   |       |
| BLACKBOX4   | ARCO   | LSJ   |
| BLACKBOX5   | FEDS   |       |
| BLACKBOX5   | AMCO   |       |
| BLACKBOX0   | FEDS   | PLR   |
|             | •      |       |
|             | •      |       |
|             | •      |       |
| BLACKBOX7   | AMCO   |       |
| BLACKBOX7   | INTR   |       |
| BLACKBOX7   | FEDS   |       |
| BLACKBOX8   | FEDS   | PLR   |
| BLACKBOX8   | FEDS   | PLR   |
|             |        |       |

#### **Example 2: Flagging a No-Match Occurrence**

This example copies a field when items in the Product Type fields match, and fills the field with asterisks whenever the items in the Product Type fields do not match. Following is the function mask for this example. Note that the issuing report (1D0) is on top and the receiving report (2B0) is on the bottom.

| * Product . | .Sale. |  |
|-------------|--------|--|
| * Type .    | .Rep . |  |
| *=======    | ====.  |  |
| *****       | ***    |  |
| 1           | а      |  |
| * Product . | .Spc.  |  |
| * Type .    | .Cod.  |  |
| *======     | ===.   |  |
| *****       | ***    |  |
| 1           | a***   |  |

- 1 Identifies the field to match in each report.
- a Identifies the field to copy whenever items in the Product Type fields match.
- a\*\*\* Indicates that the receiving field is to be filled with asterisks whenever the items in the Product Type fields do not match.

This is the partial result of this example (dots indicate the portions of the result not shown here):

| * Product . | .Spc. |
|-------------|-------|
| * Type .    | .Cod. |
| *======     | ===.  |
| BLACKBOX1   | ***   |
| BLACKBOX1   | ***   |
| BLACKBOX2   | ***   |
| BLACKBOX4   | LTR   |
| BLACKBOX5   | ***   |
| BLACKBOX5   | ***   |
| BLACKBOX0   | PLR   |
| •           |       |
| •           |       |
| •           |       |
| BLACKBOX7   | ***   |
| BLACKBOX7   | ***   |
| BLACKBOX7   | ***   |
| BLACKBOX8   | PLR   |
| BLACKBOX8   | PLR   |
|             |       |

4-190 7831 9266-000

# MSG (Message Waiting)

Use the Message Waiting (MSG) function to display a message sent to your station or user-id.

#### **Prerequisite**

Your terminal must be beeping, with msg displayed in the upper right corner of your screen.

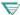

₩ 1100: On OS 1100 MAPPER Systems, MsgW is displayed in the lower right corner of your screen.

#### How to Access the Function

Press the Message key or use one of these procedures to view a message.

| Menu Procedure |                                                      |  |  |
|----------------|------------------------------------------------------|--|--|
| Procedure      | Select menu items using the menu path below.         |  |  |
| Menu Path      | Select Task<br>Send and Receive<br>Receive a Message |  |  |
|                | Control Line Procedure                               |  |  |
| Procedure      | Enter the following format on the control line.      |  |  |
| Format         | MSG                                                  |  |  |

#### Outcome

The MSG function displays the message as a result in the cabinet and drawer it was sent from.

For remote sites, the result resides in cabinet 0, drawer F. If you duplicate the result, the duplicate report resides in cabinet 0, drawer F.

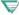

▼ 1100: On OS 1100 MAPPER Systems, you cannot send messages to a remote site.

#### **Guidelines**

#### **Viewing Consecutive Messages**

To display the message following the one displayed, perform the MSG function again.

#### **Deleting Messages**

To delete a message from the queue, type ok on the control line of the displayed message and transmit, then press the Return function key. See the Acknowledge Message (OK) function in the online help system (HELP,OK) for more information.

4-192 7831 9266-000

# OS (Operating System Interface)

This section applies only to the Personal Computer MAPPER System.

Use the Operating System Interface (OS) function to interface with the operating system and allow the execution of native PC operating system commands.

#### Prerequisite

This statement should be used only by experienced OS/2 users.

#### How to Access the Function

| Menu Procedure |             |                                                                    |  |
|----------------|-------------|--------------------------------------------------------------------|--|
| Procedure      | Select      | menu items using the menu path below.                              |  |
| Menu Path      | Select<br>U | Task<br>se Utilities<br>Access Operating System                    |  |
|                |             | Control Line Procedure                                             |  |
| Procedure      | Enter o     | ne of the following formats on the control line.                   |  |
| Format         | OS o [c     | md]                                                                |  |
| Format Fields  | 0           | Options field. See Options. Enter options in lowercase characters. |  |
|                | cmd         | Command to be performed. Standard path searching is done           |  |

7831 9266-000 4-193

to find the command.

| 0 |  |  |  |
|---|--|--|--|
|   |  |  |  |
|   |  |  |  |
|   |  |  |  |
|   |  |  |  |
|   |  |  |  |

- Executes the command in the background and is minimized as an icon on the screen.
- -f Causes the output of the command to be returned as a result in drawer A. If you enter a file name immediately following the -f option, the statement places a copy of the output from the command into that file.

#### Guidelines

#### Using the -b Option

If you use the -b option but do not specify a command, the operating system command interpreter (CMD.EXE) session is displayed as an icon. You must open the icon, execute any commands, and exit back to your MAPPER session. Your MAPPER session shows a WAIT message until you exit from the CMD.EXE session.

#### Example

This statement accesses the native OS/2 operating system, obtains a directory listing of the \mapper directory on drive C:, and places the output in the file c:\mydir and in a drawer A result:

```
os -fc:\mydir dir c:\mapper
```

4-194 7831 9266-000

#### **PASS**

Use the PASS run to share data dictionary information with users of different applications or to share it with the public dictionary. With the PASS run, you can share information with other applications and keep track of who is using what information.

You can share all data dictionary items from your application or you can specify which items to share. It is important to note that the PASS run shares only data dictionary information; it does not share the actual data.

**Note:** The PASS run is part of the Application Power Tools (APT) feature of MAPPER software. For more information about the PASS run, the data dictionary, and other APT features, see Appendix F.

#### How to Access the Run

#### Menu Access Procedure

| Procedure | 1. | Type apt on the control line and transmit.                                            |
|-----------|----|---------------------------------------------------------------------------------------|
|           | 2. | Select PASS from the APT menu.                                                        |
|           | 3. | Fill in the run form. For help while filling in the forms, press the <b>Help</b> key. |
|           | 4. | Select items to be passed using the PASS Item Selection menu.                         |
|           | 5. | Press Resume.                                                                         |

#### **Control Line Procedure**

| Procedure | Enter the following format on the control line.                                     |
|-----------|-------------------------------------------------------------------------------------|
| Format    | PASS Displays the run form. For help while filling in the form, press the Help key. |

#### For More Information

For more information about the PASS run, enter apt on the control line, tab to PASS, and press Help. For more information about the data dictionary and the runs available with Application Power Tools (APT) feature of MAPPER software, see Appendix F.

4-196 7831 9266-000

# PR (Print)

Use the Print (PR) function to print a report on a system printer. For the system printer, use a valid device name. Check with the MAPPER system coordinator.

Menu Procedure

#### **How to Access the Function**

| <ol> <li>Select menu items using the menu path below.</li> <li>Fill in the function form. For help while filling in the function form, press the Help key.</li> </ol> |
|----------------------------------------------------------------------------------------------------|
| Select Task Print Print on a System Printer                                                                                                    |
| Control Line Procedure                                                                                                    |
| Enter one of the following formats on the control line.                                                                                                    |
| PR Displays the function form.                                                                                                    |
| PR rd[c f] Places the report in a queue for the requested printer.  1100: This format is not available on OS 1100 MAPPER Systems                                      |
| rdc Report to print.                                                                                                    |
| f Format of the report to print: 0 through 25. Default = basic, unshifted format.                                                                                     |
|                                                                                                    |

#### Outcome

The function redisplays the report on your screen and places it in a queue for the requested printer.

#### **Inserting Page Breaks**

To move the printer paper to the top of the next page, type the .EJECT command in the report where you want the page break. You can substitute the period with any character except a space. The command must begin in column 1.

#### **Using Predefined Print Forms**

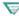

This section on using predefined print forms applies only to the OS 1100 MAPPER System.

You can use the PRINTFORM run to create, edit, and delete banner reports and predefined printer forms.

For information about using this run, and for information on banners and predefined forms, enter printform, help.

#### Format

PRINTFORM

4-198 7831 9266-000

#### **System Printer Control Commands**

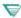

This section on system printer control commands applies only to the OS 1100 MAPPER System.

The following is a list of commands you can type in a report that controls printing on system printers. A command must begin in column 1, and it can be typed in uppercase or lowercase letters.

| Command                          | Description                                                                                                    |                                                                                                    |  |  |
|----------------------------------|----------------------------------------------------------------------------------------------------|----------------------------------------------------------------------------------------------------|--|--|
| .EJECT                           | Go to the top of the next page. The period can be any characteristic and a superior and superior can be any characteristic and the superior can be any characteristic and superior can be superior can be supe |                                                                                                    |  |  |
| \$HOME\$                         | Go to the t                                                                                                    | op of the next page (same as .EJECT).                                                                                                    |  |  |
| \$MARG\$ lpp,tm,<br>bm,lpi,lsp   | Set the pag                                                                                                    | ge parameters:                                                                                                    |  |  |
|                                  | lpp<br>tm<br>bm<br>lpi<br>lsp                                                                                                    | Lines per page (1-192) Top margin (0-99) Bottom margin (0-99) Lines per inch (6 or 8) Line spacing (1-3)                                                                |  |  |
|                                  | parameters                                                                                                    | eters are optional. If you leave out one of the<br>s, its current value remains in effect. Type an asterisk<br>a value if you want to restore the system default value. |  |  |
| \$HDNG\$ o,pgn,<br>eict?.pghdtxt | Control pa                                                                                                    | ge heading:                                                                                                    |  |  |
| ejet. pgridut                    | o                                                                                                    | Blank = print normal page headings, N = do not prin<br>page headings, and X = do not print page numbers<br>or dates in the page headings.                               |  |  |
|                                  | pgn                                                                                                    | (Optional) The starting page number for the next printed page. Change the page number.                                                                                  |  |  |
|                                  | ejct?                                                                                                    | Y = position the paper at the top.                                                                                                    |  |  |
|                                  | pghdtxt                                                                                                    | Up to 96 characters of data can be used in the text of the page heading.                                                                                                |  |  |
|                                  |                                                                                                    | of the page freading.                                                                                                    |  |  |

continued

#### continued

| Command    | Description                                                                                                    |
|------------|----------------------------------------------------------------------------------------------------|
| \$SKIP\$ x | Begin skipping report lines until an \$ESKP\$ image is encountered that has the matching termination character x, where x is any nonnumeric character.                                                          |
| \$ESKP\$ x | End skipping lines begun by \$SKIP\$ x, where x matches the nonnumeric character in \$SKIP\$ x. To end skipping lines in any case, type \$ESKP\$ without a nonnumeric character following it.                   |
| \$SKPL\$ n | Skip $n$ lines on this page, where $n$ is a number. If $n$ is greater than the number of lines remaining on the page, go to the top of the nex page.                                                            |
| \$BLOK\$ x | Block-print x, where x is from one to eight alphanumeric characters and hyphens and colons. (For example, NEWUSERS.) If the block does not fit on this page, go to the top of the next page before printing it. |
| \$USER\$   | Block-print the active user-id (up to eight characters).                                                                                                    |
| SDATES     | Block-print the current date (MM/DD/YY).                                                                                                    |
| \$TIME\$   | Block-print the current time (HH:MM:SS).                                                                                                    |
| \$DEPN\$   | Block-print the user's department number (DEPT nnn).                                                                                                    |
| \$DEPT\$   | Block-print the user's department name (up to eight characters).                                                                                                    |

4-200 7831 9266-000

#### **PULL**

Use the PULL run to access information in the public dictionary.

**Note:** The PULL run is part of the Application Power Tools (APT) feature of MAPPER software. For more information about the PULL run, the data dictionary, and other APT features, see Appendix F.

#### How to Access the Run

#### Menu Access Procedure

| Procedure | 1. | Type apt on the control line and transmit.                                            |
|-----------|----|---------------------------------------------------------------------------------------|
|           | 2. | Select PULL from the APT menu.                                                        |
|           | 3. | Fill in the run form. For help while filling in the forms, press the <b>Help</b> key. |
|           | 4. | Select items to be accessed using the PULL Item Selection menu.                       |
|           | 5. | Press Resume.                                                                         |

#### **Control Line Procedure**

| Procedure | Enter the following format on the control line.                                     |  |  |
|-----------|-------------------------------------------------------------------------------------|--|--|
| Format    | PULL Displays the run form. For help while filling in the form, press the Help key. |  |  |

#### For More Information

For more information about the PULL run, enter apt on the control line, tab to PULL, and press Help. For more information about the data dictionary and the runs available with Application Power Tools (APT) feature of MAPPER software, see Appendix F.

# **RET (Retrieve File)**

 $\mathbf{F}$  This section does not apply to the OS 1100 MAPPER System. See "RET [P] (Retrieve File): OS 1100" in this section for a description of the RET function as it applies to the OS 1100 MAPPER System.

Use the Retrieve File (RET) function to retrieve a native data file into the MAPPER database as a result.

#### **How to Access the Function**

#### Menu Procedure

Procedure

- Select menu items using the menu path below.
- Fill in the function form. For help while filling in the function form, press the Help key.

Menu Path

Select Task Move Data

Retrieve a Native File

#### Control Line Procedure

Procedure

Enter the following format on the control line.

Format

RET

Displays the function form.

#### Outcome

- If a file was originally created with headings and you retrieve it with headings, the result contains two sets of headings.
- If a file was created with no headings and you retrieve it with no headings, the result contains no headings, only the date line.
- If you retrieve a file in MAPPER format that is wider than the drawer into which it is being retrieved, the function truncates (drops) any extra characters at the end of each line. If the file is not in MAPPER format, extra characters wrap to the next line.

4-202 7831 9266-000 The function always adds a date line to a file that is not in MAPPER format. If you create file as a native data file with headings and retrieve it without headings, the result contains two date lines.

#### U Series:

If your UNIX login does not have read permission for the specified file, you receive this prompt:

Your login is not permitted to access this file. To access the file and continue, provide another login. Login:

# RET [P] (Retrieve File): OS 1100

This section applies only to the OS 1100 MAPPER System. See "RET (Retrieve File)" in this section for a description of the RET function as it applies to other MAPPER systems.

Use the Retrieve File (RET [P]) function to retrieve OS 1100 program files, symbolic elements, or data files.

Menu Procedure

#### How to Access the Function

Procedure

| Select menu items using the menu path below.                            |
|-------------------------------------------------------------------------|
| Fill in the function form. For help while filling in the function form, |

press the Help key.

Menu Path Select Task Move Data Retrieve a Native File

1.

#### Control Line Procedure

Procedure Enter one of the following formats on the control line.

RETP **Formats** Displays the function form.

> **RET** (to retrieve a file with the same qualifier as MAPPER) Displays the function form.

#### Outcome

Displays the retrieved file as a result.

4-204 7831 9266-000

# RETR (Retrieve Report)

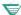

This section applies only to the OS 1100 MAPPER System.

Use the Retrieve Report (RETR) function to retrieve a version of a MAPPER report that existed at the time of the last purge or merge process. It is especially useful if you accidentally delete a report.

If you are unable to retrieve the version of the report that you need, call your coordinator, who might be able to retrieve an earlier version of the report for you.

#### How to Access the Function

| Menu Procedure |                                                                                                    |  |  |  |  |  |
|----------------|----------------------------------------------------------------------------------------------------|--|--|--|--|--|
| Procedure      | Select menu items using the menu path below.                                                                      |  |  |  |  |  |
|                | <ol><li>Fill in the function form. For help while filling in the function form,<br/>press the Help key.</li></ol> |  |  |  |  |  |
| Menu Path      | Select Task Use Utilities Retrieve a Report from History                                                          |  |  |  |  |  |
|                | Control Line Procedure                                                                                            |  |  |  |  |  |
| Procedure      | Enter the following format on the control line.                                                                   |  |  |  |  |  |
| Format         | RETR Display the function form.                                                                                   |  |  |  |  |  |

#### Outcome

Displays the retrieved report as a result.

### RS (Run Status)

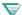

This section applies only to the OS 1100 MAPPER System.

Use the Run Status (RS) function to display the status of all runs (including background batch, and remote runs) started with your user-id.

#### How to Access the Function

| - 10 10 | <br>Pro | <br> |
|---------|---------|------|
|         |         |      |

Procedure Select menu items using the menu path below.

Menu Path Select Task

Use Utilities

Check Run Status

#### Control Line Procedure

Enter one of the following formats on the control line. Procedure

Formats

RS

Displays the function form.

RS[,o,run,sn]

Displays status of runs.

Format Fields

Options field. See Options.

Run name (leave blank for the status of all runs).

Station number (for the status of only those runs at this station).

#### Options

All active and suspended runs Blank

Active runs only

В Background runs only

S Suspended runs only

### Example

Following is an example of RS information.

```
START . .
* STA .STS.R RUN-NAME . USER-ID .DEPN. TIME .TP. FUNCTION . I/O . LLP .
99960 ACT * MYRUN
                 NEWUSER
                            7 11:59:41 BG FIND
                                                 16
                                                      18
                            7 11:59:46
                                                 200
                                                     954
   1 SUS
                            7 11:54:53 BP RETRIEVE
                                                     72
99973 ACT
         MYRUN-2
                 NEWUSER
                                                 33
                .... END REPORT .....
```

After the result displays, press the Resume function key to display a new result with updated status.

| result with uput | ated status.                                                                                                    |
|------------------|----------------------------------------------------------------------------------------------------|
| Explanation      |                                                                                                    |
| Sta              | Station number that started the run.                                                                                                    |
| Sts              | Run status. ACT = active, SUS = suspended, WAT = run is waiting.                                                                                         |
| Pr               | Priority. Blank = normal, * = batch, A through G = Transaction Processing (TIP) priority level (A = 1, B = 2,G = 7).                                     |
| Run-Name         | Name of the run.                                                                                                    |
| User-Id          | User-id of user who started the run.                                                                                                    |
| Depn             | Department number of user who started the run.                                                                                                    |
| Start Time       | Time the run was started.                                                                                                    |
| Тр               | Type of run. Blank = normal, BP = batch port, BG = background, RR = remote (this field is not displayed if you specify the B option on the RS function). |
| Function         | Last MAPPER function started at the station. If the run is suspended, the function may not have been started by the run.                                 |

### **RS (Run Status)**

I/O Current I/O count accumulated by the run.

LLP Current LLP count accumulated by the run. (LLP is the

number of lines processed.)

The following fields are displayed when the B option is used:

Status Run status. ACTIVE = active, FACIL = background:

waiting for background facilities to become available,

COMPLT = scheduled background run is complete.

End Time Time the background run completes.

Org Sta Station number originating the background run.

Msg Sta Station number to notify when the background run

completes.

Err Num MAPPER error number if the background run had an

error.

4-208 7831 9266-000

# S (Search)

Use the Search (S) function to find a character string in specified fields of one or more reports in a drawer and to create a result containing all lines on which the string is located.

#### How to Access the Function

| Menu | Proced | lure |
|------|--------|------|
|------|--------|------|

#### **Procedure**

- 1. Select menu items using the menu path below.
- Was a report on display?

Yes: Fill in the function mask.

No: Fill in the function form then the function mask.

#### Menu Path

Select Task Find Data Search

#### **Control Line Procedure**

#### Procedure

Enter one of the following formats on the control line.

#### **Formats**

S

Displays the function form.

#### **S** {rd[c]|d[c]} [f]

Displays the function mask.

#### **Format Fields**

rdc Report to search. (Or type s - to indicate the current report.)

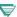

1100: On OS 1100 MAPPER Systems, you do not need to type the minus (-) to indicate the current report.

- dc Drawer to process. Use this field to search all reports in a given drawer.
- Report format in which to search for data (lets you look for data in fields beyond column 80 if you do not already have those columns on display).

|            | Options                                                                                                    |  |  |
|------------|----------------------------------------------------------------------------------------------------|--|--|
| Α          | Processes all line types. Do not use this option with the T or U options.                                                                                                    |  |  |
| B[(n)]     | Stops a search after the <i>n</i> th find. Default = first find. The search continues until n items are found or until the end of the report.                                                                                                    |  |  |
| C(S)       | Distinguishes between uppercase and lowercase letters.                                                                                                    |  |  |
| 1100: C(x) | Alters the search process based on the character set order. Ordinarily the system processes the report based on the character set of the drawer. The C option allows you to choose the character set type on which to base the search. Use one of the following: |  |  |
|            | C(F) Full character set (FCS) C(L) Limited character set (LCS) C(S) Strict comparison; distinguishes between uppercase and lowercase letters                                                                                                    |  |  |
| D          | Omits search information lines from the result. See the outcome section for the contents of search information lines.                                                                                                    |  |  |
| 1100: En   | Estimates the number of lines in the result, where $n$ is an integer. This option improves the efficiency of the search when the output result contain more than 500 lines.                                                                                      |  |  |
| F          | Searches for a numeric value instead of a character string. To search for a range of negative or floating point numbers, use this option.                                                                                                    |  |  |
| Н          | In a multiple report search, includes the heading lines of the first report only.                                                                                                    |  |  |
| L(x)       | Omits lines of type $x$ from the result. Note that you can use any type line here. For example, L(*.A) indicates that asterisk lines, period lines, and A-type lines are to be omitted from the result.                                                          |  |  |
| N          | Includes only those lines not meeting the search criteria. Do not use this option with the T or U options.                                                                                                    |  |  |

continued

4-210 7831 9266-000

### Options (cont.)

| Р      | Extracts paragraphs from the report. A paragraph consists of data on a<br>specified line type and all subsequent lines until the next occurrence of that<br>line type.                                                                                               |
|--------|----------------------------------------------------------------------------------------------------|
|        | For example, a normal search of asterisk lines creates a result listing asterisk lines as well as the trailer — period lines — that follow. With the P option, the result also includes tab lines that follow.                                                       |
| Q[(n)] | Extracts the first $n$ paragraphs from the report; stops the search after the $n$ th paragraph. Do not use this option with the A option. Default = first paragraph.                                                                                                 |
| Rx-y   | Searches a range of reports from x through y.                                                                                                    |
| Rx,y   | Searches reports x and y.                                                                                                    |
| Rx-y,z | Searches reports $x$ through $y$ and also $z$ .                                                                                                    |
| T[(x)] | Includes data found on the type of line you are processing and on the preceding x type line. Default = tab line. Do not use this option with the A, N, or U options.                                                                                                 |
|        | A common use for the T option is to include the tab line preceding the asterisk line found.                                                                                                    |
| U[(x)] | Includes data found in the type of line you are processing and its surrounding data unit. A data unit consists of a group of lines starting at line type x up to the next line of that type. Default = tab line. Do not use this option with the A, N, or T options. |
|        | With the U option, you specify the paragraph boundary as the x line type. In contrast, the P option automatically uses the line type you are processing as the paragraph boundary.                                                                                   |
| @      | Searches for spaces or a specific line type when used with the @ parameter.                                                                                                    |
| 1      | Searches for a slant (/) character as data when used with the / parameter.                                                                                                    |

#### **Parameters**

The character string you want to find is the most common parameter to use with the S function. You can also specify the following parameters:

- / Searches for a slant (/) character when used with the / option. Without the / option, a slant appearing in a parameter line shortens that field and a partial field is processed.
- @ Searches for spaces. Use with the @ option: type @ in the columns of the function mask where you want to search for spaces. To find a blank field, type @ in the first column of the field. See the example "Searching for Spaces."

Also finds all lines of a specific type when used with the @ option. See the example "Searching for All Lines of a Certain Type."

R Searches for a range of data. See the example "Searching for a Range of Data,"

#### **Outcome**

- At the top of the result the following information is displayed:
  - Number of finds
  - Number of lines searched
  - Search mask showing the options and parameters you specified

Use the D option to omit this information from the result.

- A result is displayed containing the specified data including trailer lines, if any.
- If the specified data is not found, the search information lines state that
  no finds were made. If you used the D option, only a heading is
  displayed with no data beneath it.

4-212 7831 9266-000

#### **Guidelines**

#### Searching for More Than One Character String

To search for multiple strings in the same field, enter each character string on a separate line under the field heading in the mask.

To search for multiple strings in different fields, enter the character strings under different headings on the same line. Data lines are displayed in the result whenever all specified fields contain the requested strings.

To search for multiple strings in different fields and include either one string or the other or both, enter the character strings under different headings and on different lines in the mask. Data lines are displayed in the result whenever either of the specified fields contains the requested strings.

#### Searching for a Range of Strings

To search for a range of character strings, follow this procedure and refer to the accompanying example:

- 1. Type the characters for the lower end of the range in the first line under the mask in the correct field.
- 2. Type r in the first character position in the next line.
- 3. On the same line as the R parameter, type the characters for the higher end of the range in the same field as the lower end. Then transmit.

```
*St.Status.

*Cd. Date .

*========

** ******

800101 <-- Lower end of the range.

r 890520 <-- R parameter in column 1 designating a range search; higher end of the range.
```

### Searching on a Sorted Field

If the report is already sorted and you only need to search on the sorted field, you can use the Binary Find (BF) function with the O option instead of the S function. For large reports, this is more efficient than using the S function.

#### **Hierarchy of Line Types**

A Search function result lists line types according to this hierarchy:

- 1. Tab lines
- 2. Asterisk lines
- 3. Period lines

The result lists asterisk and period line types as trailer lines if they follow tab line types in the report. Similarly, the result lists period line types following asterisk line types.

### Search Update Available

To create an update result that allows you to blend the changed lines back into the original report or delete lines from the original report, use the Search Update (SU) function. See the online help system (HELP,SU) for more information.

### Searching for a Specific Line Type

To find all lines of a certain type, specify that line type as the type to process. For search parameters, specify a range search of every character in the ASCII character set. The first character to search for in the range is a space (use the @ option and parameter); the last character in the range is a tilde (~). See the example "Searching for All Lines of a Certain Type."

#### **ISRH Run**

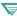

1100: On OS 1100 MAPPER Systems, you can use the ISRH run to generate S function masks that you can save, alter, and use again. For information on how to use the iterative runs, see Section 5.

4-214 7831 9266-000

### **Examples**

#### **Example 1: Searching for Multiple Strings**

To be included in the result of this example, a data line must contain both the characters ip and blackbox1 in the St Cd and Product Type fields or else both the characters sc and greenbox6 in those fields.

#### Example 2: Searching for a Range of Data

```
n
*St.Status.
*Cd. Date .
*==.====.
** ******
830301
r 840603
```

Display only the lines that do not meet the search criteria below.

830301 Search for dates in this range in the Status Date field. Because the N option is specified, the result contains all lines containing dates outside this range.

r Search for a range of data.

#### **Example 3: Searching a Range of Reports**

```
hr2-5,19,100
*$t.Status.
*Cd. Date .
*========

** ******
ip
```

h Include the heading lines of the first report only.

r2-5, Search reports 2-5, 19, and 100. 19, 100

ip Search for this character string in the St Cd field.

#### Example 4: Searching a Partial Field

```
*St.Status.By. Product .
*Cd. Date .In. Type .
*==.===========
** ***** ** ********
blackbox/
```

blackbox Search for this character string in the Product Type field.

Stop processing the field at the column before this character.

(You can achieve the same result by deleting the last asterisk in the Product Type field.)

4-216 7831 9266-000

#### **Example 5: Searching for Spaces**

@ Search for spaces.

@/ Include in the result all lines containing both a space in the first column of the Serial Number field and a completely blank Product Cost field

### **Example 6: Searching for Multiple Data in Range**

To be included in the result of this example, a data line must contain either any status date in the 1980s and a serial number ending in 1, 2, 3, or 4, or else the characters sh and blackbox0 in the St Cd and Product Type fields.

```
*St.Status.By. Product .Serial.
*Cd. Date .In. Type .Number.
*==.====.==.==.

** ****** ** ********

8/ /1
r 8/ /4
sh blackbox0
```

### **Example 7: Including the Previous Line Type**

- t Include the tab line preceding each of the found lines.
- \* Search asterisk lines.
- sh Search for this string in the St Cd field.

#### **Example 8: Omitting Certain Line Types**

```
l(*A.)d
*St.Status.
*Cd. Date .
*==.====.
** *****
```

- I (\*A.) Omit asterisk, A, and period type lines from the result.
- d Omit search information lines from the result.
- ip Search for this string in the St Cd field.

4-218 7831 9266-000

#### **Example 9: Searching for Specific Line Types**

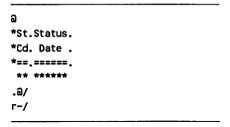

- @ Search for spaces. You need this option for the range search described below.
- . Search for period lines.
- @/ Search for all characters in the ASCII character set: a range search
   r~/ (r) from space (@) to tilde (~). The slant (/) character shortens the field to process so that only the first character position of the St Cd field is searched

#### Example 10: Searching for Line Types in LCS Reports

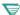

₹ 1100: The following example applies only to OS 1100 MAPPER Systems.

As in the previous example, this example searches for a specific line type, but it uses an LCS report.

```
*St.Status.
*Cd. Date .
*==.=====.
 ** *****
. 2/
r./
```

- Search for period lines.
- Search for all characters in the limited character set: a range search @/
- (r) from @ to period. The slant (/) character shortens the field to F . / process so that only the first character position of the St Cd field is searched.

### Example 11: Grouping Lines

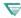

1100: The following example applies only to OS 1100 MAPPER Systems.

```
sh
*St.Status.
*Cd. Date .
*==.=====.
 ** *****
 sh
```

- Display all finds for each parameter separately.
- h Display headings only once.
- sh Display all lines containing sh first.
- SC Display all lines containing sc second.

# **SEND (Send Report)**

Use the Send Report (SEND) function to send an entire report from one station to another station. You can request that the system notify you when the recipient accepts the message. The recipient can also send a message back to you.

### **Prerequisite**

The report you want to send must be on display.

### **How to Access the Function**

| Menu Procedure |                                                                           |  |  |
|----------------|---------------------------------------------------------------------------|--|--|
| Procedure      | Select menu items using the menu path below.                              |  |  |
|                | 2. Fill in the function form. For help with the function form, press Help |  |  |
| Menu Path      | Select Task<br>Send and Receive<br>Send a Report to a Station             |  |  |

7831 9266-000

| Control Line Procedure |                                  |                                                                                                    |  |  |
|------------------------|----------------------------------|----------------------------------------------------------------------------------------------------|--|--|
| Procedure              | Enter one                        | e of the following formats on the control line.                                                                                                    |  |  |
| Formats                | SEND Displays the function form. |                                                                                                    |  |  |
|                        | SEND sr.<br>Sen                  | o[sl,ack?] ds the report to the specified station.                                                                                                    |  |  |
| Format Fields          | sn 🐷                             | Station number of the receiving station.  BTOS: Use the station name assigned by the MAPPER system coordinator.                                                                                                    |  |  |
|                        | sl<br>V                          | Site letter of the receiving station. (For a list of sites, press Remote from the active screen.) Default = local site.  1100: This subfield is not available on OS 1100 MAPPER Systems.  BTOS: Multiple sites are not active concurrently. |  |  |
|                        | ack?                             | Request acknowledgement when the message is received? Y or N. Default = N.                                                                                                    |  |  |

### Outcome

- The Send Report function sends the report as a result to the specified station. It redisplays the report on the sender's screen, along with a message indicating that the report was queued.
- The system creates a result when the receiver requests to display the message, in the cabinet and drawer of the original report being sent.
- Messages sent from a remote site reside as results in cabinet 0, drawer F. If the receiver of the message duplicates the result, the duplicate result resides in cabinet 0, drawer F.
- ▼ 1100: On OS 1100 MAPPER Systems, you cannot send messages to a remote site.
- The function displays a system message on your screen indicating that your message has been queued to the receiving station.

4-222 7831 9266-000

- The function notifies the receiving station that a message is waiting. See the Acknowledge Message (OK) function for more details.
- The system continues to attempt to deliver the message until the receiving user acknowledges the message.

# Sign on to MAPPER Software

To access the MAPPER system, use the sign-on screen menu or the Sign On function format.

### Prerequisite

Before you sign on, ask your supervisor or MAPPER system coordinator for a user-id and department number. Depending on how your site is configured, you may also need a password from your coordinator.

1100: On OS 1100 MAPPER Systems, if you see any words other than IDLE, PACK, or RECOVERY in the system logo, a session is already in progress. Someone has left the workstation without ending the MAPPER session.

## **Using NEWUSER**

If you do not have your sign-on information from the coordinator, you can sign on as NEWUSER by pressing the **SignOn** key from the sign-on screen. This gives you access to the demonstration database for training purposes only.

4-224 7831 9266-000

### **How to Access the Function**

#### Menu Procedure

| Procedure     | <ol> <li>Fill in the fields on the sign-on screen menu, as listed in the Menu<br/>Fields below.</li> <li>When you have finished filling in the fields, transmit.</li> </ol>                |                                                                                                    |  |
|---------------|----------------------------------------------------------------------------------------------------|----------------------------------------------------------------------------------------------------|--|
| Menu Fields   | User-id                                                                                                    | A string of up to 11 characters, usually your initials or name. Your user-id must be registered by the MAPPER system coordinator.                                                                                                    |  |
|               | Dept#                                                                                                    | Department number, which is a number designating a group of users. Your department number must also be registered by the coordinator.                                                                                                    |  |
|               | Password                                                                                                    | A string of one to six alphanumeric characters used to prevent other users from using your sign-on. Depending on how your site is configured, you may need to obtain the password from your coordinator. You can change the password at any time. |  |
|               | Con                                                                                                    | atrol Line Procedure                                                                                                    |  |
| Procedure     | With the sign-on screen on display, move the cursor to the home position and enter the following format. For security reasons, your sign-on does not appear on the screen as you enter it. |                                                                                                    |  |
| Format        | ]user-id,dept[,psw]                                                                                                    |                                                                                                    |  |
| Format Fields | ]                                                                                                    | A right bracket. This character must begin the sign-on.                                                                                                    |  |
|               | user-id                                                                                                    | See menu field description (User-id).                                                                                                    |  |
|               | dept                                                                                                    | See menu field description (Dept #).                                                                                                    |  |
|               | psw                                                                                                    | See menu field description (Password).                                                                                                    |  |

7831 9266-000

#### Outcome

The MAPPER active screen is displayed. The system places you in the cabinet that is registered with your sign-on. If you wish to work in another cabinet, contact your coordinator and see the Cabinet Switch (C) function or the Cabinet Switch (CS) run.

### **Creating and Changing Passwords**

To create or change a password, enter the following values in the Password field of the sign-on screen menu or function format. The password is one to six alphanumeric characters.

| To do this            | Enter this in the Password field |
|-----------------------|----------------------------------|
| Create a new password | /newpsw                          |
| Change your password  | oldpsw/newpsw                    |
| Clear your password   | oldpsw//                         |

### Site Password Controls

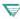

This section on site password controls applies only to the OS 1100 MAPPER System.

Each site has the option of customizing their sign-on password controls. For more information call your coordinator about the Sign On function and the special password procedures in effect at your site.

4-226 7831 9266-000

## SORT

Use the Sort function to put the lines of a report in a specified order. With the Sort function, you can do tasks including the following:

- Sort a report by placing a field in alphabetical order (ascending) or reverse alphabetical order (descending).
- Sort a report by organizing a field in numerical order. You can use the N parameter to sort numbers containing decimal points, spaces, plus, and minus signs.
- Sort a report using several fields. For example, you can sort the St Cd field in alphabetical order, and within that field, sort the By In field.

#### How to Access the Function

| Procedure | <ol> <li>Select menu items using the menu path below.</li> </ol> |
|-----------|------------------------------------------------------------------|
|           | 2. Was a report on display?                                      |
|           | Yes: Fill in the function mask.                                  |
|           | No: Fill in the function form then the function mask,            |
| Menu Path | Select Task                                                      |
|           | Move Data                                                        |
|           | Sort a Report                                                    |

#### **Control Line Procedure**

| Procedure | Enter one of the following formats on the control line.                                        |
|-----------|------------------------------------------------------------------------------------------------|
| Formats   | SORT Was a report on display? Yes: Displays the function mask, No: Displays the function form. |
|           | SORT rd[c f] Displays the function mask.                                                       |

continued

#### Control Line Procedure (cont.)

| Format Fields (cont.) | rdc | Report to sort.                                      |  |
|-----------------------|-----|------------------------------------------------------|--|
| (cont.)               | f   | Report format in which to display the function mask. |  |

#### **Options**

A Processes all line types.

C(S) Distinguishes between uppercase and lowercase letters. Uppercase letters precede lowercase letters on an ascending sort. For example, Zebra precedes apple.

1100: C(x) Alters the sort process based on the character set order. Ordinarily the system processes the report based on the character set of the drawer. The C option allows you to choose the character set type on which to base the sort. Use one of the following:

- C(F) Full character set (FCS)
- C(L) Limited character set (LCS)
- C(S) Strict comparison; distinguishes between uppercase and lowercase letters
- 1100: X+ Sorts the data using the OS 1100 Sort/Merge product (if installed at your site), regardless of the report length.
  - 1100: X- Sorts the data using the normal MAPPER software process, regardless of the report length.

If you do not specify X+ or X-, the sort process is determined by the report length. See the coordinator for more information.

4-228 7831 9266-000

#### **Parameters**

Note that you can sort fields totaling 68 characters in width.

- Specifies the fields to sort and the order in which to sort them. 1 is the highest 1-5 level and 5 is the lowest level.
- D Sorts in descending order. Type the D following the level number 1 through 5, for example, 2d.
- N Sorts fields containing numbers with decimal points, spaces, plus and minus signs. Type the N following the level number, for example, 1n.

#### Outcome

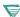

- 1100: The system places an update lock on the report to prevent other users from updating it while it is sorting.
- A result is displayed with fields sorted as you specified. Default = ascending order.
- The function sorts the text according to the alphabetic order of the language used.
- 1100: The function sorts the text according to the character set order of the drawer (or the character set order you specify if you use the C(x)option). For more information, see Appendix B.

#### Guideline

#### ISOR Run

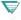

1100: On OS 1100 MAPPER Systems, you can use the ISOR run to generate SORT function masks that you can save, alter, and use again. For information on how to use the iterative runs, see Section 5.

### **Examples**

### **Example 1: Sorting in Ascending and Descending Order**

This example sorts the St Cd field in ascending order and the Product Type field in descending order. Here is the function mask used in this example:

- a Specifies that all line types are to be processed.
- 1 Identifies St Cd as the primary sort field (to be sorted in ascending order).
- 2d Identifies Product Type as the secondary sort field (to be sorted in descending order).

### **Example 2: Sorting Numbers**

This example uses the N parameter to sort numbers that contain decimals and negative signs. Here is a portion of the sample data for this example. Note that the numbers in this sample field vary in form and position.

```
*====.
123
1.2
-12
4
```

This is a portion of the function mask used in this example:

| *====. | <br> |  |
|--------|------|--|
| ***    |      |  |
| 1n     |      |  |
|        |      |  |

This is a portion of the result for the example:

| *====. |  |  |
|--------|--|--|
| - 12   |  |  |
| 1.2    |  |  |
| 4      |  |  |
| 123    |  |  |
|        |  |  |

# SS (Station-to Station Message)

Use the Station-to-Station Message (SS) function to send data or a message to a configured MAPPER station. Send a maximum of one screen of data.

### **Prerequisite**

To send part of a report, that part of the report must be on display before you request the function. (Note that you can send part of a report only by entering the SS function format on the control line; requesting the function through the menus clears the screen.)

Note: Do not send system messages or data containing SOE characters.

Menu Procedure

### **How to Access the Function**

| Procedure    | <ol> <li>Select menu items using the menu path below.</li> <li>Follow the procedure in "Creating and Sending the Information" in this section.</li> </ol>    |  |
|--------------|----------------------------------------------------------------------------------------------------|--|
| Menu Path    | Select Task Send and Receive Send a Message to a Station                                                                                                    |  |
|              | Control Line Procedure                                                                                                    |  |
| Procedure    | Enter one of the following formats on the control line.                                                                                                    |  |
| Formats      | SS  Retains the current screen and requests information at the top of the screen. You can send messages and data, including lines from the displayed report. |  |
|              | SS,C Clears the screen and requests information at the top of the screen. You can type a message on the blank screen.                                        |  |
| Format Field | C Clear the screen.                                                                                                    |  |

4-232 7831 9266-000

#### Outcome

- The function places the message into a result in cabinet 0, drawer F. (If the receiver duplicates the result, the duplicate result resides in cabinet 0, drawer F.)
- ▼ 1100: On OS 1100 MAPPER Systems, the function places the message into a result in cabinet 0, drawer A.
- The SS function displays a system message on your screen indicating that your message or data has been queued to the receiving station.
- The function notifies the receiving station that a message is waiting.
   See the Acknowledge Message (OK) function for more details.
  - The system continues to attempt to deliver the message until the receiving user acknowledges the message.
- If you typed Y in the Request message acknowledge field, the system sends a message to you indicating that the receiving user has acknowledged the message.

### **Creating and Sending the Information**

When you request the SS function, two fields are displayed on the top line of your screen. Follow these steps:

- 1. In the **Message to station** field, type the station number and the site letter (optional) of the receiving station. (To see a list of sites, press **Remote** from the active screen.)
- ▼ 1100: On OS 1100 MAPPER Systems, you cannot send messages to a
  remote site.
- BTOS: Multiple sites are not active concurrently.
- 2. To request an acknowledgment when the message is received, tab to the Request message acknowledge field and type y.
- 3. To send data, move your cursor below the top line and type your message, up to one screen.
- 4. Transmit.

**Note:** If you entered SS on the control line with a report on display, you can also send part or all of the displayed report. Move the cursor below the part to be sent and transmit.

4-234 7831 9266-000

### START

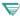

This section does not apply to the BTOS II MAPPER System.

Use the Start function to collect data in a MAPPER report from one or more MAPPER reports and use it as input to an external task or to process as a script. You can also use it to start jobs that produce files you can retrieve into the MAPPER system with the Retrieve File (RET) function.

- U Series: For a batch run, the Start function executes UNIX shell or IBM remote job entry (RJE) commands contained in a MAPPER report.
- ▼ 1100: The Start function executes a MAPPER runstream with Executive control language (ECL) statements as a batch run.
- **PC MAPPER:** The Start function executes the command shell (CMD.EXE) contained in a MAPPER report.

### Prerequisite

Data to be passed to a job must exist in a MAPPER report.

### How to Access the Function

| Menu Procedure |                                                                                                    |  |  |
|----------------|----------------------------------------------------------------------------------------------------|--|--|
| Procedure      | Select menu items using the menu path below.                                                                      |  |  |
|                | <ol><li>Fill in the function form. For help while filling in the function form.<br/>press the Help key.</li></ol> |  |  |
| Menu Path      | Select Task Use Utilities Start a Run Start a Batch Run                                                           |  |  |
|                | Control Line Procedure                                                                                            |  |  |
| Procedure      | Enter the following format on the control line.                                                                   |  |  |
| Format         | START Displays the function form.                                                                                 |  |  |

### Guidelines

#### **Passing Reports and Drawers**

To pass more than one report or drawer, place the \$INCL\$ command in the report containing the runstream you are starting. See Appendix D.

#### **Returning Files to the MAPPER System**

Use the Retrieve File (RET) function to retrieve files produced by the job, or use the MAPPER sign-on command **mapper -f** to pass a file containing a BPRUN\$ command to the MAPPER system for execution.

See other parts of this section for BPRUN\$ and mapper -f formats.

- 1100: Use the Retrieve File (RET [P]) function to retrieve files produced by the job, or use SYM statements and BPRUN\$ commands to bring in the data one report at a time.
- A Series: Use the Retrieve (RET) function to retrieve files produced by the job, or use the following command to execute MAPPER software as a program and pass a file containing a BPRUN\$ statement for MAPPER software to execute:

### RUN \*SYSTEM/MAPPER; FILE PARAMS (NOTE="-Ss! -Ffilename");

#### where:

-Ss! Designates the site; s! is the site letter.

-Fillename Designates the file; filename is the title of the file containing a BPRUN\$ command to send to

MAPPER software (case sensitive).

If an interface name is used, a file title containing the data is given as a STRING parameter to the job.

4-236 7831 9266-000

#### **BPRUN\$ Command**

The BPRUN\$ command starts a run on the MAPPER system and optionally returns data from a job to the MAPPER system.

Include the BPRUN\$ command in the file being sent to the MAPPER system. Build the BPRUN\$ command into the output of a job, and start the command in column 1.

Within the output file, use the following format for the BPRUN\$ command:

BPRUN\$[,si,cont] run[,data] user,dept[,pw c,cpw,d,f,ltyp,lsp? ABPERR, edata]

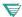

#### **1100:**

BPRUN\$[,cont] run[,data] user,dept,pw [c,cpw,d,f,ityp,isp? ABPERR, edata]

where:

#### BPRUN\$

Batch run command.

\$ 1

Site letter. Default = local site.

cont

run

A continuation character to indicate that the statement is continued on the next line. Use any character that does not appear elsewhere in the BPRUN\$ command. Also type this character at the end of the first line of the **BPRUN\$** command data

Name of the run to start in the MAPPER system.

**Note:** The run cannot contain any DSG, DSM, DSP, DSX, GOC, GS (when display is requested), HST, ITV, OTV, OUM, OUT, OUV, RDB, REL, SC, XIT, or XUN statements.

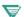

#### **1100:**

- **Notes:** 1. The run cannot contain any DSG, DSM, DSP, DSX, GOC (when display requested), GS (when display requested), ITV, OUM, OUT, OUV, REL, RSI, SC, or XIT statements.
  - 2. You can use the DSG, OUT, and SC statements if you send the output to another terminal.

| data     | Data passed to the MAPPER run and picked up by INPUT\$ in the run. Separate multiple data items with commas and do not include spaces within or between data items.                                                                                                  |
|----------|----------------------------------------------------------------------------------------------------|
| user     | User sign-on.                                                                                                    |
| dept     | User department number.                                                                                                    |
| рw       | User sign-on password, if applicable.                                                                                                    |
| c        | Cabinet in which to place the passed data.                                                                                                    |
| c pw     | Cabinet password.                                                                                                    |
| d        | Drawer letter.                                                                                                    |
| f        | Format.                                                                                                    |
| ityp     | Line type for tab character insertion. Type Y to replace spaces with tab characters in those column positions defined in report 0 having tab characters; type a predefined line type number instead of Y for a predefined line defined in report 0.                  |
| isp?     | Retain blank lines in the file? Y or N. Default = N, delete blank lines.                                                                                                    |
| BPERR    | Name of the run to execute if an error occurs during the batch processing. (Call your coordinator to see if your site has a modified version of the BPERR run to handle batch errors.)                                                                               |
| ed a t a | Data passed to the BPERR run and picked up by INPUT\$ in the BPERR run. Type the station number to which to direct BPERR run error messages as the first data item. Separate multiple data items with commas and do not include spaces within or between data items. |

The specified run starts in the MAPPER system.

If you specify a cabinet, cabinet password, and drawer, the data returned may be referenced as -0.

4-238 7831 9266-000

If the BPRUN\$ run cannot sign on (invalid user-id or department), the system sends the BPERR message to the coordinator. If the BPRUN\$ command contains and error but the sign-on is correct, the system executes the BPERR run. If an error occurs in the run specified in the BPRUN\$ command, the system sends a message to the user-id on the BPRUN\$ command.

#### **Using the BPRUN\$ Command**

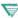

This section on using the BPRUN\$ command does not apply to the OS 1100 MAPPER System. See "Using the BPRUN\$ Command: OS 1100" in this section for a description of the BPRUN\$ command as it applies to the OS 1100 MAPPER System.

To send native data to the MAPPER system, include the following command:

mapper [-ssi] -ffilename

where:

Executes MAPPER software (must be lowercase). mapper

MAPPER software option that indicates that a site letter - 5 follows.

Site letter. Default = local site. s I

- f MAPPER software option that indicates that the name of a file to process follows.

file name Complete path name of the file containing a BPRUN\$ command to send to the MAPPER system (case sensitive).

If the host detects a BPRUN\$ command in the file, it sends the file to the MAPPER system for processing.

U Series: All IBM output files automatically go to the MAPPER system so you do not need to include a mapper -f statement in the job stream.

U Series: See the example of a UNIX shell script returning output to the MAPPER system later in this section.

4-239 7831 9266-000

A Series: To send output from a job to MAPPER software, the following command must be included in this format:

### RUN \*SYSTEM/MAPPER: FILE PARAMS (NOTE="-Ss! -Ffilename");

where:

-Sel Designates the site; s / is the site letter.

Designates the file; I i I e name is the title of the file -Ffilename

containing a BPRUN\$ command to send to MAPPER

software (case sensitive)

If the BPRUN\$ command is found, the file is sent to MAPPER software for processing.

#### Using the BPRUN\$ Command: OS 1100

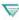

This section on using the BPRUN\$ command applies only to the OS 1100 MAPPER System. See "Using the BPRUN\$ Command" in this section for a description of the BPRUN\$ command as it applies to other MAPPER systems.

Queue the file to the MAPPER interface with the following Executive control language (ECL) statement:

@SYM fn,,dev

where:

tn Name of the file.

dev Any valid symbiont device identification for the MAPPER system (normally MAPPER).

### Requirement

The symbiont device must be configured as a batch port name to the MAPPER system, and as a local device to the OS 1100 operating system.

If the BPRUN\$ command is found, the file is sent to MAPPER software for processing.

#### **ENDRD\$** Command

The ENDRD\$ command (or another BPRUN\$ command) marks the end of data to include in the report and indicates to the MAPPER system that the specified run is to start.

Enter the ENDRD\$ command starting in column 1 of the file.

If the host does not detect an ENDRD\$ command, it sends the entire file (after the BPRUN\$ command).

When using several BPRUN\$ commands in a file, you do not need to include ENDRD\$ commands to mark the end of the preceding segments of data since subsequent BPRUN\$ commands mark the end of the data.

The host processes all BPRUN\$ commands imbedded in a file.

### **IBM Start Requirements**

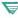

This section on IBM Start Requirements applies only to the U Series MAPPER System and the UNIX MAPPER Systems.

The IBM binary synchronous communications (BSC) and system network architecture (SNA) interface capabilities incorporated into the MAPPER system let you start IBM job streams on an IBM mainframe through BSC and SNA protocol. The bscsym or snasym shell scripts return files from the IBM mainframe to the MAPPER system.

If an error occurs in the job stream and the BPRUN\$ through ENDRD\$ does not get built, the bscsym or snasym shell script places a BPRUN\$ command into the output file and starts the BPERRIBM run to send the output to the MAPCOORD user-id at the default site.

BSC and SNA daemon programs transfer the job streams and host files. How often the daemon runs depends on the entry in the crontabs directory put in by the UNIX system administrator during installation. When the daemon finishes transferring job streams and receiving output files from the IBM host, the host starts any runs specified by the BPRUN\$ command.

If you want output from the execution of the IBM job stream, place an IBM ROUTE statement in the job stream. See the UNIX system administrator for the remote address of the BSC and SNA connection.

See the example of an IBM SNA job stream returning output to MAPPER software.

### Examples

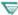

These examples are only for the U Series MAPPER System and the UNIX MAPPER Systems.

#### Example 1: UNIX Shell Script Returning Output

This is an example of a UNIX shell script to return output to MAPPER software:

```
1 cat > /usr/work/newuser/filea<<end*of*input
2 bprun$,a getfile,18 newuser,7,newuser 0,open,a BPERR,18
3 ====== Line 1 of output file ========
           Line 2 of output file
4
5
            Line 3 of output file
6
           Line 4 of output file
7
            Line 5 of output file
8 endrd$
9 end*of*input
10 mapper -sa -f/usr/work/newuser/filea
```

The data following the cat command is redirected to the file /usr/work/newuser/filea. All data between the END\*OF\*INPUT statements is included in the file (including the BPRUN\$ and ENDRD\$). The file is then sent to MAPPER site A via the mapper -f statement.

When this file is sent to MAPPER software, the GETFILE run is executed.

4-242 7831 9266-000

#### Example 2: IBM SNA Job Stream

This is an example of an IBM SNA job stream to return output to MAPPER software:

```
1 /*ROUTE PRINT RMT19
  2 //*
              CREATE BPRUNS FOR 'PRINTED' OUTPUT
         EXEC PGM-IEBGENER
  3 //
  4 //SYSPRINT DD DUMMY
  5 //SYSIN DD DUMMY
  6 //SYSUT2 DD SYSOUT=A, DCR=BLKSIZE=133
  7 //SYSUT1 DD *
  3 3PRUN$,A GETFILE, 18 NEWUSER, 7, NEWUSER 0, OPEN, B BPERR, 18
  9 /*
 10 //TESTPRT EXEC PGM=IEBGENER
 11 //SYSPRINT DD
                    YMMUC
 12 //SYSIN DD DUMMY
 13 //SYSUT2 DD SYSOUT=A, DCB=BLKSIZE=133
 14 //SYSUT1 DD
 15 =======FIRST LINE OF FILE ========
 16 LINE 1 OF EXAMPLE
17 LINE 2 OF EXAMPLE
 18 LINE 3 OF EXAMPLE
 19 LINE 4 OF EXAMPLE
 20 LINE 5 OF EXAMPLE
 21 LAST LINE OF EXAMPLE
 22 /*
 23 //*
              CREATE ENDRD$ FOR END OF DATA
 24 //
              EXEC PGM=IEBGENER
 25 //SYSPRINT DD DUMMY
 26 //SYSIN DD DUMMY
 27 //SYSUT2 DD SYSOUT=A,DCB=BLKSIZE=133
 28 //SYSUT1 DD *
29 ENDRD$
 30 /*
```

The output from the job stream (including the BPRUN\$ and ENDRD\$ commands) is sent to MAPPER software. The GETFILE run is executed on MAPPER site A.

# STOP

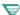

This section applies only to the OS 1100 MAPPER System.

Use the Stop function to stop any or all background runs being executed under your user-id.

## **How to Access the Function**

|       | Control Line Procedure                                 |
|-------|--------------------------------------------------------|
| Enter | one of the following formats on the control line.      |
| STOP  | displays the function form.                            |
| STOP  | run[,sn]                                               |
| T     | erminates the run and returns a message confirming the |
| te    | ermination.                                            |
| run   | Name of the background run you wish to abort.          |
| sn    | Station number that started the run.                   |
|       | STOP<br>STOP<br>T<br>to                                |

#### Outcome

The system terminates the background run you specify.

4-244 7831 9266-000

# SV (Save Report Version)

Use the SV (Save Report Version) run to temporarily save a report or reult. Here are the tasks you can do with this function:

- Retain a result while displaying another report.
- Copy a report to a different cabinet. For example, you may want to switch cabinets, examine the contents of the new cabinet to decide where to place the report, then copy the saved report.

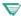

 1100: On the OS 1100 MAPPER System the SV run can be used to save up to four reports.

## **Prerequisite**

A report must be on display.

### How to Access the Run

|           | Menu Access Procedure                                                             |
|-----------|-----------------------------------------------------------------------------------|
| Procedure | Select menu items using the menu path below.                                      |
| Menu Path | Select Task Use Utilities Store Report Temporarily 1100: Save Results Temporarily |
|           | Control Line Procedure                                                            |
| Procedure | Enter the following format on the control line.                                   |
| Format    | Redisplays the report and saves it as a temporary result.                         |
|           |                                                                                   |

# Copying a Report to a Different Cabinet

You can use the Replace Report (REP) function to copy a report to a different cabinet; see the REP function for more information.

However, if you do not know which report or drawer in which to place the report, use the SV run. It allows you to save the report as a result, switch to the new cabinet, and examine its contents before saving the report. This procedure is described here:

- 1. With the report to copy on display, use either the menu procedure or the control line procedure to execute the SV run.
- 2. Switch to a different cabinet using the Cabinet Switch (C) function. (Do not use the CS run.)
- 3. If necessary, examine the Drawer Select menu to decide where to place the report.
- 4. Press Resume to display the saved result.
- 5. Save the result as a report using the Replace Report (REP) or Duplicate Report (XR) functions.

#### Caution

Between steps 1 and 4, do not use any function that can be resumed or use any run. If you do, the system may release the saved version.

4-246 7831 9266-000

## Saving Four Reports or Results

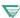

This section on saving four reports applies only to the OS 1100 MAPPER System.

Use the SV run to save up to four reports or results using the function keys F1 through F4.

#### Outcome

The function key bar is redefined. The number of the saved report or result is displayed with the corresponding function key (1 through 4) or the word Open is displayed if nothing is saved. Pressing the Contrl function key redisplays the original function key definitions. To regain the SV function key bar, press Resume.

#### Procedure

- 1. Use the SV run to save the first report or result.
- Display the second report or result and press F2.
- Display the third report or result and press F3.
- Display the fourth report or result and press F4.

To redisplay these saved results, press the related function key.

# SYSTEM

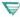

This section does not apply to the BTOS II MAPPER System or the OS 1100 MAPPER System.

Use the System function to display a result listing the current system activity.

## **How to Access the Function**

#### Menu Procedure

| Procedure | Select menu items using the menu path below.   |  |
|-----------|------------------------------------------------|--|
| Troccadic | ociest menta items using the menta path below. |  |
| Menu Path | Select Task                                    |  |
|           | Use Utilities                                  |  |
|           | Display a List of Current Users                |  |

#### **Control Line Procedure**

| Procedure | Enter the following format on the control line.            |
|-----------|------------------------------------------------------------|
| Format    | SYSTEM                                                     |
|           | A result is displayed listing the current system activity. |

## Outcome

The function displays a result containing the following information:

- Active users
- Active runs and functions
- Active stations
- The time the last run or function started
- The run (if any) being executed at each station

## **Displaying Again**

To display a new result reflecting the most current activity, press Resume.

## Example

This is a sample result showing the current system activity:

Note that an asterisk (\*) in the last column of the Type field indicates that the station is busy.

# **TOT (Totalize)**

Use the Totalize (TOT) function to perform arithmetic and move operations on fields in reports. These are a few operations the TOT function performs:

- Adding, subtracting, multiplying, or dividing values by a constant value
- Computing horizontally and vertically
- Subtotaling fields when key fields change
- Changing the line type
- Counting entries
- Copying data from one field to another field or fields

## **How to Access the Function**

|           | Menu Procedure                                          |
|-----------|---------------------------------------------------------|
| Procedure | Select menu items using the menu path below.            |
|           | 2. Was a report on display?                             |
|           | Yes: Fill in the function mask.                         |
|           | No: Fill in the function form then the function mask.   |
| Menu Path | Select Task Perform Math Operations                     |
|           | Totalize Data                                           |
|           | Control Line Procedure                                  |
| Procedure | Enter one of the following formats on the control line. |
| Formats   | тот                                                     |
|           | Was a report on display?                                |
|           | Yes: Displays the function mask.                        |
|           | No: Displays the function form.                         |
|           | TOT rd[c f]                                             |
|           | Displays the function mask.                             |

continued

4-250

#### Control Line Procedure (cont.)

#### Format Fields

rdc Report to process.

f Report format in which to totalize data (lets you process data in fields beyond column 80 if you do not already have those columns on display).

#### **Options**

- A Processes all line types.
- C Displays a subtotal if the value in the subtotal key field changes case. For example, with the C option, if the value in the key field is Rate on the third line and RATe on the fourth, a subtotal is shown after the third line. Use this option with the S parameter only.
- E Counts entries (see also the R option).
- H Cumulates horizontally.
- I Ignores headings: processes the report even though asterisk lines or the heading divider line may not exist.
- J(x) Justifies numeric result values in fields to x; x is one of the values listed below.

  When displayed, leading zeros appear to the left of a value, nonsignificant zeros to the right. Neither affect the value.
  - c Eliminates leading and nonsignificant zeros. Inserts commas every three digits in the integer portion of the result. Right-justifies values.
  - I Eliminates leading and nonsignificant zeros. Left-justifies values.
  - r Eliminates leading and nonsignificant zeros. Right-justifies values.
  - x Eliminates leading zeros. Left-justifies values, and fills fields with nonsignificant zeros.
  - z Eliminates leading and nonsignificant zeros. Right-justifies values, and fills leading spaces with zeros.

continued

#### Options (cont.)

- N Displays three blank lines between subtotal groups and omits the grand total. Use with the S option.
- Omits all data lines from the result, displaying only subtotal and grand total information.
- Rounds numbers to the nearest n. Use with the E option to round entry counts. The range for n is .0000000000000001 to 100000.

For example if you type r.001, the values are rounded to the nearest thousandth. If you type r10000, the values are rounded to the nearest 10 thousand.

- S Places subtotals in vertical operation fields.
- =x Changes the line type indicator in column 1 to x, where x is an asterisk, period, or alphanumeric character.
- Omits asterisk flags following results of vertical operations, except for grand totals, when some of the data was invalid (nonnumeric or blank).

#### Parameters 4 8 1

You can perform up to 16 operations in any one parameter line, and you can use up to two parameter lines.

- Addition, flagging the field to operate on (for example, flagging the field to divide into by placing + in that field)
- Subtraction
- \* Multiplication
- / Division
- Totalling horizontally, filling fields, numbering sequentially
- A Averaging (Blanks are not considered zeros.)
- C Cumulating data or sequencing data lines

continued

#### Parameters (cont.)

- D **Deleting commas**
- E Counting entries and displaying the number at the end of result
- 1 Inserting commas
- M Copying data
- S Subtotalling (specifies subtotal key fields)
- S1 S5 Hierarchical subtotalling

## Outcome

- The function processes the operations and creates a result.
- Results of vertical operations appear at the end of the result.
- Whenever at least one field item processed in a vertical operation contains nonnumeric data or no value (blank), an asterisk appears next to the resulting value as a flag indicating that some of the data was invalid

#### Guideline

#### **ITOT Run**

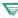

1100: On OS 1100 MAPPER Systems, you can use the ITOT run to generate TOT function masks that you can save, alter, and use again. For information on how to use the iterative runs, see Section 5.

## Computing Horizontally Using the Totalize Function

Use arithmetic operators (+, -, \*, /) to do computations in fields on each line. Use the = parameter to store the resulting values in a field on the same line.

**Note:** You can perform only one horizontal operation at a time.

To compute horizontally, follow this procedure and see the example "Computing Horizontally."

- 1. Type + in the field containing the data to add to, subtract from, multiply, or divide into.
- 2. Type + in the field to add, in the field to subtract, \* in the field to multiply by, or / in the field to divide by.
- 3. Type = in the field you want to contain the result.

To receive a grand total at the end of the report, type + in the line directly below the equal sign.

## **Computing Horizontally with Constant Values Using Totalize**

To use a constant while computing horizontally, follow this procedure and see the example "Computing Horizontally Using Constant Values."

- 1. Type the operator (+, -, \*, /) and the constant value in the field you want to process. To subtract a constant value, type a plus sign before the minus sign. For example, type +-2 to subtract 2 from a field.
- 2. Type = in the field you want to contain the result. To place the result in the same field, type = in the line below the operator in that field.

**Note:** If the constant value includes a decimal, precede the decimal point with a zero; for example, 0.1.

## **Copying Fields Using Totalize**

Use the M and = parameters to copy data to another field or fields. Follow this procedure and see the example "Copying Fields Using Totalize":

- 1. Type m in the issuing field, the field to copy.
- 2. Type = under the first asterisk in the receiving field, the field you want to contain the data.

The receiving fields must be the same width as the field to be copied. Add or erase asterisks under the field headings to make the fields the same size.

4-254 7831 9266-000

## Filling Fields with Data Using Totalize

Use the = parameter to fill fields with specified data. The = parameter offsets the specified data by one character, so the function considers the following tab in the mask as part of what you are inserting unless you erase it.

Use the following procedure, and see the example "Filling Fields Using Totalize."

- 1. Type = under the asterisk of the first column in a field to fill.
- 2. Type the data to be filled in the field.
- 3. Erase the tab character in the mask that follows the field you are filling.

**Note:** Other fields cannot have arithmetic or move symbols.

To fill a field with spaces, type = under the first asterisk in the field and erase the next tab character in the mask

## **Subtotaling Data Using Totalize**

Use the S option and the S and + parameters to display subtotals vertically at each line where a specified field, the subtotal key field, changes values. Follow this procedure and see the example "Subtotaling Data Using Totalize":

- 1. Type s in the options field above the mask.
- 2. Type s in the subtotal key field.
- 3. Type + in one or more fields you want added. Each time the value in the key field changes, the addition starts over.

You can also average fields by using a subtotal key. Simply use the A parameter instead of the + parameter. The function averages the data in each group of subtotal keys.

The result includes three lines inserted between each subtotal key group:

- An asterisk line with dashes in the fields you added or averaged
- Another asterisk line containing the word SUBTOTAL below each subtotal key (or part of the word SUBTOTAL if the key field is fewer than eight characters) and the subtotals or averages under the fields processed
- A blank period line to separate each subtotal group

To display only the subtotals and grand total, use the O option with the S option. The last line from each subtotal key group appears in the result along with the subtotals for the fields.

## **Combining Subtotal Fields Using Totalize**

You can combine up to five subtotal key fields so that whenever the values in any of the fields change, the subtotaling starts over. Follow this procedure and see the example "Combining Two Subtotal Fields" in this section.

- 1. Type s in the options field above the mask.
- 2. Type s under the subtotal key fields you want to combine.
- 3. Type + in one or more fields you want added. Each time the values in any of the key fields change, the addition starts over.

## **Hierarchical Subtotaling Using Totalize**

You can assign a hierarchy of up to five key fields (S1 through S5). Whenever the value changes in a lower-level key field such as S2, the subtotal is displayed. Whenever the value changes in a higher-level key field such as S1, the subtotal of the previous subtotals is displayed.

If a higher-level key field stays the same but a lower-level key field changes, even though a subtotal is displayed, the subtotaling for the higher-level continues as long as its value stays the same.

Use the same procedure as other subtotaling operations, except type s1 through s5 under the key fields you want to subtotal hierarchically. See the example "Hierarchical Subtotaling."

4-256 7831 9266-000

## **Examples**

#### **Example 1: Computing Horizontally**

This is the function mask used in this example:

- Subtracts from this field.
- Identifies the field to subtract.
- = Places the result in this field.

### **Example 2: Computing Horizontally Using Constant Values**

This is the function mask used in this example:

- /2 Divides all of the values in this field by 2.
- Places the result in this field (the same field as the one being divided).

### **Example 3: Copying Fields Using Totalize**

This is the function mask used in this example:

- m Copies this field.
- = Identifies the fields in which to copy the data.

**Note:** The receiving fields are the same size as the field being copied. Asterisks were erased to make the fields the same size.

#### Example 4: Filling Fields with Data

This example uses a vertical bar to indicate tabs not erased from the function mask and tabs that appear in the result.

This is the function mask used in this example. Note that the tab following the string abcd was not erased.

4-258

Here is the result of this example. Note that since the tab following the abcd string was not erased, an extra tab appears in the result:

| * Product . | .Space. Demo .   | •              |
|-------------|------------------|----------------|
| * Type .    | . Req .Quantity. | Demo Results . |
| *======     | =====,======.    |                |
| 1           | 5  abcd          | 1              |
|             | 5  abcd          | 1              |
| 1           | 5  abcd          | 1              |

### **Example 5: Subtotaling Data Using Totalize**

This is the function mask for this example:

- s Option displays a subtotal whenever the subtotal key field changes.
- s Parameter identifies the subtotal key field.
- + Adds the values in this field until the key field changes, then starts the addition over.

This is the result of this example:

### **Example 6: Combining Horizontal Math and Subtotaling**

This example divides the values in the Space Req field by those in the Demo Quantity field and keeps a running total of the division results in the Demo Results field. When the value in the Sub Key field changes, the running total starts over.

This is the function mask for this example:

- s Option requests the subtotal operation.
- o Displays the last line of each subtotal key group as well as the subtotal.
- s Parameter identifies the key field.
- + Identifies the field to divide into.
- / Identifies the field to divide by.
- = Identifies the field to place cumulated division results.

| This i | s the | resul | t of | this | example: |
|--------|-------|-------|------|------|----------|
|--------|-------|-------|------|------|----------|

| * Product . : | Sub.  | .Space. | Demo .     |                 |    |
|---------------|-------|---------|------------|-----------------|----|
| * Type . I    | (ey . | . Req . | Quantity . | Demo Results    |    |
| *=========    | ===   | ====.=  | =======,   | ==============  | =. |
| BLACKBOX1     | Α     | 100     | 1          | 100             | 0  |
| BLACKBOX2     | Α     | 110     | 2          | 155             | 5  |
| BLACKBOX3     | Α     | 120     | 4          | 185             | 5  |
| BLACKBOX4     | В     | 130     | 10         | 13              | 3  |
| BLACKBOX5     | В     | 140     | 50         | 15.800000000000 | 0  |

## **Example 7: Combining Two Subtotal Fields**

This example combines the fields Code1 and Code2. When the value in either of them changes, a subtotal is displayed and subtotaling begins fresh.

### Sample database:

| *Code1<br>*==== | .Coc | le2.Number. |
|-----------------|------|-------------|
| one             | a    | . 22        |
| one             | а    | 2           |
| two             | а    | 5<br>5      |
| two             | b    | 5           |
| two             | b    | 4           |

## Function mask:

s \*Code1.Code2.Number. \*=====.=====: s s +

#### Result:

|         |         | Number |
|---------|---------|--------|
| *=====. | ,=====. | =====  |
| one     | а       | 22     |
| one     | а       | 2      |
| *       |         |        |
| *one    | а       | 24     |
|         |         |        |
| two     | а       | 5      |
| *       |         |        |
| * two   | а       | 5      |
| •       |         |        |
| two     | b       | 5<br>4 |
| two     | b       | 4      |
| *       |         |        |
| * two   | b       | 9      |
|         |         |        |
| *GRAND  | -       | 38     |

## **Example 8: Hierarchical Subtotaling**

This example displays a subtotal of the Number field when the Code2 field changes. It also displays a subtotal of the previous Number subtotals when the Code1 field changes.

| Samp I e          | database    | :                     | Result: |             |            | .Number. |
|-------------------|-------------|-----------------------|---------|-------------|------------|----------|
| *Code1            | .Code2.Nur  | mber.                 |         | one         | <br>a<br>a | 22       |
| one<br>one        | a<br>a      | 22                    |         | one<br>*    | ā          | 2 2      |
| one<br>two        | a<br>a      | 2<br>2<br>5<br>5<br>4 |         | *<br>*one   | a          | 26<br>26 |
| two<br>two<br>two | a<br>b<br>b | 5<br>5<br>4           |         | t wo        | a<br>a     | 5<br>5   |
|                   | on mask:    |                       |         | *           | a          | 10       |
| *====             | .Code2.Nur  |                       |         | two<br>two  | b<br>b     | 5<br>4   |
| s1                | s2 +        |                       |         | *<br>* t wo | b          | 9<br>19  |
|                   |             |                       |         | *GRAND      |            | 45       |

## **Example 9: Rounding Result Values**

The function rounds the totals of the Space Req and Demo Quantity fields to the nearest thousandth and displays the them at the end of the result.

- r.001 Rounds result values to the nearest thousandth.
- + Vertically adds the values in these fields.

4-262 7831 9266-000

### **Example 10: Numbering Lines**

- e Counts data lines of the type you are processing.
- c Numbers the data lines sequentially in this field starting with 1.

This is the result of this example:

# **UNIX (UNIX Interface)**

This section applies only to the U Series MAPPER System and the UNIX MAPPER Systems.

Use the UNIX (UNIX Interface) function to access the UNIX operating system and execute UNIX commands.

## Prerequisite

This function should be used only by experienced UNIX users.

## How to Access the Function

| Procedure | Select menu items using the menu path below. |  |
|-----------|----------------------------------------------|--|
| Menu Path | Select Task Use Utilities                    |  |
|           | Access Operating System                      |  |

| Control Line Procedure |                                                 |                                                                                                    |  |
|------------------------|-------------------------------------------------|----------------------------------------------------------------------------------------------------|--|
| Procedure              | Enter the following format on the control line. |                                                                                                    |  |
| Format                 | UNIX [o] [cmd [args]]                           |                                                                                                    |  |
| Format Fields          | 0                                               | Options field. See Options.                                                                                                    |  |
|                        | cmd                                             | UNIX command to be executed; a standard UNIX search is done to find the command. If the path to the command is defined in your shell variable PATH, the full path name is not required. |  |
|                        | args                                            | Arguments to pass to the UNIX command; full path names are required only if the UNIX command requires them.                                                                             |  |

4-264 7831 9266-000

#### Options

- -f Causes the output of the command to be returned as a result in drawer A. If a file name is entered immediately following the -f option, a copy of the output from the UNIX command is placed into that file. Do not use the -f option when executing an interactive UNIX process such as vi and ed. (Do not use this option with the -w option.)
- Executes the user's .profile before executing the UNIX command.
- Allows the run user to press Resume to resume the run once the command is executed and the output has been displayed. (Do not use this option with the -f option.)

#### Outcome

The shell prompt is displayed if you entered the MAPPER system from the UNIX shell. If you entered the MAPPER system using the MAPPER login, a UNIX login prompt is displayed.

### Guidelines

## **Returning to the MAPPER System**

To return to the MAPPER system, press Ctrl-D or type exit and press the Return key. The active screen is displayed.

## **Case Sensitivity**

UNIX commands, arguments, and file names are case sensitive. For example, the command /BIN/LS -L does not execute the /bin/ls -l command.

# **Examples**

### Example 1

This example displays a long list of the files and directories in the UNIX directory /usr/work/newuser.

```
unix -w /bin/ls -l /usr/work/newuser
```

After pressing Resume, the active screen is displayed.

### Example 2

This example executes the UNIX cat command on the file prod\_status and places a copy of the output in a file named /tempfile:

```
unix -f/tempfile /bin/cat prod status
```

The output is displayed as a result in drawer A.

4-266 7831 9266-000

# **UPD (Update)**

Use the Update (UPD) function to replace the lines in a report with those displayed in the update result.

## **Prerequisite**

An update result from a previous function must be displayed.

## **How to Access the Function**

| Menu Procedure |                                                                                                    |                                                                               |  |
|----------------|----------------------------------------------------------------------------------------------------|-------------------------------------------------------------------------------|--|
| Procedure      | Select menu items using the menu path below.                                                                                    |                                                                               |  |
| Menu Path      | Select<br>M                                                                                                    | Task<br>Iodify Report<br>Extract from a Report                                |  |
|                |                                                                                                    | Control Line Procedure                                                        |  |
| Procedure      | Enter one of the following formats on the control line.                                                                         |                                                                               |  |
| Format         | UPD [psw] Replaces the lines in the original report with those displayed in the update result. The updated report is displayed. |                                                                               |  |
| Format Field   | psw                                                                                                    | Password required to perform an update operation on a write-protected report. |  |

## **Modifying the Update Result**

To modify the lines displayed in the update result before you execute the UPD function, you can do the following:

- Delete lines in the update result that you do not want to use as replacement lines in the original report.
- Add lines to the update result. The added lines are placed at the end of the original report.
- Modify the data in the lines of the update result. The changed lines replace those in the original report.

## **Functions That Produce Update Results**

Calculate Update (CALU)

Change (CHG) with the OU option

Locate (LOC) with the OU option

Match Update (MAU)

Search Update (SU)

4-268 7831 9266-000

# **VALIDATE**

Use the VALIDATE run to verify the existence of data dictionary entries, documentation, and other data dictionary components. You can check the following:

- Data dictionary entries with no documentation
- Runs, screens, and external subroutines that do not contain valid APT tables (see the BAT run in the Run Design Reference for details)
- Runs that are not registered in the data dictionary
- Any reports registered in the data dictionary that do not physically exist on the system

**Note:** The VALIDATE run is part of the Application Power Tools (APT) feature of MAPPER software. For more information about the VALIDATE run, the data dictionary, and other APT features, see Appendix F.

#### How to Access the Run

#### Menu Access Procedure

| Procedure | 1. | Type <b>apt</b> on the control line and transmit.                                                |
|-----------|----|--------------------------------------------------------------------------------------------------|
|           | 2. | Select VALIDATE from the APT menu.                                                               |
|           | 3. | Choose a selection from the menu. For help in choosing an item, press the <b>Help</b> key.       |
|           | 4. | Fill in the subsequent run forms. For help while filling in the forms press the <b>Help</b> key. |

#### Control Line Procedure

| Procedure | Enter the following format on the control line.                                 |  |
|-----------|---------------------------------------------------------------------------------|--|
| Format    | VALIDATE Displays a menu. For help in choosing a selection, press the Help key. |  |

## For More Information

For more information about the VALIDATE run, enter apt on the control line, tab to VALIDATE, and press Help. For more information about the data dictionary and the runs available with Application Power Tools (APT) feature of MAPPER software, see Appendix F.

4-270 7831 9266-000

# Section 5 **Iterative Runs**

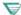

This section applies only to the OS 1100 MAPPER System.

You may find additional information specific to your MAPPER system by pressing ReadMe from the sign-on screen.

This section contains the following topics:

- What are iterative runs?
- Using iterative runs
- Iterative run exercise

7831 9266-000 5-1

# What Are Iterative Runs?

Each time you use a MAPPER function, you must specify the options and parameters you want to use. Iterative runs are utility runs that correspond to these manual functions and provide you with the ability to enter your options and parameters in a mask, save that mask, and use it again and again. Table 5-1 lists the iterative runs, along with their corresponding manual functions.

| Iterative run | Corresponding manual function |
|---------------|-------------------------------|
| IBFN          | Binary Find                   |
| ICAL          | Calculate                     |
| ICNT          | Count                         |
| IDAT          | Date                          |
| IFND          | Find                          |
| ISOR          | Sort                          |
| ISRH          | Search                        |
| ITOT          | Totalize                      |

Table 5-1. Iterative Runs

With the iterative runs, you can use any functionality available with the corresponding manual function, but with greater ease. For example, you can do the following tasks:

- Save completed function masks and use them again.
- Request previously saved masks and alter them without repeatedly filling in entire masks.
- Translate function masks into their run statement formats, which can be easily added to an existing run.

5-2 7831 9266-000

# **Using Iterative Runs**

You can use either the menu procedure or control line procedure to execute an iterative run. For details, see the online topic for the iterative run you are using. For example, for information about the ISOR run, type help, isor and transmit.

#### Outcome

The iterative run performs the corresponding function. For example, if you use the ICAL run, the system performs the computations just as the CAL function does.

If you save the mask, the iterative run places it in the current report or another report you specify. The completed mask appears as a set of asterisk lines at the end of the report. The run updates the report itself; it does not create a result.

If a result was on display when you started the iterative run, the run places the mask at the end of the result. (To save the masks permanently, remember to replace or duplicate the result, creating a permanent report.)

## **Function Key Bar**

After you execute the iterative run and complete the mask, the following function key bar is displayed:

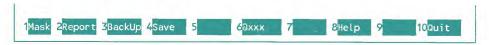

The key actions are as follows:

Mask Redisplays the function mask, allowing you to change the

options and parameters and perform the function again.

Report Redisplays the original report or result.

BackUp Displays the previously saved mask. Pressing the BackUp

key up to three times cycles back through the three most recent masks. Pressing it a fourth time displays the most

recent mask.

Save Displays a menu in which you type the name of the mask to

be saved and, optionally, the report to save it in. (If you use the name of a previously saved mask, that mask is replaced

by the current mask.)

@xxx Displays the run statement created from the most recently

processed mask. For example, when using the ISOR run, you can press the @SOR key to obtain the SOR run statement generated by the options and parameters in the mask.

## Saving Masks

You cannot save a mask until after you have performed the corresponding function by transmitting from the function mask.

You can save several masks in the same report, each with a different name. You can include a maximum of six parameter lines in each mask. For example, when using the ICAL run, you may include as many equations as will fit on six lines.

5-4 7831 9266-000

# Using the ICAL Run

The ICAL run is particularly useful, since you can build a complex set of equations, one step at a time. There are a few differences between ICAL and the other iterative runs. For example, a report must be on display when you execute the ICAL run and the function forms are slightly different. If you need assistance while filling in a form, press **Help**.

# **Iterative Run Exercise**

To help you understand the iterative runs, try this exercise, which uses the ISOR run.

- 1. Duplicate report 2B0 and display the duplicate report.
- 2. Using either the menu procedure or the control line procedure, start the ISOR run.
- 3. Enter some options and parameters. For ideas, see SORT in Section 4.
- 4. Transmit to see the sorted result.
- 5. Press Mask to receive the completed mask and change some parameters.
- 6. Transmit to receive the newly sorted result.
- 7. Press Save to display the Save Mask form.
- 8. Enter a mask name and transmit.
- 9. Press Report and roll to the end of the report to see the saved mask.

Try using the iterative runs on your own. Remember that if you need help while filling in a mask or form, press **Help**.

5-6 7831 9266-000

# Appendix A **Summaries: Functions and Runs**

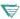

You may find additional information specific to your MAPPER system by pressing ReadMe from the sign-on screen.

This appendix contains a complete list of MAPPER manual functions and runs in alphabetical order, and a summary of options for 10 of the most used manual functions.

7831 9266-000 A-1

# **Functions and Runs**

Table A-1 lists MAPPER functions and runs in alphabetical order by name. Optional fields are in brackets ([xxx]) and "either or" conditions are in braces ([xxx|xxx]). A brief description of the function follows the format.

Table A-1. Summary of Functions and Runs

| Function/Run Name                | Format/Description                                                                                                    |
|----------------------------------|----------------------------------------------------------------------------------------------------|
| Abort                            | Abort key Terminates a function or run in progress.                                                                                                    |
| Acknowledge Message <sup>1</sup> | OK [response] Acknowledges the message, removes it from the message queue, and redisplays it on your screen. If the sender requested an acknowledgment, the OK function returns one to the station of any user signed on with the sender's user-id. |
| Add Line                         | ♦] <i>q+[predfl</i> ] Adds a line or lines.                                                                                                    |
| Add On <sup>1</sup>              | ADON $rd[c]$ Appends a report to a displayed report or result.                                                                                                    |
| Add Report                       | AR AR $\{rd[c] \mid d[c]\}$ title Adds a new report in the specified drawer.                                                                                                    |
| Add To <sup>1</sup>              | ADTO ADTO rd[c] Appends the displayed data to another report.                                                                                                    |
| 1100:<br>Alarm                   | AL Sends a message for delivery at a specified time.                                                                                                    |
|                                  | AL,D<br>Displays the message log.                                                                                                    |
|                                  | AL,DEL<br>Deletes all messages from the log.                                                                                                    |

continued

1. Creates a result.

A-2 7831 9266-000

Table A-1. Summary of Functions and Runs (cont.)

| Function/Run Name        | Format/Description                                                                                   |
|--------------------------|----------------------------------------------------------------------------------------------------|
| Append Line              | ♦][n]A[b]<br>Copies lines from a report and appends the lines to an<br>existing temporary buffer.    |
| APT Register             | APTREG Registers fields from an existing report or drawer into the data dictionary.                  |
| APT Select               | APTSEL Selects a default application for APT runs.                                                   |
|                          | APTSEL, appnm Sets or resets the default to the application specified.                               |
|                          | APTSEL,c Clears a specified application from the default.                                            |
| Arithmetic <sup>1</sup>  | A A {- rd[c]} Performs computations using arithmetic expressions.                                    |
| Auxiliary                | AUX AUX sn[sl rdc f] (not on OS 1100) Queues data to an auxiliary printer.                           |
| Background Run           | BR run[,d1,d2] Executes a run as a background process.                                               |
|                          | 1100: BRX run[,d1,d2] Executes a run as a background process and does not send a completion message. |
| Binary Find <sup>2</sup> | BF BF {- rd[c] d[c]} [f] Finds and displays data, within sorted reports.                             |

Creates a result.

<sup>1.</sup> 2. Creates a result with the N or O option.

Table A-1. Summary of Functions and Runs (cont.)

| Function/Run Name                | Format/Description                                                                                                    |
|----------------------------------|----------------------------------------------------------------------------------------------------|
| Cabinet Switch                   | C {cpsw   cnm psw} CS CS [sl,]c[,r] 1100: CS c[,r] Selects a cabinet; cpsw is the cabinet number and password (for example, C 0open), and cnm psw is the cabinet name and password (for example, C home open). |
| Calculate <sup>1</sup>           | CAL CAL rd[c f] Performs complex computations and conditional evaluations on reports.                                                                                                    |
| Calculate Update <sup>1</sup>    | CALU CALU rd[c f] Performs complex computations and conditional evaluations for update on reports.                                                                                                    |
| Calendar <sup>1</sup>            | CALENDAR[,mmm,yyyy] Displays calendar on screen.                                                                                                    |
| 1100:<br>Call                    | CALL CALL user-id [sn]  sn Starts a call session to communicate online with other users.                                                                                                    |
| Change <sup>4</sup>              | CHG CHG rd[c f] or CHG [rdc f];/tgtstr/replstr/[o] Changes a character string to a new image.                                                                                                    |
| 1100:<br>Clock                   | CLOCK[,sec] Displays the current date and a running time clock.                                                                                                    |
| Combine                          | COMBINE Creates an ad hoc report by combining fields from two or more reports.                                                                                                    |
| Communications Output<br>Printer | COP COP sn[,copies,f,lsp] BTOS: COP pntrnm Sends the current report to the auxiliary printer.                                                                                                    |

Creates a result.
 Creates a result with the O or OU option.

Table A-1. Summary of Functions and Runs (cont.)

|   | Function/Run Name               | Format/Description                                                                             |
|---|---------------------------------|------------------------------------------------------------------------------------------------|
|   | Compare Data                    | CMP CMP rd[c f,l] Compares the contents of one report or result with another report.           |
| 7 | 1100:<br>Copy                   | COPY Copies OS 1100 file or element to another site.                                           |
|   | U Series:<br>Copy Report to DOS | SAV PCU Copies a MAPPER report to a DOS file in either MAPPER format or straight ASCII format. |
|   | 1100:<br>Count                  | CNT CNT rd[c f] Analyzes and summarizes data.                                                  |
|   | Create File <sup>1</sup>        | FILE<br>Copies a report to a native data file.                                                 |
|   | Create Result Copy <sup>1</sup> | RSLT rd[c] Creates a result copy of a report.                                                  |
|   | Create Temporary Format         | VIEW Changes the selection of report fields displayed.                                         |
|   | Date <sup>1</sup>               | DATE DATE rd[c f] Performs computations on dates.                                              |
|   | Decode Report <sup>1</sup>      | DECODE  1100: DECODE key  Transforms encoded report into readable report.                      |

Table A-1. Summary of Functions and Runs (cont.)

| Function/Run Name         | Format/Description                                                                                  |
|---------------------------|----------------------------------------------------------------------------------------------------|
| Delete <sup>3</sup>       | DEL [psw] Deletes lines of an update result from a report.                                          |
| Delete Line               | ♦] <i>q</i> -<br>Deletes a line or lines.                                                           |
| Delete Report             | DR<br>DR <i>rd</i> [c]<br>Deletes a report.                                                         |
| Delete Share              | DELSHR<br>Removes the link between applications that share specific<br>data dictionary information. |
| Device <sup>1</sup>       | DEV DEV,sn (not on BTOS) 1100: DEV,sn[dev] Lists auxiliary devices attached to a terminal.          |
| 1100:<br>Diskette         | DISK<br>Reads from or writes to 5 1/4 inch diskettes.                                               |
| Display Alternative Forma | t F <i>n</i> Displays a report in a different format.                                               |
| Display and Hold Headings | DH Holds the headings at the top of the screen as you roll through the report.                      |
| Display Line Count        | DLC[,S] Places line numbers of report or result on screen display.                                  |
| Display Report            | D rd[c f,l] or D datanm [f,l] Displays a report.                                                    |

3. Use with update functions:

- Calculate Update

- Change (with the OU option)

- Locate (with the OU option)

Match Update

- Search Update

Table A-1. Summary of Functions and Runs (cont.)

| Function/Run Name          | Format/Description                                                                                          |
|----------------------------|----------------------------------------------------------------------------------------------------|
| U Series:                  |                                                                                                    |
| DOS                        | DOS<br>PCU<br>Enters DOS.                                                                                   |
| 1100:                      |                                                                                                    |
| Downline Load              | DLL<br>Downline loads UTS 400/40 terminal.                                                                  |
| Drawer Password            | DPW Enter Drawer Password The message displayed when you try to access a report that has a drawer password. |
| Drawer Table of Contents   | T<br>Displays the available drawers in your cabinet.                                                        |
| Duplicate Line             | <ul><li>◆]xX[q]</li><li>Duplicates a line or lines.</li></ul>                                               |
| Duplicate Report           | XR XR {rd[c]   d[c]} [title] Duplicates a report.                                                           |
| 1100:                      |                                                                                                    |
| Element                    | ELT Copies MAPPER reports to an OS 1100 file or element.                                                    |
| 1100:                      |                                                                                                    |
| Element Delete             | ELT-<br>Deletes an OS 1100 file or element.                                                                 |
| Encode Report <sup>1</sup> | ENCODE  1100: ENCODE key  Transforms report into unreadable code.                                           |
| Entry                      | ENTRY ENTRY, entry-type Adds, changes, or deletes items in the data dictionary.                             |
| Exit MAPPER System         | EXIT Exits MAPPER system and returns to previous environment.                                               |

Table A-1. Summary of Functions and Runs (cont.)

| Function/Run Name             | Format/Description                                                                                       |
|-------------------------------|----------------------------------------------------------------------------------------------------|
| Extract <sup>3</sup>          | EXT [psw] Deletes lines of an update result from the original report and redisplays the result.          |
| Find                          | F F $\{- rd[c] d[c]\}$ [f] Finds and displays data.                                                      |
| Form Generation               | FORMGEN Builds report for generating new drawer.                                                         |
| Form Generation (APT)         | FORMG<br>Creates an experimental report.                                                                 |
| U Series:<br>Harvard Graphics | HG<br>PCU<br>Executes Harvard Graphics software and, optionally, sends<br>MAPPER report for processing.  |
| Help                          | HELP<br>HELP, <i>topic</i><br>Provides information on MAPPER capabilities and usage.                     |
| 1100:                         |                                                                                                    |
| Hold Characters on Screen     | HCn<br>Holds a specified number of characters on the left side of the<br>screen as you shift the report. |
| Hold Lines on Screen          | Hn Holds a specified number of lines at the top of the screen as you roll through the report.            |
| Index <sup>1</sup>            | I<br>I [q]d<br>Indexes a drawer.                                                                         |

- Creates a result. 1.
- Use with update functions: 3.

  - Calculate Update Change (with the OU option)
  - Locate (with the OU option)
  - Match Update
  - Search Update.

Table A-1. Summary of Functions and Runs (cont.)

| Function/Run Name              | Format/Description                                                                                                    |
|--------------------------------|----------------------------------------------------------------------------------------------------|
| Index User <sup>1</sup>        | IU $[q]d$ Indexes a drawer by user, update dates, and range of reports                                                             |
| Information                    | INFO INFO,entry-type,appnm Displays a result containing the data dictionary information for one or more items.                     |
| Insert Line                    | ♦]xl/[,q  -//]<br>Inserts a line or lines.                                                                                         |
| 1100:<br>Iterative Binary Find | IBFN[*] IBFN[*] {rd   d}[,f,masknm,maskrep] Generates Binary Find function masks that you can save, alterand use again.            |
| Iterative Calculate            | ICAL[*] ICAL[* eqnm,r] Creates Calculate equation sets that can be saved, altered, and used again.                                 |
| 1100:<br>Iterative Count       | ICNT[*] ICNT[*] ICNT[*] $\{rd \mid d\}[f, masknm, maskrep]$ Generates Count function masks that you can save, alter, an use again. |
| 1100:<br>Iterative Date        | IDAT[*] IDAT[*] rd[,f,masknm,maskrep] Generates Date function masks that you can save, alter, and use again.                       |
| 1100:<br>Iterative Find        | IFND[*] IFND[*] {rd  d}[,f,masknm,maskrep] Generates Find function masks that you can save, alter, and use again.                  |

<sup>4.</sup> Creates a result with the O or OU option.

Table A-1. Summary of Functions and Runs (cont.)

| Function/Run Name           | Format/Description                                                                                                  |
|-----------------------------|----------------------------------------------------------------------------------------------------|
| 1100:<br>Iterative Search   | ISRH[*] ISRH[*] {rd  d}[,f,masknm,maskrep] Generates Search function masks that you can save, alter, and use again. |
| 1100:<br>Iterative Sort     | ISOR[*] ISOR[*] Generates Sort function masks that you can save, alter, and use again.                              |
| 1100:<br>Iterative Totalize | ITOT[*] ITOT[*] rd[,f,masknm,maskrep] Generates Totalize function masks that you can save, after, and use again.    |
| Kill                        | KILL {run  , sn   run sn} Terminates an active run.                                                                 |
| Language                    | LANG LANG <i>n</i> Specifies the language to display system messages.                                               |
| Line Control                | L<br>Restores the control line when it is overwritten.                                                              |
| Line Zero                   | LZ LZ rd[c] Displays identification information.                                                                    |
| Lists                       | LISTS Displays lists of specific information from the data dictionary                                               |
| Locate <sup>4</sup>         | LOC LOC tgtstr or LOC rd[c f] LOC [rdc f];/tgtstr/[o] Locates and displays a character string.                      |

A-10 7831 9266-000

Table A-1. Summary of Functions and Runs (cont.)

|   | Function/Run Name           | Format/Description                                                                                                    |
|---|-----------------------------|----------------------------------------------------------------------------------------------------|
|   | Look Switch                 | LOOKSW Alternates between the two user interfaces of MAPPER software — menu interface and control line interface.                                  |
|   | U Series:<br>Lotus 1-2-3    | LOTUS PCU Executes Lotus 1-2-3 software and, optionally, sends a MAPPER report for processing.                                                     |
|   | Match <sup>1</sup>          | MA MA rd[c f] Compares, matches, and moves data.                                                                                                   |
|   | Match Update <sup>1</sup>   | MAU MAU rd[c f] Matches data for update.                                                                                                    |
|   | Message Waiting             | MSG Displays a message sent to your station or user-id.                                                                                            |
| 7 | U Series:<br>Microsoft Word | WORD PCU Executes Microsoft Word software and, optionally, sends a MAPPER report for processing.                                                   |
|   | Move Line                   | ♦]xM/[,q  -//]<br>Moves a line or lines.                                                                                                    |
|   | Name                        | NAME NAME nm[,c,d,r,dept,user-id,act,desc] 1100: NAME nm[,c,d,r,dept,user-id,func,upd?] Creates a directory name for a cabinet, drawer, or report. |
|   | Names <sup>1</sup>          | NAMES Displays data names registered in system directory.                                                                                          |
|   | Paint                       | PNT<br>Restores the screen.                                                                                                    |

<sup>1.</sup> Creates a result.

Table A-1. Summary of Functions and Runs (cont.)

| Function/Run Name                  | Format/Description                                                                                          |
|------------------------------------|----------------------------------------------------------------------------------------------------|
| Pass                               | PASS Shares data dictionary information with users of different applications or with the public dictionary. |
| Password                           | PSW psw Assigns, changes, or clears report write passwords; unlocks reports for updating.                   |
| Print                              | PR PR $rd[c\ f]$ (not on OS 1100) Queues data to a system printer.                                          |
| Pull                               | PULL Accesses information in the public dictionary.                                                         |
| Put Line                           | ♦]P[b] Copies lines from the temporary yank or append buffers into a report or result.                      |
| Read Password                      | RPSW {psw   keyw} Limits access to individual reports.                                                      |
| Reformat Report <sup>1</sup>       | RF RF rd[c f] Moves columns of data.                                                                        |
| Release Display                    | ^<br>Releases displays or runs.                                                                             |
| Remote Run                         | RR run[,d1,d2] (not on BTOS or OS 1100)<br>Starts a MAPPER run at a remote site.                            |
| 1100:<br>Remote Symbiont Interface | RSI<br>Enters demand mode at MAPPER terminal.                                                               |
| Replace Report                     | REP REP rd[c title] Replaces a report with a displayed report or result.                                    |

Table A-1. Summary of Functions and Runs (cont.)

| Fur          | nction/Run Name                 | Format/Description                                                                                                    |
|--------------|---------------------------------|----------------------------------------------------------------------------------------------------|
| Rep          | ort and Line Limits             | LIMITS Displays the highest report number allowed and the maximum number of lines per report allowed for cabinet and drawer.                                      |
| Res          | ume                             | RSM Resumes executing a suspended function or run.                                                                                                    |
| Ret          | rieve File <sup>1</sup>         | RET<br>Retrieves a native data file.                                                                                                    |
|              | <b>F</b>                        | 1100: RET [P] Retrieves an OS 1100 data file or program file element.                                                                                             |
| 110<br>Ret   | 0:<br>rieve Report <sup>1</sup> | RETR<br>Retrieves a MAPPER report.                                                                                                    |
| 7 110<br>Rur | 0:<br>Status                    | RS RS[,o,run,sn] Displays the status of runs.                                                                                                    |
| Sav          | e Report Version <sup>1</sup>   | SV Renames a report or result for temporary storage. After doing this, press <b>Resume</b> or enter <b>rsm</b> (the Resume function) to redisplay it as a result. |
| 110<br>Sch   | 0:<br>edule                     | SCHEDULE SCHEDULE run, time, date Schedules a run for execution at a later time or for periodic execution.                                                        |
|              |                                 | SCHEDULE D Displays information about a currently scheduled run.                                                                                                  |
| Sea          | reh <sup>1</sup>                | S<br>S {- rd[c] d[c]} [f]<br>Searches for data.                                                                                                    |
| Sea          | rch Update <sup>1</sup>         | SU<br>SU $\{- rd[c] d[c]\}$ [f]<br>Searches reports for update.                                                                                                   |

<sup>1.</sup> Creates a result.

Table A-1. Summary of Functions and Runs (cont.)

| Function/Run Name                       | Format/Description                                                                                             |
|-----------------------------------------|----------------------------------------------------------------------------------------------------|
| Send Report                             | SEND Sn[sl,ack?] 1100: SEND sn[ack?] Sends a report or result to another station.                              |
| Send Report to User                     | SNU SNU user-id[,dept,sl,ack?] 1100: SNU user-id[,dept,ack?] Sends an entire report or result to another user. |
| Shift Display                           | Sn<br>Shifts the displayed portion of the report.                                                              |
| Sign off MAPPER Software                | X<br>Signs station off from the MAPPER software.                                                               |
| Sign on MAPPER Software                 | ♦]user-id,dept[,psw] Signs on to MAPPER software.                                                              |
| 1100:<br>Snooze                         | SNOOZE snooze time Delays receipt of messages.                                                                 |
| SOE Update                              | ♦changes Changes data between SOE (♦) and the cursor (■).                                                      |
| Sort <sup>1</sup>                       | SORT SORT rd[c f] Reorders lines of data.                                                                      |
| Sort and Replace Report                 | SORTR sorted [c f] Reorders the lines in a report and replaces the sorted result into the original report.     |
| Start                                   | START Starts a job in the native environment.                                                                  |
| Station-to-Station Message <sup>1</sup> | SS[,C] Sends messages (up to a full screen) to another station.                                                |

Table A-1. Summary of Functions and Runs (cont.)

| Function/Run Name                           | Format/Description                                                                             |
|---------------------------------------------|------------------------------------------------------------------------------------------------|
| 1100:<br>Stop                               | STOP<br>STOP, run[,sn]<br>Terminates background runs.                                          |
| System <sup>1</sup>                         | SYSTEM (not BTOS or OS 1100) Displays active users, active runs, and other system information. |
| 1100:<br>Tape Cassette                      | TCS Reads from or writes to cassettes or diskettes.                                            |
| 1100:<br>Terminal Width                     | TW {80   132}<br>Sets display width to 80 or 132 columns.                                      |
| Totalize <sup>1</sup>                       | TOT<br>TOT <i>rd</i> [c f]<br>Performs arithmetic and move operations.                         |
| U Series:<br>Transfer DOS File<br>to MAPPER | RES<br>PCU<br>Transfer a DOS file to the MAPPER system.                                        |
| Undo                                        | UNDO Reverses the last operation (only available for some functions).                          |
| U Series:<br>UNIX Interface <sup>5</sup>    | UNIX [o] [cmd [arg]] Accesses the UNIX system and lets you issue UNIX commands.                |

5. Creates a result with the -f option.

Table A-1. Summary of Functions and Runs (cont.)

| Function/Run Name   | Format/Description                                                                                |
|---------------------|---------------------------------------------------------------------------------------------------|
| Update <sup>3</sup> | UPD [psw] Blends lines in the results of an update function into reports.                         |
| Validate            | VALIDATE Verifies the existence of data dictionary entries, documentation, and other components.  |
| Yank Line           | <ul><li>♦][n]Y[b]</li><li>Copies lines from a report or result into a temporary buffer.</li></ul> |

- Use with update functions:
  - Calculate Update
  - Change (with the OU option)
    Locate (with the OU option)

  - Match Update
  - Search Update

#### **Abbreviations for Functions and Runs**

ack? Acknowledgement request? Y/N.

act Action (C,D,I,R,or,Q)
appnm Application name
arg Arguments
b Buffer number
c Cabinet number
changes Modifications to report

cmd Command
cnm Cabinet name
copies Number of copies

cpsw Cabinet number and password

d Drawer letter d1,d2... Data items

datanm Report name from system directory

date Date

dept Department number

desc Description of named cabinet, drawer, or report

dev Device type
entry-type Data dictionary entry types (F, C, R, E, S, M, A)

eqnm Equation set name

f Format

func Action (ADD, CHG, DEL)

id Identifier name
key Character key
keyw Special keyword
Line number
Last line number
lsp Line spacing

masknm Name of existing or new function mask

maskrep Report containing previously saved function mask

mmm First three letters of month

msg Message
n Number
nm Name
o Options

predfl Predefined lines defined in report 0

pntrnm Printer name
psw Password
q Quantity of lines

qd Quantity of lines to index and drawer

r Report number rd Report and drawer

rdc Report, drawer, and cabinet

replstr Replacement string response Response

run Run name

sec Number of seconds (1 through 60)

sl Site letter sn Station number

### **Functions and Runs**

| tgt     | Target                                                                 |
|---------|------------------------------------------------------------------------|
| tgtstr  | Target string                                                          |
| time    | Time in minutes (default = 60), hours (H), or days (D; up to one week) |
| title   | Title of the report                                                    |
| topic   | Code on main help menu                                                 |
| upd?    | Update names in system directory? Y/N                                  |
| user-id | User-id                                                                |
| x       | Number of times to duplicate a line                                    |
| yyyy    | Year                                                                   |
| -       | Report or result on display                                            |
| *       | Use report field names                                                 |

A-18

## **Options for 10 Common Functions**

The following list includes the options for 10 common manual functions:

```
A, B, C<sup>2</sup>, E, Fn, I[n], K, N, O, P, Q, Rx{-y}<sup>4</sup>, S, U, @, /
     BF
                       A, C, E, I, J(x), K[n], L, N[n], O, Rn, S(s), T, V, X, *
     CAL
                       S(x) instead of S(s)
A, C^2, F, M^3, O, OU, Sx{-y \mid n}, Tx
1100:
     CHG
     DATE
                        A, T, W, n
                       A, C^2, Rx{-y | y}, @, /
A, B[n]^1, C^2, F, M^3, O, OU, Sx{-y | n}, Tx, U^1
     LOC
                       A, B, C<sup>2</sup>, D, E, F, I<sup>1</sup>, M, N, P, Q, S
     MA
                       A, B[(n)], C^2, D, F, H, L(x), N, P, Q[(n)], Rx{-y|y}, T[(x)], U[(x)], @, /
     S
                       Also En and S
   1100:
                       A. C<sup>2</sup>
     SORT
                       Also X+ and X-
   1100:
                       A, C^2, E, H, I, J(x), N, O, Rn, S, =x, *
     TOT
```

- 1. Not applicable in MAPPER runs.
- 2. Option C varies with function.
- LCH = Change manual function; M option not applicable for manual Change and Locate functions.
- 4. For BF (Binary Find), only Rx and Rx-y are allowed.

Table A-2 summarizes the options for 10 commonly used manual functions.

Table A-2. Options for 10 Common Manual Functions

| Option                      | Purpose                                                                                |                 | Fu          | inction     | 8         |          |
|-----------------------------|----------------------------------------------------------------------------------------|-----------------|-------------|-------------|-----------|----------|
| Α                           | Process all line types.                                                                | BF<br>LOC       | CAL<br>MA   | CHG<br>SORT | DATE<br>S | F<br>TOT |
| B<br>B[n] <sup>1</sup><br>B | Build index. Back up <i>n</i> lines after locate. Blend issuing and receiving reports. | BF<br>LOC<br>MA |             |             |           |          |
| B[(n)]                      | Stop search after <i>n</i> th find.  Default = first find.                             | S               |             |             |           |          |
| c <sup>2</sup>              | Case sensitivity (character se control on 1100).                                       | BF<br>MA        | CHG<br>SORT | FS          | LOC       |          |
| С                           | Conditionally display specific result lines.                                           | CAL             | COM         |             | 101       |          |
| D                           | Omit match or search information lines from result.                                    | MA              | S           |             |           |          |
| E                           | Display last occurrence of item found.                                                 | BF              |             |             |           |          |
| E<br>E                      | Do not move blank fields from issuing report.                                          | MA              |             |             |           |          |
| E                           | Erase fields (fill with spaces) if value = 0.                                          | CAL             |             |             |           |          |
| 1100: En                    | Count entries. Estimate number of lines in result.                                     | TOT             |             |             |           |          |
| F                           | Process all line types; locate or change full character string.                        | CHG             | LOC         |             |           |          |
| F                           | Do not fill move fields on a no-match condition.                                       | MA              |             |             |           |          |
| F                           | Search for floating-point numbers.                                                     | S               |             |             |           |          |
| Fn,n                        | Specify order of sorted fields.                                                        | BF              |             |             |           |          |

continued

A-20

<sup>1.</sup> Not applicable in MAPPER runs.

<sup>2.</sup> Option C varies with function.

LCH = Change manual function; M option not applicable for manual Change and Locate functions.

<sup>4.</sup> For BF (Binary Find), only Rx and Rx-y are allowed.

Table A-2. Options for 10 Common Manual Functions (cont.)

| Option         | Purpose                                                                                |                  | Functions |
|----------------|----------------------------------------------------------------------------------------|------------------|-----------|
| Н              | Display only heading lines from first report in multiple report search.                | S                |           |
| Н              | Cumulate horizontally.                                                                 | TOT              |           |
| l[n]           | Use index in report <i>n</i> .  Default = report 2.                                    | BF ·             |           |
| <br> 1<br>     | Produce integer results,<br>Issuing report on display,<br>Ignore heading restrictions, | CAL<br>MA<br>TOT |           |
| J(x)           | Numerically justify result value to $x$ : $x = c$ , $l$ , $r$ , $x$ , or $z$ .         | CAL              | тот       |
| K              | Verify that reports are sorted                                                         | BF               |           |
| K[n]           | in ascending order.<br>Initialize value label to <i>n</i> .                            | CAL.             |           |
| L              | List value label names or values in result.                                            | CAL              |           |
| L(x)           | Omit line type x from result.                                                          | s                |           |
| м <sup>3</sup> | Treat first character of target string as line type designator.                        | CHG              | LOC       |
| M              | Display only matched lines in result.                                                  | MA               |           |
| N              | Create separate line per item and item count in result.                                | BF               |           |
| N              | Display three blank lines between subtotal groups and omit grand total.                | TOT              |           |
| N[n]           | Substitute numeric value n for nonnumeric fields. Default = 0.                         | CAL              |           |
| N              | Display lines not meeting match or search parameters.                                  | MA               | S         |

<sup>1.</sup> Not applicable in MAPPER runs.

<sup>2.</sup> Option C varies with function.

LCH = Change manual function; M option not applicable for manual Change and Locate functions.

<sup>4.</sup> For BF (Binary Find), only Rx and Rx-y are allowed.

Table A-2. Options for 10 Common Manual Functions (cont.)

| Option                     | Purpose                                                                           |     | F   | unctions |
|----------------------------|-----------------------------------------------------------------------------------|-----|-----|----------|
| 0                          | Create result containing items found.                                             | BF  | CHG | LOC      |
| 0                          | Omit data lines from result;<br>include headings, value labels<br>or totals.      | CAL | тот |          |
| OU                         | Create update result.                                                             | CHG | LOC |          |
| P                          | Include all types of lines in result (valid only with N option).                  | BF  |     |          |
| P                          | Issuing and receiving reports are presorted.                                      | MA  |     |          |
| P                          | Process paragraphs.                                                               | S   |     |          |
| Q                          | Find a single item quickly.                                                       | BF  |     |          |
| ă                          | Specifies reports are sorted and will not be verified.                            | MA  |     |          |
| Q[(n)]                     | Stop scan after nth paragraph.  Default = first paragraph; use with the P option. | S   |     |          |
| $\text{Rx}\{-y \mid y\}^4$ | Scan range of reports:<br>reports x through y;<br>scan reports x,y.               | BF  | F   | S        |
| Rn                         | Round answers to nearest n.                                                       | CAL | TOT |          |
| S                          | Scan each report separately.                                                      | BF  |     |          |
| $Sx{-y ,n}$                | Start scan at line x through line y; scan n lines.                                | СHG | LOC |          |
| S                          | Display matched lines in issuing report order.                                    | MA  |     |          |
| 1100: S                    | Display found lines in search parameter order.                                    | S   |     |          |
| S                          | Place subtotals in vertical operation fields.                                     | TOT |     |          |
| S(s)                       | Case sensitivity.                                                                 | CAL |     |          |
| 1100: S(x)                 | Define character set interpretation. $x = f$ , $f$ , or $f$ .                     | CAL |     |          |

<sup>1.</sup> Not applicable in MAPPER runs.

7831 9266-000

Option C varies with function.

LCH = Change manual function; M option not applicable for manual Change and Locate functions.

<sup>4.</sup> For BF (Binary Find), only Rx and Rx-y are allowed.

Table A-2. Options for 10 Common Manual Functions (cont.)

| Option              | Purpose                                                                                |      | F   | unctions |
|---------------------|----------------------------------------------------------------------------------------|------|-----|----------|
| Т                   | Include processed and unprocessed lines in result.                                     | CAL  |     |          |
| Tx                  | Set x to transparent character.                                                        | CHG  | LOC |          |
| T                   | Convert time in field to decimal                                                       | DATE |     |          |
|                     | hours and move field.                                                                  |      |     |          |
| T[(x)]              | Include last $x$ type line in result. Default = tab line.                              | S    |     |          |
| U.                  | Set update lock.                                                                       | BF   |     |          |
| U<br>U <sup>1</sup> | Resume scan beyond lines on display.                                                   | LOC  |     |          |
| U[(x)]              | Search within data unit; include unit in result. Default = tab line.                   | S    |     |          |
| V                   | Process only equations whose result values are calculated from valid data.             | CAL  |     |          |
| W                   | Convert dates into days of the week.                                                   | DATE |     |          |
| x                   | Exclude invalid values in MIN, MAX, SUM, AVG, VMIN, VMAX, VSUM, and VAVG computations. | CAL  |     |          |
| 1100: X+            | Use OS 1100 Sort/Merge regardless of report length.                                    | SORT |     |          |
| 1100: X-            | Use normal MAPPER software sorting process regardless of report length.                | SORT |     |          |
| n                   | Specify <i>n</i> workdays in week. Default = 7.                                        | DATE |     |          |
| @                   | Find or search for blank characters (spaces).                                          | BF   | F   | S        |
| 1                   | Find or search for slant as data.                                                      | BF   | F   | S        |
| =X                  | Change column 1 to x.                                                                  | TOT  |     |          |
| *                   | Omit error flag ( * ) in                                                               | TOT  |     |          |
| *                   | subtotaling operations.<br>Flag invalid results with<br>asterisk.                      | CAL  |     |          |

<sup>1.</sup> Not applicable in MAPPER runs.

<sup>2.</sup> Option C varies with function.

LCH = Change manual function; M option not applicable for manual Change and Locate functions.

<sup>4.</sup> For BF (Binary Find), only Rx and Rx-y are allowed.

# Appendix B **Character Sets and Sorting Orders**

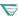

You may find additional information specific to your MAPPER system by pressing ReadMe from the sign-on screen.

#### This appendix contains the following topics:

- ASCII character set
- Fieldata (limited character set)
- Using the C(S) option
- Character set processing on the OS 1100 MAPPER System

7831 9266-000 B-1

# **ASCII Character Set**

Table B-1. ASCII Character Set

| Character              | ASCII<br>Internal<br>Octal<br>Code | ASCII<br>Decimal<br>Code   | Hexadecimal<br>Code        |
|------------------------|------------------------------------|----------------------------|----------------------------|
| Tab<br>Space<br>!<br># | 11<br>40<br>41<br>42<br>43         | 9<br>32<br>33<br>34<br>35  | 9<br>20<br>21<br>22<br>23  |
| \$<br>%<br>&           | 44<br>45<br>46<br>47<br>50         | 36<br>37<br>38<br>39<br>40 | 24<br>25<br>26<br>27<br>28 |
| )<br>*<br>+            | 51<br>52<br>53<br>54<br>55         | 41<br>42<br>43<br>44<br>45 | 29<br>2A<br>2B<br>2C<br>2D |
| /<br>0<br>1<br>2       | 56<br>57<br>60<br>61<br>62         | 46<br>47<br>48<br>49<br>50 | 2E<br>2F<br>30<br>31<br>32 |
| 3<br>4<br>5<br>6<br>7  | 63<br>64<br>65<br>66<br>67         | 51<br>52<br>53<br>54<br>55 | 33<br>34<br>35<br>36<br>37 |
| 8<br>9<br>:<br>;       | 70<br>71<br>72<br>73<br>74         | 56<br>57<br>58<br>59<br>60 | 38<br>39<br>3A<br>3B<br>3C |
| =<br>>?<br>@<br>A      | 75<br>76<br>77<br>100<br>101       | 61<br>62<br>63<br>64<br>65 | 3D<br>3E<br>3F<br>40<br>41 |

continued

Table B-1. ASCII Character Set (cont.)

| Character                            | ASCII<br>Internal<br>Octal<br>Code | ASCII<br>Decimal<br>Code   | Hexadecimal<br>Code        |
|--------------------------------------|------------------------------------|----------------------------|----------------------------|
| B                                    | 102                                | 66                         | 42                         |
| C                                    | 103                                | 67                         | 43                         |
| D                                    | 104                                | 68                         | 44                         |
| E                                    | 105                                | 69                         | 45                         |
| F                                    | 106                                | 70                         | 46                         |
| G<br>H<br>J<br>K                     | 107<br>110<br>111<br>112<br>113    | 71<br>72<br>73<br>74<br>75 | 47<br>48<br>49<br>4A<br>4B |
| L                                    | 114                                | 76                         | 4C                         |
| M                                    | 115                                | 77                         | 4D                         |
| N                                    | 116                                | 78                         | 4E                         |
| O                                    | 117                                | 79                         | 4F                         |
| P                                    | 120                                | 80                         | 50                         |
| Q                                    | 121                                | 81                         | 51                         |
| R                                    | 122                                | 82                         | 52                         |
| S                                    | 123                                | 83                         | 53                         |
| T                                    | 124                                | 84                         | 54                         |
| U                                    | 125                                | 85                         | 55                         |
| V                                    | 126                                | 86                         | 56                         |
| W                                    | 127                                | 87                         | 57                         |
| X                                    | 130                                | 88                         | 58                         |
| Y                                    | 131                                | 89                         | 59                         |
| Z                                    | 132                                | 90                         | 5A                         |
| <u>{</u>                             | 133                                | 91                         | 5B                         |
|                                      | 134                                | 92                         | 5C                         |
|                                      | 135                                | 93                         | 5D                         |
|                                      | 136                                | 94                         | 5E                         |
|                                      | 137                                | 95                         | 5F                         |
| <br>(grave<br>accent)<br>a<br>b<br>c | 140<br>141<br>142<br>143           | 96<br>97<br>98<br>99       | 60<br>61<br>62<br>63       |

Table B-1. ASCII Character Set (cont.)

| Character        | ASCII<br>Internal<br>Octal<br>Code | ASCII<br>Decimal<br>Code        | Hexadecimal<br>Code        |
|------------------|------------------------------------|---------------------------------|----------------------------|
| d<br>e<br>f<br>g | 144<br>145<br>146<br>147<br>150    | 100<br>101<br>102<br>103<br>104 | 64<br>65<br>66<br>67<br>68 |
| i                | 151                                | 105                             | 69                         |
| ;                | 152                                | 106                             | 6A                         |
| k                | 153                                | 107                             | 6B                         |
| I                | 154                                | 108                             | 6C                         |
| m                | 155                                | 109                             | 6D                         |
| n                | 156                                | 110                             | 6E                         |
| o                | 157                                | 111                             | 6F                         |
| p                | 160                                | 112                             | 70                         |
| q                | 161                                | 113                             | 71                         |
| r                | 162                                | 114                             | 72                         |
| s                | 163                                | 115                             | 73                         |
| t                | 164                                | 116                             | 74                         |
| u                | 165                                | 117                             | 75                         |
| v                | 166                                | 118                             | 76                         |
| w                | 167                                | 119                             | 77                         |
| х<br>у<br>z<br>{ | 170<br>171<br>172<br>173<br>174    | 120<br>121<br>122<br>123<br>124 | 78<br>79<br>7A<br>7B<br>7C |
| }                | 175                                | 125                             | 7D                         |
|                  | 176                                | 126                             | 7E                         |

B-4 7831 9266-000

# Fieldata (Limited Character Set)

This section applies only to the OS 1100 MAPPER System.

Table B-2. Limited Character Set

| Character                            | Fieldata Internal Octal Code |
|--------------------------------------|------------------------------|
| @                                    | 00                           |
| space                                | 05                           |
| A                                    | 06<br>07                     |
| В                                    | 07                           |
| B                                    | 10                           |
| D<br>E<br>F<br>G<br>H                | 11                           |
| E                                    | 12                           |
| F                                    | 13                           |
| G                                    | 14                           |
| Н                                    | 15                           |
| T <sub>i</sub>                       | 16                           |
| J                                    | 17                           |
| K<br>L<br>M                          | 20                           |
| L                                    | 21<br>22                     |
| M                                    | 22                           |
| N<br>O<br>P<br>Q<br>R                | 23                           |
| Ö                                    | 24                           |
| P                                    | 25                           |
| Q                                    | 26                           |
|                                      | 27                           |
| S                                    | 30                           |
| T                                    | 31                           |
| Ü                                    | 32                           |
| V                                    | 33                           |
| S<br>T<br>U<br>V<br>W<br>X<br>Y<br>Z | 34                           |
| X                                    | 35                           |
| Y                                    | 36                           |
| Z                                    | 37                           |
| )                                    | 40                           |
| 7                                    | 41                           |
| +                                    | 42                           |
| <                                    | 43                           |
| =                                    | 44                           |
| >                                    | 45                           |
| &                                    | 46                           |

continued

Table B-2. Limited Character Set (cont.)

| Character             | Fieldata Internal Octal Code |
|-----------------------|------------------------------|
| \$                    | 47                           |
| *                     | 50                           |
| (                     | 51                           |
| %                     | 52                           |
| :                     | 53                           |
| ?                     | 54                           |
| 1                     | 55                           |
| , (comma)             | 56                           |
| 1                     | 57                           |
| 0                     | 60                           |
| 1                     | 61                           |
| 1<br>2<br>3<br>4<br>5 | 62                           |
| 3                     | 63                           |
| 4                     | 64                           |
| 5                     | 65                           |
| 6<br>7                | 66                           |
| 7                     | 67                           |
| 8                     | 70                           |
| 9                     | 71                           |
| ' (apostrophe)        | 72                           |
| ;                     | 73                           |
| 1                     | 74                           |
| . (period)            | 75                           |

B-6 7831 9266-000

### Using the C(S) Option

**▼ 1100:** For the OS 1100 MAPPER System, the following information applies only to FCS reports.

Some functions allow you to specify case sensitivity by using the C(S) option. When you use a function without the C(S) option, the system treats lowercase and uppercase characters the same. For example, when you sort a report, the letters a and A appear together in sort order.

When you use the C(S) option, the report is sorted in the strict order of the ASCII codes: uppercase with uppercase and lowercase with lowercase.

These differences also affect a range search. For example, a range search from a to z with no options produces a through z and A through Z. In the same range search with the C(S) option, the uppercase letters A through Z are not included in the result.

Table B-3 shows the sort order of the characters with the C(S) option. Table B-4 shows the order without the C(S) option. Both tables start at the top of the leftmost column and go down, then from the top of the second column and so on.

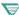

1100: Tables B-3 and B-4 do not apply to the OS 1100 MAPPER System; the sort order for LCS is shown in Table B-5 and the sort order for FCS is shown in Table B-6.

7831 9266-000 B-7

Table B-3. Sorting with the C(S) Option

| Tab   | - | :      | ı | W       | d | r |
|-------|---|--------|---|---------|---|---|
| Space |   | ·<br>< | J | X       | е | s |
| 1     | 1 | =      | K | Υ       | f | t |
| ü     | Ö | >      | L | Z       | g | u |
| #     | 1 | ?      | М | ſ       | ň | V |
| \$    | 2 | @      | N | Ĭ       | i | w |
| %     | 3 | A      | 0 | j       | j | x |
| &     | 4 | В      | Р | *       | k | у |
| •     | 5 | С      | Q |         | 1 | ž |
| (     | 6 | D      | R | `(grave | m | { |
| j     | 7 | Ε      | S | accent) | n | [ |
| *     | 8 | F      | T | a       | 0 | } |
| +     | 9 | G      | U | b       | p | ~ |
| ,     | : | Н      | ٧ | С       | q |   |

Table B-4. Sorting without the C(S) Option

| Tab   | - | ; | e      | ļ. | S | <u>z</u> |
|-------|---|---|--------|----|---|----------|
| Space |   | < | Ε      | L  | S | Z        |
| 1     | 1 | = | f      | m  | t | ſ        |
| ii    | Ö | > | F      | M  | T | Ĭ        |
| #     | 1 | ? | g      | n  | u | 1        |
| \$    | 2 | @ | g<br>G | N  | U | 7        |
| %     | 3 | а | h      | 0  | V | _        |
| &     | 4 | Α | н      | 0  | V | '(grave  |
| 1     | 5 | b | i      | p  | w | accent)  |
| (     | 6 | В | l l    | P  | W | {        |
| 1     | 7 | С | i      | q  | X |          |
| *     | 8 | С | Ĵ      | Q  | X | }        |
| +     | 9 | d | k      | r  | У | ~        |
| 1     | : | D | K      | R  | Ý |          |
|       |   |   |        |    |   |          |

7831 9266-000

### Character Set Processing on the OS 1100 **MAPPER System**

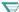

This section applies only to the OS 1100 MAPPER System.

The OS 1100 MAPPER System processes Fieldata and ASCII character sets. You cannot use certain characters as data (namely, those characters used as control characters in report processing).

### LCS, FCS, and FCSU

The Fieldata character set used in MAPPER software is called limited character set (LCS); the ASCII character set is called full character set (FCS). Also, you can store and process FCS report data in uppercase alphabetic characters only — called full character set upper (FCSU).

The character set of a drawer is determined when the drawer is generated. To see which character set a report is in, use the Line Zero (LZ) function.

### **Character Hierarchy**

The hierarchy (that is, the relationship of characters to one another) is different between the LCS and FCS character sets. Since MAPPER software actually processes the data as represented by the Fieldata and ASCII codes, the order of the Fieldata or ASCII codes determines the character hierarchy.

For example, in LCS, numeric characters have higher values than alphabetic characters. Therefore, in sort or search-in-range processes. alphabetic characters come before numeric characters. On the other hand, in the FCS character set, alphabetic characters have higher values than numeric characters.

Consider these intercharacter relationships carefully, especially when processing drawers that use different character sets.

7831 9266-000 B-9

### Using the C(x) Option

Under normal report or result processing, the functions assume that you want to process the characters according to their native code order.

With some functions, you can use the C(x) option to process data with intercharacter relationships different from their native code order. You can use one of the following:

- C(F) Process using full character set (ASCII) order
- C(L) Process using limited character set (Fieldata) order
- C(S) Process using the strict character order; that is, treat uppercase and lowercase characters differently

### Using the C(L) and C(F) Options

When using a function that processes more than one report, and the reports are in different character sets, you may need to use the C(F) or C(L) option to indicate which character set order to use for the function. This ensures that the reports use the same hierarchy.

For example, suppose you want to match two reports in different character sets. You plan to sort the reports first and use the P option of the Match function, which specifies that the reports are presorted.

If the receiving report is in LCS and the issuing report is in FCS, use the C(L) option when sorting the issuing report.

Conversely, if the issuing report is in LCS and the receiving report is in FCS, use the C(F) option when sorting the issuing report.

Table B-5 shows the LCS order when using the C(x) option. Table B-6 shows the FCS order when using the C(x) option.

B-10 7831 9266-000

Table B-5. LCS Order Using the C(x) Option

| Basic or Sorted<br>C(L) or C(S) | Sorted FCS<br>C(S) | Sorted FCS<br>C(F) |
|---------------------------------|--------------------|--------------------|
| @                               | @                  | Tab                |
| Tab                             | Tab                | Space              |
| Space                           | Space              | 1                  |
| A                               | A                  | \$                 |
| В                               | A<br>B             | %                  |
| С                               | C                  | &                  |
| D                               | D                  | 3                  |
| E<br>F                          | E                  | (                  |
| F                               | F                  | )                  |
| G                               | G                  | *                  |
| Н                               | Н                  | +                  |
| <b>§</b>                        | 1                  | 1                  |
| J                               | J                  |                    |
| K                               | K                  |                    |
| L                               | L                  | 1                  |
| M                               | M                  | 0                  |
| N                               | N                  | 1                  |
| 0                               | 0                  | 2                  |
| P                               | P                  | 3                  |
| Q                               | Q                  | 4                  |
| R                               | R                  | 5                  |
| S<br>T                          | S                  | 6                  |
| T                               | T                  | 7                  |
| U                               | U                  | 8                  |
| V                               | V                  | 9                  |
| W<br>X<br>Y<br>Z<br>)           | W                  | 12                 |
| X                               | ×                  | :                  |
| Y                               | ×                  | <                  |
| Z                               | Z                  | =                  |
| )                               | )                  | >                  |
|                                 | 4                  | ?                  |
| +                               | +                  | @                  |
| <                               | <                  | A                  |
| =                               | =                  | В                  |
| >                               | >                  | C                  |

continued

Table B-5. LCS Order Using the C(x) Option (cont.)

| Basic or Sorted<br>C(L) or C(S) | Sorted FCS<br>C(S) | Sorted FCS<br>C(F) |
|---------------------------------|--------------------|--------------------|
| &                               | &                  | D                  |
| \$                              | \$                 | E                  |
| ,                               | /                  | G                  |
| %                               | %                  | н                  |
|                                 | :                  | 1                  |
| ?                               | ?                  | J                  |
| !                               | 1                  | K                  |
| (                               | i                  | M                  |
| 0                               | 0                  | N                  |
| 1                               | 1                  | 0                  |
| 1<br>2<br>3<br>4                | 2                  | P                  |
| 3                               | 3                  | Q                  |
| 4                               | 4                  | R                  |
| 5                               | 5                  | S                  |
| 6                               | 6                  | S<br>T<br>U        |
| 7                               | 7                  |                    |
| 8<br>9                          | 8                  | V                  |
| 9                               | 9                  | W                  |
| •                               | ¥                  | ×                  |
|                                 | ;                  | Y<br>Z             |
| 1                               |                    | Z                  |
|                                 |                    |                    |

B-12 7831 9266-000

Table B-6. FCS Order Using the C(x) Option

| Basic or Sorted<br>C(F) | Sorted Sorted C(S) | C(L)  |
|-------------------------|--------------------|-------|
| Tab                     | Tab                | @     |
| Space                   | Space              | Tab   |
|                         | 1                  | [     |
|                         | XII                |       |
| #                       | #                  | #     |
| \$                      | \$                 | Space |
| %                       | %                  | A,a   |
| &                       | &                  | B,b   |
|                         |                    | C,c   |
| (                       | (                  | D,d   |
|                         | )                  | E,e   |
| *                       | *                  | F,f   |
| +                       | +                  | G,g   |
| 10                      | 4.                 | H,h   |
|                         |                    | l,i   |
| in the second           | *                  | J,j   |
| /                       | /                  | K,k   |
| 0                       | 0                  | L,I   |
| 1                       | 1                  | M,m   |
| 2                       | 2                  | N,n   |
| 3                       | 3                  | 0,0   |
| 4                       | 4                  | P,p   |
| 5                       | 5                  | Q,q   |
| 6                       | 6                  | R,r   |
| 7                       | 7                  | S,s   |
| 8                       | 8                  | T,t   |
| 9                       | 9                  | U,u   |
| 8<br>9<br>:             | *                  | V,v   |
|                         | 1                  | W,w   |
| <                       | <                  | X,x   |
| =                       | =                  | Y,y   |
| >                       | ?                  | Z,z   |
| ><br>?<br>@             | ?                  | )     |
| <u>@</u>                | @                  | -     |
| A,a                     | A                  | +     |

continued

Table B-6. FCS Order Using the C(x) Option (cont.)

| Basic or Sorted<br>C(F) | Sorted Sorted C(S) | C(L)   |
|-------------------------|--------------------|--------|
| B,b                     | В                  | <      |
| C,c                     | C                  | =      |
| D,d                     | D                  | 8      |
| E,e<br>F,f              | E                  | \$     |
| G,g                     | G                  | *      |
| H,h                     | H                  | %      |
| ,i<br>Li                | J                  | %      |
| Ĵ,j<br>K,k              | K                  | ;      |
| L,I                     | L                  | 1      |
| M,m                     | M                  | 1      |
| N,n<br>O,o              | N                  | 0      |
| P,p                     | P                  | 1      |
| Q,q                     | Q                  | 2      |
| R,r                     | R                  | 3      |
| S,s<br>T,t              | S                  | 4<br>5 |
| U,u                     | ύ                  | 6      |
| V,v                     | V                  | 7      |
| W,w                     | W                  | 8      |
| X,x<br>Y,y              | X                  | 9      |
| Z,z                     | X<br>Y<br>Z        | 3      |
| ſ                       | [                  | \      |
|                         | Ĭ                  | i.     |
| 1                       |                    |        |
|                         | а                  | _      |
| {                       | b                  | {      |
|                         | C                  | 1      |
| }<br>~                  | d<br>e             | j      |
|                         | f                  | 17     |

B-14 7831 9266-000

Table B-6. FCS Order Using the C(x) Option (cont.)

| Basic or Sorted<br>C(F) | Sorted Sorted<br>C(S) | C(L) |
|-------------------------|-----------------------|------|
|                         | g                     |      |
|                         | g<br>h                |      |
|                         | 1                     |      |
|                         | j<br>k                |      |
|                         |                       |      |
|                         | S1.                   |      |
|                         | m                     |      |
|                         | n                     |      |
|                         | 0                     |      |
|                         | p                     |      |
|                         | q                     |      |
|                         | r                     |      |
|                         | s<br>t                |      |
|                         |                       |      |
|                         | u                     |      |
|                         | V                     |      |
|                         | W                     |      |
|                         | ×                     |      |
|                         | У                     |      |
|                         | Z                     |      |
|                         | {                     |      |
|                         |                       |      |
|                         | j.                    |      |
|                         | N                     |      |

# Appendix C **Using Your Keyboard and Mouse**

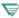

You may find additional information specific to your MAPPER system by pressing ReadMe from the sign-on screen.

This appendix describes keys available on the function key bar and the use of the MAPPER software mouse.

7831 9266-000 C-1

# **Function Keys**

The keys referred to in Table C-1 correspond to the keys available on the function key bar. Since your needs change depending on your task at the time, the keys available on the function key bar change to fit your task. For example, since you can edit a report, the **Edit** key appears in the function key bar when you have a report on display. Since you cannot edit a function form, the **Edit** key does not appear in the function key bar when a function form is on display.

Table C-1. Function Key Descriptions

| Function Key | Description                                                                                                    |
|--------------|----------------------------------------------------------------------------------------------------|
| AddLin       | Adds a line to the report where the cursor is positioned.                                                                                                    |
| Edit         | Brings you into edit mode. From there you can update a report without using an SOE character. Also from there you have access to the Line Change menu from which you can choose to add, delete, or duplicate lines.                                                                                                    |
| Exit         | Takes you out of the MAPPER system and back into the local environment.                                                                                                    |
| Format       | Lists the formats and procedures to access a given function through the control line. This key appears only when a help screen for a specific topic is on display. For example, if help for the Totalize function is on display, press Format to display a list of formats available for use with the control line procedure.                                                      |
| Heip         | Displays context-sensitive help and general-system help. For example, if you need help while filling out a function form, press <b>Heip</b> and specific instructions are displayed. Note that the <b>HeIp</b> key is always available.                                                                                                    |
| LineCh       | Displays a menu from which you can choose how to change a certain line. For example, to delete a line, place the cursor on the line to be deleted and press <b>LineCh</b> . Then move the cursor to the <b>Delete line</b> selection and transmit. This function key appears on the function key bar only after the <b>Edit</b> key has been pressed.                              |
| КеуНір       | Lists the names of some of the keys used in the documentation and their corresponding keys on your keyboard. For example, the text in <b>KeyHIp</b> might explain that the <b>Abort</b> key in the documentation is equivalent to a specific key on your keyboard. If you need definitions for keys other than those listed, refer to the printed documentation for your terminal. |

continued

Table C-1. Function Key Descriptions (cont.)

| Function Key | Description                                                                                                    |
|--------------|----------------------------------------------------------------------------------------------------|
| Menus        | Describes how to access a certain function through the menus. This key appears only when a help screen for a specific topic is on display. For example, if help for the Totalize function is on display, press <b>Menus</b> to display the menu path and procedure to access the Totalize function.                                                                                   |
| Op&Prm       | Lists options and parameters for a given function. This key appears only when a help screen for a specific topic is on display. For example, if help for Totalize is on display, press <b>Op&amp;Prm</b> to get a list of Totalize options and parameters.                                                                                                    |
| Paint        | Repaints the screen. For example, with a report on display type some text but do not transmit. Now if you press <b>Paint</b> , the report is redisplayed without the text you just typed.                                                                                                    |
| Quit         | Displays the active screen. If a help screen is on display, this key redisplays the screen you were viewing before you requested help.                                                                                                    |
| ReadMe       | Describes information, if any, specific to your MAPPER system. This information may not be documented anywhere else.                                                                                                    |
| Relatd       | Lists the screen titles of the current help topic and of topics related to the current help topic. This key applies only when a help screen is on display. For example, if the "Computing Data Using Calculate" help screen is displayed, press <b>Relatd</b> to find other help topics related to CAL, such as "Computing Data Using Arithmetic" or "Computing Data Using Totalize." |
| Remote       | Lists systems to which you have access. You can transfer your station to another MAPPER site by pressing the <b>Remote</b> key, moving the cursor to a system on the menu, and transmitting.                                                                                                    |
| Report       | Lists all the reports to which you have access. You can choose a report in which to work by pressing <b>Report</b> , moving the cursor to a report on the menu, and transmitting.                                                                                                    |
| Resume       | Continues a function from the point at which it pauses or stops. For example, since the Find function pauses after it finds the first occurrence of a character string, you must press <b>Resume</b> to find successive occurrences.                                                                                                    |
| Return       | Displays a previous screen. For example, if you display a report while the active screen is on display, pressing <b>Return</b> then redisplays the active screen. (The screen you are returned to varies depending upon the current screen display and the path you used to obtain it.)                                                                                               |

Table C-1. Function Key Descriptions (cont.)

| Function Key | Description                                                                                                    |
|--------------|----------------------------------------------------------------------------------------------------|
| RollFw       | Moves to the next screen in a sequence of screens.                                                                                                    |
| RollBk       | Moves to the previous screen in a sequence of screens.                                                                                                    |
| Runs         | Lists all the runs to which you have access. You can execute one of the runs by pressing <b>Runs</b> , moving the cursor to one of the run names, and transmitting.                                                                                                    |
| SgnOff       | Brings you back to the sign-on screen. From there, you can sign on to MAPPER again or exit the MAPPER system.                                                                                                    |
| SignOn       | Signs you on to the MAPPER system as a new user. This gives you access to the demonstration database and the basic manual functions. This should be used for training purposes only.                                                                                                    |
| SOE          | Places an Start-of-Entry (SOE) character at the cursor position for data updates.                                                                                                    |
|              | 1100: The SOE function key is not available on the OS 1100 MAPPER System. Use the SOE key defined in the documentation for your terminal.                                                                                                    |
| Tasks        | Displays a selection of jobs you might wish to accomplish, such as printing, comparing reports, or finding data. For example, if you want to print a report, press <b>Tasks</b> , then select <b>Print</b> from that menu. Another menu then displays specific print functions from which you can choose. |
| Undo         | Reverses the last update function performed. This key does not undo the action of a run, but it does reverse the action of some functions, for example, deleting a report. Note that you can only undo the last operation if the <b>Undo</b> key appears on the function key bar.                         |
| View         | Displays a menu of selections that allow you to control the report display. For example, to shift the report 35 characters to the left, press <b>View</b> , then enter 35 in the <b>Shift</b> menu selection and transmit.                                                                                |

C-4 7831 9266-000

Table C-2 indicates which function keys appear on certain MAPPER screens. For example, note that the Help key is available on every screen. The LineCh key, however, is available only while the system is in the report editing mode.

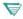

1100: The SOE function key is not available on the OS 1100 MAPPER System. Use the SOE key defined in the documentation for your terminal.

The underlining in this table indicates that the key is not available unless the action is possible. For example, after you have performed a function that can be undone, the **Undo** key is displayed.

7831 9266-000 C-5

Table C-2. Screen Location of Keys on the Function Key Bar

|                                                        |               |               | tl              | nese key         | /s an | e avail | able   |              |             |              |
|--------------------------------------------------------|---------------|---------------|-----------------|------------------|-------|---------|--------|--------------|-------------|--------------|
| When this screen is on display                         | 1             | 2             | 3               | 4                | 5     | 6       | 7      | 8            | 9           | 10           |
| Sign-on                                                | SignOn        | KeyHlp        |                 |                  |       | ReadMe  |        | Help         |             | Exit         |
| Active                                                 | Report        | KeyHlp        | Runs            |                  |       | Tasks   | Remote | Help         |             | SgnOff       |
| Drawer Select menu                                     |               | <u>RollFw</u> | <u>Rol l Bk</u> | Return           |       | Tasks   |        | Help         |             | Quit         |
| Report Select menu                                     |               | <u>RollFw</u> | <u>Rol l Bk</u> | Return           |       | Tasks   |        | Help         |             | Quit         |
| Select Run menu                                        |               | <u>RollFw</u> | <u>Rol l Bk</u> | Return           |       |         |        | Help         |             | Quit         |
| Select System menu<br>(Remote Selection)               |               | <u>RollFw</u> | <u>Rol l Bk</u> | Return           |       |         |        | Help         |             | Quit         |
| Report                                                 | <u>Resume</u> | Paint         | SOE             | Return           |       | Tasks   | View   | Help         | <u>Undo</u> | Edit         |
| Report Edit                                            | AddLin        | Paint         | SOE             | Return           |       | LineCh  | View   | Help         | <u>Undo</u> |              |
| Line Change menu                                       | <u>Resume</u> | Paint         |                 | Return           |       |         |        | Help         |             | Quit         |
| Select Task menu<br>(Active screen)<br>(Report screen) |               | Paint         |                 | Return<br>Return |       |         |        | Help<br>Help |             | Quit<br>Quit |
| Change View menu                                       | Resume        | <u>Paint</u>  |                 | Return           |       |         |        | Help         |             | Quit         |
| Function form                                          | <u>Resume</u> | <u>Paint</u>  |                 | Return           |       |         |        | Help         |             | Quit         |
| Function mask                                          | <u>Resume</u> | <u>Paint</u>  |                 | Return           | -     |         | View   | Help         |             | Quit         |
| Function mask<br>(View menu)                           | Resume        | <u>Paint</u>  |                 | Return           |       |         |        | Help         |             |              |
| Help menu                                              |               |               |                 | Return           |       |         |        | Help         |             | Quit         |
| Help text                                              | Relatd        | <u>RollFw</u> | <u>Rol l Bk</u> | Return           |       |         | Menu   | Help         |             | Quit         |

# Online Help for Keys

To obtain a list of some of the most common generic key names used in the documentation, press **KeyHlp** from the first screen that appears when you enter the MAPPER system.

Some MAPPER systems also provide a list of actual key sequences to use on your keyboard for various key actions. If this feature is available, you will see an entry in the first **KeyHlp** screen called **KeyMap**. Press the keys shown to the right of the word **KeyMap** to display this list of actual key sequences.

If **KeyMap** does not appear on the first **KeyHlp** screen, specific information for your keyboard is not available online. Refer to the printed documentation for your terminal.

You can also use the following methods to obtain the list of generic key names:

#### Method 1

- 1. Press Help until you reach the main help menu.
- 2. Tab to "Key Assignments for Documentation Key Names."
- 3. Transmit.

#### Method 2

- 1. After signing on to the MAPPER system, move the cursor to the control line.
- 2. Type help, key.
- Transmit.

## **Use of the MAPPER Mouse**

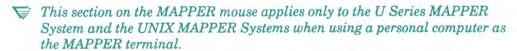

PC MAPPER: The Personal Computer MAPPER System supports a mouse; however, you configure your mouse with the native operating system on your personal computer. No other configuration is needed. See the Planning and Installation Guide for details.

If your terminal is a PC running MS-DOS®, you can use a mouse to position the cursor on MAPPER screens and to select functions.

Though you can use either a two- or three-button mouse, the MAPPER mouse uses only two buttons:

- Left button. Moves the cursor to the place where you are pointing and transmits. This button is called **MouseMit** in the documentation.
- Right button. Moves the cursor to the place where you are pointing
  and does not transmit. This button is called MousePos in the
  documentation. You can begin typing at that point and press Transmit
  when you are ready to transmit.

## Installing the Mouse on Your PC

Store the files you need for loading the MAPPER mouse software on your PC by following this procedure:

- 1. Obtain a diskette from your coordinator that contains these files: mapmouse.exe and mapmouse.mnu.
- 2. Create a directory on the C drive of your PC called *mapmouse*. At the C drive DOS prompt, enter the following:

#### mkdir \mapmouse

3. Insert the diskette in drive A. At the DOS prompt, enter the following:

copy a:mapmouse.\* c:\mapmouse

MS-DOS is a registered trademark of Microsoft Corporation.

After storing the files on your PC, follow this procedure to load the MAPPER mouse software on your PC. Since MAPPER mouse software will be resident in memory, load it before loading other software to avoid memory fragmentation.

- 1. Install the mouse hardware and software provided by the vendor.
- 2. Change to the directory containing your MAPPER mouse software. At the C drive DOS prompt, enter the following:

#### cd \mapmouse

At the DOS prompt, enter mapmouse.

The MAPPER mouse software loads and writes a file containing local information. Once you have MAPPER mouse software loaded in your PC, the function of the mouse buttons is unique to MAPPER software.

#### Guidelines

- If an error occurs when you are loading the MAPPER mouse software, a
  message appears. Contact your coordinator for assistance.
- If you run another application that uses your mouse, reload the MAPPER mouse before returning to the MAPPER system.
- Here are the sizes of the mouse-loading files:

mapmouse.exe — approximately 28K bytes

mapmouse.mnu — approximately 4K bytes

# Appendix D **Control Commands for Transferring Data**

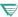

You may find additional information specific to your MAPPER system by pressing ReadMe from the sign-on screen.

This appendix lists the data control commands available that let you control the format of the data in the files being transferred. Use these commands with the Create File (FILE) function and the START function when you do not want the files in MAPPER format.

7831 9266-000 D-1

## **Data Control Commands**

Enter these commands, beginning in column 1, on any line in the report. They take effect from that point on but the line containing the control command is removed from the output. Except for \$INCL\$, \$TABA\$ and \$TRNA\$, the format is just the command itself.

Table D-1. Data Control Commands

| Command  | Description  Clears character and tab code translation initialized by the \$TRNA\$ and \$TABA\$ commands; translates tab characters to spaces (default).                                                   |                              |                                 |  |  |
|----------|----------------------------------------------------------------------------------------------------|------------------------------|---------------------------------|--|--|
| \$CLRT\$ |                                                                                                    |                              |                                 |  |  |
| \$DATA\$ | Suspends any data translation by the \$TRNA\$ and \$TABA\$ commands; uses the original data (does not affect \$TABA\$ translations). See the following chart to determine how tab characters are affected: |                              |                                 |  |  |
|          | Data control command:                                                                                                    | Tabs after translation:      | Tabs after<br>\$DATA\$ command: |  |  |
|          | no command<br>\$TABA\$ 'x'<br>\$CLRT\$                                                                                                    | space<br>x<br>space          | tab<br>x<br>tab                 |  |  |
|          | (x = any character)                                                                                                    |                              |                                 |  |  |
| \$DCML\$ | Deletes all asterisk ty                                                                                                    | oe lines except heading lin  | es.                             |  |  |
| \$DFFL\$ | Deletes all period type                                                                                                    | e lines except heading lines | S.                              |  |  |
| \$ICML\$ | Includes all asterisk ty                                                                                                    | /pe lines.                   |                                 |  |  |
| \$IFFL\$ | Includes all period typ                                                                                                    | e lines.                     |                                 |  |  |

continued

D-2 7831 9266-000

Table D-1. Data Control Commands (cont.)

| Command                       | Description                                                                                                    |
|-------------------------------|----------------------------------------------------------------------------------------------------|
| \$INCL\$                      | Includes reports in the runstream from numeric drawer $nnnn$ , reports $n,n$ and $n-n$ (any combination in any order).                              |
|                               | Format: \$INCL\$ [H] Dnnnn R{n,n,n-n} or \$INCL\$ [H] Dnnnn A                                                                                       |
|                               | where:                                                                                                    |
|                               | H is a control character to pass report headings.                                                                                                   |
|                               | nnnn is the numeric drawer designator.                                                                                                    |
|                               | ${\it n}$ is a report number. Separate individual report numbers with commas; specify a range of reports with a hyphen.                             |
|                               | A is a control character to include all reports in a drawer.                                                                                        |
|                               | For example, <b>\$incl\$ h d2 r3-6,23,40-57</b> includes reports, with headings, from numeric drawer 2, reports 3 through 6, 23, and 40 through 57. |
| \$TABA\$                      | Translates tab characters to the character represented by ASCII octal code <i>nnn</i> , or to the character <i>y</i> .                              |
|                               | Format: \$TABA\$ {nnn 'y'}                                                                                                    |
|                               | where:                                                                                                    |
|                               | <b>nnn</b> is the ASCII octal code of the character. (See Appendix B for ASCII codes.)                                                              |
|                               | y is the character (enclosed in apostrophes).                                                                                                    |
|                               | For example, \$taba\$ '&' translates tab characters to ampersands.                                                                                  |
| ₹ 1100:<br>\$TABC\$ <i>nn</i> | Translates tab characters to the character represented by Fieldata code nn.                                                                         |
|                               | Format: \$TABC\$ nn                                                                                                    |
|                               | where:                                                                                                    |
|                               | nn is the Fieldata code of the character. (See Appendix B for Fieldata codes.                                                                       |
|                               | For example, \$tabc\$ 50 translates tab characters to asterisks.                                                                                    |

Table D-1. Data Control Commands (cont.)

#### Command

#### Description

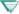

1100: \$TRAN\$ Translates character x to the character represented by Fieldata code nn, or reestablishes the translation previously suspended by \$DATA\$.

Format: \$TRAN\$ x,nn or \$TRAN\$ .

where:

nn is the Fieldata code of the character. (See Appendix B for Fieldata codes.)

x,nn translates character x to the character nn in the Fieldata character set. (See Appendix B for Fieldata codes.)

is space-period-space (or may be blank to the end of the line) and reestablishes the translation previously suspended by the \$DATA\$ command.

For example, \$tran\$ &,05 \$,03 translates ampersands (&) to spaces (Fieldata code 05) and dollar signs (\$) to pound signs (#), (Fieldata code 03).

**STRNAS** 

Translates character x to the character represented by ASCII octal code nnn or to the character y (any combination in any order), or reestablishes the translation previously suspended by the \$DATA\$ command.

Format: \$TRNA\$ {x,nnn|x,'y'...} or \$TRNA\$.

where:

x.nnn translates character x to the character nnn in the ASCII character set.

x,'y' translates character x to the literal 'y'.

. is space-period-space (or may be blank to the end of the line) and reestablishes the translation previously suspended by the \$DATA\$ command.

For example, \$trna\$ &,040 \$,'?' translates ampersands (&) to spaces (ASCII octal code 040) and dollar signs (\$) to question marks (?).

# Appendix E **Mathematical Operators and Functions**

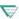

You may find additional information specific to your MAPPER system by pressing ReadMe from the sign-on screen.

This appendix contains tables of the following:

- Mathematical operators
- Priorities assigned to mathematical operators
- Mathematical and trigonometric functions

Table E-1 lists valid mathematical operators. Values A and B can be integers, real numbers, or expressions composed of integers and real numbers.

Table E-1. Mathematical Operators

| Operators | Description                                                                                               |
|-----------|----------------------------------------------------------------------------------------------------|
| +         | Addition: A+B.                                                                                            |
| -         | Subtraction: A-B.                                                                                         |
| 1         | Division: A/B.                                                                                            |
| //        | Integer division: A//B. Gives the unrounded integer portion of the dividend o value A divided by value B. |
| *         | Multiplication: A*B. Note that (A)(B) and AB are improper notations for multiplication.                   |
| **        | Exponentiation: A**B. Gives the result of value A raised to the power of value B.                         |
| -         | Unary minus: -A. Gives the negative of value A.                                                           |

7831 9266-000 E-1 Table E-2 lists the priorities assigned to the mathematical operators. To change priorities, use parentheses. For example, 4\*3+2 is processed in this order: 4\*3, then 12+2. But 4\*(3+2) is processed in this order: 3+2, then 4\*5.

Table E-2. Mathematical Operators Priorities

| Priority | Operator                                              |
|----------|-------------------------------------------------------|
| First    | Unary minus (-)                                       |
| Second   | Exponentiation (**)                                   |
| Third    | Multiplication (*) Division (/) Integer division (//) |
| Fourth   | Addition (+) Subtraction (-)                          |
|          |                                                       |

Table E-3 lists and describes mathematical and trigonometric functions. Note that x is an integer, a real number, or an arithmetic expression.

Table E-3. Mathematical and Trigonometric Functions

| Function    | Description                                                                                                    |
|-------------|----------------------------------------------------------------------------------------------------|
| ABS(x)      | Absolute value or magnitude of x.                                                                               |
| ACOS(x)     | Arc cosine of x in radians.                                                                                     |
| ASIN(x)     | Arc sine of x in radians.                                                                                       |
| ATAN(x)     | Arc tangent of x in radians.                                                                                    |
| AVG(x1,,xn) | Average value of all specified values or expressions, $x1$ through $xn$ . Use with the Calculate function only. |

continued

Table E-3. Mathematical and Trigonometric Functions (cont.)

| Function    | Description                                                                                                    |
|-------------|----------------------------------------------------------------------------------------------------|
| CBRT(x)     | Cube root of x.                                                                                                    |
| COS(x)      | Cosine of x in radians.                                                                                                   |
| CTN(x)      | Cotangent of x in radians.                                                                                                |
| DEG(x)      | x radians expressed in degrees.                                                                                           |
| EXP(x)      | Natural number e raised to the power x.                                                                                   |
| FRAC(x)     | Fractional portion of x.                                                                                                  |
| HCOS(x)     | Hyperbolic cosine of x.                                                                                                   |
| HSIN(x)     | Hyperbolic sine of x.                                                                                                    |
| HTAN(x)     | Hyperbolic tangent of $x$ .                                                                                               |
| INT(x)      | Integer portion of x.                                                                                                    |
| LOG(x)      | Logarithm of x in base e.                                                                                                 |
| LOG10(x)    | Logarithm of x in base 10.                                                                                                |
| MAX(x1,,xn) | Maximum; largest value of all specified values or expressions, $x1$ through $xn$ . Use with the Calculate function only.  |
| MIN(x1,,xn) | Minimum; smallest value of all specified values or expressions, $x1$ through $xn$ . Use with the Calculate function only. |
| MOD(x,y)    | Modulus; remainder value of x/y.                                                                                          |
| PI(x)       | Value of pi (3.14159265358979). Use with the Arithmetic function only.                                                    |
| RAD(x)      | x degrees in radians.                                                                                                    |
| RAN(x,y)    | Random integer value in range $x$ to $y$ . Use with the Calculate function only.                                          |
| SIN(x)      | Sine of x radians.                                                                                                    |
| SQRT(x)     | Square root of x.                                                                                                    |
| SUM(x1,,xn) | Total value of all specified values or expressions, $x1$ through $xn$ . Use with the Calculate function only.             |

## **Mathematical Operators and Functions**

Table E-3. Mathematical and Trigonometric Functions (cont.)

| Function     | Description                                                                                                    |
|--------------|----------------------------------------------------------------------------------------------------|
| TAN(x)       | Tangent of x radians.                                                                                              |
| VAVG(x1,,xn) | Vertical average of all specified values or expressions, $x1$ through $xn$ . Use with the Calculate function only. |
| VMAX(x1,,xn) | Vertical maximum of all specified values or expressions, $x1$ through $xn$ . Use with the Calculate function only. |
| VMIN(x1,,xn) | Vertical minimum of all specified values or expressions, $x1$ through $xn$ . Use with the Calculate function only. |
| VSUM(x1,,xn) | Vertical sum of all specified values or expressions, $x1$ through $xn$ . Use with the Calculate function only.     |

# Appendix F Application Power Tools (APT)

APT is a set of MAPPER runs that help you design, implement, and maintain your applications. For example, with these runs, you can do the following:

- Document information about applications and their components
- Share information with other users between applications
- Track the effect that database changes may have on other users' work
- Design reports and screens

APT provides powerful tools for virtually any level of MAPPER software user, including application managers, run designers, coordinators, and end users.

This section provides an overview of APT. It includes the following topics:

- Using APT
- Applications and the data dictionary
- Creating dictionary entries
- Retrieving dictionary information
- Verifying dictionary entries
- Sharing dictionary information
- Creating reports and screens

You can get more detailed information online by entering apt and pressing the Help key from any field on the menu.

# Using APT

The APT runs are especially useful during implementation of an application, but you can use them during the design and maintenance phases as well.

When you create an application, the way you design, implement, and control it is up to you. You might choose to set up rigorous standards and requirements for users of your application, making full use of the APT capabilities. Or, you might find that a minimum amount of documenting and tracking best meets your needs. The extent that you want to implement APT capabilities is up to you.

You can execute the runs using the APT menu, shown below. You access this menu by entering apt while signed on to MAPPER software. You can obtain information about each field by pressing the Help key.

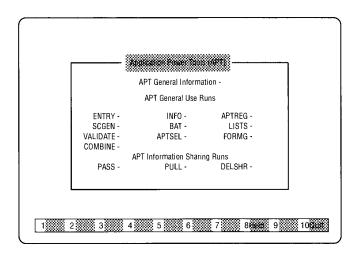

Each run also has a control line format; the formats are listed in Appendix A.

As you use the APT runs, you fill in forms and press function keys to complete each task. Use the APTSEL run to select a default application that is displayed in each form as you use the runs. For more information, press **Help** from the **APTSEL** selection.

F-2 7831 9266-000

# **Applications and the Data Dictionary**

Before exploring the APT runs, it is important to understand the concepts of an application and the data dictionary.

## What Is an Application?

A MAPPER application is the set of runs, reports, fields, and screens — known as the components of the application — that are used to accomplish a business task or operation. Each application has a unique name, which is registered by the MAPPER system coordinator. The person who defines, manages, and controls the use of the application is called the application owner.

## What Is the Data Dictionary?

The APT data dictionary is a database of components of an application. Like any standard dictionary such as Webster's, the data dictionary is a tool containing definitions, usage, and other information that people can "look up." Whereas Webster's dictionary describes words in a language (including such things as usage and the parts of speech — noun, verb, and so on), the APT data dictionary describes components of a MAPPER application (describing such things as the purpose, size, location, and type of item — field, run, and so on).

When you own an application, you and the other users in your department are the authors of the dictionary. You decide what information to define and to what degree. You can define any item that can be created in MAPPER software, such as fields, reports, runs, and screens.

For example, you may enter information about fields of a given report into the data dictionary so users of your application can "look up" the fields' attributes and definitions.

# **Creating Dictionary Entries**

To define components of your application in the data dictionary, you use the ENTRY and APTREG runs. With the ENTRY run, you define one component at a time. With the APTREG run, you define all the fields of a report or drawer.

#### The ENTRY Run

Use the ENTRY run to create, modify, or delete data dictionary entries. The ENTRY run is especially useful when you are designing an application and want to register the components as you create them. For example, suppose you have just created the Status Code (St\_Cd) field while designing an application. As shown in Figure F-1, you can define, or register, details about that field in the data dictionary:

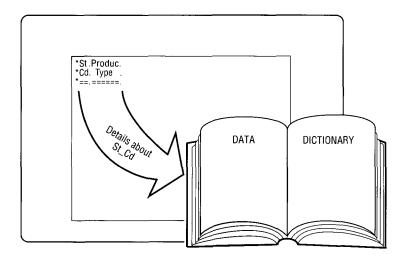

Figure F-1. Dictionary Entry for St\_Cd Field

To define the component in the data dictionary, you fill in a form with information, such as the size and edit code. When the form is complete, a documentation area is displayed in which you can enter a textual description of the field. This description can include a variety of information, such as the purpose of the field or its possible values.

#### The APTREG Run

An efficient way to register fields from an existing application is to use the APTREG run. It provides a shortcut method for entering information about fields from an entire report or drawer. Using the APTREG run saves you time because you execute the run only once to automatically register all the fields.

If you execute APTREG against a report 0 (such as 0B), you can capture the edit codes in addition to the field headings and sizes.

After using the APTREG run, you can use the ENTRY run to enter documentation for each field. Once you have created dictionary entries, you can display them, as described in the next section.

# **Retrieving Dictionary Information**

Use the INFO and LISTS runs to view dictionary entries. If you are a run designer, you can use the BAT (Build APT Table) run, which allows you to set up pointer tables in your runs so that you can use a powerful feature of the LISTS run.

#### The INFO Run

Using the INFO run, you can display a representation of the dictionary information for one or more entries. The display contains all information you entered about the entries, including the documentation.

#### The LISTS Run

Using the LISTS run, you can display specific types of dictionary entries; you use it like an index to the dictionary. You can display the following types of entries:

- Applications within your department
- Specific types of entries, such as all fields or all runs
- All runs and external subroutines that access a specific report
- All reports or screens that access a specific field

For example, suppose you need to extend the Status Code (St\_Cd) field to three characters, but you realize that such a change to the database may impact other users' work. The LISTS run helps you identify which reports or screens are affected so that you can determine the impact of the change and, if necessary, notify the users.

F-6 7831 9266-000

#### The BAT Run

A powerful way to use the LISTS run is to list all runs and subroutines that access a particular report. This capability lets you determine which runs will be affected if you change or delete a report. Before you can use this capability, each run must contain an APT table, which is a list of all the cabinets, drawers, and reports accessed by the run. Run designers create these APT tables using the BAT (Build APT Table) run. For more information, see the Run Design Reference or press Help from the BAT selection on the APT menu.

## **Verifying Dictionary Entries**

Use the VALIDATE run to verify data dictionary entries, their documentation, and the existence of APT tables; this gives you control over your application and the integrity of the data dictionary. You can check for the following:

- Entries with no documentation
- Runs, screens, and external subroutines without valid APT tables
- Runs that are not registered in the data dictionary
- Any reports registered in the data dictionary that do not physically exist on the system

As the application owner, you decide which items to check and the frequency with which to check them. For example, you might require users to enter and document every component of the application and create APT tables in all runs. On the other hand, you may find that it is only necessary to register certain items in the data dictionary. Remember that the data dictionary is only as useful as the information you and the other users put into it.

F-8 7831 9266-000

# Sharing Data Dictionary Information

Your application might contain data dictionary information that could be used by another application — or several other applications. Similarly, your application might benefit from access to the data dictionaries of other applications. You can share information among applications to avoid redundant data dictionary entry and to control who is using what information.

Three runs help you control the sharing of data dictionary information: PASS, PULL, and DELSHR.

#### The PASS Run

You use the PASS run to share your data dictionary information with other applications on your system. You can share all the data dictionary items from your application, or you can specify which items to share. It is important to note that the PASS run shares only data dictionary information; it does not share the actual data.

For example suppose you have an application called Employees. Your data dictionary contains an entry for a field called the Social Security Number (SS\_Number) field. You recently had a conversation with a coworker, who uses an application called Payroll. In your discussion, you learned that your coworker's application also uses the SS\_Number field. The Payroll application owner has not created data dictionary entries for the application, but the users of Payroll could benefit from the SS\_Number dictionary entry you have created. As shown in Figure F-2, you can use the PASS run to allow the Payroll application to access your dictionary information for that field:

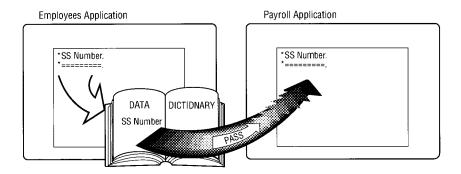

Figure F-2. Passing Dictionary Information

When you share information with another application, a link is established between your application and the receiving application. So, for example, if you used the LISTS run to find out which reports use the SS\_Number field, the Payroll application would be listed.

#### The Public Dictionary

If any data dictionary information is needed by several applications, the owner of an application can share it with the public dictionary. The public dictionary makes the information available to any application on the system.

F-10 7831 9266-000

For example, suppose you discover that many applications, such as Payroll, Benefits, Personnel, and others, use the SS\_Number field. By passing the information to the public dictionary, you make the dictionary entry available to all those applications, as shown in Figure F-3. After passing the information, you notify the owners of those applications that the information is now available to them:

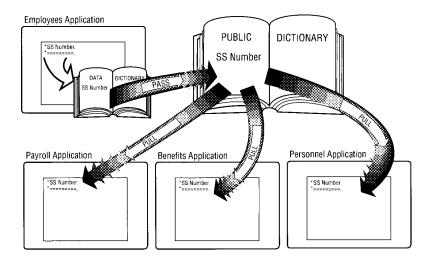

Figure F-3. Using the Public Dictionary

#### The PULL Run

Once you have used the PASS run to pass the entry to the public dictionary, other applications can use the PULL run to access it.

When another application pulls information you have shared with the public dictionary, the link between your application and the receiving application is established, just as if the information was passed directly.

#### The DELSHR Run

If other applications no longer need access to your information, you can sever the link using the DELSHR run. This makes your data dictionary information unavailable to the application it was shared with. As the application owner, you control who is using your dictionary information.

# **Creating Reports and Screens**

Included in the APT features are the FORMG and COMBINE runs, which let you design reports to suit your needs. The SCGEN run lets you create your own menus and input screens.

#### The FORMG Run

The FORMG run provides a menu-driven method for creating experimental reports. It is similar to the FORMGEN run released with previous levels of MAPPER software. However, it also gives you the option of selecting items that have been registered in the data dictionary.

The FORMG run offers several advantages over the manual procedure of creating an experimental report. For example, you can use the menu-driven interface, forms, and function keys to lay out your database. You can also modify the design and rearrange fields easily.

#### The COMBINE Run

With the COMBINE run, you can create an ad hoc report by combining fields from two or more reports. Like the Match (MA) function, COMBINE enables you to select fields to match on and include in the receiving report. However, COMBINE includes in the report only those fields you select.

#### The SCGEN Run

Using the SCGEN run, you can interactively design menus and screens using menus, forms, and function keys. The SCGEN run automatically builds the code, which is accessed in a run written by a MAPPER run designer.

F-12 7831 9266-000

# Interrelationships of APT Runs

Many of the APT runs have direct relationships with the data dictionary and with each other; other runs can be used independently. Figure F-4 shows the interrelationships of most of the APT runs:

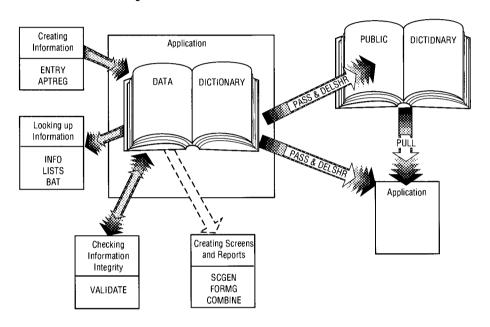

Figure F-4. Interrelationships of APT Runs

This appendix provided an overview of some of the APT runs; for more information, press **Help** from any selection on the APT menu.

# Appendix G **Using Your Workstation**

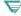

This section applies only to the A Series MAPPER System.

You may find additional information specific to your MAPPER system by pressing ReadMe from the sign-on screen.

This appendix explains how to customize your workstation to help you work most efficiently.

G-1 7831 9266-000

# **Customizing Your Workstation**

You can modify the display of certain characters and program your keyboard, then save these configurations to use again and again.

To customize your workstation, display the menu bar and select **Customize**. The following screen is displayed:

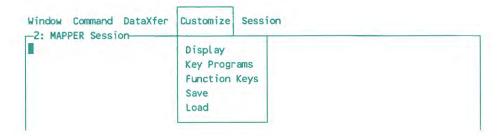

## **Selecting Display Options**

You can modify the appearance of the SOE, blink, and tab characters by following these three steps.

## Step 1

Select Display from the Customize menu.

On PC workstations, this form is displayed:

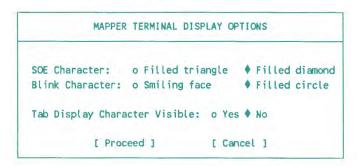

G-2 7831 9266-000

On B20 workstations, this form is displayed:

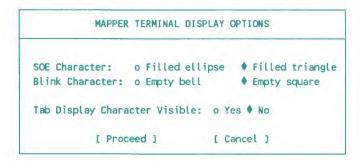

## Step 2

Choose the display options you want. Following are descriptions of each field:

| Field                            | Description                                                                                                    |
|----------------------------------|----------------------------------------------------------------------------------------------------|
| SOE Character                    | This field allows you to choose the symbol that represents the SOE character on your display. On PC workstations, you may select either a filled triangle or a filled diamond (default). On B20 workstations, you have the choice between a filled ellipse or a filled triangle (default). |
| Blink Character                  | The MAPPER system uses a blinking character to surround or highlight certain display information sent to your screen (for example, system messages).                                                                                                    |
|                                  | On PC workstations, the blinking character can be a smiling face or a filled circle (default). On B20 workstations, the blinking character can be an empty bell or an empty square (default).                                                                                              |
| Tab Display<br>Character Visible | This field allows you to choose whether the tabs are visible on your screen. If you choose <b>Yes</b> , tab marks are displayed as small, mid-line dots (·). If <b>No</b> , tab marks are invisible (default).                                                                             |

#### Step 3

After choosing the display options you want, select **Proceed** to initialize the options and remove the form from your display.

If you do not want to change any display options, select **Cancel**. The display then appears as it did before you selected **Display**.

## **Programming Your Keyboard**

You can redefine the keys on your keyboard to suit your needs. This means that, for example, you could define the keypad plus (+) key to perform the Sign On function or the minus (-) key to perform a Cabinet Switch function.

You can program all keys except those reserved for special use. You cannot program these keys:

- Ctrl (or Code on the B20)
- Shift
- Action on the B20
- All control sequences (such as C-T)

Note that you do not need to choose a selection from the menu bar; you can program your keys any time that you are signed on to the MAPPER system. You can make your key definitions permanent by saving them to a file; this is discussed later under "Maintaining Key Definitions." If you do not save the key definitions, they are retained only until the MAPPER Connect software is terminated or a new configuration file is loaded.

### **Key Programming Procedures**

Use the following procedure to program your keys:

- 1. Press Shift-F6.
- 2. Press the key to be programmed.

3. Enter the key program (one or more keystrokes that you want associated with the key).

Note: If you press a key that causes a transmission to the MAPPER system, for example, C. Backspace, F1, F2, F4, or Transmit, you are finished with the key programming. When programming keys of this nature, omit step 4; do not press Shift-F6 to finish key programming. Since key programming has already been completed, pressing Shift-F6 would reinitialize the key programming procedure.

- 4 Press Shift-F6
- 5. Repeat steps 1 through 4 for every key that you want to redefine.

#### **Invalidating a Key Function**

If you want a key to be invalid (you do not want it to perform any function), follow these steps:

- 1. Press Shift-F6.
- 2. Press the key you want to have no function.
- 3. Press Shift-F6.

#### **Restoring a Key Function**

To restore the original function of a key, follow these steps:

- 1. Press Shift-F6.
- 2. Press two times the key you want to restore to its original function.
- 3. Press Shift-F6.

## **Maintaining Key Definitions**

You can maintain your key definitions temporarily or permanently by following these two steps.

#### Step 1

Choose **Key Programs** from the Customize menu. The following form is displayed:

G-6 7831 9266-000

## Step 2

Select an option from the Key Programs form. Following are descriptions of each field:

| Field                           | Description                                                                                                    |
|---------------------------------|----------------------------------------------------------------------------------------------------|
| The key program<br>file name is | This field is blank unless you have previously specified a key program file name. You may enter, change, or delete (blank out) the key program file name in this field.                                                                                                    |
| file missing                    | This field is displayed if you attempt to load a nonexistent key program file name. You receive a warning (three short beeps), fil missing is displayed in this field, and the following Error form is displayed (in the following example, xxxxxx.xxx represents a nonexistent file name): |
|                                 | ERROR                                                                                                    |
|                                 | Error while attempting to load                                                                                                    |
|                                 | <xxxxxx.xxx>&gt;</xxxxxx.xxx>                                                                                                    |
|                                 | file missing                                                                                                    |
|                                 | Before retrying, you may change the file name.                                                                                                    |
|                                 | To prevent attempts to load this file, the file name may be changed to blanks.                                                                                                    |
|                                 | [ Retry ] [ Cancel ]                                                                                                    |

When the Error form is displayed, you have two choices. You can change the file name and select **Retry**. Or you can select **Cancel**, which returns you to the Key Programs form where the file name you attempted to load is shown in **The key program file name is** field. At this point you can specify another file or blank out the field.

continued

7831 9266-000 G-7

| Field                     |          | Description                                                                                                    |
|---------------------------|----------|----------------------------------------------------------------------------------------------------|
| Keys have been programmed |          | d is displayed only if you have modified the key definitions re not saved them to a file.                                                                                                |
| Save                      | Select t | his field to save key definitions to a file.                                                                                                    |
| Load                      | Select t | his field to load key programs from a previously saved file.                                                                                                    |
|                           | Note:    | Selecting <b>Load</b> prior to selecting <b>Save</b> causes all keys to return to their original functions before new key values were assigned.                                          |
| Unload                    |          | his field to cause the keyboard keys to return to their defaul<br>, unprogrammed) state.                                                                                                 |
|                           | Note:    | It is not necessary to unload the current key programs before loading a new set of key programs (refer to the <b>Load</b> description).                                                  |
| Cancel                    | remove   | e this field before selecting <b>Save</b> , <b>Load</b> , or <b>Unload</b> to the Key Programs form without any subsequent operation blace. It returns you to the MAPPER Session window. |

G-8 7831 9266-000

## **Defining Function Key Text**

You can specify a word associated with each function key to be displayed in a legend at the bottom of your screen. Follow these steps.

## Step 1

Select Function Keys from the Customize menu. The following form is displayed:

 Save, Display, Hide, and Unload appear only if function key text exists; otherwise, these fields are not visible.

7831 9266-000 G-9

## Step 2

Select an option from the Function Key Text form. Following are descriptions of each field:

| Field                              | Description                                                                                                    |
|------------------------------------|----------------------------------------------------------------------------------------------------|
| The function key text file name is | This field is blank unless you have previously specified a function key text file name. You may enter, change, or delete (blank out) the file name in this field.                                                                                                    |
| file missing                       | This field is displayed if you attempt to load a nonexistent function key text file name. You receive a warning (three short beeps), file missing is displayed in this field, and the following Error form is displayed (in the following example, xxxxxx.xxx represents a nonexistent file name): |

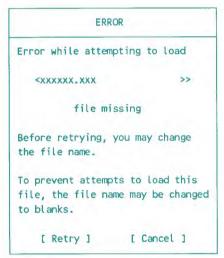

When the Error form is displayed, you have two choices. You can change the file name (the default name is MAPPER.FKY) and select **Retry**. Or you can select **Cance**l, which returns you to the Function Key Text form where the file name you attempted to load is shown in **The function key text file name is** field. At this point you can specify another file, use the default name, or blank out the field.

continued

G-10 7831 9266-000

| Field                                 | Description                                                                                                    |
|---------------------------------------|----------------------------------------------------------------------------------------------------|
| Function key text<br>has been changed | This field is displayed only if the current text was actually changed and has not yet been saved.                                                                                                    |
| Save                                  | Select this field to save the currently defined function key text to the file you have specified. The form is removed from the display and you are returned to the MAPPER Session window.                                                                                                    |
| Load                                  | Select this field to load the existing function key text for the present workstation configuration. The function key text automatically is displayed at the bottom of your display, and the form remains visible. It is not necessary to choose Display from the Customize menu to cause the legend to appear. |
| Display or Hide                       | If you have specified a valid function key text file name, either <b>Display</b> or <b>Hide</b> is displayed, whichever is appropriate.                                                                                                    |
|                                       | <b>Display</b> causes the currently defined function key text to become visible on your display.                                                                                                    |
|                                       | Hide causes the currently defined function key text to become invisible or hidden from view. The function key legend is removed from the display only; it is not totally discarded. (If you wish to discard the currently defined function key text, select Unload.)                                           |

continued

7831 9266-000 G-11

Field Description

Define

Select this field to define the function key text (up to seven characters for each key) that is displayed on the bottom of your screen. The following form is displayed:

| Enter | the tex | t for e | ach funct | ion key |
|-------|---------|---------|-----------|---------|
|       | Unshift | ed      | Shi       | fted    |
| F1    | <       | >       | <         | >       |
| F2    | <       | >       | <         | >       |
| F3    | <       | >       | <         | >       |
| F4    | <       | >       | <         | >       |
| F5    | <       | >       | <         | >       |
| F6    | <       | >       | <         | >       |
| F7    | <       | >       | <         | >       |
| F8    | <       | >       | <         | >       |
| F9    | <       | >       | <         | >       |
| F10   | <       | >       | <         | >       |

If there is any function key text in memory, the current values are displayed in the appropriate fields. To change the definitions, move to the appropriate function key field and enter the desired text. If no values are displayed, enter the text in the appropriate fields. You can enter both shifted and unshifted characters.

Select **Proceed** to return to the Function Key Text form. Any text defined in the Function key text definition form is displayed in the legend appearing at the bottom of your screen. Selecting **Cancel** any time prior to selecting **Proceed** discards the Function key text definition form and returns you to the Function Key Text form. The display then appears as it did prior to selecting **Define**.

continued

G-12 7831 9266-000

| Field  | Description                                                                                                    |
|--------|----------------------------------------------------------------------------------------------------|
| Unload | Select this field to erase the currently defined function key text. For the keys to be redisplayed, you must choose <b>Load</b> . (If you wish to remove the function key text from the display only, without totally discarding it, select <b>Hide</b> .) |
| Cancel | Select Cancel before selecting Display, Hide, Define, or Unload to remove the Function Key Text form without any subsequent operation taking place. You are then returned to the MAPPER Session window.                                                    |

## **Saving Your Workstation Configuration**

To save the current configuration of your workstation (that is, the set of display options and key programming files), follow these steps.

## Step 1

Select Save from the Customize menu. The following form is displayed:

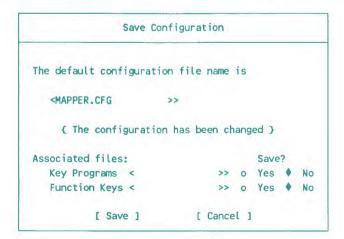

7831 9266-000 G-13

## Step 2

Fill in the fields you want, then select **Save**. Following are descriptions of each field:

| Field                                              | Description                                                                                                    |  |  |
|----------------------------------------------------|----------------------------------------------------------------------------------------------------|--|--|
| The Configuration file name field is               | This field allows you to modify the current configuration file name. This file name is used for retrieving or storing the current workstation configuration.                                                                                                    |  |  |
| The configuration has been changed                 | This field is displayed only if you have modified the workstation configuration and have not saved it to a file.                                                                                                    |  |  |
| Associated files:<br>Key Programs<br>Function Keys | This field allows you to specify which key programs and function key text files are associated with this configuration of the MAPPER Terminal. Although these files are stored separately from the MAPPER configuration file, they can be specified here and are loaded automatically when this configuration is loaded. (See "Maintaining Key Definitions" and "Defining Function Key Text" in this section.) |  |  |
| Save                                               | Select <b>Save</b> to save the current configuration file as specified in this form, along with any associated key programs and function ketext.                                                                                                    |  |  |
|                                                    | If you change the configuration of a file and attempt to save it und<br>a file name that already exists, the following warning screen is<br>displayed:                                                                                                    |  |  |
|                                                    | a file name that already exists, the following warning screen is                                                                                                    |  |  |
|                                                    | a file name that already exists, the following warning screen is displayed:                                                                                                    |  |  |
|                                                    | a file name that already exists, the following warning screen is displayed:  WARNING  File xxxxxx.xxx already exists.                                                                                                    |  |  |

G-14 7831 9266-000

Note: You can make temporary changes to the terminal configuration; it is not necessary to save the configuration information in order for it to take effect. Configuration changes go into effect as soon as the configuration form is processed and remain in effect until you change them, load a different configuration, or discard the MAPPER Connect software.

## **Loading Your Workstation Configuration**

To load a workstation configuration, follow these steps.

## Step 1

Select **Load** from the Customize menu. The Load Configuration form is displayed. Following is the default Load Configuration form:

```
Load Configuration
The configuration file name is:
 <MAPPER.CFG
                          >> { Error Field }
If you change this file name and wish to examine
the attributes of the new file before proceeding
with the load, press [ Review Attributes ]
Some attributes from this file are :
MAPPER Terminal Window Name <MAPPER Session
MAPPER MT Window Name
                          <MAPPER MT
MAPPER Terminal ID to be sent to the Host Mapper
 Associated Files:
    Key Programs
   Function Keys <
                                               >>
          [ Load ]
                          [ Cancel 1
```

7831 9266-000 G-15

## **Customizing Your Workstation**

## Step 2

Update the configuration file name (if desired).

## Step 3

Select Load. The workstation configuration is now loaded and ready to use.

G-16 7831 9266-000

# Glossary

## Α

#### A Series data file

A file formatted in such a way that it can be read by an A Series editor, such as Command and Edit language (CANDE).

#### abort

To terminate execution of a MAPPER function or run.

#### accesscode

An identification code subordinate to a usercode. An accesscode is used to further establish a user's identity, control security, and restrict access to disk files. See also log on.

#### active screen

The screen that shows you have signed on. The active screen looks like the sign-on screen, but your user-id takes the place of the word sign-on and the bottom line indicates which cabinet you are accessing. *Contrast with* sign-on screen. *See also* caret, sign on.

## American Standard Code for Information Interchange (ASCII)

A set of numeric codes that define a character set. The ASCII character set used in MAPPER software is called full character set (FCS). Constrast with Fieldata, limited character set. See also character set, full character set.

## **Application Power Tools (APT)**

A set of MAPPER utility runs that help you design, implement, and maintain your applications. With these runs, you can document information about applications, share information with users of other applications, and design reports and screens. *See also* data dictionary.

### arithmetic expression

A single numeric value or a combination of two or more values and one or more arithmetic operators. *See also* arithmetic operator.

### arithmetic operator

A special character (such as +, -, \*, and =) that specifies a mathematical relationship between two values. See also arithmetic expression, expression.

#### ASCII

See American Standard Code for Information Interchange.

#### asterisk line

A line beginning with an asterisk (\*) in column 1; it can be used as a comment line. It is not controlled by the tab positions and input edit codes of report 0. It has these characteristics: it can be shifted, it can extend to 256 characters, and it can be displayed and processed in different formats. See also line type.

### auxiliary device

A peripheral device connected to a terminal, such as a printer. See also peripheral device.

## В

## B20 operating system (BTOS)

The operating system used when running INFOVIEW II applications on Unisys B20 series systems. See also INFOVIEW II.

## background run

A MAPPER run that frees your terminal for other uses while it executes.

#### basic format

The unshifted columns of a report as defined in report 0 from left to right. On 80-character screens, the basic format contains the leftmost 80 characters of a report; on 132-character screens, the basic format includes the leftmost 132 characters of a report. Format = 0.

## binary find process

A method of finding an item quickly in a sorted list. Instead of scanning data line by line, a binary find process samples the data at midpoint and continues dividing and sampling the data until it finds the target item.

## binary synchronous communications (BSC)

A communications protocol for sending data to an IBM host computer.

### Boolean logic

A system of logical comparisons named after mathematician George Boole. Boolean logic uses relational operators to evaluate expressions as true or false. See also conditional statement, IF/THEN/ELSE statement, relational expression, relational operator.

#### BSC

See binary synchronous communications.

#### **BTOS**

See B20 operating system.

#### BTOS II

The Unisys workstation operating system for the B2x and B3x series workstations.

### built-in function

A predefined mathematical or other kind of operation, such as an SQRT(a) operation that calculates the square root.

## C

#### cabinet

A group of eight drawers (B through I), referred to by number and usually used by a department. Each user signs on into a specific cabinet, assigned by the MAPPER system coordinator. Users in a particular department may have one or more cabinets to work in. See also department, drawer.

#### cabinet owner

The user responsible for defining the group of users who are permitted access to a specific cabinet. See also cabinet.

### cabinet pair

A set of two cabinets, such as 0/1. Each cabinet in the pair holds exactly the same data, but the even-numbered cabinet allows reading and updating of reports, while the odd-numbered cabinet allows read access only. See also cabinet.

### cabinet password

See password.

#### calculator

A feature of MAPPER software used by the Arithmetic (A) function that allows you to perform calculations. It can be used with a report containing predefined equations or independently, similar to a pocket calculator.

#### call

The abbreviation you use to specify a function, run, or run statement. For example, CAL is the call for the Calculate function.

#### CANDE

See Command and Edit language.

#### caret

A special character (^) that releases a displayed report or message, then displays the MAPPER system active screen. See also active screen.

## case sensitivity

Pertaining to the differentiation between uppercase and lowercase letters. When describing UNIX file names, the term case sensitive means that an uppercase letter is treated as a different character than its lowercase letter.

## character hierarchy

The relationship of characters to one another. For example, in limited character set, numeric characters have higher values than alphabetic characters. In sort or search-in-range processes, alphabetic characters come before numeric characters.

#### character set

The characters allowed in the reports in a drawer. *See also* American Standard Code for Information Interchange.

### character string

A series or group of connected characters.

#### column

A character position in a report; for example, the first character position on the left side of a report is column 1.

#### column sensitive

Pertaining to specific column locations in a report.

### column shifting

Moving the screen images of a report to the right or left temporarily by using the Shift function.

## column-formatted report

A report having a layout identical to other reports in the same drawer. The fields are separated by tab characters. Contrast with freeform report.

#### command

An instruction entered into a report to carry out operations with a function, such as GOC commands processed by the Generate Organization Chart (GOC) function, or data control commands used with the Create File (FILE) function or Create File (FIL) run statement.

## Command and Edit language (CANDE)

A message control system (MCS) that prepares and updates files in an interactive, terminal-oriented environment. See also message control system.

## Communications Management System (COMS)

A general message control system (MCS) that supports a network of users and provides them with a consistent online interface to the host system. See also message control system, online.

### communications output printer (COP)

Any type of printing device connected to a terminal.

#### COMS

See Communications Management System.

#### conditional statement

A statement of the Calculate (CAL) function that tests expressions and controls processing of individual equations, depending on whether a specified condition is true or false. The four conditional statements are IF:, THEN:, ELSE:, and FIRST:. See also Boolean logic, IF/THEN/ELSE statement.

## configuration

(1) The particular set of connections between devices, such as terminals and printers, that allow them to function as a unit. (2) The selection of parameters that determines how software operates.

#### console

A display terminal used to execute functions for an operating system.

#### constant label

A value label that has a predefined value, such as PI. It is used in mathematical functions such as the Calculate (CAL) function. See also field label, value label.

#### control characters

A set of characters that control the format of text in word processing reports. Control characters consist of a tilde (~) and another specified character. See also tilde.

#### control line

The top line of the screen containing control positions. See also control position.

### control line procedure

The method of executing a function in which you type the function format on the control line and transmit. *Constrast with* menu procedure. *See also* control line.

### control position

The position on the top line of the screen following the SOE character (\*) after the Line and Roll fields. See also control line, start-of-entry character.

### control sequence

A keystroke that includes pressing the **Ctrl** key. For example, the keystroke **Ctrl-I** means to hold down the **Ctrl** key while pressing the **I** key.

#### coordinator

See MAPPER system coordinator.

## coordinator's department

The department in which the MAPPER system coordinator and users with coordinator privileges are registered.

#### COP

See communications output printer.

#### cumulation

The process of adding a quantity to a total and saving the new total in another field, repeated a number of times. For example, the Totalize (TOT) function can be used to cumulate a field. See also subcumulation.

#### cursor

The character (1) on the screen that can be moved anywhere to show where to enter data. The cursor shows your current location on the screen.

#### cut

To mark the data to move, paste, or delete. See also move, paste.

#### cut control

A term used to indicate that your report is under the control of the CUT function. The words Cut Rid are displayed in the rightmost field of the control line.

## D

## data dictionary

A tool used with the Application Power Tools (APT) features that contains information about MAPPER applications. For example, the data dictionary can contain information about fields of a given report, including a textual description of each field, its size, location, and edit code.

See also Application Power Tools.

#### data line

Any report line below the heading divider line. See also line type.

#### data name

The name of a cabinet, drawer, or report that has been defined by using the NAME run. This name is stored in the system directory. See also system directory.

#### data unit

A unit of related information consisting of a tab line and the following lines up to the next tab line. A data unit can start with other line types when using the Search function or run statement with the U option. See also paragraph.

#### database

The cabinets, drawers, and reports maintained in files by the MAPPER system.

#### date format

A format that defines how a date is to be displayed. For example, DD MMM YY displays a date as 14 JUN 90.

## date input specification

The code to specify the format of a date to process.

#### date line

The first line (line 1) of each report, showing the date and time of the last update, report number, report creation date, and user-id of the last person to update the report. The date line is a period line and is counted as one of the heading lines. Synonym for line 1.

### date output specification

The code used to represent the format of a result date.

#### decode

To translate an encoded report into a readable report, using the Decode Report (DECODE) function. See also encode.

#### default

A preset value or condition that the system uses whenever you do not choose a specific selection.

#### default MAPPER site

The MAPPER site installed first on a host computer. See also site.

#### delimiter

A character placed on each side of a character string to indicate the beginning and ending of the character string. The delimiter can be any character other than those in the character string.

#### demonstration database

The reports, usually in cabinet 0, in which you can practice manual functions and run statements.

### department

A group of MAPPER system users specified by a number. You specify your department number when you sign on to the MAPPER system. See also user registration.

#### device

See peripheral device.

### disk pack

A disk that consists of multiple platters stacked vertically on a central spindle. Data on a disk pack are accessed by movable read/write heads. Some disk packs are removable. Synonym for pack. See also pack family.

## display

(1) The terminal screen you look at while using MAPPER software. (2) To present data on the screen.

## documentation report

A report in a drawer, usually report 1, that documents information about that drawer, such as the field definitions of the headings. The person who designs the new drawer should create the documentation report.

### double function mask

A screen with the issuing report headings on the upper mask and the receiving report headings on the lower mask. See also function mask, issuing report, receiving report.

#### downline load

To copy a file or other information from a computer system to your own terminal.

Glossary-10 7831 9266-000

#### drawer

A group of reports in a cabinet. All reports within a drawer have the same headings and line length. Each drawer of a cabinet is identified by a letter from B to I. Drawer A is accessible to all cabinets in a MAPPER system. See also cabinet, freeform drawer, report 0.

#### drawer definition

The process of designing a drawer: defining fields, data formats, edit code descriptions, report organization, display formats, and any special use rules.

#### drawer letter

A letter (A through I) used to identify a drawer in a cabinet. See also cabinet, drawer.

### drawer number

The octal number that identifies the drawer and cabinet within the system. Each drawer has a unique number, such as 0010 for drawer E in cabinet 0. See also cabinet, drawer.

### drawer password

See password.

### drawer table of contents

The screen produced by the Drawer Table of Contents (T) function that lists what is contained in drawers B through I of the current cabinet.

## E

#### ECL

See Executive Control Language.

#### edit code

See input edit code.

### edit function

A function, such as SOE Update and Add Line, used to alter report lines.

### empty report

A report that contains headings but no data.

### encode

To transform a report into code using the Encode Report (ENCODE) function, making it unreadable unless the correct key is specified. *See also* decode.

### end report line

The last line of a displayed report or result.

### equation

Two arithmetic expressions separated by an equal sign (=).

### equation operator

See operator.

## equation set

The function mask and equations used with the Iterative Calculate (ICAL) run. See also function mask.

### error message

See system message.

#### Exec

See Executive system.

#### execute

To process a particular instruction or task. Manual functions, runs, and run statements can be executed.

## Executive Control Language (ECL)

The computer language used to communicate with the Executive system (Exec). See also Executive system.

### Executive system (Exec)

A program that controls the execution of other routines. As the operating system, the Exec is the principal interface between the user and the system as a whole. See also Executive Control Language.

### experimental report

A freeform report used to generate a new drawer. It contains the title, headings, input edit codes, formats, and predefined lines that will reside in report 0 for the new drawer.

## exponential notation

The use of symbols to indicate the number of places to move the decimal. For example, 12000 in exponential notation is 12E3.

### expression

A series of one or more field labels, values, or operators that produces a single arithmetic or logical value. For example, in the Calculate (CAL) function, an expression is the sequence of field labels and arithmetic operators (+,-,\*, or /) that completes an equation. See also arithmetic expression, relational expression, relational operator.

## F

#### FCS

See full character set.

#### **FCSU**

See full character set upper.

#### field

(1) A series of one or more columns of a report that are defined as an entity, such as a status code or a shipping date. (2) A selection from a menu or a position in a system message where data is entered (for example, the **Report** field in a function form). See also function form, menu.

### field control characters (FCC)

The characters that control the type of data that the user enters in fields of the screen presented by the run.

### field headings

The column headings for report fields. These titles appear above each field at the beginning of a report, immediately preceding the heading divider line. Synonym for headings. See also heading divider line.

### field label

A single alphabetic character that identifies a single field or several fields for equations in mathematical functions. See also constant label, value label.

#### field name

A name that identifies a field of a report. The name is derived either from the two heading lines preceding the heading divider line of the report or from report 0 if the entire drawer is being processed. See also heading divider line, report 0.

#### **Fieldata**

A set of codes that define a character set. The Fieldata character set used in MAPPER software is called limited character set (LCS). *Contrast with* American Standard Code for Information Interchange, full character set. *See also* character set, limited character set.

## floating-point number

A fractional number, either positive or negative, that contains a decimal point.

#### **format**

(1) One of several variations of a report within a drawer (for example, basic format, format 1, format 2, and so on), each of which displays a different selection of columns of data in the report. The formats are defined in the report 0 of that drawer. (2) The specific fields used in manual functions, which vary from one function to another. See also report 0.

Glossary-14 7831 9266-000

#### format lines

The lines in report 0 of a drawer that specify the report columns displayed in different report formats. See also drawer, format, report 0.

#### freeform drawer

A drawer used for freeform reports. Drawer A is a freeform drawer accessible from all cabinets in the system. See also drawer, freeform report.

## freeform report

A report without a columnar structure determined by the report 0 of its drawer. You can use freeform reports for memos, bulletins, run control reports, or informal columnar reports. *Contrast with* column-formatted report. *See also* report 0.

### full character set (FCS)

The character set that allows uppercase and lowercase letters, stored internally as ASCII characters. *See also* American Standard Code for Information Interchange, character set.

## full character set upper (FCSU)

The set of ASCII codes in uppercase only. See also American Standard Code for Information Interchange, character set, full character set.

#### function

An operation you perform on one or more reports or on a result. Examples of functions are Match (MA), Search (S), or Sort.

#### function bar

An information bar at the bottom of the MAPPER active screen. The ten key names correspond to the F1 to F10 function keys. See also function keys.

#### function call

See manual function call.

### function form

A screen, resembling a menu, that contains fields in which you supply information needed to perform a manual function. See also menu.

### function keys

The set of keys on your terminal keyboard (for example, **F1** or **F2**) programmed to perform operations when you press them. *See also* function bar.

### function mask

A screen of field headings below which you enter parameters as instructions for a manual function. See also double function mask, parameter.

## G

## granularity

A measurement used when allocating storage space to a mass storage file. For example, the Element (ELT) function assigns a file with a maximum granularity of 262143 tracks. See also mass storage, mass storage file.

## Н

## heading divider line

The line beginning with an asterisk and made up of equal signs and periods that separates the field headings from the data; counted as one of the heading lines. Many functions rely on the heading divider line to determine where field headings end and data begins. See also field headings, field name, heading lines.

## heading lines

The lines including and following the date line that show the drawer letter and report number, the names of fields, and the heading divider line. Synonym for report headings.

## headings

Synonymous with field headings.

#### HELP run

A MAPPER run that supplies online information about functions, run statements, system messages, and other MAPPER operations.

See also online

## home position

The upper left corner of the screen.

## horizontal operation

A computation performed in one or more fields across each data line in a report. See also vertical operation.

## host computer

The computer that holds the database and software of a particular MAPPER site. See also site configuration.

## 

#### IF/THEN/ELSE statement

A conditional statement that controls further processing based on the value of the expression in the IF: statement. If that expression is true, the expression in the THEN: statement is processed. If the expression is false, then the ELSE: expression is processed. See also Boolean logic, conditional statement.

#### INFOVIEW II

A sophisticated and flexible software tool that allows a workstation to interface to a host computer. Your PC or B20 workstation uses INFOVIEW II to access the A Series MAPPER system. See also B20 operating system.

## input edit code

A numeric code (0 through 9) in report 0 of each drawer specifying what kind of data is allowed in each character position of the report. The person designing the drawer enters the input edit codes on the input edit line of the experimental report. See also input edit line, report 0.

### input edit line

Line 32 in report 0 of a drawer that is composed of input edit codes and blanks, specifying what kind of data is permitted in each character position of the report. See also input edit code, report 0.

## integer

A whole number with no fraction or decimal part. For example, the numbers 1 and 2.

## issuing report

The report from which data is taken when using a manual function that processes two reports, such as the Add On (ADON) or Match (MCH) functions. The issuing report is the upper mask of a double function mask. Contrast with receiving report. See also double function mask.

## J

## job

A group of one or more tasks, usually processed from and under the control of a single program. A job is assigned a number by the system and treated as a discrete unit of work by the computer.

## justify

To position data within a field, variable, or report. For example, if data in a field is left-justified, it begins in the leftmost column of that field.

Glossary-18 7831 9266-000

## K

### Kanji characters

A character set used by several Asian languages, including Japanese and Chinese.

## L

### label

A name for a data value in an arithmetic expression.

#### label table definition lines

The lines at the beginning of a run that indicate the location of each label in the run. See also label.

#### LCS

See limited character set.

## limited character set (LCS)

The character set that allows uppercase letters only, stored internally as Fieldata characters. *Contrast with* American Standard Code for Information Interchange, full character set. *See also* character set, Fieldata.

#### line 0

The first line of a report, never visible on the screen, containing system information about the report: the drawer letter, report number, write password, read password, number of heading lines, number of lines of the report, and depending on the system being used, the language of the report. This information is stored with the report and can be displayed with the Line Zero (LZ) function.

#### line 1

Synonymous with date line.

### line modification function

See edit function.

### line type

A type of data line in the MAPPER database, specified by a line type designator in column 1. See also data line, line type designator.

### line type designator

A character in column 1 of a report line to specify the line type. There are four designators, indicating four line types: tab ([]) — column-formatted, edited line ([] represents a tab character); asterisk (\*) — column-formatted, nonedited line; period (.) — comment, nonedited line; and special (any valid character) — column-formatted edited line (may not start with a tab character, asterisk, or period). See also line type.

## literal representation

The explicit and actual value of an item; information is interpreted exactly as it appears. For example, the literal representation of variable V11 is the characters V11, not the value that the variable holds.

### log on

To access the A Series system by entering information that identifies you to the system. This data includes a valid usercode, password, and accesscode. Note that this is not the same as sign on, which is a procedure used to access the MAPPER system. See also accesscode, usercode.

## M

## manual function

A MAPPER software command, such as Search (S) or Totalize (TOT).

## manual function call

The abbreviation used to request a function (for example, LOC for the Locate function).

Glossary-20 7831 9266-000

#### **MAPPER** calculator

See calculator.

#### **MAPPER Connect software**

An INFOVIEW II application that emulates terminal functions necessary to access A Series MAPPER software. See also INFOVIEW II.

#### **MAPPER format**

The arrangement of data in a native system file or element that has a fixed line length and contains a transparent line 0, line numbers, and end-of-line control characters. The last line is the visible end report line.

#### **MAPPER Session window**

The INFOVIEW II window through which you access MAPPER software. See also INFOVIEW II.

#### **MAPPER** site

See site.

#### **MAPPER** software

The multiactivity real-time program that creates an end-user environment for file management and report generation. See also MAPPER system.

## **MAPPER** system

A file management system that allows the user to maintain and manipulate a large amount of data in a report-structured database.

## MAPPER system coordinator

The person who manages the database of the MAPPER system. This person configures the system, registers new users and new or updated runs, and coordinates the system user group.

## MAPPER system logo

See active screen, sign-on screen.

#### **MARC**

See Menu-Assisted Resource Control.

#### mask line

The line of asterisks just below the heading lines in a function mask. It divides the fields for use by the function. *See also* function mask, heading lines

### mass storage

Peripheral devices that can store large amounts of data. See also granularity, mass storage file, peripheral device.

### mass storage file

A file used as a secondary storage device that provides current report information on a specific program segment. See also granularity, mass storage.

#### menu

A list of items on a screen from which one item can be selected, either by tabbing to the selection and transmitting, or by typing in a letter, number, or character string, and then transmitting.

## menu path

The sequence of menu selections you choose to request a function. The menu path usually begins with the Select Task menu.

## menu procedure

The method of executing a function in which you select the function from a menu. Contrast with control line procedure. See also menu.

## Menu-Assisted Resource Control (MARC)

A menu-driven interface and transaction processor for users and operators of Unisys A Series systems.

### message control system (MCS)

A program that controls the flow of messages between workstations, application programs, and the operating system. *See also* Command and Edit language, Communications Management System.

### message log

A record of the messages sent but not yet delivered.

### message wait signal

A signal indicating that your workstation has a incoming message. When a message wait signal occurs, Msg is displayed at the top of the screen and the terminal beeper sounds. You press the **Message** key or use the Message Waiting (MSG) function to display the incoming message.

#### move

To remove a block of data within a report or result and place it in a new location; the data disappears from its original location. See also cut, paste.

## multiple-field label

A label that identifies more than one report field when using mathematical functions. *Contrast with* single-field label.

## N

## named report

A report that has been named using the NAME run. For example, report 6B0 could have a name of Inventory.

#### **NEWUSER** database

See demonstration database.

#### nontab line

Synonomous with special line.

## 0

## offline storage

A mass storage device used to hold backup data from your MAPPER system.

#### online

Pertaining to the availability of a process or operation while another is in progress. For example, while using the Sort function, you may access online HELP. See also HELP run.

### operating system (OS)

A collection of computer programs that control the operation of a computer and peripherals. See also Executive system, peripheral device.

### operator

A symbol that specifies a calculation or comparison to be performed in a function such as Calculate (CAL). *See also* arithmetic operator, relational operator.

## option

A selection that you can make for special operation of a manual function. If no option is used, the default operation occurs.

## option field

The leftmost position on the second screen line of a function mask where characters are entered to indicate selected variations in manual functions. See also function mask.

#### **OS 1100**

See Executive system, operating system.

## P

## pack

See disk pack, pack family.

## pack family

A disk or a collection of disk packs on which physical files are stored. It is given a name of up to 17 alphanumeric characters assigned during installation and is generally designated for specific applications and users. See also disk pack.

### paint

To refresh the screen as it was immediately after the last SOE update by pressing **Paint**.

## paragraph

A group of data lines starting at either the type of line you are processing or the type of line specified with the Search U option. This includes subsequent lines up to, but not including, the next occurrence of the type of line processed or specified. See also data unit, line type.

## parameter

An item of information supplied to a function or run to indicate specific values or fields to process. See also function mask.

### password

A character string used as a security feature to prevent unauthorized access to information on the MAPPER system. There are five kinds of passwords: the sign-on password restricts access to the MAPPER system; the write password restricts updates to reports; the read password restricts users from reading a report; the drawer password restricts access to specific drawers within a cabinet; and the cabinet password restricts access to a specific cabinet. See also user registration.

### paste

To insert cut data within the same report or result or into another report or result. See also cut, move.

## path name

The complete UNIX file identifier, including all directories, subdirectories, and the file name.

## period line

A line beginning with a period in column 1; it can be used as a comment line. It is not controlled by the tab positions and input edit codes of report 0. It cannot be shifted, it is limited to the screen display size, and it cannot be displayed or processed in different formats. See also line type.

## peripheral device

Any data communications or input device attached to a terminal or host computer. For example, an AUX printer is a peripheral device attached to a terminal; a modem is a peripheral device attached to the host computer. See also mass storage.

## predefined equation

A formula stored in a report that can be displayed so you can fill in the values without retyping the equation. It is used with the Arithmetic (A) function.

## predefined lines

The lines in report 0 that contain tab positions, preset data, or reserved words. Each report 0 can have multiple predefined lines for which you can specify data or values that automatically appear when a new line is added to a report. These are data lines that have certain fields already filled in for permanent unchanged data and other fields left blank for entering changeable data. See also data line, report 0.

## purge

The process of copying an entire database to tape. This process stops all user sessions currently in progress and shuts down the MAPPER system.

Glossary-26 7831 9266-000

### Q

#### queue

To send output to an auxiliary device. For example, a report can be queued to a printer. See also requeue.

### R

### read password

See password.

### real-time processing

A type of processing in which tasks are processed immediately by the system. Real-time tasks have a higher priority than ordinary batch or demand tasks. MAPPER software is real-time report processing software.

### receiving label

A name or alphabetic field label into which the result of a MAPPER operation is stored. For example, a generated count of records in a report could be assigned to the COUNT receiving label.

### receiving report

The report to which data is sent when using a manual function that processes two reports, such as the Add On (ADON) or Match (MA) functions. The receiving report is the lower mask of a double function mask. *Contrast with* issuing report. *See also* double function mask.

### receiving variable

The first variable in an equation and the variable that contains the result of a calculation.

### registration

A procedure done by the MAPPER system coordinator to add new users or runs to the system.

7831 9266-000 Glossary-27

### relational expression

A sequence of operands and relational operators used to compare values or character strings. When evaluated, it produces a value of 1 if the comparison is true or 0 if the comparison is false. *See also* Boolean logic, expression, relational operator.

### relational operator

A special character used to compare values, such as =, >, <, <=, >=, or <> (equal to, greater than, less than or equal to, greater than or equal to, and not equal to). See also Boolean logic, expression, relational expression.

#### remote run

A run that starts a run on another MAPPER system.

### replacement string

A string of characters with which to replace the target string. See also target string.

### report

The set of data that you work with in the MAPPER system. Reports are identified either by a unique report number or by a meaningful name you have given the report using the NAME run. See also report name.

### report headings

Synonymous with heading lines.

### report identifier (RID)

A specific report identified by a unique report number and drawer letter. For example, RID 2B refers to report 2 in drawer B.

### report name

The characters used to refer to a report: either the report number and drawer letter or a meaningful name you have given the report using the NAME run. See also report.

7831 9266-000

### report 0

A report that resides in each drawer in the MAPPER system. It serves as a template for the reports in its drawer when the Add Report function or run statement is used. See also drawer, format, function mask.

#### requeue

To send output already queued to an auxiliary device that failed to print the first time. See also queue.

#### restricted access function

A function requiring special permission from the MAPPER system coordinator before it can be used. Applies to functions that require advanced knowledge of MAPPER software or the operating system.

#### result

A temporary copy of data obtained by executing a manual function or run. It is held in scratch storage until released, duplicated, or replaced into a permanent report.

#### resumable function

A function that repeats or continues when the user presses **Resume**.

#### resume

To continue a function or run that was halted by a display. Press **Resume** to resume an operation.

#### retrieve

(1) To bring a MAPPER report that has been filed into a native file back into the MAPPER database. (2) To bring an earlier version of a MAPPER report back into the MAPPER database.

#### RID

See report identifier.

#### roll

To move vertically through the data in a report; to move a report forward or backward on the screen.

7831 9266-000 Glossary-29

#### run

A series of instructions that the MAPPER system interprets to produce a report or perform other tasks such as updating reports. *See also* run control report, run statement.

#### run call

Synonymous with run name.

### run control report

A MAPPER report containing sequential run statements of step-by-step instructions for processing reports, results, or other data. *See also* run, run statement.

#### run function call

An abbreviation used to request a function in a run statement (for example, SRH for Search). See also run statement.

#### run name

A name assigned to a run; used to access the run and execute it (for example, HELP). Synonym for run call.

#### run statement

A string composed of a run function call, options, fields, and subfields used to format an instruction that can be processed in a run. When the run statement is entered into a run control report, it can be processed to direct execution of MAPPER functions and other operations. See also run, run control report, run function call.

### S

### save flag

A date you place on line 2 starting at column 2 of a MAPPER report to prevent the report from being deleted before or on the date specified. Line 2 must be a period line in order to contain a save flag. Use the format @YYMMDD. See also period line.

#### SDF file

See System Data Format file.

#### search information lines

The lines displayed at the top of a result, showing how many lines were found by the search, the total number of lines searched, and the search parameters.

#### semicolon

A special character (;) used in some manual functions to separate equations.

#### shell

The user interface to the UNIX operating system that accepts and interprets commands.

### sign off

To terminate MAPPER software at your terminal. The sign-on screen is displayed on the screen. Contrast with sign on. See also sign-on screen.

### sign on

To initiate MAPPER software at your terminal by entering data that identifies you to the system. This data includes your user-id, department number, and password (if applicable). The active screen is displayed on your screen. *Contrast with* sign off. *See also* active screen.

### sign-on cabinet

The cabinet a user enters automatically when signing on to the MAPPER system and in which the user primarily works. It is set by the MAPPER system coordinator as part of user registration. See also user registration.

### sign-on password

See password.

7831 9266-000 Glossary-31

### sign-on screen

The screen you see before signing on to the MAPPER system. It shows your system name, your station number, and the level of MAPPER software. The word sign-on in your sign-on screen shows your station is inactive. *Contrast with* active screen. *See also* sign off.

### single-field label

A label that identifies one report field when using equations in mathematical functions. *Contrast with* multiple-field label.

#### site

MAPPER software can support multiple databases referred to as sites. See also default MAPPER site.

### site configuration

The devices (terminals, printers, or other MAPPER systems) connected to the host computer. See also host computer.

#### site identifier

See terminal site identifier.

#### site letter

An alphabetic designator assigned to each MAPPER system.

#### **SNA**

See system network architecture.

#### SOE

See start-of-entry character.

### special characters

The set of characters (such as ] and \*) on your keyboard that are not alphabetic or numeric characters.

### special line

A line starting with any character except tab, asterisk, or period. It acts as a tab line although an alphabetic or numeric character appears in column 1. Synonym for nontab line. See also line type, line type designator, tab line.

Glossary-32 7831 9266-000

### start-of-entry (SOE) character

The character represented on the screen by this symbol: •. It is used with the SOE Update function and other edit functions. See also edit function.

#### station

A terminal, workstation, or PC on the MAPPER system.

#### station number

The unique identifier for your terminal on the MAPPER system.

### station sign-on screen

See sign-on screen.

#### string

See character string.

#### subcumulation

To cumulate using the Totalize (TOT) function until a key field value changes so that the result yields two result fields. See also cumulation.

#### subtotal

A sum of data for groups of related lines.

### system coordinator

See MAPPER system coordinator.

### System Data Format (SDF) file

A file in OS 1100 standard data format.

### system directory

Reports that contain data names for cabinets, drawers, and reports. These are updated using the NAME run when adding, changing, or deleting a data name. See also data name.

### system logo

See active screen, sign-on screen.

### system message

A message the MAPPER system displays on the top line of the screen to alert you to a possible or actual problem.

7831 9266-000 Glossary-33

### system network architecture (SNA)

The communications architecture that addresses functions such as layered communications protocols, enabling communication among diverse units.

#### system screen

See active screen, sign-on screen.

### T

#### tab

To move the cursor from one tab character position to another.

#### tab character

(1) A special character in MAPPER reports indicating a tab position on the screen. In this manual, a tab character on the screen is usually represented by a vertical bar (1) or center dot (.) but may be configured for your terminal as another character. (2) A special character used to specify tab lines. In this manual, a tab character is represented by a quadrate ( $\square$ ).

#### tab line

A line beginning with a tab character, usually a data line. It is controlled by the tab positions and input edit codes of report 0 and can extend up to 256 characters. See also input edit code, line type, line type designator, report 0.

### target list

(1) A list of function calls in the HELP run. (2) A list of target words in an issuing report or list of words specified when you execute a function. The Word Locate (WL) and Word Change (WC) functions and run statements use target lists. See also HELP run, issuing report.

### target string

The character string to be located or changed by a MAPPER function. See also character string, replacement string.

### terminal site identifier (SID)

A number that identifies a site to a communications line.

Glossary-34 7831 9266-000

#### tilde

A special character (~) that, when combined with another character, specifies to the MAPPER system how you want your text manipulated. See also control characters.

#### time format

A format that defines how a time is to be displayed; for example, HHMMSS displays a time as 121500.

### time input specifications

The codes used to define the format of a time to process.

### time output specifications

The codes used to define the output format of a time.

### toggle

To switch between two modes of operation using the same key. For example, pressing the key activates one mode; pressing the key again returns to the original mode.

#### trailer line

A line automatically attached to a data line when certain functions or run statements, such as the Totalize (TOT) function, are used. Asterisk and period type lines are trailer lines to tab lines. *See also* asterisk line, line type, period line, tab line.

#### transfer

To copy, exchange, read, record, store, transmit, transport, or write data.

#### transmit

To type information and press the **Transmit** key, sending the information to the host computer.

7831 9266-000 Glossary-35

### transparent character

A character that occupies a position in a string. When the string is compared to another character string, the transparent character allows all characters in that position to be accepted. For example, the \$ in the character string A\$C allows ABC and A1C to be accepted. See also character string.

#### truncate

To cut off or shorten; to exclude. For example, when using the Add On (ADON) function to add a report that has lines longer than those of the receiving report, the new lines are truncated.

### U

### Universal Terminal System (UTS)

A family of terminals and related hardware, for example, UTS 400.

#### UNIX

The operating system for the host computer that supports the U Series MAPPER system.

### update control

The ability of MAPPER software to guarantee that only one user at a time may be updating a given report.

### update password

See password.

### update result

A result that can be used to replace or delete lines in the original report from which it was produced. *See also* result.

### user input

Any information you are instructed to type. In this manual it is shown in color and in lowercase letters.

### user registration

The process by which the MAPPER system coordinator enters into the user registration report a user-id, sign-on password, sign-on department number, sign-on language, and sign-on cabinet for each user. See also department, password, sign-on cabinet, user-id.

#### user-id

A unique code assigned to each MAPPER software user for security reasons. User-ids are set up by the MAPPER system coordinator to allow access to certain functions and runs. *See also* user registration.

#### usercode

An identification code used to establish user identity on the A Series system, control security, and provide for segregation of files. See also log on.

#### UTS

See Universal Terminal System.

### V

#### value label

A name of up to six characters that identifies a single numeric or text value in mathematical functions. See also constant label, field label.

#### vertical bar

A special character (1) that represents a tab character in MAPPER reports. On some terminals, the tab character is displayed as a space. See also tab character.

### vertical operation

A summary calculation (for example, sum or average) performed on a single field across all data lines. See also horizontal operation.

### vertical operator

A special character (such as + or /) that identifies the type of arithmetic operation to be performed on all values in a specified field.

#### vertical summation

The process of adding fields of data in a report and listing the totals at the end of the result. It is used with the Totalize (TOT) function.

7831 9266-000 Glossary-37

### W

### WFL

See work flow language.

### work flow language (WFL)

(1) A language used for constructing jobs that compile and run programs. WFL includes variables, expressions, and flow-of-control statements that offer the programmer a wide range of capabilities with regard to task control. (2) A language used to write jobs that control the flow of programs and tasks on the operating system.

#### workstation

See station.

### write password

See password.

# Index

| A                                     | AND operator, 4-47                  |
|---------------------------------------|-------------------------------------|
|                                       | AND statement, 4-53                 |
| A (Arithmetic) function, 4-9, A-3     | Append Line function, A-3           |
| equation entering, 4-10               | appending                           |
| operations used with, 3-12            | lines, 3-8                          |
| using predefined equations for, 4-10  | reports, 3-11                       |
| variable name assignment, 4-11        | Application Power Tools (APT), F-1  |
| Abort function, A-2                   | APTREG run, 4-13                    |
| abort sequences                       | APTSEL run, 4-15                    |
| printing, 4-18                        | COMBINE run, 4-124                  |
| SQ directive, 4-19                    | DELSHR run, 4-138                   |
| SX directive, 4-18                    | ENTRY run, 4-145                    |
| absolute values, 3-12, (table) E-2    | FORMG run, 4-156                    |
| accumulating fields vertically, 4-63  | INFO run, 4-170                     |
| Acknowledge Message function          | LISTS run, 4-176                    |
| (See OK function)                     | PASS run, 4-195                     |
| Add Line function, A-2                | PULL run, 4-201                     |
| Add On function (See ADON function)   | runs, interrelationships with data  |
| Add Report function (See AR function) | dictionary, F-13                    |
| Add To function (See ADTO function)   | VALIDATE run, 4-269                 |
| addition                              | applications                        |
| A function, 3-12                      | list, 4-176                         |
| CAL function, 3-13                    | removing link between, 4-138        |
| dates, 4-73, 4-129                    | selecting, 4-15                     |
| hours, 4-73, 4-129                    | share information with other, 4-195 |
| of leading zeros, 3-13                | APT (See Applications Power Tools)  |
| operator, (table) E-1                 | APTREG run, 4-13, A-3, F-5          |
| vertically, TOT function, 3-13        | APTSEL run, 4-15, A-3, F-2          |
| ADON (Add On) function, A-2           | AR (Add Report) function, A-2       |
| ADTO (Add To) function, A-2           | •                                   |
| AL (Alarm) run, A-2                   |                                     |
| alter equation sets, 4-165            |                                     |

| arc                                  | Auxiliary function (See AUX function)         |
|--------------------------------------|-----------------------------------------------|
| cosine, 3-12, (table) E-2            | averages, calculating, 4-93, 4-98, 4-107      |
| sine, 3-12, (table) E-2              | averaging, 4-60                               |
| tangent, 3-12, (table) E-2           | mathematical operations, 3-13                 |
| arithmetic expressions               | - •                                           |
| elements of, 4-46                    | В                                             |
| formulating, E-1                     | D                                             |
| operations using, 3-12               | B20 workstation (See terminals;               |
| arithmetic functions                 | workstation)                                  |
| equation functions, (table) E-2      | background run                                |
| arithmetic operations                | display status of, 4-206                      |
| with A function, 3-12                | displaying, 4-248                             |
| with CAL function, 3-13              | executing, 3-21                               |
| with TOT function, 3-13              | passing information to, 4-33                  |
| arithmetic operators, (table) E-1    | scheduling, 3-21                              |
| specifying, 2-27                     | terminating, 4-36, 4-174                      |
| ASCII, list of characters, B-2       | terminating, OS 1100 MAPPER,                  |
| assigning variable names, 4-11       | 4-244                                         |
| assistance, online, 3-3              | Background Run function (See BR               |
| asterisk lines, 2-11, D-2            | function)                                     |
| controlling format of                | basic format, 2-8                             |
| excluding from search result, 4-210, | BAT run, F-7                                  |
| 4-211, 4-212, 4-218                  | batch errors, 4-238                           |
| length of, 2-12                      | BF (Binary Find) function, 4-24, A-3          |
| AUX (Auxiliary) function, 4-17, A-3  | building an index, 4-30                       |
| SI directive, 4-19                   | finding blank fields, 4-28                    |
| SQ directive, 4-19                   | options, 4-25, (table) A-19                   |
| SR directive, 4-20                   | scanning reports, 4-28                        |
| SX directive, 4-18                   | verifying sorted reports, 4-26                |
| (See also DEV function)              | blink characters, modifying                   |
| auxiliary device                     | appearance of, G-2                            |
| configured, listing, 3-19            | bold text, 4-22                               |
| control words, 4-20                  | box $(\square)$ , use of as tab character, vi |
| printing to the terminal, 3-19       | BPERR run, 4-238                              |
| requeuing output to, 4-19            |                                               |
| sending report to, 4-18              |                                               |
| terminating output to, 4-19          |                                               |

Index-2 7831 9266-000

| BR (Background Run) function, 4-33, A-3 BSC daemon program, 4-241 BSC protocol, 4-241 bscsym shell script, 4-241 BTOS log on, 2-7 buffer functions, 3-8 building an experimental report, 4-158 expressions, 4-11                                                                                                    | calculating, 3-13 horizontally, 4-60, 4-253 operations, 3-13 total summaries, 4-120 update operations, 3-14 with date or time variables, 3-14 calculations, performing multiple in one pass, 4-112 calculator, MAPPER, 4-9 CALENDAR run, A-4 CALL function, A-4                                                           |
|----------------------------------------------------------------------------------------------------|----------------------------------------------------------------------------------------------------|
| built-in functions, 4-62                                                                                                    | CALU (Calculate Update) function,                                                                                                    |
| built-in mathematical functions, 4-48                                                                                                    | A-4                                                                                                    |
| С                                                                                                    | mathematical operations, 3-14 use with DEL function, 4-137 use with UPD function, 4-268                                                                                                    |
| C (Cabinet Switch) function, A-4 cabinet, 2-2 copy report to different, 4-246 pairs, 2-2 password, 2-28 selecting, 3-4 Cabinet Switch (CS) run, 4-246 CAL (Calculate) function, 4-37, A-4 comparing fields, 4-64 functions, predefined, 4-165 horizontal calculation, 4-60 labels used in, 4-43 mathematical operations, 3-13 options, (table) A-19 processing dates and time, 4-55 vertically totaling fields, 4-62 Calculate Update function (See CALU function) | case sensitivity, 4-25, 4-85, 4-180 cassette, storing data on, 3-17 center dot (·), use of as tab character, vi C(F) option, B-10 Change function (See CHG function) changing date formats, 4-127 field order, 4-32 line type, 4-252 line type to process, 2-23 line types, 4-69 string in a field, 4-87 translation, D-4 |

| character hierarchy, B-9          | CNT (Count) function, 4-93, A-5 |
|-----------------------------------|---------------------------------|
| FCS, B-9                          | examples, 4-105                 |
| FCSU, B-9                         | mathematical operations, 3-14   |
| LCS, B-9                          | operators, (table) 4-98         |
| character string                  | options, (table) 4-95           |
| changing, 4-84                    | parameters, (table) 4-98        |
| comparing, 4-53, 4-67             | code                            |
| delimiter, 4-85, 4-180            | changing report into, 4-143     |
| displaying, 4-178                 | DECODE function, 4-134          |
| locating, 3-10, 4-178             | ENCODE function, 4-143          |
| replacing, 4-53, 4-67             | color, use of in book, xi       |
| searching                         | column                          |
| for, 4-68                         | format within drawer, 2-3       |
| for partial, 4-216                | formatted lines, 2-11           |
| multiple, 2-25                    | COMBINE run, 4-124, A-4, F-12,  |
| range of, 2-26                    | (See also MA function)          |
| characters                        | commands                        |
| controls, 4-22, 4-23              | data control, (table) D-2       |
| list of ASCII, B-2                | .EJECT, 4-21, 4-198             |
| list of Fieldata, B-5             | ENDRD\$, 4-241                  |
| searching range of, 4-211         | executing                       |
| valid for receiving label, 4-43   | DOS, 3-17                       |
| CHG (Change) function, 4-84, A-4  | native PC operating             |
| options, (table) A-19             | system, 4-193                   |
| use with DEL function, 4-137      | UNIX function, 4-264            |
| use with UPD function, 4-268      | \$HOM\$, 4-21                   |
| C(L) option, B-10                 | \$KIP\$ n, 4-21                 |
| clearing password, example, 4-226 | \$LPP\$, 4-21                   |
| CLOCK run, A-4                    | print, 4-20                     |
| \$CLRT\$ data control command,    | commas in numeric fields, 3-13  |
| (table) D-2                       | comment lines, freeform, 2-11   |
| CMP (Compare Report) function,    | communications output printer   |
| 4-90, A-5                         | (See COP run)                   |
| ·                                 | Compare Report function         |
|                                   | (See CMP function)              |

| comparing                            | converting date and time           |
|--------------------------------------|------------------------------------|
| character strings, 4-67              | formats, 4-71                      |
| data, 3-10, 4-183                    | coordinator                        |
| dates, 3-15, 4-74                    | and BPERR run, 4-238               |
| conditionally, 4-75                  | definition, 1-3                    |
| fields, 4-183                        | and print destination, 4-197       |
| using the CAL function, 4-64         | and sign-on, 4-224                 |
| logical operators, 4-47              | terminating background run, 4-175  |
| range of values, 4-65                | COP (Communications Output         |
| reports, 4-90                        | Printer) run, A-4                  |
| results, 4-90                        | AUX function, 4-17                 |
| computing horizontally, 4-50, 4-253, | COPY function, A-5                 |
| 4-257                                | Copy Report to DOS run (See SAV    |
| computing vertically, 4-51           | run)                               |
| conditional statements, 4-51         | copying                            |
| CAL function, 4-39                   | fields, 4-254                      |
| conditions                           | using TOT function, 4-258          |
| comparing dates, 4-75                | lines, 3-8                         |
| multiple, 4-53                       | cosine                             |
| syntax of statements, 4-52           | arc, 3-12, (table) E-2             |
| testing, 4-51                        | hyperbolic, 3-12, (table) E-2      |
| and erasing fields, 4-65             | cotangent                          |
| line type, 4-69                      | equation function, (table) E-2     |
| with the CAL function, 4-39          | radian, 3-12                       |
| constant label, 4-44                 | count entries, 4-98, 4-106, 4-250  |
| use as receiving label, 4-45         | Count function (See CNT function)  |
| use with date and time calculations, | counting, strings in a field, 4-31 |
| 4-57                                 | Create File function (See FILE     |
| control                              | function)                          |
| character, 4-22, 4-23                | Create Result Copy function        |
| commands, data, (table) D-2          | (See RSLT function)                |
| line, 2-9                            | Create Temporary Format function   |
| request functions through, 2-16      | (See VIEW function)                |
| printing, 4-20, 4-22                 | crontabs directory, 4-241          |
|                                      |                                    |

| CS (Cabinet Switch) run, 4-246        | \$DATA\$ data control command,         |
|---------------------------------------|----------------------------------------|
| C(S) option, B-10                     | (table) D-2                            |
| cube root, 3-12, (table) E-2          | data dictionary, F-3                   |
| cumulating                            | adding items to, 4-145                 |
| fields vertically, 4-63               | changing items in, 4-145               |
| totals, 3-13                          | creating entries, F-4                  |
| vertically, 4-109                     | deleting items from, 4-145             |
| current date, 4-57                    | displaying information, 4-170          |
| current time, 4-57                    | documentation, verify existence        |
| cursor, symbol for, vi                | of, 4-269                              |
| C(x) option, B-10                     | entries, verify existence of, 4-269    |
|                                       | information, share, 4-195              |
| D                                     | interrelationships with APT runs, F-13 |
| D (Display Report) function, A-6      | listing specific information, 4-176    |
| daemon programs, BSC and SNA,         | registering edit codes, 4-14           |
| 4-241                                 | registering fields, 4-13               |
| data                                  | reports registered in, nonexistent,    |
| comparing, 3-10, 4-183                | 4-269                                  |
| determining the type in a field, 4-49 | retrieving information, F-6            |
| extracting, 4-101                     | runs not registered, 4-269             |
| identify missing, 4-118               | selecting applications, 4-15           |
| intervals of, 3-14                    | selecting field information            |
| locating, 3-10, 4-24, 4-149           | from, 4-156                            |
| matching and moving, 3-10, 4-183      | sharing information, 4-138, F-9        |
| passing, 3-20                         | updating, 4-145                        |
| storing on cassette or diskette, 3-17 | verifying entries, F-8                 |
| substitutes with the CNT              | data files                             |
| function, 4-95                        | copying a report to, 4-139             |
| summarizing, 4-120                    | copying from or to, 3-17               |
| translating, D-4                      | deleting, 3-17                         |
| unit, searching for, 4-211            | deleting elements from, 4-142          |
| updating, 3-7                         | retrieving, 3-17, 4-204                |
| data control commands, (table) D-2    | saving, 4-141                          |
|                                       |                                        |

Index-6 7831 9266-000

| database                            | dates (cont.)                             |
|-------------------------------------|-------------------------------------------|
| demonstration, viii, 2-13           | using constant label in                   |
| structure, 2-2                      | calculations, 4-57                        |
| date formats, CNT function, 4-96    | using current, 4-76                       |
| DATE function, 4-125, A-5           | using today's, 4-129                      |
| options, (table) A-19               | valid years, 4-127                        |
| date key fields, 4-98               | weekday determination, 4-131              |
| date line, 2-10                     | work week processed, 4-57                 |
| displaying, of protected reports,   | \$DCML\$ data control command,            |
| 4-164, 4-173                        | (table) D-2                               |
| date scaling, 4-103, 4-116          | decimal hours, convert to, 4-126          |
| dates                               | DECODE (Decode Report) function,          |
| calculating difference in           | 4-134, A-5                                |
| workdays, 4-129                     | default control character (~), 4-23       |
| changing fields, 3-15               | defining                                  |
| comparing, 3-15, 4-74               | new drawer, 4-158                         |
| conditionally, 4-75                 | print of text, 4-22                       |
| to today, 4-129                     | DEL (Delete) function, 4-136, A-6         |
| computations, 3-15                  | use with CALU function, 3-14              |
| converting formats, 4-71, 4-130     | Delete Line function, A-6                 |
| converting to days of the week,     | Delete Report function (See DR            |
| 4-126                               | function)                                 |
| determining day of week, 4-72       | deleting                                  |
| formats, 3-15, 4-59, 4-127          | commas in numeric fields, 3-13            |
| input formats, 4-55                 | lines in update result, 4-136             |
| invalid, 4-57                       | message, 4-192                            |
| justifying values, 4-57             | password, 4-226                           |
| number of weeks, calculating, 4-133 | reports, 3-16                             |
| output formats, 4-56                | update result lines, 3-9, 3-14, 4-147     |
| processing, 3-15                    | delimiter, CHG function, 4-85             |
| with CAL function, 4-55             | DELSHR run, 4-138, A-6, F-11              |
| with DATE function, 4-125           | delta (a), use of as space character, vii |
|                                     | demonstration database                    |
|                                     | before using, viii, 2-13                  |
|                                     | sign-on, 4-224                            |

| determining                          | DOS run, A-7                         |
|--------------------------------------|--------------------------------------|
| line number processed, 4-44          | dot ( ), use of as tab character, vi |
| line type designator, 4-44           | double function mask, 2-24           |
| report line processed, 4-44          | Downline Load function (See DLL      |
| time and date, 4-72                  | function)                            |
| type of data in a field, 4-49        | DPW (Drawer Password) function, A-7  |
| DEV (Device) function, A-6           | DR (Delete Report) function, A-6     |
| device                               | drawer, 2-2                          |
| auxiliary, 4-19                      | A, 2-2                               |
| offline, 3-17                        | adding reports to, 3-6               |
| \$DFFL\$ data control command,       | creating, 4-158                      |
| (table) D-2                          | displaying, 3-4                      |
| DH (Display and Hold Headings)       | duplicating reports within, 3-6      |
| function, A-6                        | freeform, 2-2                        |
| dictionary                           | generating a, 4-156, 4-158           |
| data, F-3                            | list of reports from, 4-163          |
| public, F-10                         | number of reports in, 2-8, 4-164     |
| directives, print, 4-18              | password, 2-29                       |
| directory, crontabs, 4-241           | perform calculations across, 3-14    |
| DISK (Diskette) function, A-6        | register fields from existing, 4-13  |
| diskette, storing data on, 3-17      | replacing reports, 3-6               |
| Display Alternate Format function    | scanning, 4-149, 4-209               |
| (See $Fn$ function)                  | searching, 4-29                      |
| Display and Hold Headings function   | unlocking, 3-4                       |
| (See DH function)                    | Drawer Password function (See DPW    |
| Display Line Count run (See DLC run) | function)                            |
| Display Report function (See D       | Drawer Table of Contents function    |
| function)                            | (See T function)                     |
| division                             | DSM run statement, 4-237             |
| operations, 3-12, 3-13               | DSP run statement, 4-237             |
| operator, (table) E-1                | Duplicate Line function, A-7         |
| DLC (Display Line Count) run, A-6    | Duplicate Report function (See XR    |
| DLL (Downline Load) function, A-7    | function)                            |
| documentation, verify data           |                                      |
| dictionary, 4-269                    |                                      |

Index-8 7831 9266-000

| E                                                                                                    | equation sets, 4-165                                                                                                    |
|----------------------------------------------------------------------------------------------------|----------------------------------------------------------------------------------------------------|
| regsiter in data dictionary, 4-14 specifying, 4-156 edit functions, line (table) 4-6 edited lines, column-formatted, 2-11 efficiency, increasing the CAL function, 4-52 .EJECT command, 4-21, 4-198 Element Delete function (See ELT- function) Element function (See ELT function) elements copying a report to symbolic, 4-139 copying from or to, 3-17 deleting, 3-17 symbolic, 4-142 retrieving, 3-17 symbolic, 4-204 saving, 4-141 ELSE statement, 4-51 ELT (Element) function, 4-139, A-7 ELT- (Element Delete) function, 4-142, A-7 ENCODE (Encode Report) function, 4-143, A-7 display date line, 4-164, 4-173 system performance, 4-144 ENDRD\$ command, 4-241 entries, counting, 4-93, 4-98, 4-106, 4-250 entries, verify data dictionary, 4-269 ENTRY run, 4-145, A-7, F-4 | equations entering for the A function, 4-10 entering predefined, 4-11 format of in CAL function, 4-45 formulating with CAL, 4-44 function, E-2 operators, arithmetic, (table) E-1 pi, 3-12 using predefined for A function, 4-10 erase password, example, 4-226 error message (See system message) errors, batch, 4-238 excluding data, 4-101 executing functions, 2-15 EXIT (Exit MAPPER System) function, A-7 EXIT statement, 4-51 experimental report, 4-156, 4-158 exponentiation, 3-12, (table) E-1 expressions arithmetic, 3-12, 4-46 building, 4-11 formulating arithmetic, E-1 relational, 4-46 EXT (Extract) function, 4-147, A-8 use with CALU function, 3-14 extracting data, 4-101 extracting paragraphs from a result, 4-211 |

E

Index-9 7831 9266-000

| F                                                                                                    | field (cont.)                                                                                                    |
|----------------------------------------------------------------------------------------------------|----------------------------------------------------------------------------------------------------|
| F (Find) function, 4-149, A-8 options, (table) A-19 FCS, B-9 FCSU, B-9 field changing date, 3-15 combining subtotal key, 4-263 comparing, 4-185 conditional display of numeric, 3-13 converting numeric to integer format, 3-13 copying, 4-254 with TOT function, 4-260 deleting commas in numeric, 3-13 determining data type in, 4-49 dividing title of, 4-159 excluding invalid result, 3-13 filling with data, 4-255 using TOT function, 4-260 finding blank, BF function, 4-28 finding item in, 3-10 heading size, 4-159 identifying which to process, 4-43 inserting commas in numeric, 3-13 justifying and formatting numeric, 3-13 locating items in sorted, 3-10 matching and moving data from selected, 3-10 maximum to sort, 4-229, 4-230 | moving data from one numeric to another, 3-13 rearranging, 4-159 searching a partial, 4-216 size, 4-185, 4-216 sorting, 4-229, 4-230 vertically totaling, 4-62 field labels in the CAL function, 4-43 multiple, 4-43 using as receiving labels, 4-45 field width, specifying on function mask, 2-19 Fieldata characters, B-5 fields calculating multiple options on, 4-111 changing order of, 4-32 combining from two or more reports, 4-124 displaying in function mask, 2-24 displaying specified, 4-121 extracting with the CNT function, 4-95 joining in function mask, 2-27 moving data between, 4-67 placing result values in selected, 4-110 processing, 2-20 partial, 2-21 register from an existing report or drawer, 4-13 reordering, 4-122 in results, 4-95 |
|                                                                                                    |                                                                                                    |

| fields (cont.)                     | Fn (Display Alternative Format)       |
|------------------------------------|---------------------------------------|
| specifying order, 4-156            | function, A-6                         |
| specifying size, 4-156             | Form Generation run (See FORMGEN      |
| subtotal without sorting, 3-14     | run)                                  |
| viewing a selection of, 2-8        | format                                |
| file                               | basic, 2-8                            |
| copying to a DOS, 3-18             | changing date, 4-127                  |
| producing from job, 4-235          | converting dates, 4-130               |
| retrieving, 4-204                  | converting numeric fields to integer, |
| data, 3-17                         | 3-13                                  |
| from operating system, 4-202       | number of available, 2-8              |
| transfer host, 4-241               | of equations for the A function, 4-10 |
| transferring DOS to MAPPER         | time and date input, 4-55             |
| system, 3-18                       | time and date output, 4-56            |
| FILE (Create File) function,       | viewing fields, 2-8                   |
| 4-154, A-5                         | formats for dates and times, 4-59     |
| filling fields with data, 4-255    | FORMG run, 4-156, A-8, F-12           |
| Find function (See F function)     | FORMGEN (Form Generation) run,        |
| finding                            | 4-158, A-8                            |
| a string in a field, 4-182         | formulating equations, 4-44           |
| blank fields, BF function, 4-28    | fractional, equation function,        |
| character string, 4-178            | (table) E-2                           |
| data, 3-10, 4-24                   | fractional values, 3-12               |
| date formats,4-183                 | freeform                              |
| functions and runs, 3-1            | comment lines, 2-11                   |
| item in fields, 3-10               | drawer, 2-2                           |
| lines of a given type, 4-214       | full character set, B-9               |
| multiple strings, 4-151, 4-213     | full character set upper, B-9         |
| range of character strings, 4-29   | function form                         |
| range of strings, 4-152, 4-213     | completing, 2-17                      |
| strings in different fields, 4-29  | screens displayed after, 2-18         |
| FIRST statement, 4-51              | description, 2-16                     |
| flag invalid numeric results, 3-13 | help for, 2-18                        |
|                                    | why displayed 2-18                    |

| function keys, (table) C-5 descriptions, (table) C-2 on the function key bar, 2-13 used with iterative runs, 5-4 function mask altering saved, 5-2 changing line type to process, 2-23 description, 2-19 displaying certain fields, 2-24 double, 2-24, 4-92, 4-187 help for, 2-20 joining fields, 2-27 saving, 5-2, 5-4 translating into run statement formats, 5-2 using with iterative runs, 5-2 functions, (table) 4-3 applying to result, 2-14 arithmetic, (table) E-2 control line, 2-16 equation, E-2 executing, 2-15 finding, 3-1 line edit, (table) 4-6 menu path, 2-15 options for 10 common, (table) A-19 predefined CAL, 4-165 related operations, 3-1 requesting, 2-15 summary of, (table) A-2 trigonometric, (table) E-2 | generating drawer, 4-156, 4-158 result, 3-11, 3-12, 3-13 GOC run statement, 4-237 grand totals, find percentages of, 4-112 GS run statement, 4-237  H  Harvard Graphics run (See HG run) HCn (Hold Characters on Screen) function, A-8 headings double set, 4-202 ignore while processing, 4-251 retrieving file with, 4-202 searching single set, 4-210 suppressing, 4-119 using none, 4-202 help obtaining, 3-3 online for keys, C-7 HELP run, A-8 hexadecimal codes, B-2 HG (Harvard Graphics) run, A-8 hierarchical subtotaling, 4-256, 4-264 hierarchy character, B-9 line type, S function, 4-214 Hn (Hold Lines on Screen) function, A-8 |
|----------------------------------------------------------------------------------------------------|----------------------------------------------------------------------------------------------------|
|----------------------------------------------------------------------------------------------------|----------------------------------------------------------------------------------------------------|

Index-12

| Hold Characters on Screen function     | IF: statements, 4-51                  |
|----------------------------------------|---------------------------------------|
| (See HCn function)                     | \$IFFL\$ data control command,        |
| Hold Lines on Screen function          | (table) D-2                           |
| (See Hn function)                      | IFND (Iterative Find) run, A-9, 5-2   |
| \$HOM\$ command, 4-21                  | \$INCL\$ data control command, 4-236, |
| horizontal                             | (table) D-3                           |
| calculations, 4-60                     | index                                 |
| computations, 4-50, 4-253, 4-257       | BF function used with, 4-30           |
| host file transfers, 4-241             | of reports, displaying, 4-172         |
| hours, processing with the CAL         | request by user, 3-4                  |
| function, 4-55                         | Index function (See I function)       |
| HST run statement, 4-237               | Index User function (See IU function) |
| hyperbolic                             | INFO run, 4-170, A-9, F-6             |
| cosine, 3-12, (table) E-2              | information                           |
| sine, 3-12, (table) E-2                | access public dictionary, 4-201       |
| tangent, (table) E-2                   | displaying data dictionary, 4-170     |
|                                        | displaying report, 3-4                |
| 1                                      | run status, 4-207                     |
|                                        | Insert Line function, A-9             |
| I (Index) function, 4-163, A-8         | installing a mouse, C-8               |
| IBFN (Iterative Binary Find) run, A-9, | integer                               |
| 5-2                                    | converting numeric fields to, 3-13    |
| IBM Personal Computer (PC)             | division operator, (table) E-1        |
| (See terminals; workstation)           | portion, (table) E-2                  |
| IBM SNA job stream, 4-243              | produce with CAL function, 4-39       |
| IBM start requirements, 4-241          | values, 3-12                          |
| ICAL (Iterative Calculate) run, 4-165, | interactive operations, 3-20          |
| A-9, 5-2                               | interface                             |
| \$ICML\$ data control command,         | capabilities, IBM BSC and SNA,        |
| (table) D-2                            | 4-241                                 |
| ICNT (Iterative Count) run, A-9, 5-2   | with operating system, 3-20           |
| icon, use of in this document, vii     | with Personal Computer MAPPER         |
| IDAT (Iterative Date) run, A-9, 5-2    | system, 4-193                         |
| identification, report 2-3             | interrupt print output, 4-18          |

7831 9266-000

| intervals                                                                                                    | K                                                                                                    |
|----------------------------------------------------------------------------------------------------|----------------------------------------------------------------------------------------------------|
| filling in empty, 4-118 scaling with the CNT function, 4-95, 4-96, 4-97 invalid dates, 4-57 ISOR (Iterative Sort) run, A-10, 5-2 ISRH (Iterative Search) run, A-10, 5-2 issuing report, 2-24, 4-185 italics, meaning of, xi Iterative Binary Find run (See IBFN run) Iterative Calculate run (See ICAL run) Iterative Count run (See ICAT run) Iterative Pind run (See IDAT run) Iterative Find run (See IFND run) iterative runs, 5-1 exercise, 5-6 outcome of, 5-3 using function key bar, 5-4 Iterative Search run (See ISRH run) Iterative Totalize run (See ITOT run) Iterative Totalize run (See ITOT run) ITOT (Iterative Totalize) run, A-10, 5-2 ITV run statement, 4-237 IU (Index User) function, 4-172, A-9  J job, 3-20, 4-235 justifying and formatting fields, 3-13 values with the CAL function, 4-39 with the TOT function, 4-251 | key fields, 4-98 constant label, 4-100 date, 4-98 line, 4-98 numeric, 4-98 report, 4-98 time, 4-98 key functions defining text for, G-9 invalidating, G-5 maintaining definitions, G-6 redefining, G-4 restoring, G-5 keyboard, programming, G-4 keys function, descriptions, (table) C-2 online help for, C-7 KILL function, 4-174, A-10 use with BR function, 4-36 \$KIP\$ n command, 4-21  L  L (Line Control) function, A-10 labels constant, 4-44 field, 4-43 multiple field, 4-43 predefined values, 4-44 used in CAL function, 4-43 using field as receiving, 4-45 value, 4-43 |
|                                                                                                    |                                                                                                    |

Index-14 7831 9266-000

| LANG (Language) function, A-10         | lines                                  |
|----------------------------------------|----------------------------------------|
| language, changing system messages,    | adding, 3-7                            |
| 3-3                                    | appending, 3-8                         |
| LCS, B-9                               | asterisk, 2-12                         |
| leading zeros, 3-13, 4-39, 4-251       | blending, 3-9, 3-14, 4-184             |
| left-justifying (See justifying)       | buffer, 3-8                            |
| limited character set, B-5, B-9        | comment, 2-11                          |
| LIMITS (Report and Line Limits)        | copying, 3-8                           |
| run, A-13                              | deleting, 3-7, 3-9, 3-14, 4-136, 4-147 |
| line 0, information displayed, 3-4     | displaying, 4-172                      |
| line 1, 2-10                           | from reports, 4-163                    |
| line buffer (See buffer)               | duplicating, 3-7                       |
| Line Control function (See L function) | edited, 2-11                           |
| line count (See DLC run)               | excluding from multiple report         |
| line edit functions, (table) 4-6       | search, 4-210                          |
| line key fields, 4-98                  | inserting, 3-7                         |
| line length                            | integrating update result, 3-9, 3-14   |
| asterisk lines, 2-12                   | merging update result, 3-9, 3-14       |
| decreasing, 4-162                      | moving, 3-7                            |
| period lines, 2-12                     | nonedited, 2-11                        |
| setting, 4-162                         | number of, allowed                     |
| tab lines, 2-12                        | per report, 2-3                        |
| line limits (See LIMITS run)           | numbering, 4-265                       |
| line type, 2-11                        | omitting from multiple report          |
| changing, 4-69, 4-252                  | search, 4-210                          |
| hierarchy, S function, 4-214           | period, 2-12                           |
| omitting from search result, 4-210     | to print per page, 4-21                |
| processing based on, 4-69              | replacing extracted, 4-267             |
| processing certain, 2-23               | skipping on page, 4-21                 |
| searching for,4-211, 4-212             | special, 2-12                          |
| Line Zero function (See LZ function)   | tab, 2-12                              |
|                                        | trailer, 2-11                          |
|                                        | yanking, 3-8                           |
|                                        | link, remove between applications,     |
|                                        | 4-138                                  |

| LISTS run, 4-176, A-10, F-6<br>LIT format, 4-55 | MAPPER applications, F-3           |
|-------------------------------------------------|------------------------------------|
| literal data                                    | calculator, 4-9                    |
| formats for processing, 4-54                    | log on, 2-4, 2-5                   |
| receiving compared to length of,                | security, 2-28                     |
| 4-55                                            | sign-on, assigning, 4-224          |
| literal expressions, 4-54                       | MAPPER Connect software, G-4, G-15 |
| LOC (Locate) function, 4-178, A-10              | MAPPER database structure, 2-2     |
| options, (table) A-19                           | MAPPER software, 1-2, 2-2          |
| use with DEL function, 4-137                    | executing, 2-4, 2-7                |
| use with UPD function, 4-268                    | as program, 2-5                    |
| locating                                        | exiting, 3-2                       |
| character strings, 3-10, 4-178                  | overview of, 2-2                   |
| data, 4-149                                     | return files to, 4-235             |
| items in sorted fields, 3-10                    | security, 2-28                     |
| log values, 3-12                                | signing off, 3-2                   |
| logarithm, (table) E-2                          | signing on, 3-2, 4-224             |
| logical operations priorities, 4-47             | mask, double function, 4-92, 4-187 |
| logical operators, 4-53                         | Match function (See MA function)   |
| LOOKSW (Look Switch) function,                  | Match Update function (See MAU     |
| A-11                                            | function)                          |
| LOTUS (Lotus 1-2-3) run, A-11                   | mathematical                       |
| \$LPP\$ n command, 4-21                         | functions, (table) E-2             |
| LT constant label, 4-45                         | operator priorities, (table) E-2   |
| LZ (Line Zero) function, A-10                   | operators, (table) E-1             |
| , , , , , , , , , , , , , , , , , , , ,         | mathematical operations            |
| M                                               | arithmetic, 3-12                   |
| IVI                                             | calculate, 3-13                    |
| MA (Match) function, 4-183, A-11                | calculate update, 3-14             |
| options, (table) A-19                           | combining, 4-106                   |
| with wide reports, 4-186                        | count, 3-14                        |
| (See also COMBINE run)                          | predefined, 4-48                   |
| manual function                                 | totalize, 3-13                     |
| common options, (table) A-19                    | •                                  |
| definition, 1-2                                 |                                    |
| •                                               |                                    |

MSG (Message Waiting) function,

| use with DEL function, 4-137         | 4-191, A-11                            |
|--------------------------------------|----------------------------------------|
| use with UPD function, 4-268         | multiple                               |
| maximum, calculating, 4-98           | conditions, 4-53                       |
| menu path, requesting functions      | field labels, 4-43, 4-55               |
| through, 2-15                        | multiplication operator, 3-12, 3-13,   |
| Message Waiting function (See MSG    | (table) E-1                            |
| function)                            |                                        |
| messages                             | N                                      |
| acknowledging, 3-20, 4-192           | IN                                     |
| changing language of system, 3-3     | NAME run, A-11                         |
| deleting, 4-192                      | NAMES run, A-11                        |
| displaying, 4-191                    | nonedited lines, column-formatted,     |
| error (See system message)           | 2-11                                   |
| passing, 3-20                        | nonnumeric values, converting to       |
| from remote site, 4-191              | numeric, 3-13                          |
| replying to, 3-20, 4-191             | nonsignificant zeros, 4-39, 4-251      |
| send at later time, 3-20             | eliminating, 3-13                      |
| sending, 3-20, 4-232                 | numbering lines, 4-265                 |
| Microsoft Word run (See WORD run)    | numbers                                |
| minimum, calculating, 4-98           | converting positive to negative, 3-12  |
| model 115, 21, and 431 (See printer) | natural, (table) E-2                   |
| mouse, using with MAPPER software,   | searching for, 4-68                    |
| C-8                                  | numeric entries, setting initial value |
| Move Line function, A-11             | of, 3-13                               |
| moving data, 3-13, 4-183             | numeric fields                         |
| between fields, 4-67                 | conditional display of, 3-13           |
| and matching from selected           | converting to integer format, 3-13     |
| fields, 3-10                         | deleting commas in, 3-13               |
|                                      | inserting commas in, 3-13              |
|                                      | justifying and formatting, 3-13        |
|                                      | moving data from one to another,       |
|                                      | 3-13                                   |
|                                      | sorting, 4-229, 4-230                  |

MAU (Match Update) function, A-11

| numeric key fields, 4-98            | operators                        |
|-------------------------------------|----------------------------------|
| numeric result, flag invalid, 3-13  | addition, (table) E-1            |
| numeric scaling, 4-102              | arithmetic equation, (table) E-1 |
| example, 4-115                      | constant label, 4-101            |
| numeric values                      | division, (table) E-1            |
| converting nonnumeric to, 3-13      | exponentiation, (table) E-1      |
| identified as value label, 4-43     | logical, 4-47                    |
| rounding off, 3-13                  | multiplication, 3-12, 3-13,      |
| _                                   | (table) E-1                      |
| 0                                   | specifying, 2-27                 |
| antal and a D O                     | unary minus, (table) E-1         |
| octal codes, B-2                    | vertical, 4-51                   |
| offline devices, 3-17               | options                          |
| OK (Acknowledge Message) function,  | C(F), B-10                       |
| A-2                                 | C(L), B-10                       |
| use with MSG function, 4-192        | C(S), B-7, B-10                  |
| use with SS function, 4-233         | C(x), B-10                       |
| online, communicating with users,   | for 10 common functions,         |
| 3-20                                | (table) A-19                     |
| online help, 3-3                    | specifying, 2-19, 2-20           |
| for keys, C-7                       | OR operator, 4-48                |
| operating system                    | OR statement, 4-53               |
| access UNIX system, 4-264           | OS (Operating System Interface)  |
| retrieving file from, 4-202         | function, 4-193                  |
| Operating System Interface function | options, 4-194                   |
| (See OS function)                   | OUT run statement, 4-237         |
| operations                          | output                           |
| arithmetic, 3-12, 3-13, E-1         | printer, communications, 4-17    |
| calculating, 3-13, 3-14             | requeuing print, 4-18            |
| combining mathematical, 4-106       | sending to printer, 4-17, 4-18   |
| date, 4-125                         | stopping, 4-18                   |
| interactive, 3-20                   | overview of MAPPER software, 2-2 |
| mathematical, 3-12                  |                                  |
| moving, 3-13                        |                                  |
| searching, 3-11                     |                                  |
| totalizing, 3-13                    |                                  |

Index-18 7831 9266-000

| r                                                                                                    | population                                                                                                    |
|----------------------------------------------------------------------------------------------------|----------------------------------------------------------------------------------------------------|
| Paint function (See PNT function) paint key, 2-16 pairs, cabinet, 2-2 parameters number allowed, 4-252 specifying, 2-19, 2-20 partial fields, processing, 2-21 partial receiving label, 4-46 partial string, search for, 4-216 pass report to program, 3-20 PASS run, 4-195, A-12, F-9 password add read, 3-8 add write, 3-8 cabinet, 2-28 changing, 4-226 deleting, 4-226 deleting, 4-226 drawer, 2-29 report, 2-29, 3-8 | calculating standard deviation, 4-98 calculating variance, 4-99 PR (Print) function, 4-197, A-12 predefined CAL functions, 4-165 equations, 4-10, 4-11 Print function (See PR function) printer auxiliary listing, 3-19 printing to, 3-19 sending report to, 4-18 communications output, 4-17 connected to terminal, 4-17 direct output to, 4-17 homing the paper, 4-198 printing on system, 3-19 printing commands, 4-20 control characters, 4-22 |
| user, 2-28 Password function (See PSW function) percentages calculating, 4-93, 4-98, 4-106 find grand total of, 4-112 period lines, 2-11, D-2 excluding from search result, 4-210, 4-211, 4-212, 4-218 length of, 2-12 pi equations, 3-12 value of, (table) E-2 PNT (Paint) function, A-11                                                                                                    | controls, special, 4-20, 4-22 defining text, 4-22 device control words, 4-20 directives, 4-18 interrupt, 4-18 lines per page, 4-21 report, 3-19, 4-197 requeuing output, 4-18 result, 3-19, 4-197 resuming, 4-18 skipping lines or pages, 4-21 skipping pages (OS 1100 MAPPER System), 4-20 suspending, 4-18 terminating, 4-18                                                                                                    |

| priorities, relational and logical, 4-47                                                                                                    | R                                                                                                    |
|----------------------------------------------------------------------------------------------------|----------------------------------------------------------------------------------------------------|
| priorities, relational and logical, 4-47 processing background runs, 4-33 certain line type, 2-23 date, 3-15 double function mask, 2-24 identifying fields to, 4-43 multiple reports, BF function, 4-28 program executing MAPPER software as a, 2-5 output from the UNIX system, 4-239 pass report to, 3-20 program files copying a report to, 4-139 copying from or to, 3-17 deleting, 3-17 element from, 4-142 retrieving, 3-17, 4-204 protocol, BSC and SNA, 4-241 PSW (Password) function, A-12 public dictionary, F-10 access information in, 4-201 share information with, 4-195 PULL run, 4-201, A-12, F-11 Put Line function, A-12  Q quadrate (I), symbol for, vi queued background run, terminating, 4-36, 4-175 queued job, 4-235 | radian cotangent, 3-12 hyperbolic cosine, (table) E-2 tangent, 3-12 range comparing, 4-65 of reports, scan, 4-28, 4-150 searching, 2-26 Read Password function (See RPSW function) read-protected reports, 3-8, 4-164, 4-173 receiving label literal compared to length of, 4-55 loading, 4-55 size for date and time computations, 4-58 using field label as, 4-45 valid characters for, 4-43 using partial, 4-46 receiving report, 2-24, 4-185 Reformat Report function (See RF function) relational and logical operator priorities, 4-47 relational expressions, 4-46 Release Display (^) function, A-12 Remote Run function (See RR function) remote runs display status of, 4-206 |
|                                                                                                    | terminating, 4-174                                                                                                    |

7831 9266-000

| remote site, sending report to, 4-221 | report (cont.)                     |
|---------------------------------------|------------------------------------|
| Remote Symbiont Interface function    | displaying, 3-4, 3-5               |
| (See RSI function)                    | index of, 4-172                    |
| REP (Replace Report) function, A-12   | information about, 3-4             |
| repainting screen, 3-5                | limits, 3-3                        |
| replacing                             | lines, 4-172                       |
| character strings, 4-66               | lines from, 4-163                  |
| extracted lines, 4-267                | duplicating, 3-6, 3-16             |
| lines from update report, 4-267       | empty, BF function, 4-28           |
| reports within drawer, 3-6            | encoded, display date line, 4-164, |
| report, 2-3                           | 4-173                              |
| adding, 3-6                           | encoding, 3-11, 4-143              |
| line, 3-7                             | example of, 2-9                    |
| adjusting display, 3-5                | experimental, 4-158                |
| appending, 3-11                       | first line of, 2-10                |
| and buffers, 3-8                      | formats, 2-8                       |
| changing                              | identification, 2-3                |
| data, 3-11, 4-84                      | identifier, 2-3                    |
| encoded, 4-134                        | index, displaying, 3-4             |
| into code, 4-143                      | issuing, 2-24                      |
| strings of characters, 4-84           | key fields, 4-98                   |
| changing, 3-7                         | limits, displaying, 3-3            |
| comparing data, 3-10, 4-90            | line zero display, 3-4             |
| copying                               | lines                              |
| to different cabinet, 4-246           | blending, 4-184                    |
| to DOS file, 3-18                     | displaying, 4-163, 4-172           |
| to file or element, 4-139             | maximum, 2-3                       |
| creating, 3-6, F-12                   | replacing extracted, 4-267         |
| ad hoc, 4-124                         | make permanent, 2-14               |
| experimental, 4-156                   | matching wide, 4-186               |
| decoding, 3-11, 4-134                 | multiple, processing, 4-28         |
| deleting, 3-16                        | naming (See NAME run), 3-4         |
| <b>.</b>                              | number of, in a drawer, 2-8, 4-164 |

| report (cont.)                      | requesting functions, 2-15          |
|-------------------------------------|-------------------------------------|
| password, 2-29, 3-8                 | RES (Transfer DOS File to MAPPER)   |
| printing, 3-19, 4-17, 4-197         | run, A-15                           |
| read-protected, display date line,  | result                              |
| 4-164, 4-173                        | comparing to report, 4-90           |
| receiving, 2-24                     | creating, 3-11, 3-12, 3-13          |
| reformatting, 3-11                  | eliminating, 3-13                   |
| register fields from existing, 4-13 | lines                               |
| releasing, 3-5                      | replacing extracted, 4-267          |
| replacing, 3-6, 3-16                | printing, 3-19, 4-17, 4-197         |
| retrieving, 3-17, 4-202, 4-205      | releasing, 3-5                      |
| save range of on tape, 3-18         | saving, 2-14, 3-16, 4-246           |
| saving, 3-16, 4-246                 | scanning, 3-10, 4-149, 4-209        |
| scanning, 3-10, 4-28, 4-149, 4-209  | screens, 2-14                       |
| searching a range of, 4-29          | sending                             |
| sending                             | to station, 3-20, 4-221             |
| to auxiliary printer, 4-17          | to user,3-20                        |
| to station, 3-20, 4-221             | temporary storage of, 4-245         |
| to user,3-20                        | update, 4-136, 4-147, 4-267         |
| size, 2-3                           | results, combining with the CNT     |
| specifying formats, 4-156           | function, 4-112                     |
| storing, 3-17                       | resume printing, AUX function, 4-18 |
| transferring, 3-17                  | Resume function (See RSM function)  |
| update result                       | RET (Retrieve File) function,       |
| deleting lines, 3-9, 4-136          | 4-202, A-13                         |
| extracting lines, 3-9, 4-147        | use with START function, 4-235,     |
| updating, 3-7, 3-9, 4-267           | 4-236                               |
| verifying sort, 4-26                | RET [P] (Retrieve File) function,   |
| Report and Line Limits run          | 4-204, A-13                         |
| (See LIMITS run)                    | RETR (Retrieve Report) function,    |
| reports                             | 4-205, A-13                         |
| combining fields from two or        | RF (Reformat Report) function, A-12 |
| more, 4-124                         | RID (See report identifier)         |
| processing two, 2-24                | right-justifying (See justifying)   |
| registered but nonexistent 4-260    |                                     |

Index-22 7831 9266-000

| rounding                              | 5                                    |
|---------------------------------------|--------------------------------------|
| CNT function example, 4-108           | S (Search) function, 4-209, A-13     |
| of numeric values,3-13                | options, (table) A-19                |
| numerically, 3-14, 4-93               | -                                    |
| with the TOT function, 4-252          | sample, calculating variance, 4-99   |
| values, 4-264                         | samples, calculating standard        |
| with the CAL function, 4-40           | deviation, 4-98                      |
| RPSW (Read Password) function, A-12   | SAV (Copy Report to DOS) run, A-5    |
| RR (Remote Run) function, A-12        | Save Report Version run (See SV run) |
| RS (Run Status) function, 4-206, A-13 | saving                               |
| options, 4-206                        | equation sets, 4-165                 |
| RSI (Remote Symbiont Interface)       | reports, 3-16                        |
| function, A-12                        | results, 2-14                        |
| RSLT (Create Result Copy) function,   | SC run statement, 4-237              |
| A-5                                   | scaling, 4-102                       |
| RSM (Resume) function, A-13           | CNT function, 4-95, 4-96             |
| run security, 2-29                    | date, 4-103, 4-116                   |
| run statement, definition, 1-2        | intervals of data, 3-14              |
| Run Status function (See RS function) | numeric, 4-102                       |
| runs, (table) 4-3                     | example, 4-115                       |
| applying to result, 2-14              | time, 4-104, 4-117                   |
| background, 3-21, 4-33, 4-174         | scanning                             |
| BPERR, 4-238                          | drawer, 3-10, 4-149, 4-209           |
| CS (Cabinet Switch), 4-246            | report or result, 3-10, 4-28, 4-149, |
| display status of, 4-206              | 4-209                                |
| displaying active, 4-248              | SCGEN run, F-12                      |
| finding, 3-1                          | SCHEDULE run, A-13                   |
| iterative, 5-1                        | screen                               |
| related operations, 3-1               | creating, F-12                       |
| scheduling a background, 3-21         | first line of, 2-10                  |
| starting at another site, 3-20        | redisplaying, 3-5                    |
| terminating, 4-36, 4-174              | report, 2-9                          |
| background, OS 1100 MAPPER,           | result, 2-14                         |
| 4-244                                 | sign-on, 2-4                         |
|                                       | AUX function, 4-18                   |

7831 9266-000

| script, execute shell, 3-20          | Shift Display function                |
|--------------------------------------|---------------------------------------|
| Search function (See S function)     | (See Sn function)                     |
| Search Update function (See SU       | SI directive, 4-19                    |
| function)                            | Sign off MAPPER Software function     |
| searching                            | (See X function)                      |
| drawer, an entire, 4-29              | Sign on MAPPER Software function,     |
| for character strings, 4-68          | 4-224, A-14                           |
| for numbers, 4-68                    | sign-on                               |
| multiple character strings, 2-25     | assigning MAPPER, 4-224               |
| partial field, 4-216                 | for demonstration database, 4-224     |
| range of reports, 4-29, 4-150, 4-153 | MAPPER software, 2-4                  |
| range of strings, 2-26               | screen, 2-4                           |
| sorted fields, 4-214                 | sine                                  |
| security                             | arc, 3-12, (table) E-2                |
| MAPPER, 2-28                         | hyperbolic, 3-12, (table) E-2         |
| run, 2-29                            | single-field label (See field labels) |
| SEND (Send Report) function, 4-221,  | site                                  |
| A-14                                 | sending report to remote, 4-221       |
| use with MSG function, 4-192         | starting run at another, 3-20         |
| Send Report to User function         | SKIP statement, 4-51                  |
| (See SNU function)                   | Sn (Shift Display) function, A-14     |
| sending                              | SNA                                   |
| messages, 3-20, 4-232                | daemon program, 4-241                 |
| output to printer, 4-17              | job stream, 4-243                     |
| reports, 3-20, 4-18, 4-221           | protocol, 4-241                       |
| set                                  | snasym shell script, 4-241            |
| initial value of numeric entries,    | SNOOZE run, A-14                      |
| 3-13                                 | SNU (Send Report to User) function,   |
| line length, 4-162                   | A-14                                  |
| sets, equation, 4-165                | use with MSG function, 4-192          |
| shell                                | SOE character (♦), vi                 |
| output from the UNIX system,         | modifying appearance of, G-2          |
| 4-239                                | SOE Update function, A-14             |
| script, execute, 3-20                |                                       |

Index-24 7831 9266-000

| software                            | special lines, 2-11, 2-12               |
|-------------------------------------|-----------------------------------------|
| executing, 2-4, 2-7                 | specifying                              |
| Harvard Graphics, 3-18              | options, 2-19, 2-20                     |
| Lotus 1-2-3, 3-18                   | parameters, 2-19, 2-20                  |
| Microsoft Word, 3-18                | SQ directive, 4-19                      |
| MAPPER, 1-2, 2-2                    | square root, 3-12, (table) E-2          |
| MAPPER Connect, G-4, G-15           | square (1), use of as tab character, vi |
| messages, changing language of,     | SR directive, 4-20                      |
| 3-3                                 | SS (Station-to-Station Message)         |
| Sort and Replace Report function    | function, 4-232, A-14                   |
| (See SORTR function)                | use with MSG function, 4-192            |
| SORT function, 4-227, A-14          | standard deviation, 4-98                |
| options, (table) A-19               | START function, 4-235, A-14             |
| order with C(S) option, (table) B-8 | use with RET function, 4-235            |
| order without C(S) option,          | start-of-entry character                |
| (table) B-8                         | (See SOE character (♦))                 |
| sorting                             | start requirements, IBM, 4-241          |
| ascending order, 4-230              | station, sending reports or results     |
| character processing order, B-7,    | to, 3-20                                |
| (table) B-12, B-13                  | Station-to-Station Message function     |
| decending order, 4-230              | (See SS function)                       |
| and matching, 4-186                 | STOP function, 4-244, A-15              |
| maximum fields and characters for,  | stopping                                |
| 4-229, 4-230                        | background runs, OS 1100                |
| numeric fields, 4-229, 4-230        | MAPPER, 4-244                           |
| and replacing, 3-7                  | output to auxiliary device, 4-18        |
| specifying order in BF function,    | runs, 4-174                             |
| 4-26                                | strike-through text, 4-22               |
| subtotal fields without, 3-14       | string (See character string)           |
| verifying, 4-26                     | SU (Search Update) function, A-13       |
| SORTR (Sort and Replace Report)     | use with DEL function, 4-137            |
| function, A-14                      | use with UPD function, 4-268            |
| spaces                              |                                         |
| fill field with, 4-39               |                                         |
| searching for, 4-211, 4-212         |                                         |
| symbol for, vii                     |                                         |

| subtotal                                                                                                    | Т                                                                                                    |
|----------------------------------------------------------------------------------------------------|----------------------------------------------------------------------------------------------------|
| calculating, 4-98, 4-107 with CNT function, 4-93 case of subtotal key field, 4-251 combining subtotal key fields, 4-256, 4-263 combining with horizontal math, 4-262 fields without sorting, 3-14 hierarchical, 4-256, 4-264 totalize operations, 3-13 with TOT function, 4-253, 4-255, 4-261 subtraction arithmetic operations, 3-12 dates, 4-129 hours, 4-129 operator, (table) E-1 totalize operations, 3-13 SV (Save Report Version) run, 4-245, A-13 switching cabinets (See C function) SX directive, 4-18 syntax of conditional statements, 4-52 system access operating, 3-20, 4-264 interfacing with operating, 3-20 printers, printing on, 3-19 retrieve file from operating, 4-202 system coordinator, definition, 1-3 SYSTEM function, 4-248, A-15 system message BF function, K option, 4-26 changing language of, 3-3 | function, A-7 tab characters clearing translation of, D-2 modifying appearance of, G-2 symbol for, vi translating, D-3 tab lines, 2-11 length of, 2-12 \$TABA\$ data control command, (table) D-3 \$TABC\$ data control command, (table) D-3 tangent arc, 3-12, (table) E-2 hyperbolic, (table) E-2 radian, 3-12, (table) E-2 radian, 3-12, (table) E-2 Tape Cassette function (See TCS function) target string, 4-85, 4-180 TCS (Tape Cassette) function, A-15 Terminal Width function (See TW function) terminals MAPPER, using in demand mode 3-21 printer connected to, 4-17 terminating background runs, OS 1100 MAPPER, 4-244 MAPPER session, 3-2 printing, 4-18 runs, 4-36, 4-174 |
|                                                                                                    | •                                                                                                    |

Index-26 7831 9266-000

Transfer DOS File to MAPPER run testing conditions, 4-51, 4-65 THEN statement, 4-51 (See RES run) tilde (~), default control character. transfers, host file, 4-241 4-23 triangle, use of in this document, vii time trigonometric functions, (table) E-2 converting to decimal hours. 4-126 \$TRNA\$ data control command. converting formats, 4-71 (table) D-4 determining, 4-72 TW (Terminal Width) function, A-15 formats, 4-59, 4-96 input formats, 4-55 H justifying values, 4-57 key fields, 4-98 unary minus operator, (table) E-1 output formats, 4-56 underline text, 4-22 processing with CAL function, 4-55 UNDO function. A-15 scaling, 4-104, 4-117 Unisys B20 workstation using constant label in calculations. (See terminals; workstation) 4-57 Unisys model 115, 21, and 431 printers using current, 4-76 (See printer) TIME constant label. 4-57 Unisys Personal Computer (PC) today (See terminals; workstation) comparing dates to, 4-129 UNIX using date, 4-129 access operating system, 4-264 TODAY, constant label, 4-57 bscsym, snasym, shell script 4-241 TOT (Totalize) function, 4-250, A-15 case sensitive, 2-5 copying fields, 4-254, 4-260 execute commands, 4-264 filling fields with data, 4-255, 4-260 log on, 2-5 mathematical operations, 3-13 system, output from, 4-239 numbering lines, 4-265 UNIX (UNIX Interface) function, options, (table) A-19 4-264, A-15 subtotaling, 4-255, 4-261, 4-262 unprocessed lines (See processing) totalizing, 3-12, 3-13 UPD (Update) function, 4-267, A-16 trailer lines, 2-11 use with CALU function, 3-14 \$TRAN\$ data control command. (table) D-4

7831 9266-000

| update result                                                                                                    | V                                                                                                    |
|----------------------------------------------------------------------------------------------------|----------------------------------------------------------------------------------------------------|
| blending lines, 3-9, 3-14 CALU function, 3-14 CHG function, 4-86 DEL function, 4-136 deleting lines, 3-9, 3-14, 4-147 integrating lines, 3-9, 3-14 integrating original report, 4-267 LOC function, 4-181 merging lines, 3-9, 3-14 remove lines displayed in, 4-136 replace lines in report with lines in, 4-267 replacing lines extracted into, 4-267 UPD function, 4-267 with CALU, 4-42 with MAU, 4-186 with SU, 4-214 updating data dictionary, 4-145 updating reports or results, 3-7 user-id purpose, 2-28 users communicating online with, 3-20 displaying active, 4-248 password, 2-28 sending reports or results to, 3-20 | VALIDATE run, 4-269, A-16, F-8 value absolute, 3-12, (table) E-2 converting nonnumeric to numeric, 3-13 fractional, 3-12 integer, 3-12 labels, 4-43 log, 3-12 of numeric entries, 3-13 of pi, (table) E-2 round numeric, 3-13 using relational expressions as a, 4-46 value labels, 4-43 variable names, in A function, 4-11 variance, calculating, 4-99 verifying with sorted reports, BF function, 4-26 vertical bar ( ), use of as tab character, vi computations, 4-51 cumulating, 4-109 line in text, 4-22 operators, 4-51 vertically totaling fields, 4-62 VIEW (Create Temporary Format) function, A-5 viewing a selection of fields, 2-8 |
|                                                                                                    | violining a porocoroni or machab, — c                                                                                                    |

Index-28 7831 9266-000

### W

week, convert to days of, 4-126 weekday determination, 4-131 weeks, calculating number of, 4-133 wide reports, matching, 4-186 wildcard, changing for the CHG function. 4-86 for the LOC function, 4-181 WORD (Microsoft Word) run, A-11 work week define number of days in, 4-126 processing, 4-57 workdays, difference in, 4-129 workstation customizing, G-2 display options, G-2 loading the configuration, G-15 programming the keyboard, G-4 saving the configuration, G-13 write password, 3-8

### X

X (Sign off MAPPER Software) function, A-14 XIT run statement, 4-237 XR (Duplicate Report) function, A-7

### Υ

Yank Line function, A-16 years, valid in date calculations, 4-127

### Z

zero results, 3-13 zeros eliminate nonsignificant, 3-13 leading, 3-13, 4-251 nonsignificant, 4-251

# Help Us To Help You

| Publication Title                                         |                                                                                                    | <del></del>      |
|-----------------------------------------------------------|----------------------------------------------------------------------------------------------------|------------------|
| Form Number                                               | Date                                                                                                    |                  |
| improve the quality of your F                             | ted in your comments and suggestions regarding this manual. We wi<br>Product Information. Please check type of suggestion: |                  |
| ☐ Addition                                                | ☐ Deletion ☐ Revision                                                                                                    | □ Error          |
| Comments                                                  |                                                                                                    |                  |
| Name                                                      |                                                                                                    |                  |
| Title                                                     | Company                                                                                                    |                  |
| Address (Street, City, State, Zip)                        |                                                                                                    |                  |
| Telephane Number                                          |                                                                                                    |                  |
| Help Us To He                                             | 1                                                                                                    |                  |
| Form Number                                               | Date                                                                                                    |                  |
| Unisys Corporation is interes improve the quality of your | sted in your comments and suggestions regarding this manual. We w<br>Product Information. Please check type of suggestion: | vill use them to |
| ☐ Addition                                                | ☐ Deletion ☐ Revision                                                                                                    | □ Error          |
| Comments                                                  |                                                                                                    |                  |
|                                                           |                                                                                                    |                  |
| Name                                                      |                                                                                                    |                  |
| Title                                                     | Company                                                                                                    |                  |
| Address (Street, City, State, Zip)                        |                                                                                                    |                  |
| Telephone Number                                          |                                                                                                    |                  |

NO POSTAGE
NECESSARY
IF MAILED
IN THE
UNITED STATES

## **BUSINESS REPLY MAIL**

FIRST CLASS

PERMIT NO. 1145

ST. PAUL MN 55164

POSTAGE WILL BE PAID BY ADDRESSEE

Unisys Corporation Attn: MAPPER® Product Information P.O. Box 64942 M.S.: 4792 St. Paul, MN 55164-0942 USA

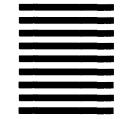

lddaldaadldlaalalldaddallaalaalladl

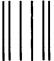

NO POSTAGE
NECESSARY
IF MAILED
IN THE
UNITED STATES

# **BUSINESS REPLY MAIL**

FIRST CLASS

PERMIT NO. 1145

ST. PAUL MN 55164

POSTAGE WILL BE PAID BY ADDRESSEE

Unisys Corporation Attn: MAPPER® Product Information P.O. Box 64942 M.S.: 4792

P.O. Box 64942 M.S.: 4792 St. Paul, MN 55164-0942 USA

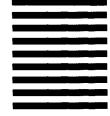

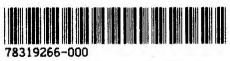